# **Data Science Documentation**

*Release 0.1*

**Jake Teo**

**Aug 06, 2021**

# **Contents**

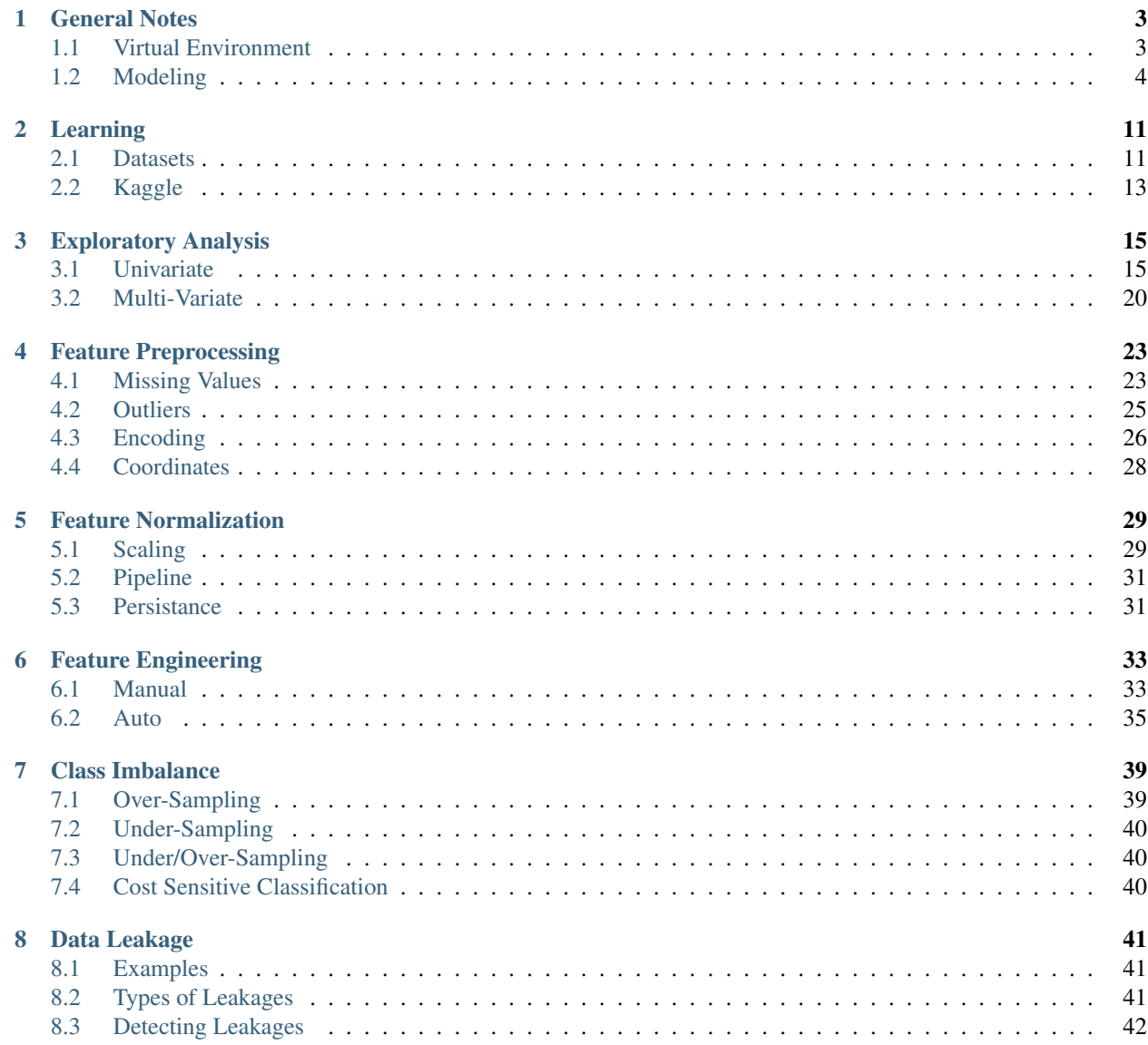

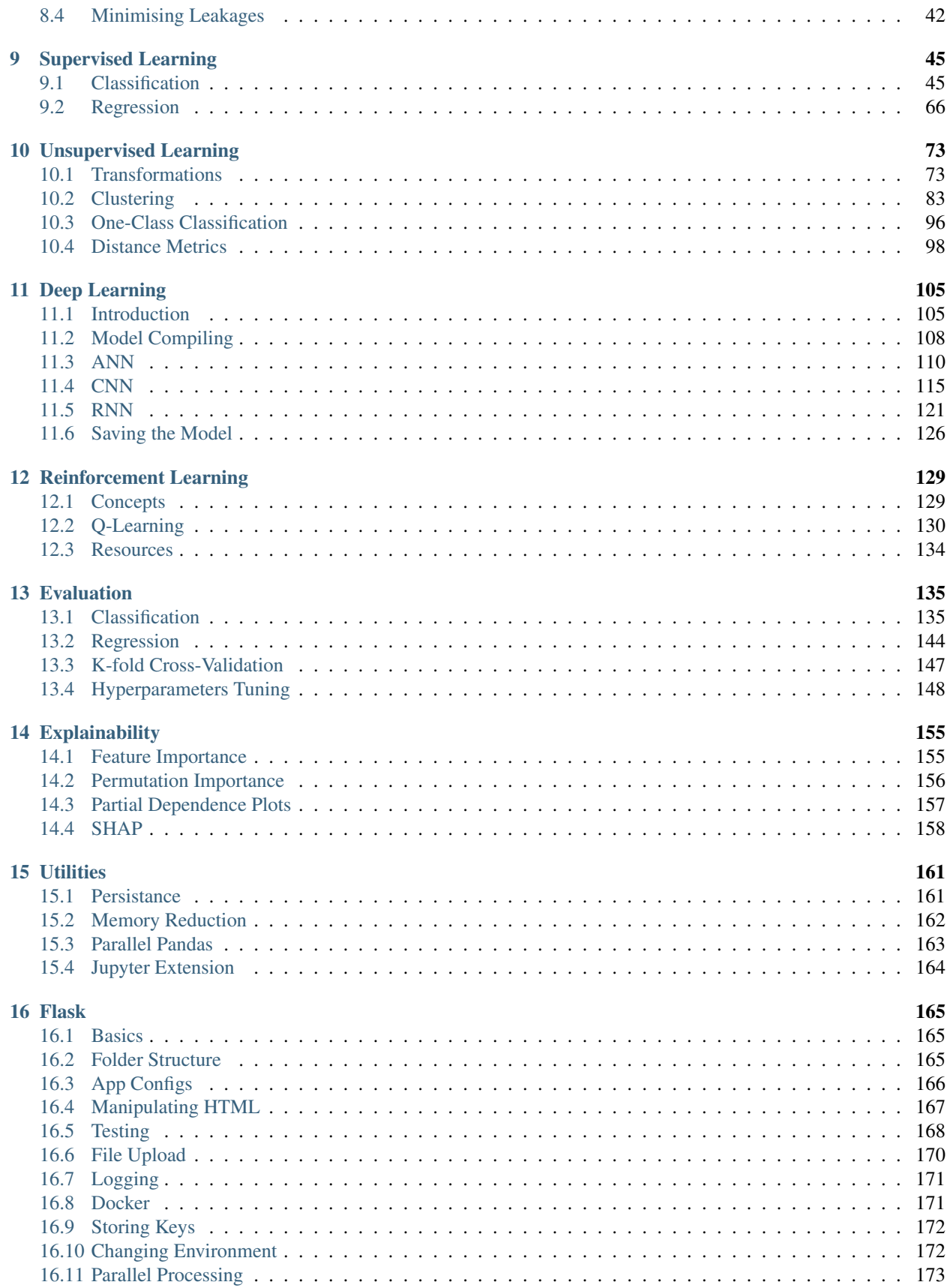

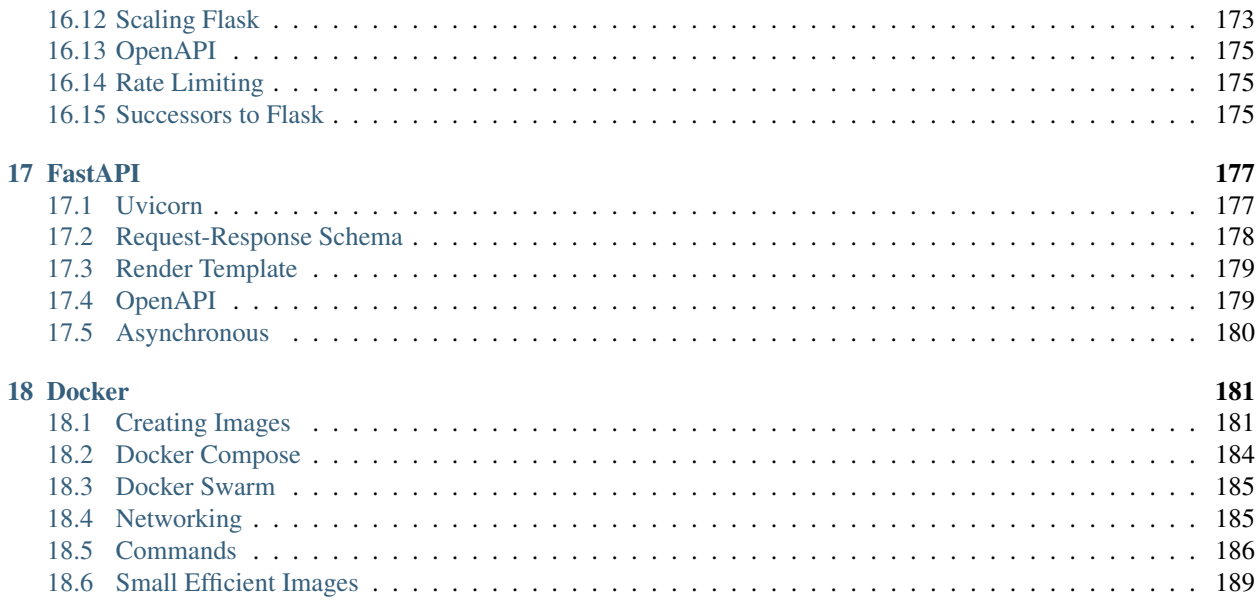

This documentation summarises various machine learning techniques in Python. A lot of the content are compiled from various resources, so please cite them appropriately if you are using.

## General Notes

## <span id="page-8-1"></span><span id="page-8-0"></span>**1.1 Virtual Environment**

Every project has a different set of requirements and different set of python packages to support it. The versions of each package can differ or break with each python or dependent packages update, so it is important to isolate every project within an enclosed virtual environment. Anaconda provides a straight forward way to manage this.

## **1.1.1 Creating the Virtual Env**

```
# create environment, specify python base or it will copy all existing packages
conda create -n yourenvname anaconda
conda create -n yourenvname python=3.7
conda create -n yourenvname anaconda python=3.7
# activate environment
source activate yourenvname
# install package
conda install -n yourenvname [package]
# deactivate environment
conda deactivate
# delete environment
# -a = all, remove all packages in the environment
conda env remove -n yourenvname -a
# see all environments
conda env list
# create yml environment file
conda env export > environment.yml
```
An asterisk (\*) will be placed at the current active environment.

```
(chiller)
               .gs-Air:~ __,_..g$ conda info -e
# conda environments:
#
                         /Users/
                                     ng/anaconda3
base
chiller
                      * /Users/
                                     ng/anaconda3/envs/chiller
```
Fig. 1: Current active environment

### **1.1.2 Using YMAL**

Alternatively, we can create a fixed environment file and execute using conda  $env$  create  $-f$ environment.yml. This will create an environment with the name and packages specified within the folder. Channels specify where the packages are installed from.

```
name: environment_name
channels:
  - conda-forge
  - defaults
dependencies:
  - python=3.7
  - bokeh=0.9.2
  - numpy=1.9.*
  - pip:
    - baytune==0.3.1
```
### **1.1.3 Requirements.txt**

If there is no ymal file specifying the packages to install, it is good practise to alternatively create a requirements.txt using the package pip install pipreqs. We can then create the txt in cmd using pipreqs -f directory\_path, where -f overwrites any existing requirements.txt file.

Below is how the contents in a requirements.txt file looks like. After creating the file, and activating the VM, install the packages at one go using pip install -r requirements.txt.

```
pika==1.1.0
scipy==1.4.1
scikit_image==0.16.2
numpy==1.18.1
# package from github, not present in pip
git+https://github.com/cftang0827/pedestrian_detection_ssdlite
# wheel file stored in a website
--find-links https://dl.fbaipublicfiles.com/detectron2/wheels/cu101/index.html
detectron2
--find-links https://download.pytorch.org/whl/torch_stable.html
torch==1.5.0+cu101
torchvision==0.6.0+cu101
```
## <span id="page-9-0"></span>**1.2 Modeling**

A parsimonious model is a the model that accomplishes the desired level of prediction with as few predictor variables as possible.

### **1.2.1 Variables**

 $x =$  independent variable = explanatory = predictor

```
y = dependent variable = response = target
```
## **1.2.2 Data Types**

The type of data is essential as it determines what kind of tests can be applied to it.

Continuous: Also known as quantitative. Unlimited number of values

Categorical: Also known as discrete or qualitative. Fixed number of values or *categories*

### **1.2.3 Bias-Variance Tradeoff**

The best predictive algorithm is one that has good *Generalization Ability*. With that, it will be able to give accurate predictions to new and previously unseen data.

*High Bias* results from *Underfitting* the model. This usually results from erroneous assumptions, and cause the model to be too general.

*High Variance* results from *Overfitting* the model, and it will predict the training dataset very accurately, but not with unseen new datasets. This is because it will fit even the slightless noise in the dataset.

The best model with the highest accuarcy is the middle ground between the two.

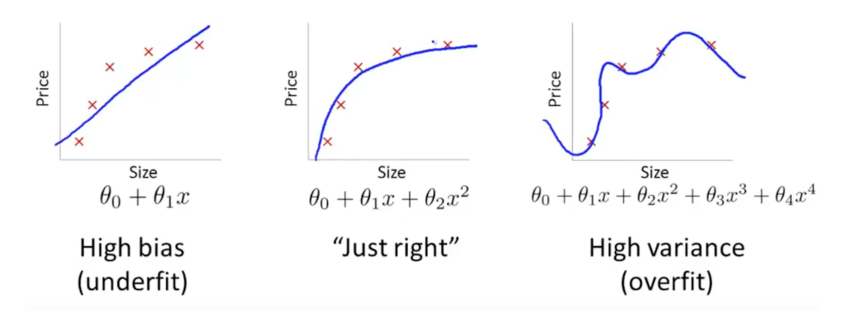

Fig. 2: from Andrew Ng's lecture

### **1.2.4 Steps to Build a Predictive Model**

#### **Feature Selection, Preprocessing, Extraction**

- 1. Remove features that have too many NAN or fill NAN with another value
- 2. Remove features that will introduce data leakage
- 3. Encode categorical features into integers
- 4. Extract new useful features (between and within current features)

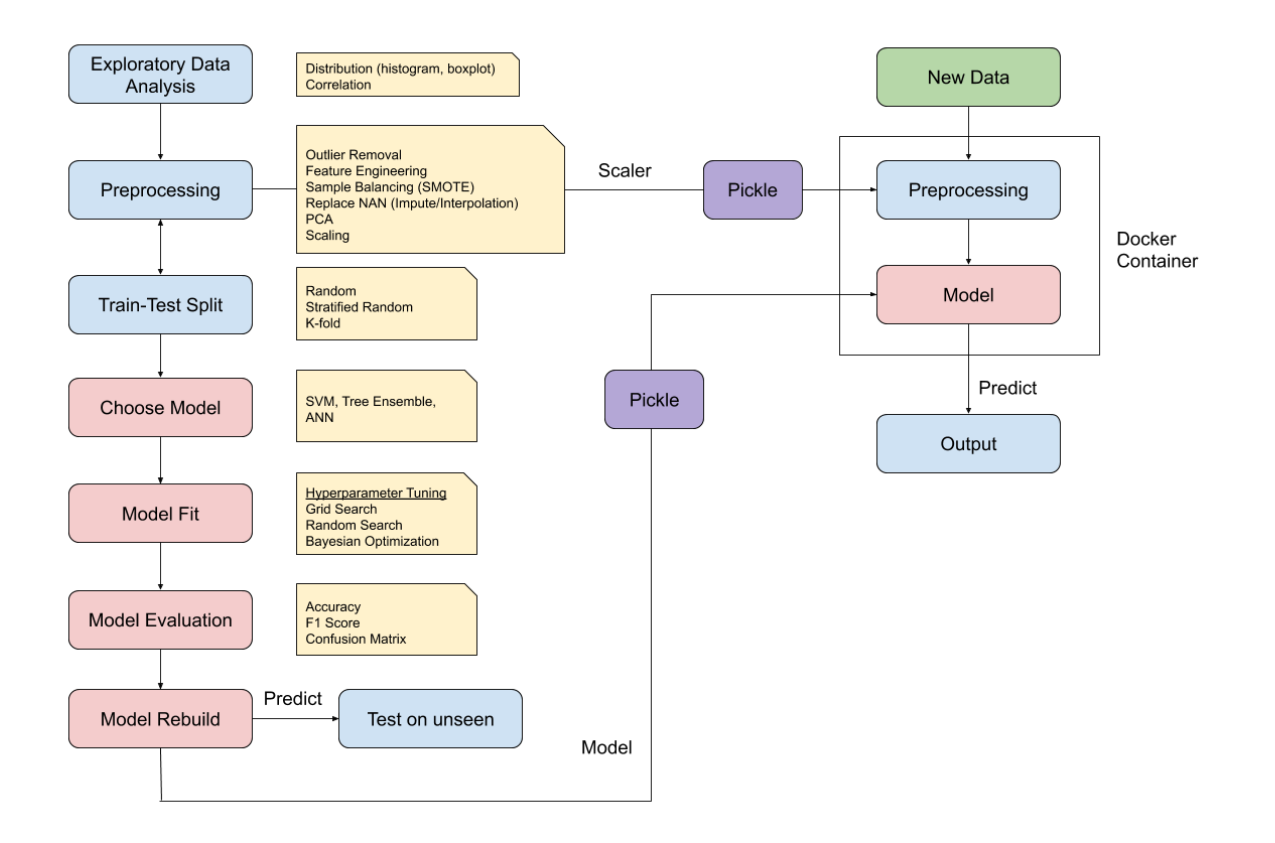

Fig. 3: Typical architecture for model building for supervised classification

### **Normalise the Features**

With the exception of Tree models and Naive Bayes, other machine learning techniques like Neural Networks, KNN, SVM should have their features scaled.

### **Train Test Split**

Split the dataset into *Train* and *Test* datasets. By default, sklearn assigns 75% to train & 25% to test randomly. A random state (seed) can be selected to fixed the randomisation

```
from sklearn.model_selection import train_test_split
X_train, X_test, y_train, y_test
= train_test_split(predictor, target, test_size=0.25, random_state=0)
```
### **Create Model**

Choose model and set model parameters (if any).

```
clf = DecisionTreeClassifier()
```
### **Fit Model**

Fit the model using the training dataset.

```
model = clf.fit(X_train, y_train)
```

```
>>> print model
DecisionTreeClassifier(class_weight=None, criterion='gini', max_depth=None,
           max_features=None, max_leaf_nodes=None, min_samples_leaf=1,
           min_samples_split=2, min_weight_fraction_leaf=0.0,
           presort=False, random_state=None, splitter='best')
```
### **Test Model**

Test the model by predicting identity of unseen data using the testing dataset.

y\_predict = model.predict(X\_test)

### **Score Model**

Use a confusion matrix and...

```
>>> print sklearn.metrics.confusion_matrix(y_test, predictions)
[[14 0 0]
[ 0 13 0]
[ 0 1 10]]
```
accuarcy percentage, and f1 score to obtain the predictive accuarcy.

**import sklearn.metrics** print sklearn.metrics.accuracy\_score(y\_test, y\_predict)\*100, '%' >>> 97.3684210526 %

### **Cross Validation**

When all code is working fine, remove the train-test portion and use Grid Search Cross Validation to compute the best parameters with cross validation.

### **Final Model**

Finally, rebuild the model using the full dataset, and the chosen parameters tested.

### **1.2.5 Quick-Analysis for Multi-Models**

```
import pandas as pd
from sklearn.preprocessing import StandardScaler
from sklearn.model_selection import train_test_split
from sklearn.svm import LinearSVC
from sklearn.svm import SVC
from sklearn.ensemble import RandomForestClassifier
from sklearn.ensemble import ExtraTreesClassifier
from xgboost import XGBClassifier
from sklearn.metrics import accuracy_score, f1_score
from statistics import mean
import seaborn as sns
# models to test
svml = LinearSVC()
svm = SVC()rf = RandomForestClassifier()
xg = XGBClassifier()
xr = ExtraTreesClassifier()
# iterations
classifiers = [svml, svm, rf, xr, xg]
names = ['Linear SVM', 'RBF SVM', 'Random Forest', 'Extremely Randomized Trees',
˓→'XGBoost']
results = []
# train-test split
X = df[df.columns[-1]]# normalise data for SVM
X = StandardScaler().fit(X).transform(X)
y = df['label']X_train, X_test, y_train, y_test = train_test_split(X, y, random_state=0)
for name, clf in zip(names, classifiers):
   model = clf.fit(X_train, y_train)
   y_predict = model.predict(X_test)
    accuracy = accuracy\_score(y_test, y\_predict)
```

```
f1 = mean(f1_score(y_test, y_predict, average=None))
results.append([fault, name, accuracy, f1])
```
A final heatmap to compare the outcomes.

```
final = pd.DataFrame(results, columns=['Fault Type','Model','Accuracy','F1 Score'])
final.style.background_gradient(cmap='Greens')
```
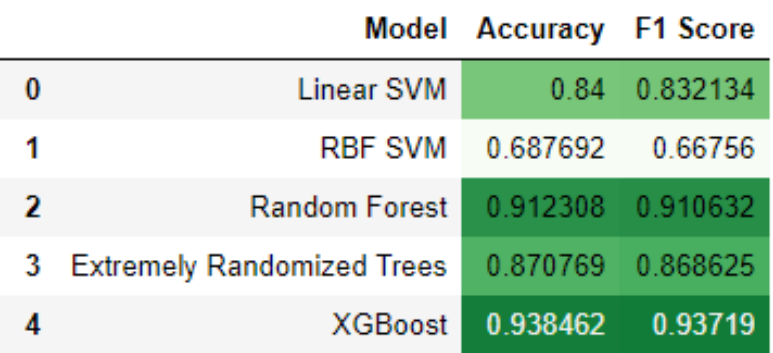

# Learning

## <span id="page-16-1"></span><span id="page-16-0"></span>**2.1 Datasets**

There are in-built datasets provided in both statsmodels and sklearn packages.

### **2.1.1 Statsmodels**

In statsmodels, many R datasets can be obtained from the function sm.datasets.get\_rdataset(). To view each dataset's description, use print (duncan\_prestige.\_\_doc\_\_).

<https://www.statsmodels.org/devel/datasets/index.html>

```
import statsmodels.api as sm
prestige = sm.datasets.get_rdataset("Duncan", "car", cache=True).data
print prestige.head()
type income education prestige
accountant prof 62 86 82
pilot prof 72 76 83
architect prof 75 92 90
author prof 55 90 76
chemist prof 64 86 90
```
### **2.1.2 Sklearn**

There are five common toy datasets here. For others, view [http://scikit-learn.org/stable/datasets/index.html.](http://scikit-learn.org/stable/datasets/index.html) To view each dataset's description, use print boston['DESCR'].

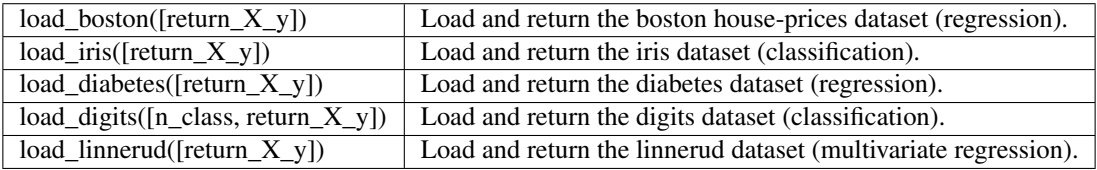

```
from sklearn.datasets import load_iris
# Load Iris data (https://en.wikipedia.org/wiki/Iris_flower_data_set)
iris = load_iris()
# Load iris into a dataframe and set the field names
df = pd.DataFrame(iris['data'], columns=iris['feature_names'])
df.head()
sepal length (cm) sepal width (cm) petal length (cm) petal width (cm)
0 5.1 3.5 1.4 0.2
1 4.9 3.0 1.4 0.2
2 4.7 3.2 1.3 0.2
3 4.6 3.1 1.5 0.2
4 5.0 3.6 1.4 0.2
# Feature names are in .target & .target_names
>>> print iris.target_names[:5]
>>> ['setosa' 'versicolor' 'virginica']
>>> print iris.target
[0 0 0 0 0 0 0 0 0 0 0 0 0 0 0 0 0 0 0 0 0 0 0 0 0 0 0 0 0 0 0 0 0 0 0 0 0
0 0 0 0 0 0 0 0 0 0 0 0 0 1 1 1 1 1 1 1 1 1 1 1 1 1 1 1 1 1 1 1 1 1 1 1 1
1 1 1 1 1 1 1 1 1 1 1 1 1 1 1 1 1 1 1 1 1 1 1 1 1 1 2 2 2 2 2 2 2 2 2 2 2
2 2 2 2 2 2 2 2 2 2 2 2 2 2 2 2 2 2 2 2 2 2 2 2 2 2 2 2 2 2 2 2 2 2 2 2 2
2 2]
# Change target to target_names & merge with main dataframe
df['species'] = pd.Categorical.from_codes(iris.target, iris.target_names)
print df['species'].head()
sepal length (cm) sepal width (cm) petal length (cm) petal width (cm)
0 5.1 3.5 1.4 0.2
1 4.9 3.0 1.4 0.2
2 4.7 3.2 1.3 0.2
3 4.6 3.1 1.5 0.2
4 5.0 3.6 1.4 0.2
0 setosa
1 setosa
2 setosa
3 setosa
4 setosa
Name: species, dtype: category
```

```
Categories (3, object): [setosa, versicolor, virginica]
```
### **2.1.3 Vega-Datasets**

Not in-built but can be install via pip install vega\_datasets. More at [https://github.com/jakevdp/vega\\_](https://github.com/jakevdp/vega_datasets) [datasets.](https://github.com/jakevdp/vega_datasets)

```
from vega_datasets import data
df = dataīis()df.head()
 petalLength petalWidth sepalLength sepalWidth species
0 1.4 0.2 5.1 3.5 setosa
1 1.4 0.2 4.9 3.0 setosa
2 1.3 0.2 4.7 3.2 setosa
3 1.5 0.2 4.6 3.1 setosa
4 1.4 0.2 5.0 3.6 setosa
```
To list all datasets, use list\_datasets()

```
>>> data.list_datasets()
['7zip', 'airports', 'anscombe', 'barley', 'birdstrikes', 'budget', \
'budgets', 'burtin', 'cars', 'climate', 'co2-concentration', 'countries', \
'crimea', 'disasters', 'driving', 'earthquakes', 'ffox', 'flare', \
'flare-dependencies', 'flights-10k', 'flights-200k', 'flights-20k', \
'flights-2k', 'flights-3m', 'flights-5k', 'flights-airport', 'gapminder', \
'gapminder-health-income', 'gimp', 'github', 'graticule', 'income', 'iris', \
'jobs', 'londonBoroughs', 'londonCentroids', 'londonTubeLines', 'lookup_groups', \
'lookup_people', 'miserables', 'monarchs', 'movies', 'normal-2d', 'obesity', \
'points', 'population', 'population_engineers_hurricanes', 'seattle-temps', \
 'seattle-weather', 'sf-temps', 'sp500', 'stocks', 'udistrict', 'unemployment', \
 'unemployment-across-industries', 'us-10m', 'us-employment', 'us-state-capitals', \
 'weather', 'weball26', 'wheat', 'world-110m', 'zipcodes']
```
# <span id="page-18-0"></span>**2.2 Kaggle**

Kaggle is the most recognised online data science competition, with attractive rewards and recognition for being the top competitor. With a point system that encourages sharing, one can learnt from the top practitioners in the world.

## **2.2.1 Progession System**

There are 4 types of expertise medals for specific work, namely Competition, Dataset, Notebook, and Discussion medals. For expertise, it is possible to obtain bronze, silver and gold medals.

Performance Tier is an overall recognition for each of the expertise stated above, base on the number of medals accumulated. The various rankings are Novice, Contributor, Expert, Master, and Grandmaster.

More at <https://www.kaggle.com/progression>

## **2.2.2 Online Notebook**

Kaggle's notebook has a dedicated GPU and decent RAM for deep-learning neural networks.

For installation of new packages, check "internet" under "Settings" in the right panel first, then in the notebook cell, !pip install package.

To read dataset, you can see the file path at the right panel for "Data". It goes something like /kaggle/input/ competition\_folder\_name.

To download/export the prediction for submission, we can save the prediction like df\_submission.to\_csv(r'/ kaggle/working/submisson.csv', index=False).

To do a direct submission, we can commit the notebook, with the output saving directly as submission.csv, e.g., df\_submission.to\_csv(r'submisson.csv', index=False).

# Exploratory Analysis

<span id="page-20-0"></span>Exploratory data analysis (EDA) is an essential step to understand the data better; in order to engineer and select features before modelling. This often requires skills in visualisation to better interpret the data.

## <span id="page-20-1"></span>**3.1 Univariate**

## **3.1.1 Distribution Plots**

When plotting distributions, it is important to compare the distribution of both train and test sets. If the test set very specific to certain features, the model will underfit and have a low accuarcy.

```
import seaborn as sns
import matplotlib.pyplot as plt
%config InlineBackend.figure_format = 'retina'
%matplotlib inline
for i in X.columns:
    plt.figure(figsize=(15,5))
    sns.distplot(X[i])
    sns.distplot(pred[i])
```
## **3.1.2 Count Plots**

For categorical features, you may want to see if they have enough sample size for each category.

```
import seaborn as sns
import matplotlib.pyplot as plt
%config InlineBackend.figure_format = 'retina'
%matplotlib inline
df['Wildnerness'].value_counts()
```
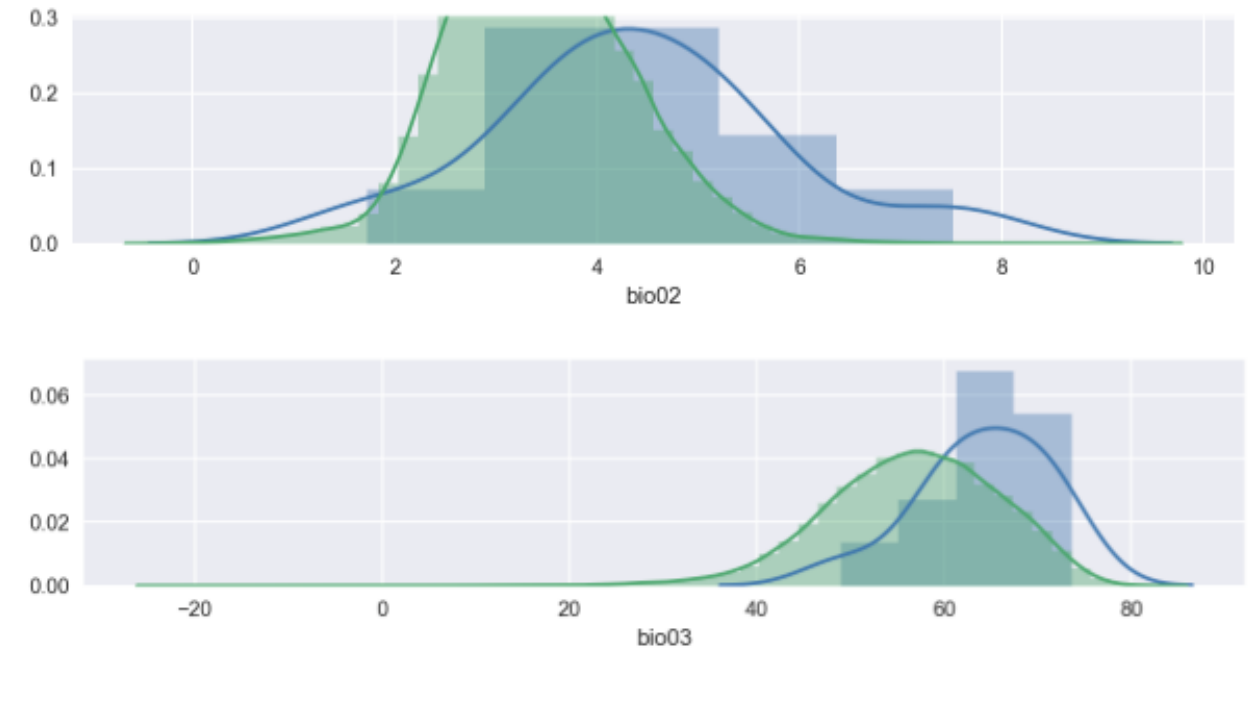

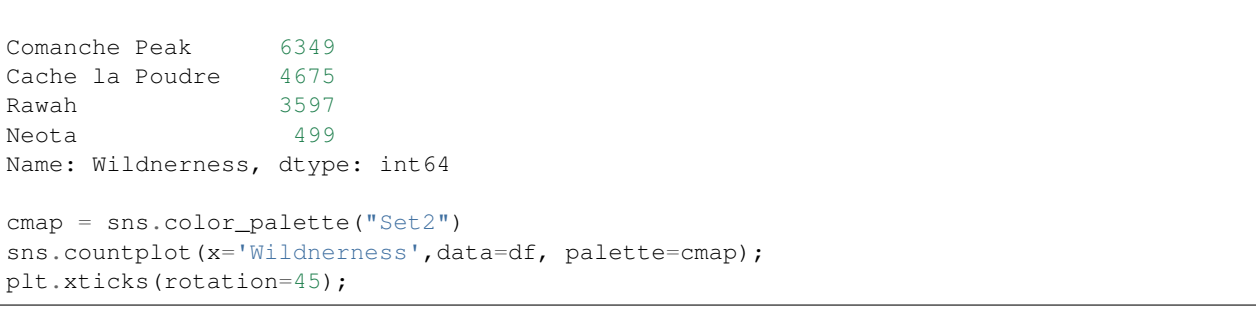

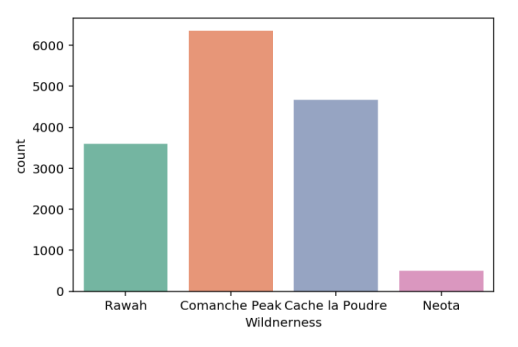

To check for possible relationships with the target, place the feature under hue.

```
plt.figure(figsize=(12,6))
sns.countplot(x='Cover_Type',data=wild, hue='Wilderness');
plt.xticks(rotation=45);
```
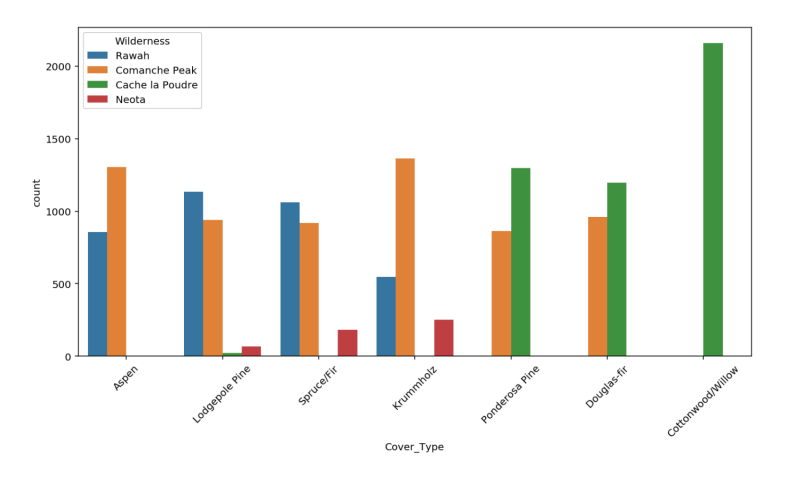

### Multiple Plots

```
fig, axes = plt.subplots(ncols=3, nrows=1, figsize=(15, 5)) # note only for 1 row or
˓→1 col, else need to flatten nested list in axes
col = ['Winner','Second','Third']
for cnt, ax in enumerate(axes):
    sns.countplot(x=col[cnt], data=df2, ax=ax, order=df2[col[cnt]].value_counts().
˓→index);
for ax in fig.axes:
    plt.sca(ax)
    plt.xticks(rotation=90)
                                                           6000
                                    5000
            5000
                                                           5000
                                    4000
            400
                                                           4000
```
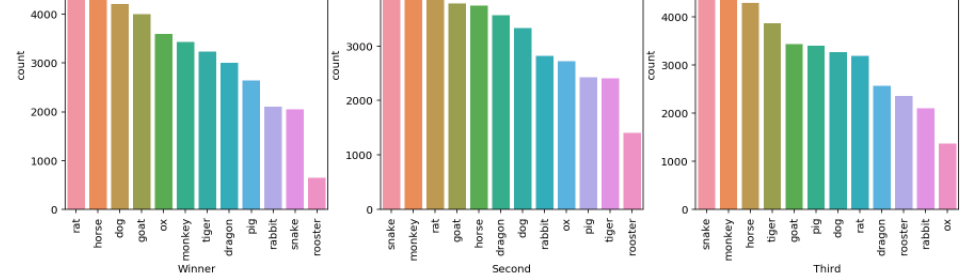

### **3.1.3 Box Plots**

Using the 50 percentile to compare among different classes, it is easy to find feature that can have high prediction importance if they do not overlap. Also can be use for outlier detection. Features have to be continuous.

From different dataframes, displaying the same feature.

```
df = pd.DataFrame({'normal': normal['Pressure'], 's1': cf6['Pressure'], 's2': cf12[
˓→'Pressure'],
                    's3': cf20['Pressure'], 's4': cf30['Pressure'],'s5': cf45[
˓→'Pressure']})
df.boxplot(figsize=(10,5));
```
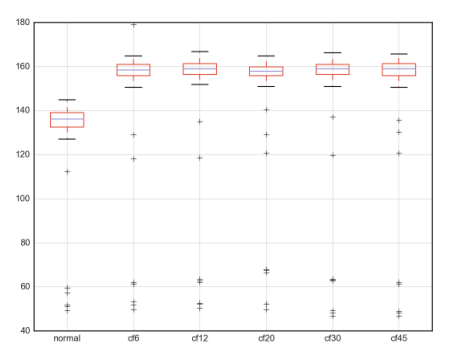

From same dataframe with of a feature split by different y-labels

```
plt.figure(figsize=(7, 5))
cmap = sns.color_palette("Set3")
sns.boxplot(x='Cover_Type', y='Elevation', data=df, palette=cmap);
plt.xticks(rotation=45);
```
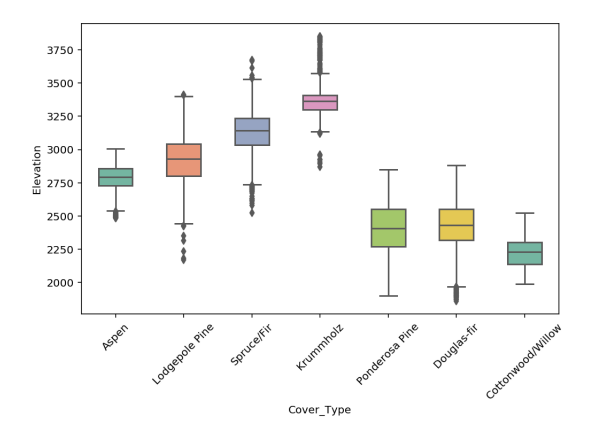

#### Multiple Plots

```
cmap = sns.color_palette("Set2")
fig, axes = plt.subplots(ncols=2, nrows=5, figsize=(10, 18))
a = \begin{bmatrix} i & f \text{or} i & \text{in} \end{bmatrix} axes is nested if >1 row s > 1 col, need to flatten
for i, ax in enumerate(a):
    sns.boxplot(x='Cover_Type', y=eda2.columns[i], data=eda, palette=cmap, width=0.5,
˓→ax=ax);
# rotate x-axis for every single plot
for ax in fig.axes:
    plt.sca(ax)
    plt.xticks(rotation=45)
# set spacing for every subplot, else x-axis will be covered
plt.tight_layout()
```
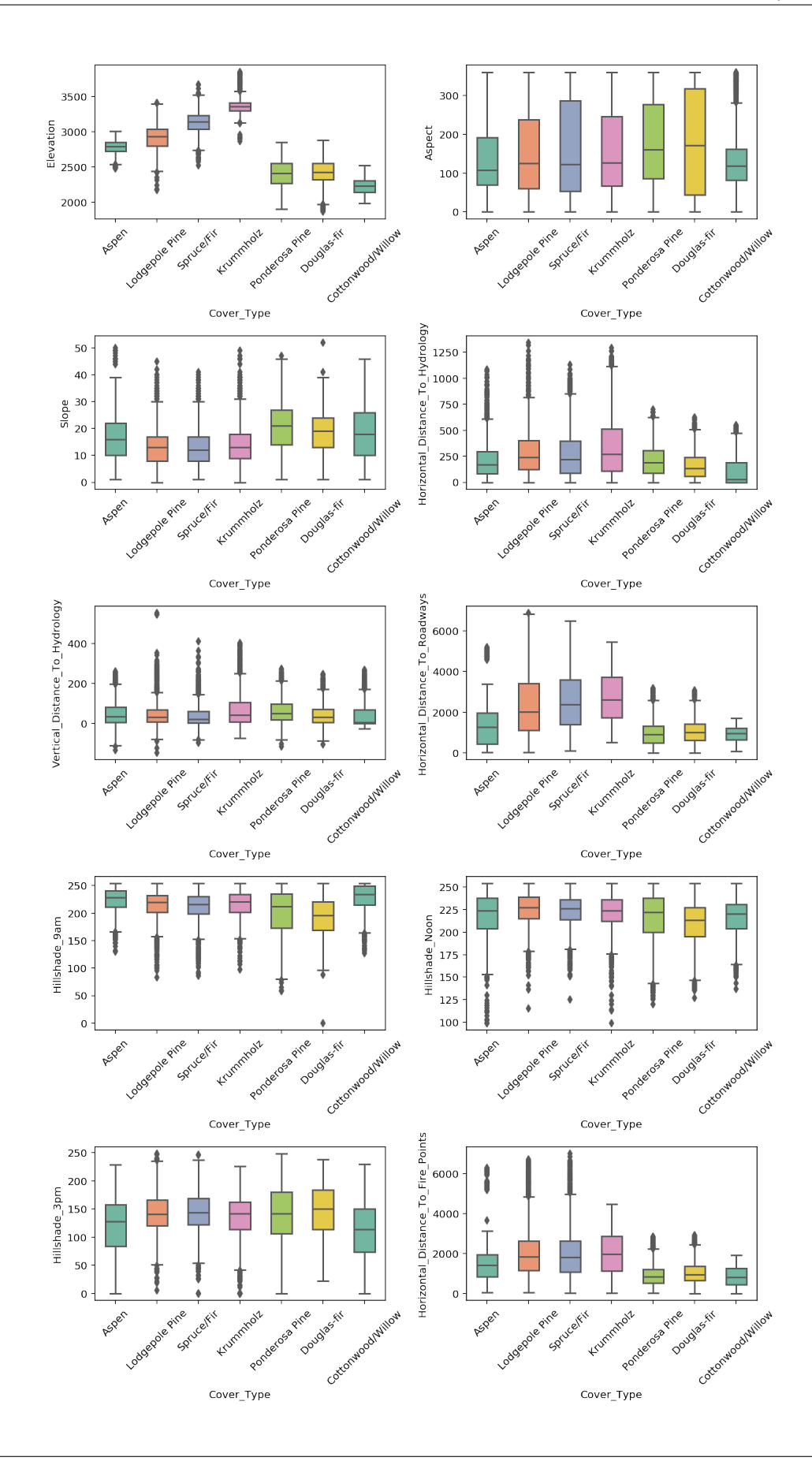

# <span id="page-25-0"></span>**3.2 Multi-Variate**

### **3.2.1 Correlation Plots**

Heatmaps show a quick overall correlation between features.

Using plot.ly

```
from plotly.offline import iplot
from plotly.offline import init_notebook_mode
import plotly.graph_objs as go
init_notebook_mode(connected=True)
# create correlation in dataframe
corr = df[df.columns[1:]].corr()
layout = qo.Layout(width=1000, height=600, \n\)title='Correlation Plot', \
                font=dict(size=10))
data = go.Heatmap(z=corr.values, x=corr.columns, y=corr.columns)
fig = go.Figure(data=[data], layout=layout)
iplot(fig)
```
Correlation Plot

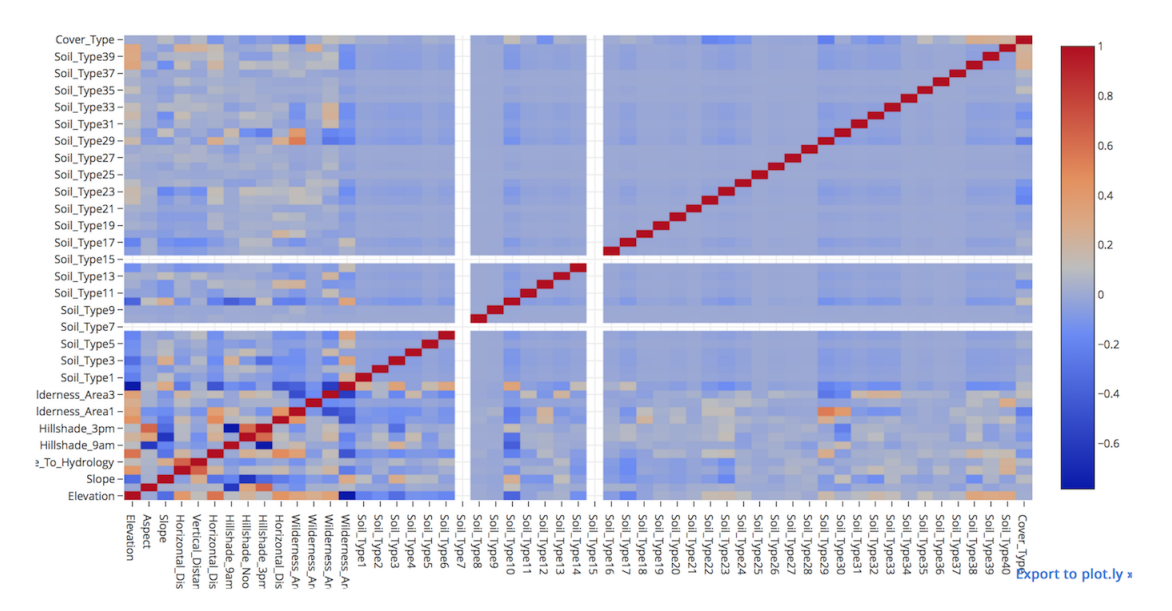

#### Using seaborn

```
import seaborn as sns
import matplotlib.pyplot as plt
%config InlineBackend.figure_format = 'retina'
%matplotlib inline
# create correlation in dataframe
corr = df[df.column[1:]].corr()plt.figure(figsize=(15, 8))
sns.heatmap(corr, cmap=sns.color_palette("RdBu_r", 20));
```
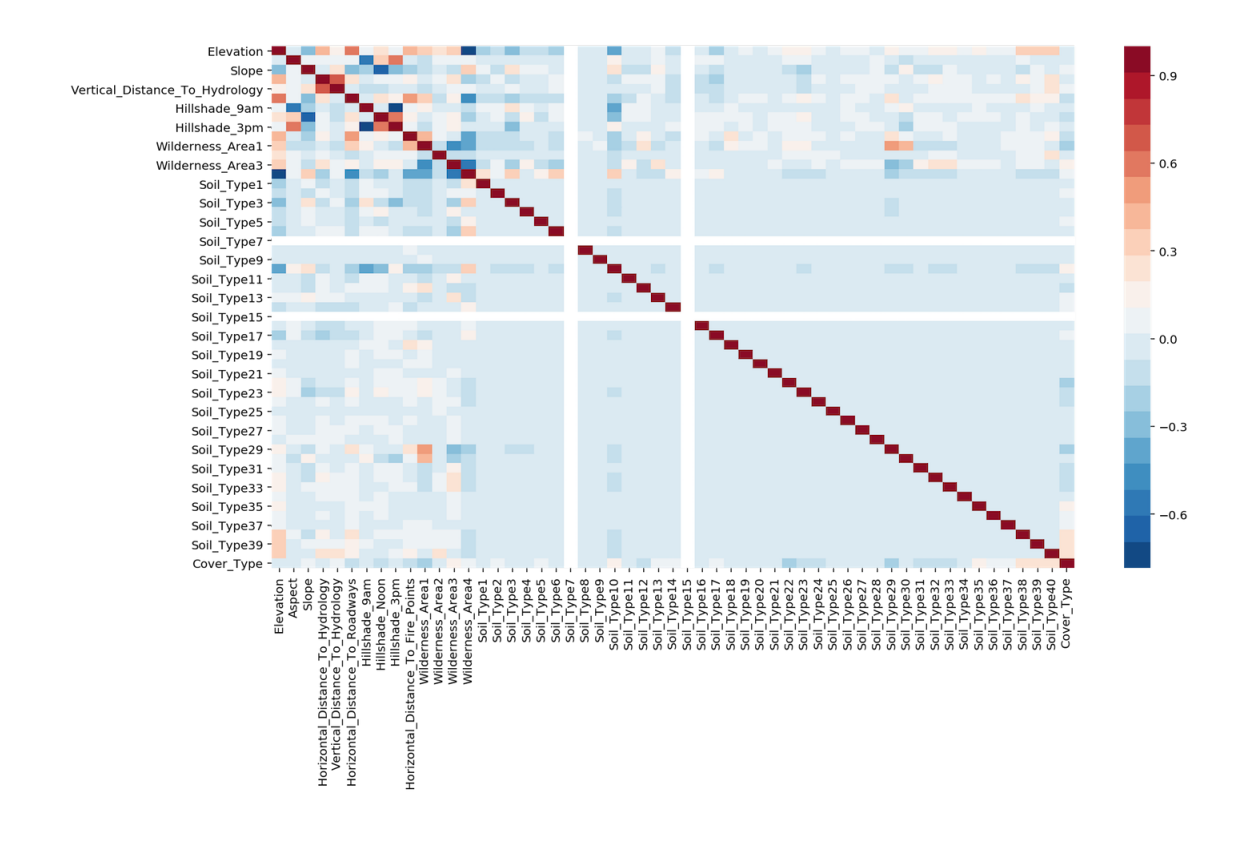

# Feature Preprocessing

## <span id="page-28-1"></span><span id="page-28-0"></span>**4.1 Missing Values**

Machine learning models cannot accept null/NaN values. We will need to either remove them or fill them with a logical value. To investigate how many nulls in each column:

```
def null_analysis(df):
  \mathcal{T}=\mathcal{T}=\mathcal{T}desc: get nulls for each column in counts & percentages
  arg: dataframe
  return: dataframe
  \mathbf{r}^{\top}\mathbf{r}^{\top}\mathbf{r}null\_cnt = df.isnull() .sum() # calculate null countsnull_cnt = null_cnt[null_cnt!=0] # remove non-null cols
  null_percent = null_cnt / len(df) * 100 # calculate null percentages
  null_table = pd.concat([pd.DataFrame(null_cnt), pd.DataFrame(null_percent)], axis=1)
  null_table.columns = ['counts', 'percentage']
  null_table.sort_values('counts', ascending=False, inplace=True)
  return null_table
# visualise null table
import plotly_express as px
null_table = null_analysis(weather_train)
px.bar(null_table.reset_index(), x='index', y='percentage', text='counts', height=500)
```
## **4.1.1 Threshold**

It makes no sense to fill in the null values if there are too many of them. We can set a threshold to delete the entire column if there are too many nulls.

```
def null_threshold(df, threshold=25):
  '''
```
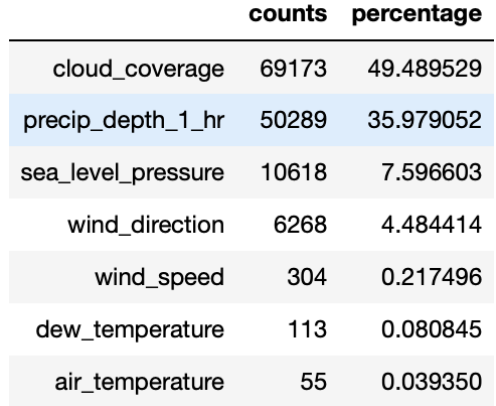

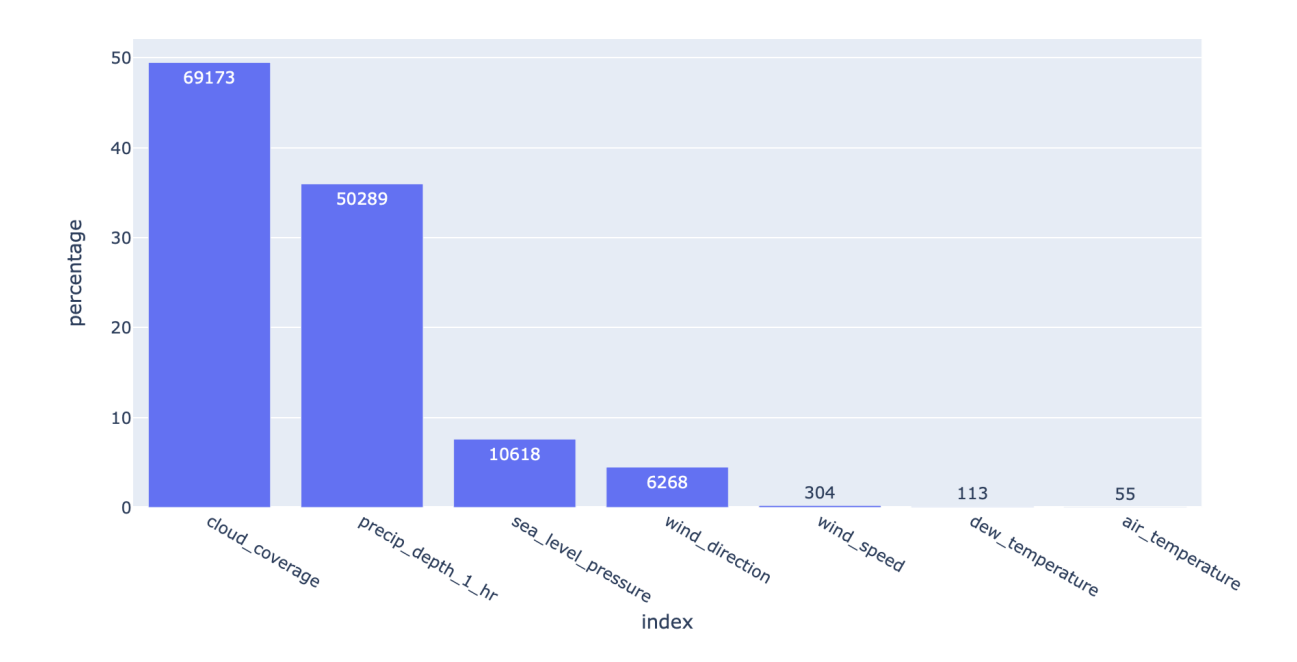

```
desc: delete columns based on a null percentage threshold
arg: df=dataframe; threshold=percentage of nulls in column
return: dataframe
\boldsymbol{I} , \boldsymbol{I} , \boldsymbol{I}null_table = null_analysis(df)
null_table = null_table[null_table['percentage']>=25]
df.drop(null_table.index, axis=1, inplace = True)
return df
```
### **4.1.2 Impute**

We can change missing values for the entire dataframe into their individual column means or medians.

```
import pandas as pd
import numpy as np
from sklearn.impute import SimpleImputer
impute = SimpleImputer(missing_values=np.nan, strategy='median', copy=False)
imp_mean.fit(df)
# output is in numpy, so convert to df
df2 = pd.DataFrame(imp_mean.transform(df),columns=df.columns)
```
### **4.1.3 Interpolation**

We can also use interpolation via pandas default function to fill in the missing values. [https://pandas.pydata.org/](https://pandas.pydata.org/pandas-docs/stable/reference/api/pandas.Series.interpolate.html) [pandas-docs/stable/reference/api/pandas.Series.interpolate.html](https://pandas.pydata.org/pandas-docs/stable/reference/api/pandas.Series.interpolate.html)

```
import pandas as pd
# limit: Maximum number of consecutive NaNs to fill. Must be greater than 0.
df['colname'].interpolate(method='linear', limit=2)
```
## <span id="page-30-0"></span>**4.2 Outliers**

Especially sensitive in linear models. They can be (1) removed manually by defining the lower and upper bound limit, or (2) grouping the features into ranks.

Below is a simple method to detect & remove outliers that is defined by being outside a boxplot's whiskers.

```
def boxplot_outlier_removal(X, exclude=['']):
    T T Tremove outliers detected by boxplot (Q1/Q3 - / + IQR*1.5)Parameters
    ----------
    X : dataframe
     dataset to remove outliers from
    exclude : list of str
      column names to exclude from outlier removal
    Returns
```

```
X : dataframe
 dataset with outliers removed
\mathbf{r} \cdot \mathbf{r} \cdot \mathbf{r}before = len(X)# iterate each column
for col in X.columns:
    if col not in exclude:
        # get Q1, Q3 & Interquantile Range
        Q1 = X[col].quantile(0.25)
        Q3 = X[col].quantile(0.75)
        IQR = Q3 - Q1# define outliers and remove them
        filter_ = (X[col] > Q1 - 1.5 \times IQR) & (X[col] < Q3 + 1.5 \times IQR)X = X[filter_after = len(X)diff = before-after
percent = diff/before*100print('{} ({}:2f)%) outliers removed'.format(diff, percent))
return X
```
# <span id="page-31-0"></span>**4.3 Encoding**

-------

### **4.3.1 Tree-Based Models**

Label Encoding: or conversion of category into integers.

- Alphabetical order sklearn.preprocessing.LabelEncoder
- Order of appearance pd.factorize

```
from sklearn import preprocessing
# Test data
df = DataFrame(['A', 'B', 'B', 'C'], columns=['Col'])df['Fact'] = pd.factorize(df['Col'])[0]le = preprocessing.LabelEncoder()
df['Lab'] = le.fit_transform(df['Col'])print(df)
# Col Fact Lab
# 0 A 0 0
# 1 B 1 1
\begin{array}{ccccccccc}\n# & 2 & & B & & 1 & & 1\n\end{array}# 3 C 2 2
```
Frequency Encoding: conversion of category into frequencies.

```
### FREQUENCY ENCODING
```

```
# size of each category
encoding = titanic.groupby('Embarked').size()
# get frequency of each category
encoding = encoding/len(titanic)
titanic['enc'] = titanic.Embarked.map(encoding)
# if categories have same frequency it can be an issue
# will need to change it to ranked frequency encoding
from scipy.stats import rankdata
```
## **4.3.2 Non-Tree Based Models**

One-Hot Encoding: We could use an integer encoding directly, rescaled where needed. This may work for problems where there is a natural ordinal relationship between the categories, and in turn the integer values, such as labels for temperature 'cold', warm', and 'hot'. There may be problems when there is no *ordinal* relationship and allowing the representation to lean on any such relationship might be damaging to learning to solve the problem. An example might be the labels 'dog' and 'cat'.

Each category is one binary field of 1 & 0. Not good if too many categories in a feature. Need to store in sparse matrix.

- Dummies: pd.get\_dummies, this converts a string into binary, and splits the columns according to n categories
- sklearn: sklearn.preprocessing.OneHotEncoder, string has to be converted into numeric, then stored in a sparse matrix.

#### Feature Interactions: interactions btw categorical features

• Linear Models & KNN

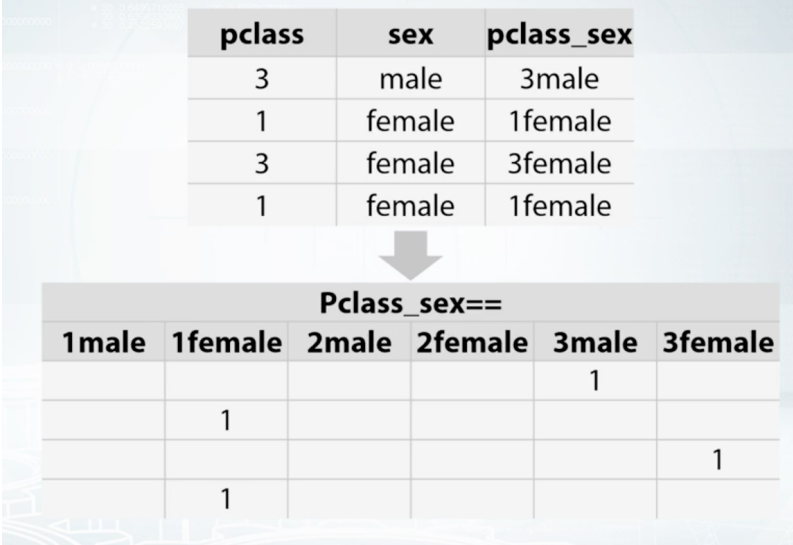

Fig. 1: Coursera: How to Win a Data Science Competition

# <span id="page-33-0"></span>**4.4 Coordinates**

It is necessary to define a projection for a coordinate reference system if there is a classification in space, eg k-means clustering. This basically change the coordinates from a spherical component to a flat surface.

Also take note of spatial auto-correlation.

# Feature Normalization

<span id="page-34-0"></span>Normalisation is another important concept needed to change all features to the same scale. This allows for faster convergence on learning, and more uniform influence for all weights. More on sklearn website:

• <http://scikit-learn.org/stable/modules/preprocessing.html>

*Tree-based models is not dependent on scaling, but non-tree models models, very often are hugely dependent on it.*

Outliers can affect certain scalers, and it is important to either remove them or choose a scalar that is robust towards them.

- [https://scikit-learn.org/stable/auto\\_examples/preprocessing/plot\\_all\\_scaling.html](https://scikit-learn.org/stable/auto_examples/preprocessing/plot_all_scaling.html)
- <http://benalexkeen.com/feature-scaling-with-scikit-learn/>

## <span id="page-34-1"></span>**5.1 Scaling**

### **5.1.1 Standard Scaler**

It standardize features by removing the mean and scaling to unit variance The standard score of a sample x is calculated as:

 $z = (x - u) / s$ 

```
import pandas pd
from sklearn.preprocessing import StandardScaler
X_train, X_test, y_train, y_test = train_test_split(X_crime, y_crime,
                                                   random state = 0)
scaler = StandardScaler()
X_train_scaled = scaler.fit_transform(X_train)
# note that the test set using the fitted scaler in train dataset to transform in the
˓→test set
X_test_scaled = scaler.transform(X_test)
```
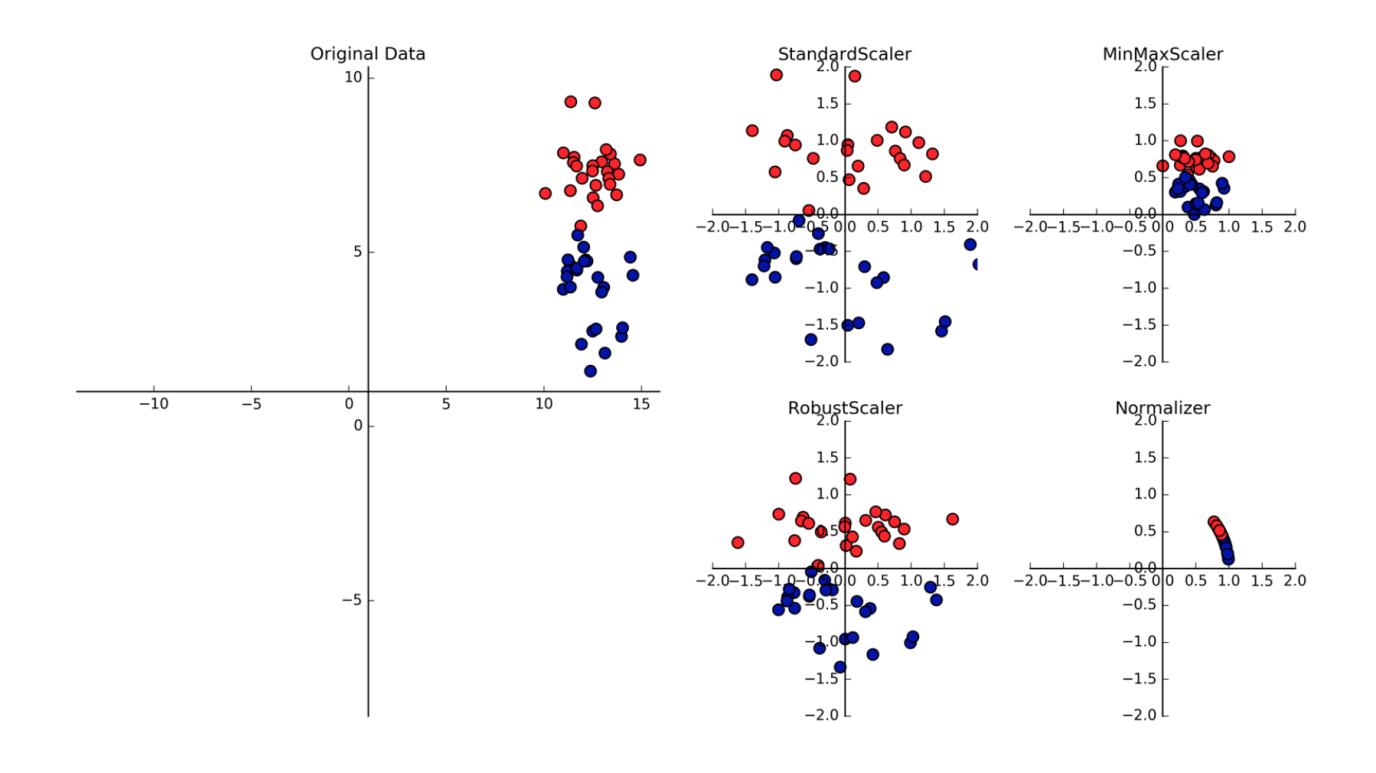

Fig. 1: Introduction to Machine Learning in Python

### **5.1.2 Min Max Scale**

Another way to normalise is to use the Min Max Scaler, which changes all features to be between 0 and 1, as defined below:

$$
x'_{i} = (x_{i} - x_{i}^{MIN})/(x_{i}^{MAX} - x_{i}^{MIN})
$$

```
import pandas pd
from sklearn.preprocessing import MinMaxScaler
scaler = MinMaxScaler()
from sklearn.linear_model import Ridge
X_train, X_test, y_train, y_test = train_test_split(X_crime, y_crime,
                                                   random_state = 0)
X_train_scaled = scaler.fit_transform(X_train)
X_test_scaled = scaler.transform(X_test)
linridge = Ridge(alpha=20.0).fit(X_train_scaled, y_train)
```
## **5.1.3 RobustScaler**

Works similarly to standard scaler except that it uses median and quartiles, instead of mean and variance. Good as it ignores data points that are outliers.

## **5.1.4 Normalizer**

Scales each data point such that the feature vector has a Euclidean length of 1. Often used when the direction of the data matters, not the length of the feature vector.

# **5.2 Pipeline**

Scaling have a chance of leaking the part of the test data in train-test split into the training data. This is especially inevitable when using cross-validation.

We can scale the train and test datasets separately to avoid this. However, a more convenient way is to use the pipeline function in sklearn, which wraps the scaler and classifier together, and scale them separately during cross validation.

Any other functions can also be input here, e.g., rolling window feature extraction, which also have the potential to have data leakage.

```
from sklearn.pipeline import Pipeline
# "scaler" & "svm" can be any name. But they must be placed in the correct order of
˓→processing
pipe = Pipeline([("scaler", MinMaxScaler()), ("svm", SVC())])
pipe.fit(X_train, y_train)
Pipeline(steps=[('scaler', MinMaxScaler(copy=True, feature_range=(0, 1))), ('svm',
\rightarrow SVC (C=1.0, cac
          decision_function_shape=None, degree=3, gamma='auto', kernel='rbf',
          max_iter=-1, probability=False, random_state=None, shrinking=True,
          tol=0.001, verbose=False))])
pipe.score(X_test, y_test)
0.95104895104895104
```
# **5.3 Persistance**

To save the fitted scaler to normalize new datasets, we can save it using pickle or joblib for reusing in the future.

# CHAPTER 6

# Feature Engineering

Feature Engineering is one of the most important part of model building. Collecting and creating of relevant features from existing ones are most often the determinant of a high prediction value.

#### They can be classified broadly as:

- Aggregations
	- Rolling/sliding Window (overlapping)
	- Tumbling Window (non-overlapping)
- Transformations
- Decompositions
- Interactions

# **6.1 Manual**

## **6.1.1 Decomposition**

#### **Datetime Breakdown**

Very often, various dates and times of the day have strong interactions with your predictors. Here's a script to pull those values out.

```
def extract_time(df):
   df['timestamp'] = pd.to_datetime(df['timestamp'])
   df['hour'] = df['timestamp'].dt.hour
   df['mth'] = df['timestamp'].dt.month
   df['day'] = df['timestamp'].dt.day
   df['dayofweek'] = df['timestamp'].dt.dayofweek
   return df
```
To get holidays, use the package holidays

```
import holidays
train['holiday'] = train['timestamp'].apply(lambda x: 0 if holidays.US().get(x) is
˓→None else 1)
```
#### **Time-Series**

Decomposing a time-series into trend (long-term), seaonality (short-term), residuals (noise). There are two methods to decompose:

- Additive—The component is present and is added to the other components to create the overall forecast value.
- Multiplicative—The component is present and is multiplied by the other components to create the overall forecast value

Usually an additive time-series will be used if there are no seasonal variations over time.

```
import statsmodels.api as sm
import matplotlib.pyplot as plt
import seaborn as sns
%matplotlib inline
res = sm.tsa.seasonal_decompose(final2['avg_mth_elect'], model='multiplicative')
res.plot();
```
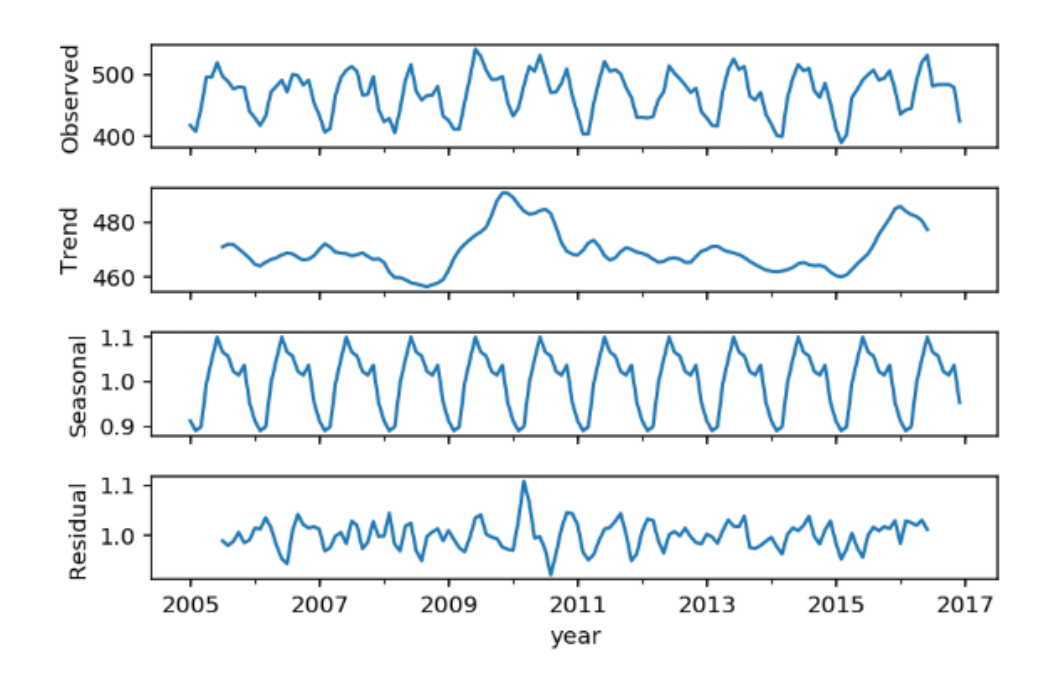

# set decomposed parts into dataframe decomp=pd.concat([res.observed, res.trend, res.seasonal, res.resid], axis=1) decomp.columns = ['avg\_mth','trend','seasonal','residual'] decomp.head()

#### **Fourier Transformation**

The Fourier transform (FT) decomposes a function of time (a signal) into its constituent frequencies, i.e., converts amplitudes into frequencies.

#### **Wavelet Transform**

Wavelet transforms are time-frequency transforms employing wavelets. They are similar to Fourier transforms, the difference being that Fourier transforms are localized only in frequency instead of in time and frequency. There are various considerations for wavelet transform, including:

- Which wavelet transform will you use, CWT or DWT?
- Which wavelet family will you use?
- Up to which level of decomposition will you go?
- Number of coefficients (vanishing moments)
- What is the right range of scales to use?
- <http://ataspinar.com/2018/12/21/a-guide-for-using-the-wavelet-transform-in-machine-learning/>
- <https://www.kaggle.com/jackvial/dwt-signal-denoising>
- <https://www.kaggle.com/tarunpaparaju/lanl-earthquake-prediction-signal-denoising>

#### **import pywt**

```
# there are 14 wavelets families
print(pywt.families(short=False))
#['Haar', 'Daubechies', 'Symlets', 'Coiflets', 'Biorthogonal', 'Reverse biorthogonal',
#'Discrete Meyer (FIR Approximation)', 'Gaussian', 'Mexican hat wavelet', 'Morlet
˓→wavelet',
#'Complex Gaussian wavelets', 'Shannon wavelets', 'Frequency B-Spline wavelets',
˓→'Complex Morlet wavelets']
# short form used in pywt
print(pywt.families())
#['haar', 'db', 'sym', 'coif', 'bior', 'rbio',
#'dmey', 'gaus', 'mexh', 'morl',
#'cgau', 'shan', 'fbsp', 'cmor']
# input wavelet family, coefficient no., level of decompositions
arrays = pywt.wavedec(array, 'sym5', level=5)
df3 = pd.DataFrame(arrays).T
# gives two arrays, decomposed & residuals
decompose, residual = pywt.dwt(signal, 'sym5')
```
## **6.2 Auto**

Automatic generation of new features from existing ones are starting to gain popularity, as it can save a lot of time.

### **6.2.1 Tsfresh**

tsfresh is a feature extraction package for time-series. It can extract more than 1200 different features, and filter out features that are deemed relevant. In essence, it is a univariate feature extractor.

<https://tsfresh.readthedocs.io/en/latest/>

Extract all possible features

```
from tsfresh import extract_features
def list_union_df(fault_list):
\mathcal{T} \subset \mathcal{T} \subset \mathcal{T}Description
------------
Convert list of faults with a single signal value into a dataframe with an id for.
˓→each fault sample
Data transformation prior to feature extraction
T T T# convert nested list into dataframe
dflist = []
# give an id field for each fault sample
for a, i in enumerate(verified_faults):
    df = pd.DataFrame(i)
    df['id'] = adflist.append(df)
df = pd.concat(dflist)
return df
df = list_union_df(fault_list)
# tsfresh
extracted_features = extract_features(df, column_id='id')
# delete columns which only have one value for all rows
for i in extracted_features.columns:
    col = extracted_features[i]
    if len(col.unique()) == 1:
        del extracted_features[i]
```
Generate only relevant features

```
from tsfresh import extract_relevant_features
# y = is the target vector# length of y = no. of samples in timeseries, not length of the entire timeseries
# column_sort = for each sample in timeseries, time_steps column will restart
# fdr_level = false discovery rate, is default at 0.05,
    # it is the expected percentage of irrelevant features
    # tune down to reduce number of created features retained, tune up to increase
features_filtered_direct = extract_relevant_features(timeseries, y,
                                                     column_id='id',
                                                     column_sort='time_steps',
                                                     fdr_level=0.05)
```
## **6.2.2 FeatureTools**

FeatureTools is extremely useful if you have datasets with a base data, with other tables that have relationships to it.

We first create an EntitySet, which is like a database. Then we create entities, i.e., individual tables with a unique id for each table, and showing their relationships between each other.

<https://github.com/Featuretools/featuretools>

```
import featuretools as ft
def make_entityset(data):
es = ft.EntitySet('Dataset')
es.entity_from_dataframe(dataframe=data,
                         entity_id='recordings',
                         index='index',
                         time_index='time')
es.normalize_entity(base_entity_id='recordings',
                    new_entity_id='engines',
                    index='engine_no')
es.normalize_entity(base_entity_id='recordings',
                    new_entity_id='cycles',
                    index='time_in_cycles')
return es
es = make_entityset(data)
es
```
We then use something called **Deep Feature Synthesis (dfs)** to generate features automatically.

Primitives are the type of new features to be extracted from the datasets. They can be aggregations (data is combined) or transformation (data is changed via a function) type of extractors. The list can be found via ft.primitives. list\_primitives(). External primitives like tsfresh, or custom calculations can also be input into FeatureTools.

```
feature_matrix, feature_names = ft.dfs(entityset=es,
                                        target_entity = 'normal',
                                        agg_primitives=['last', 'max', 'min'],
                                        trans_primitives=[],
                                        max depth = 2,
                                        verbose = 1,
                                        n_jobs = 3# see all old & new features created
feature_matrix.columns
```
FeatureTools appears to be a very powerful auto-feature extractor. Some resources to read further are as follows:

- <https://brendanhasz.github.io/2018/11/11/featuretools>
- <https://towardsdatascience.com/automated-feature-engineering-in-python-99baf11cc219>
- <https://medium.com/@rrfd/simple-automatic-feature-engineering-using-featuretools-in-python-for-classification-b1308040e183>

# CHAPTER 7

# Class Imbalance

In domains like predictive maintenance, machine failures are usually rare occurrences in the lifetime of the assets compared to normal operation. This causes an imbalance in the label distribution which usually causes poor performance as algorithms tend to classify majority class examples better at the expense of minority class examples as the total misclassification error is much improved when majority class is labeled correctly. Techniques are available to correct for this.

The imbalance-learn package provides an excellent range of algorithms for adjusting for imbalanced data. Install with pip install -U imbalanced-learn or conda install -c conda-forge imbalanced-learn.

An important thing to note is that **resampling must be done AFTER the train-test split**, so as to prevent data leakage.

# **7.1 Over-Sampling**

SMOTE (synthetic minority over-sampling technique) is a common and popular up-sampling technique.

```
from imblearn.over_sampling import SMOTE
smote = SMOTE()
X_resampled, y_resampled = smote.fit_sample(X_train, y_train)
clf = LogisticRegression()
clf.fit(X_resampled, y_resampled)
```
ADASYN is one of the more advanced over sampling algorithms.

```
from imblearn.over_sampling import ADASYN
ada = ADASYN()
X_resampled, y_resampled = ada.fit_sample(X_train, y_train)
clf = LogisticRegression()
clf.fit(X_resampled, y_resampled)
```
# **7.2 Under-Sampling**

```
from imblearn.under_sampling import RandomUnderSampler
rus = RandomUnderSampler()
X_rresampled, y_rresampled = rus.fit_sample(X_rtrain, y_rtrain)
clf = LogisticRegression()
clf.fit(X_resampled, y_resampled)
```
# **7.3 Under/Over-Sampling**

SMOTEENN combines SMOTE with Edited Nearest Neighbours, which is used to pare down and centralise the negative cases.

```
from imblearn.combine import SMOTEENN
smo = SMOTEENN()
X_resampled, y_resampled = smo.fit_sample(X_train, y_train)
clf = LogisticRegression()
clf.fit(X_resampled, y_resampled)
```
# **7.4 Cost Sensitive Classification**

One can also make the classifier aware of the imbalanced data by incorporating the weights of the classes into a cost function. Intuitively, we want to give higher weight to minority class and lower weight to majority class.

<http://albahnsen.github.io/CostSensitiveClassification/index.html>

# CHAPTER<sup>8</sup>

# Data Leakage

Data leakage is a serious bane in machine learning, which usually results in overly optimistic model results.

# **8.1 Examples**

Some subtle examples of data leakages.

- Prediction target: will user stay on a site, or leave?  $\bullet$ 
	- Giveaway feature: total session length, based on information about future page visits
- Predicting if a user on a financial site is likely to open an account  $\bullet$ 
	- An account number field that's only filled in once the user does open an account.
- Diagnostic test to predict a medical condition
	- The existing patient dataset contains a binary variable that happens to mark whether  $$ they had surgery for that condition.
	- Combinations of missing diagnosis codes that are not be available while the patient's condition was still being studied.
	- The patient ID could contain information about specific diagnosis paths (e.g. for routine  $\qquad \qquad$ visit vs specialist).
- Any of these leaked features is highly predictive of the target, but not legitimately available at the time prediction needs to be done.

Fig. 1: University of Michigan: Coursera Data Science in Python

# **8.2 Types of Leakages**

Data Leakages can be classified into two.

Leakage in training data:

- Performing data preprocessing using parameters or results from analyzing the entire dataset: Normalizing and rescaling, detecting and removing outliers, estimating missing values, feature selection.
- Time-series datasets: using records from the future when computing features for the current prediction.
- Errors in data values/gathering or missing variable indicators (e.g. the special value 999) can encode information about missing data that reveals information about the future.

Leakage in features:

- Removing variables that are not legitimate without also removing variables that encode the same or related information (e.g. diagnosis info may still exist in patient ID).
- Reversing of intentional randomization or anonymization that reveals specific information about e.g. users not legitimately available in actual use.

Any of the above could be present in any external data joined to the training set.

Fig. 2: University of Michigan: Coursera Data Science in Python

# **8.3 Detecting Leakages**

- Before building the model
	- Exploratory data analysis to find surprises in the data
	- Are there features very highly correlated with the target value?
- After building the model
	- Look for surprising feature behavior in the fitted model.
	- Are there features with very high weights, or high information gain?
	- Simple rule-based models like decision trees can help with features like account numbers, patient IDs
	- Is overall model performance surprisingly good compared to known results on the same dataset, or for similar problems on similar datasets?
- Limited real-world deployment of the trained model
	- Potentially expensive in terms of development time, but more realistic
	- Is the trained model generalizing well to new data?

Fig. 3: University of Michigan: Coursera Data Science in Python

# **8.4 Minimising Leakages**

- Perform data preparation within each cross-validation fold separately
	- Scale/normalize data, perform feature selection, etc. within each fold separately, not using the entire dataset.
	- For any such parameters estimated on the training data, you must use those same parameters to prepare data on the corresponding held-out test fold.
- With time series data, use a timestamp cutoff
	- The cutoff value is set to the specific time point where prediction is to occur using current and past records.
	- Using a cutoff time will make sure you aren't accessing any data records that were gathered after the prediction time, i.e. in the future.
- Before any work with a new dataset, split off a final test validation dataset
	- ... if you have enough data
	- Use this final test dataset as the very last step in your validation
	- Helps to check the true generalization performance of any trained models

Fig. 4: University of Michigan: Coursera Data Science in Python

# CHAPTER 9

# Supervised Learning

## **9.1 Classification**

When response is a categorical value.

### **9.1.1 K Nearest Neighbours (KNN)**

Fig. 1: www.mathworks.com

Note:

- 1. **Distance Metric**: Eclidean Distance (default). In sklearn it is known as (Minkowski with  $p = 2$ )
- 2. How many nearest neighbour:  $k=1$  very specific,  $k=5$  more general model. Use nearest k data points to determine classification
- 3. Weighting function on neighbours: (optional)
- 4. How to aggregate class of neighbour points: Simple majority (default)

```
#### IMPORT MODULES ####
import pandas as pd
import numpy as np
from sklearn.cross_validation import train_test_split
from sklearn.neighbors import KNeighborsClassifier
#### TRAIN TEST SPLIT ####
X_train, X_test, y_train, y_test = train_test_split(X, y, random_state=0)
```

```
#### CREATE MODEL ####
knn = KNeighborsClassifier(n_neighbors = 5)
#### FIT MODEL ####
knn.fit(X_train, y_train)
#KNeighborsClassifier(algorithm='auto', leaf_size=30, metric='minkowski',
# metric_params=None, n_jobs=1, n_neighbors=5, p=2,
# weights='uniform')
#### TEST MODEL ####
knn.score(X_test, y_test)
0.53333333333333333
```
## **9.1.2 Decision Tree**

Uses gini index (default) or entropy to split the data at binary level.

Strengths: Can select a large number of features that best determine the targets.

Weakness: Tends to overfit the data as it will split till the end. Pruning can be done to remove the leaves to prevent overfitting but that is not available in sklearn. Small changes in data can lead to different splits. Not very reproducible for future data (see random forest).

More more tuning parameters <https://medium.com/@mohtedibf/indepth-parameter-tuning-for-decision-tree-6753118a03c3>

```
###### IMPORT MODULES #######
import pandas as pd
import numpy as np
from sklearn.tree import DecisionTreeClassifier
#### TRAIN TEST SPLIT ####
train_predictor, test_predictor, train_target, test_target = \
train_test_split(predictor, target, test_size=0.25)
print test_predictor.shape
print train_predictor.shape
(38, 4)
(112, 4)#### CREATE MODEL ####
clf = DecisionTreeClassifier()
#### FIT MODEL ####
```

```
model = clf.fit(train_predictor, train_target)
print model
DecisionTreeClassifier(class_weight=None, criterion='gini', max_depth=None,
          max_features=None, max_leaf_nodes=None, min_samples_leaf=1,
          min_samples_split=2, min_weight_fraction_leaf=0.0,
          presort=False, random_state=None, splitter='best')
#### TEST MODEL ####
predictions = model.predict(test_predictor)
print sklearn.metrics.confusion_matrix(test_target,predictions)
print sklearn.metrics.accuracy_score(test_target, predictions)*100, '%'
[[14 0 0]
[ 0 13 0]
[ 0 1 10]]
97.3684210526 %
#### SCORE MODEL ####
# it is easier to use this package that does everything nicely for a perfect.
˓→confusion matrix
from pandas_confusion import ConfusionMatrix
ConfusionMatrix(test_target, predictions)
Predicted setosa versicolor virginica __all_
Actual
setosa 14 0 0 14<br>versicolor 0 13 0 13
versicolor 0 13 0 13
virginica 0 1 10 11
__all__ 14 14 10 38
####### FEATURE IMPORTANCE #### ####
f_impt= pd.DataFrame(model.feature_importances_, index=df.columns[:-2])
f_impt = f_impt.sort_values(by=0,ascending=False)
f_impt.columns = ['feature importance']
f_impt
petal width (cm) 0.952542
petal length (cm) 0.029591
sepal length (cm) 0.017867
sepal width (cm) 0.000000
```
Viewing the decision tree requires installing of the two packages *conda install graphviz* & *conda install pydotplus*.

```
from sklearn.externals.six import StringIO
from IPython.display import Image
from sklearn.tree import export_graphviz
import pydotplus
dot\_data = StringIO()export_graphviz(dtree, out_file=dot_data,
                filled=True, rounded=True,
                special_characters=True)
graph = pydotplus.graph_from_dot_data(dot_data.getvalue())
Image(graph.create_png())
```
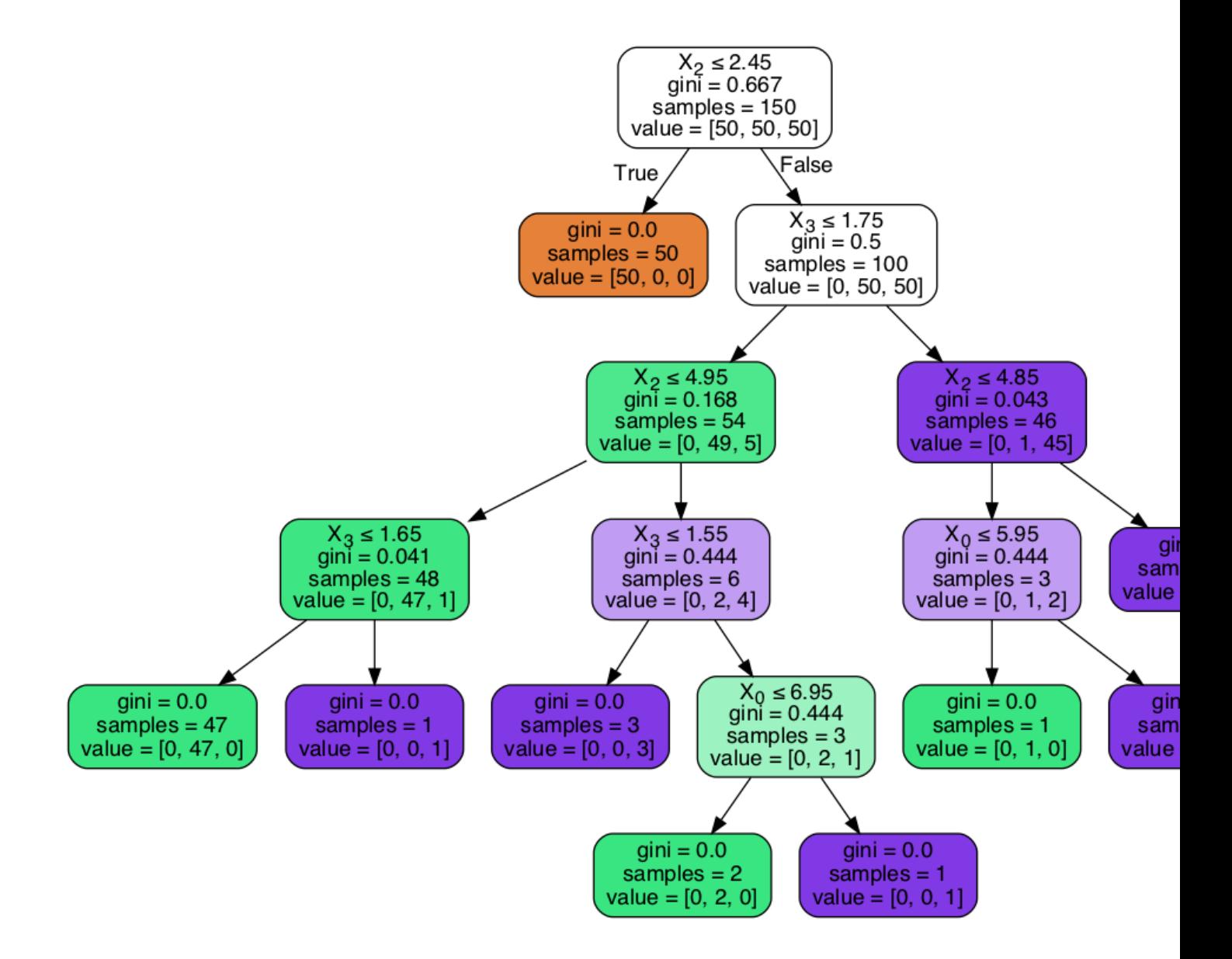

Parameters to tune decision trees include maxdepth & min sample leaf.

```
from sklearn.tree import DecisionTreeClassifier
from adspy_shared_utilities import plot_decision_tree
from adspy_shared_utilities import plot_feature_importances
X_train, X_test, y_train, y_test = train_test_split(X_cancer, y_cancer, random_state
ightharpoonup = 0clf = DecisionTreeClassifier(max_depth = 4, min_samples_leaf = 8,
                            random_state = 0).fit(X_train, y_train)
plot_decision_tree(clf, cancer.feature_names, cancer.target_names)
```
## **9.1.3 Ensemble Learning**

- Random Forests uses *bagging* (bootstrap aggregating) to implement ensemble learning
	- <sup>o</sup> Many models are built by training on randomly-drawn subsets of the data
- Boosting is an alternate technique where each subsequent model in the ensemble boosts attributes that address data mis-classified by the previous model
- A bucket of models trains several different models using training data, and picks the one that works best with the test data
- Stacking runs multiple models at once on the data, and combines the results together
	- <sup>o</sup> This is how the Netflix prize was won!

Fig. 2: Udemy Machine Learning Course by Frank Kane

## **9.1.4 Random Forest**

An ensemble of decision trees.

- It is widely used and has very good results on many problems
- sklearn.ensemble module
	- Classification: RandomForestClassifier
	- Regression: RandomForestRegressor
- One decision tree tends to overfit
- Many decision trees tends to be more stable and generalised
- Ensemble of trees should be diverse: introduce random variation into tree building

#### Randomness is introduced by two ways:

• Bootstrap: AKA bagging. If your training set has N instances or samples in total, a bootstrap sample of size N is created by just repeatedly picking one of the N dataset rows at random with replacement, that

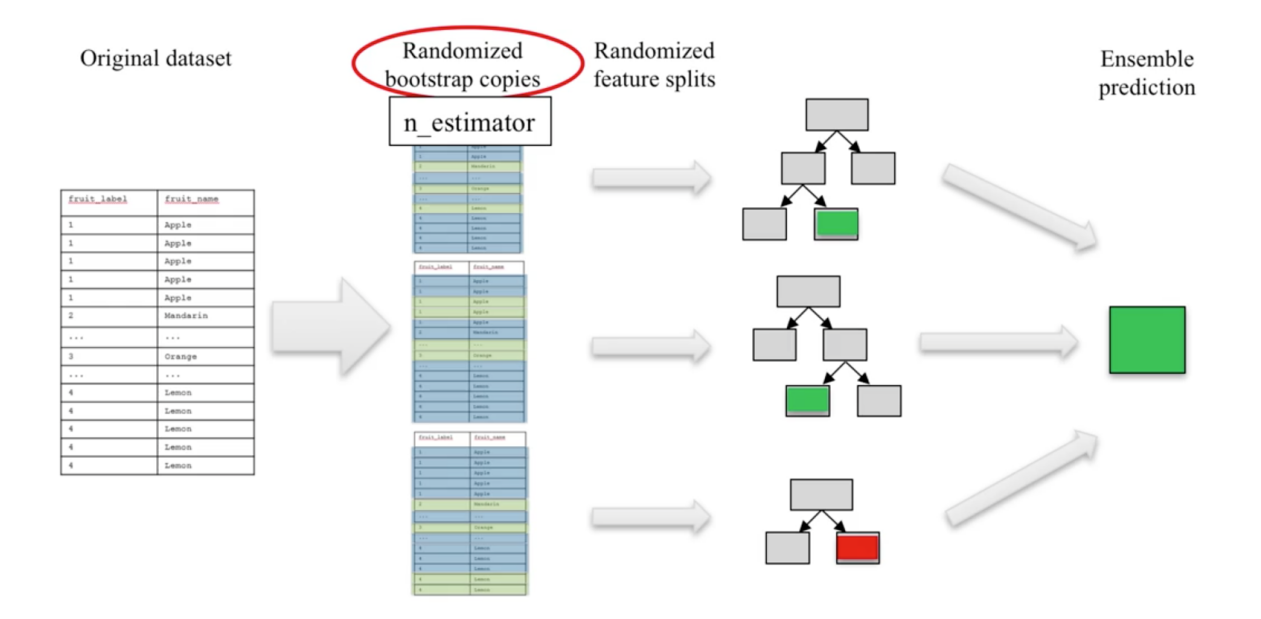

Fig. 3: University of Michigan: Coursera Data Science in Python

is, allowing for the possibility of picking the same row again at each selection. You repeat this random selection process N times. The resulting bootstrap sample has N rows just like the original training set but with possibly some rows from the original dataset missing and others occurring multiple times just due to the nature of the random selection with replacement. This process is repeated to generate n samples, using the parameter n\_estimators, which will eventually generate n number decision trees.

• Splitting Features: When picking the best split for a node, instead of finding the best split across all possible features (decision tree), a random subset of features is chosen and the best split is found within that smaller subset of features. The number of features in the subset that are randomly considered at each stage is controlled by the max\_features parameter.

This randomness in selecting the bootstrap sample to train an individual tree in a forest ensemble, combined with the fact that splitting a node in the tree is restricted to random subsets of the features of the split, virtually guarantees that all of the decision trees and the random forest will be different.

- . Learning is quite sensitive to max features.
- Setting max features  $= 1$  leads to forests with diverse, more complex trees.
- Setting max features = < close to number of features> will lead to similar forests with simpler trees.

Fig. 4: University of Michigan: Coursera Data Science in Python

Prediction is then averaged among the trees.

```
Key parameters include n_estimators, max_features, max_depth, n_jobs.
```

```
###### IMPORT MODULES #### ###
import pandas as pd
import numpy as np
```
#### Pros:

- Widely used, excellent prediction performance on many problems. Doesn't require careful
- normalization of features or extensive parameter tuning.
- Like decision trees, handles a mixture of feature types.
- Easily parallelized across<br>multiple CPUs.

#### Cons:

- The resulting models are often difficult for humans to interpret.
- Like decision trees, random forests may not be a good choice for very highdimensional tasks (e.g. text classifiers) compared to fast, accurate linear models.

Fig. 5: University of Michigan: Coursera Data Science in Python

```
(continued from previous page)
from sklearn.ensemble import RandomForestClassifier
from sklearn.cross_validation import train_test_split
import sklearn.metrics
#### TRAIN TEST SPLIT ####
train_feature, test_feature, train_target, test_target = \setminustrain_test_split(feature, target, test_size=0.2)
print train_feature.shape
print test_feature.shape
(404, 13)
(102, 13)
#### CREATE MODEL ####
# use 100 decision trees
clf = RandomForestClassifier(n_estimators=100, n_jobs=4, verbose=3)#### FIT MODEL ####
model = clf.fit(train_feature, train_target)
print model
RandomForestClassifier(bootstrap=True, class_weight=None, criterion='gini',
            max_depth=None, max_features='auto', max_leaf_nodes=None,
            min_samples_leaf=1, min_samples_split=2,
            min_weight_fraction_leaf=0.0, n_estimators=100, n_jobs=1,
            oob_score=False, random_state=None, verbose=0,
            warm_start=False)
#### TEST MODEL ####
predictions = model.predict(test_feature)
#### SCORE MODEL ####
print 'accuracy', '\n', sklearn.metrics.accuracy_score(test_target, predictions) *100,
˓→'%', '\n'
```

```
print 'confusion matrix', '\n', sklearn.metrics.confusion_matrix(test_target,
˓→predictions)
accuracy
82.3529411765 %
confusion matrix
[[21 0 3]
[ 0 21 4]
[ 8 3 42]]
####### FEATURE IMPORTANCE #### ####
# rank the importance of features
f_impt= pd.DataFrame(model.feature_importances_, index=df.columns[:-2])
f_impt = f_impt.sort_values(by=0,ascending=False)
f_impt.columns = ['feature importance']
RM 0.225612
LSTAT 0.192478
CRIM 0.108510
DIS 0.088056
AGE 0.074202
NOX 0.067718
B 0.057706
PTRATIO 0.051702
TAX 0.047568
INDUS 0.037871
RAD 0.026538
ZN 0.012635
CHAS 0.009405
#### GRAPHS ####
# see how many decision trees are minimally required make the accuarcy consistent
import numpy as np
import matplotlib.pylab as plt
import seaborn as sns
%matplotlib inline
trees=range(100)
accuracy=np.zeros(100)
for i in range(len(trees)):
 clf=RandomForestClassifier(n_estimators= i+1)
 model=clf.fit(train_feature, train_target)
predictions=model.predict(test_feature)
 accuracy[i]=sklearn.metrics.accuracy_score(test_target, predictions)
plt.plot(trees,accuracy)
# well, seems like more than 10 trees will have a consistent accuracy of 0.82.
# Guess there's no need to have an ensemble of 100 trees!
```
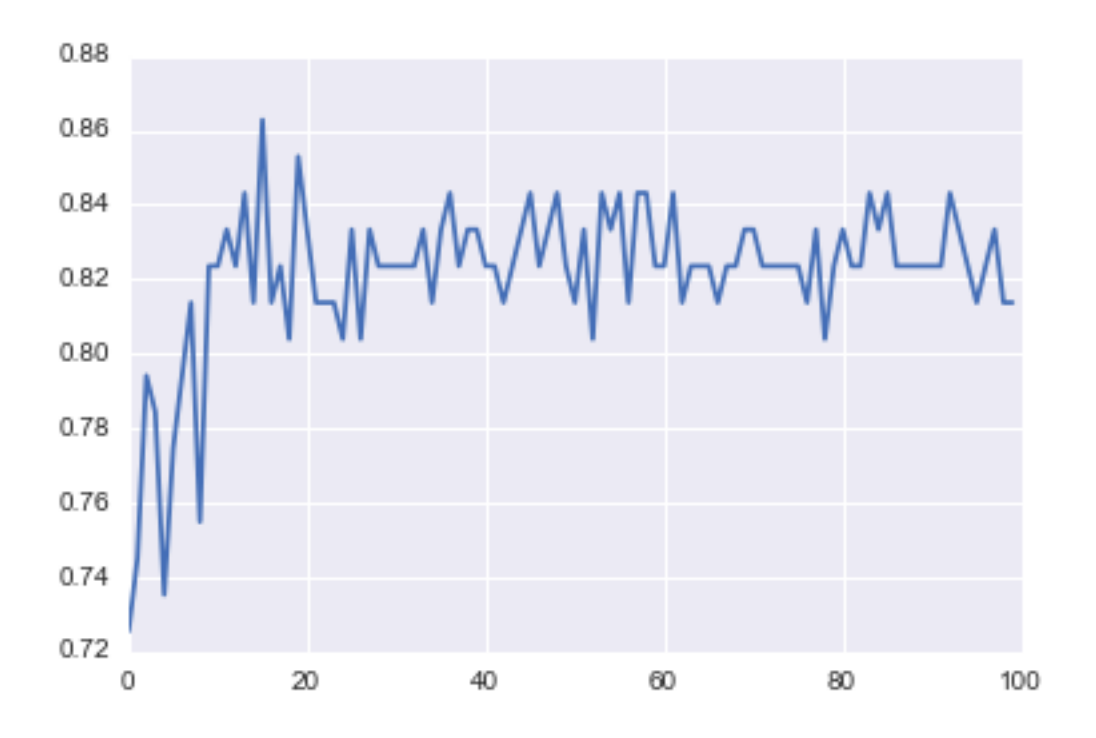

## **9.1.5 Gradient Boosted Decision Trees**

Gradient Boosted Decision Trees (GBDT) builds a series of small decision trees, with each tree attempting to correct errors from previous stage. Here's a good [video](https://www.youtube.com/watch?v=GM3CDQfQ4sw) on it, which describes AdaBoost, but gives a good overview of tree boosting models.

Typically, gradient boosted tree ensembles use lots of shallow trees known in machine learning as weak learners. Built in a nonrandom way, to create a model that makes fewer and fewer mistakes as more trees are added. Once the model is built, making predictions with a gradient boosted tree models is fast and doesn't use a lot of memory.

learning\_rate parameter controls how hard each tree tries to correct mistakes from previous round. High learning rate, more complex trees.

Key parameters, n\_estimators, learning\_rate, max\_depth.

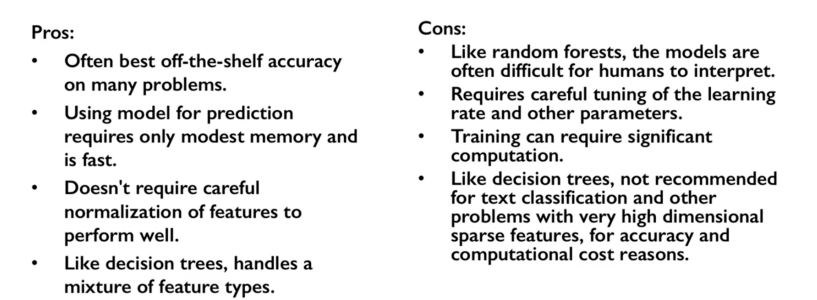

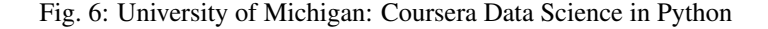

```
from sklearn.ensemble import GradientBoostingClassifier
X_train, X_test, y_train, y_test = train_test_split(X_cancer, y_cancer, random_state
    \Omega
```

```
# Default Parameters
clf = GradientBoostingClassifier (random-state = 0)clf.fit(X_train, y_train)
print('Breast cancer dataset (learning_rate=0.1, max_depth=3)')
print('Accuracy of GBDT classifier on training set: {:.2f}'
     .format(clf.score(X_train, y_train)))
print('Accuracy of GBDT classifier on test set: {:.2f}\n'
     .format(clf.score(X_test, y_test)))
# Adjusting Learning Rate & Max Depth
clf = GradientBoostingClassifier(learning_rate = 0.01, max_depth = 2, random_state =..
\rightarrow0)
clf.fit(X_train, y_train)
print('Breast cancer dataset (learning_rate=0.01, max_depth=2)')
print ('Accuracy of GBDT classifier on training set: {:.2f}'
     .format(clf.score(X_train, y_train)))
print ('Accuracy of GBDT classifier on test set: \{f:2ff\}'
     .format(clf.score(X_test, y_test)))
# Results
Breast cancer dataset (learning_rate=0.1, max_depth=3)
Accuracy of GBDT classifier on training set: 1.00
Accuracy of GBDT classifier on test set: 0.96
Breast cancer dataset (learning_rate=0.01, max_depth=2)
Accuracy of GBDT classifier on training set: 0.97
Accuracy of GBDT classifier on test set: 0.97
```
## **9.1.6 XGBoost**

XGBoost or eXtreme Gradient Boosting, is a form of gradient boosted decision trees is that designed to be highly efficient, flexible and portable. It is one of the highly dominative classifier in competitive machine learning competitions.

[https://www.analyticsvidhya.com/blog/2016/03/complete-guide-parameter-tuning-xgboost-with-codes-python/](https://www.analyticsvidhya.com/blog/2016/03/complete-guide-parameter-tuning-xgboost-with-codes-python)#

```
from xgboost import XGBClassifier
from sklearn.model_selection import train_test_split
from sklearn.metrics import accuracy_score
X_train, X_test, y_train, y_test = train_test_split(X, Y, random_state=0)
# fit model no training data
model = XGBClassifier()
model.fit(X_train, y_train)
# make predictions for test data
y_pred = model.predict(X_test)
predictions = [round(value) for value in y_pred]
# evaluate predictions
```

```
accuracy = accuracy\_score(y_test, predictions)print ("Accuracy: -.2f%" % (accuracy * 100.0))
```
### **9.1.7 LightGBM**

LightGBM (Light Gradient Boosting) is a lightweight version of gradient boosting developed by Microsoft. It has similar performance to XGBoost but can run much faster than it.

<https://lightgbm.readthedocs.io/en/latest/index.html>

```
import lightgbm
```

```
X_train, X_test, y_train, y_test = train_test_split(x, y, test_size=0.2, random_
˓→state=42, stratify=y)
# Create the LightGBM data containers
train_data = lightgbm.Dataset(X_train, label=y)
test_data = lightgbm.Dataset(X_test, label=y_test)
parameters = {
  'application': 'binary',
  'objective': 'binary',
  'metric': 'auc',
  'is_unbalance': 'true',
  'boosting': 'gbdt',
  'num_leaves': 31,
  'feature_fraction': 0.5,
  'bagging_fraction': 0.5,
  'bagging_freq': 20,
  'learning_rate': 0.05,
  'verbose': 0
}
model = lightqbm.train(parameters,train data,
                      valid_sets=test_data,
                      num_boost_round=5000,
                      early_stopping_rounds=100)
```
## **9.1.8 CatBoost**

Category Boosting has high performance compared to other popular models, and does not require conversion of categorical values into numbers. It is said to be even faster than LighGBM, and allows model to be ran using GPU. For easy use, run in Colab & switch runtime to GPU.

#### More:

- <https://catboost.ai>
- [https://github.com/catboost/tutorials/blob/master/classification/classification\\_tutorial.ipynb](https://github.com/catboost/tutorials/blob/master/classification/classification_tutorial.ipynb)

```
from catboost import CatBoostRegressor
```
# Split dataset into

```
train_pool = Pool(train_X, train_y,
                 cat_features=['col1','col2'])
test\_pool = Pool(test_X, test_Y,cat_features=['col1','col2'])
# Set Model Parameters
model = cathoost.CatBoostRequest.learning_rate=0.1,
                                  loss_function='RMSE',
                                  early_stopping_rounds=5)
# Model Fitting
# verbose, gives output every n iteration
model.fit(X_train, y_train,
         cat features=cat features,
         eval_set=(X_test, y_test),
         verbose=5,
         task_type='GPU')
# Get Parameters
model.get_all_params
# Prediction, & Prediction Probabilities
predict = model.predict(data=X_test)
predict_prob = model.predict_proba(data=X_test)
# Evaluation
model.get_feature_importance(prettified=True)
```
We can also use k-fold cross validation for better scoring evaluation. There is no need to specify CatBoostRegressor or CatBoostClassifier, just input the correct eval\_metric. One of the folds will be used as a validation set.

More: [https://catboost.ai/docs/concepts/python-reference\\_cv.html](https://catboost.ai/docs/concepts/python-reference_cv.html)

```
params = {"iterations": 100,
          "learning rate": 0.05,
          "eval_metric": "RMSE",
          "verbose": False} # Default Parameters
cat\_feat = [] # Categorical features list
cv\_dataset = cgb.Pool(data=X, label=y, cat\_features=cat_feat)# CV scores
scores = catboost.cv(cv_dataset, params, fold_count=5)
scores
```
### **9.1.9 Naive Bayes**

Naive Bayes is a probabilistic model. Features are assumed to be independent of each other in a given class. This makes the math very easy. E.g., words that are unrelated multiply together to form the final probability.

Prior Probability: Pr(y). Probability that a class (y) occurred in entire training dataset

**Liklihood**: Pr(y|xi) Probability of a class (y) occuring given all the features (xi).

There are 3 types of Naive Bayes:

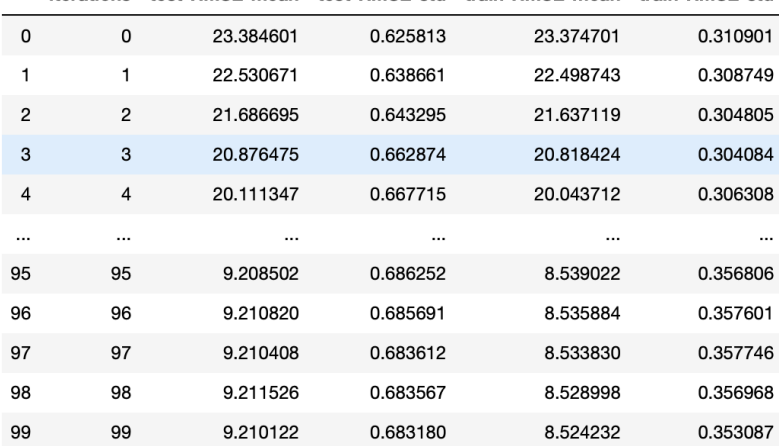

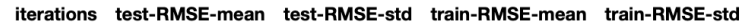

- Bernouli: binary features (absence/presence of words)
- Multinomial: discrete features (account for frequency of words too, TF-IDF [frequency–inverse document frequency])
- Gaussian: continuous / real-value features (stores aerage avlue & standard deviation of each feature for each class)

Bernouli and Multinomial models are commonly used for sparse count data like text classification. The latter normally works better. Gaussian model is used for high-dimensional data.

#### Pros:

- Easy to understand
- · Simple, efficient parameter estimation
- Works well with high-
- dimensional data Often useful as a baseline
- comparison against more sophisticated methods

#### Cons:

- Assumption that features are conditionally independent given the class is not realistic.
- As a result, other classifier types often have better generalization performance.
- Their confidence estimates for predictions are not very accurate.

Fig. 7: University of Michigan: Coursera Data Science in Python

Sklearn allows partial fitting, i.e., fit the model incrementally if dataset is too large for memory.

Naive Bayes model only have one smoothing parameter called alpha (default 0.1). It adds a virtual data point that have positive values for all features. This is necessary considering that if there are no positive feature, the entire probability will be 0 (since it is a multiplicative model). More alpha means more smoothing, and more generalisation (less complex) model.

```
from sklearn.naive_bayes import GaussianNB
from adspy_shared_utilities import plot_class_regions_for_classifier
X_train, X_test, y_train, y_test = train_test_split(X_C2, y_C2, random_state=0)
# no parameters for tuning
nbclf = GaussianNB() .fit(X_train, y_train)plot_class_regions_for_classifier(nbclf, X_train, y_train, X_test, y_test,
                               'Gaussian Naive Bayes classifier: Dataset 1')
```

```
print ('Accuracy of GaussianNB classifier on training set: {:.2f}'
    .format(nbclf.score(X_train, y_train)))
print ('Accuracy of GaussianNB classifier on test set: {:.2f}'
    .format(nbclf.score(X_test, y_test)))
```
## **9.1.10 Logistic Regression**

Binary output or y value. Functions are available in both statsmodels and sklearn packages.

Input features

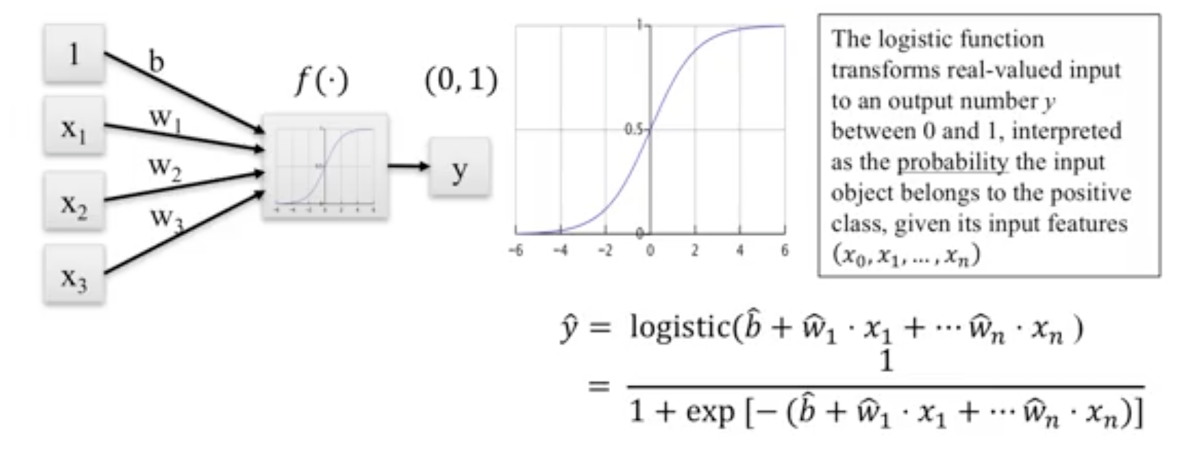

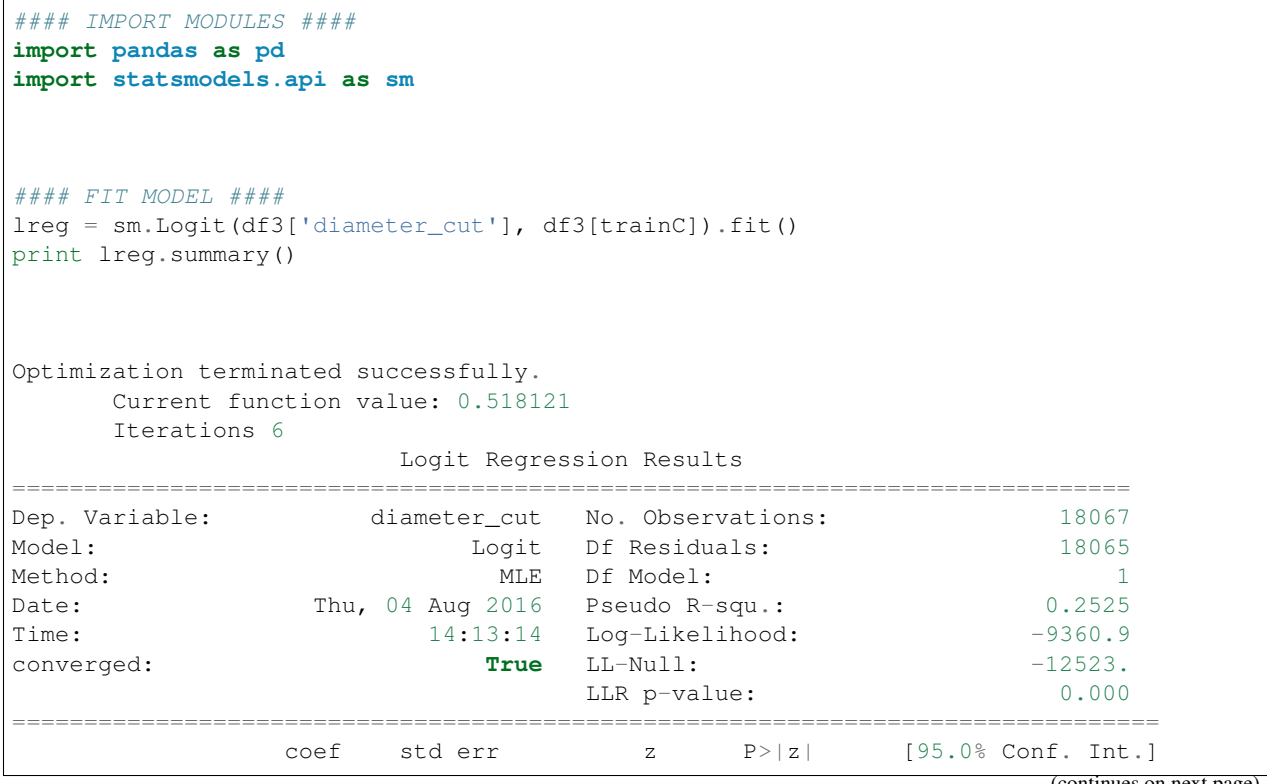

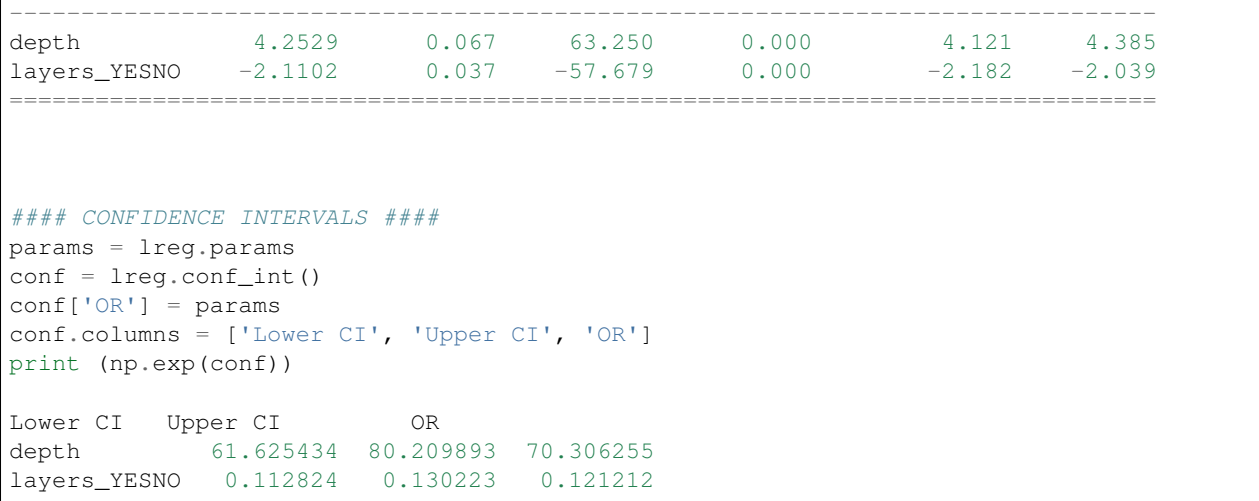

A regularisation penlty L2, just like ridge regression is by default in sklearn.linear\_model, LogisticRegression, controlled using the parameter C (default 1).

```
from sklearn.linear_model import LogisticRegression
from adspy_shared_utilities import (plot_class_regions_for_classifier_subplot)
fig, subaxes = plt.subplots(1, 1, figsize=(7, 5))y_fruits_apple = y_fruits_2d == 1 # make into a binary problem: apples vs_g˓→everything else
X_train, X_test, y_train, y_test = (
train_test_split(X_fruits_2d.as_matrix(),
                y_fruits_apple.as_matrix(),
                random_state = 0))
clf = LogisticRegression (C=100) .fit(X_train, y_train)plot_class_regions_for_classifier_subplot(clf, X_train, y_train, None,
                                         None, 'Logistic regression \
for binary classification\nFruit dataset: Apple vs others',
                                         subaxes)
h = 6w = 8print ('A fruit with height \{ } and width \{ } is predicted to be: \{ }'
     .format(h,w, ['not an apple', 'an apple'][clf.predict([[h,w]])[0]]))
h = 10w = 7print ('A fruit with height \{ } and width \{ } is predicted to be: \{ }'
     .format(h,w, ['not an apple', 'an apple'][clf.predict([[h,w]])[0]]))
subaxes.set_xlabel('height')
subaxes.set_ylabel('width')
print('Accuracy of Logistic regression classifier on training set: {:.2f}'
     .format(clf.score(X_train, y_train)))
print('Accuracy of Logistic regression classifier on test set: {:.2f}'
     .format(clf.score(X_test, y_test)))
```
## **9.1.11 Support Vector Machine**

Support Vector Machines (SVM) involves locating the support vectors of two boundaries to find a maximum tolerance hyperplane. Side note: linear kernels work best for text classification.

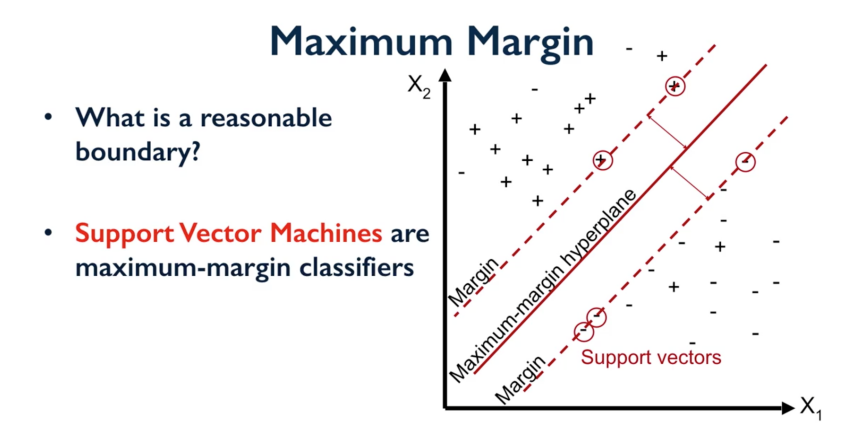

Fig. 8: University of Michigan: Coursera Data Science in Python

Have 3 tuning parameters. Need to normalize first too!

- 1. Have regularisation using parameter C, just like logistic regression. Default to 1. Limits the importance of each point.
- 2. Type of kernel. Default is Radial Basis Function (RBF)
- 3. Gamma parameter for adjusting kernel width. Influence of a single training example reaches. Low gamma > far reach, high values > limited reach.

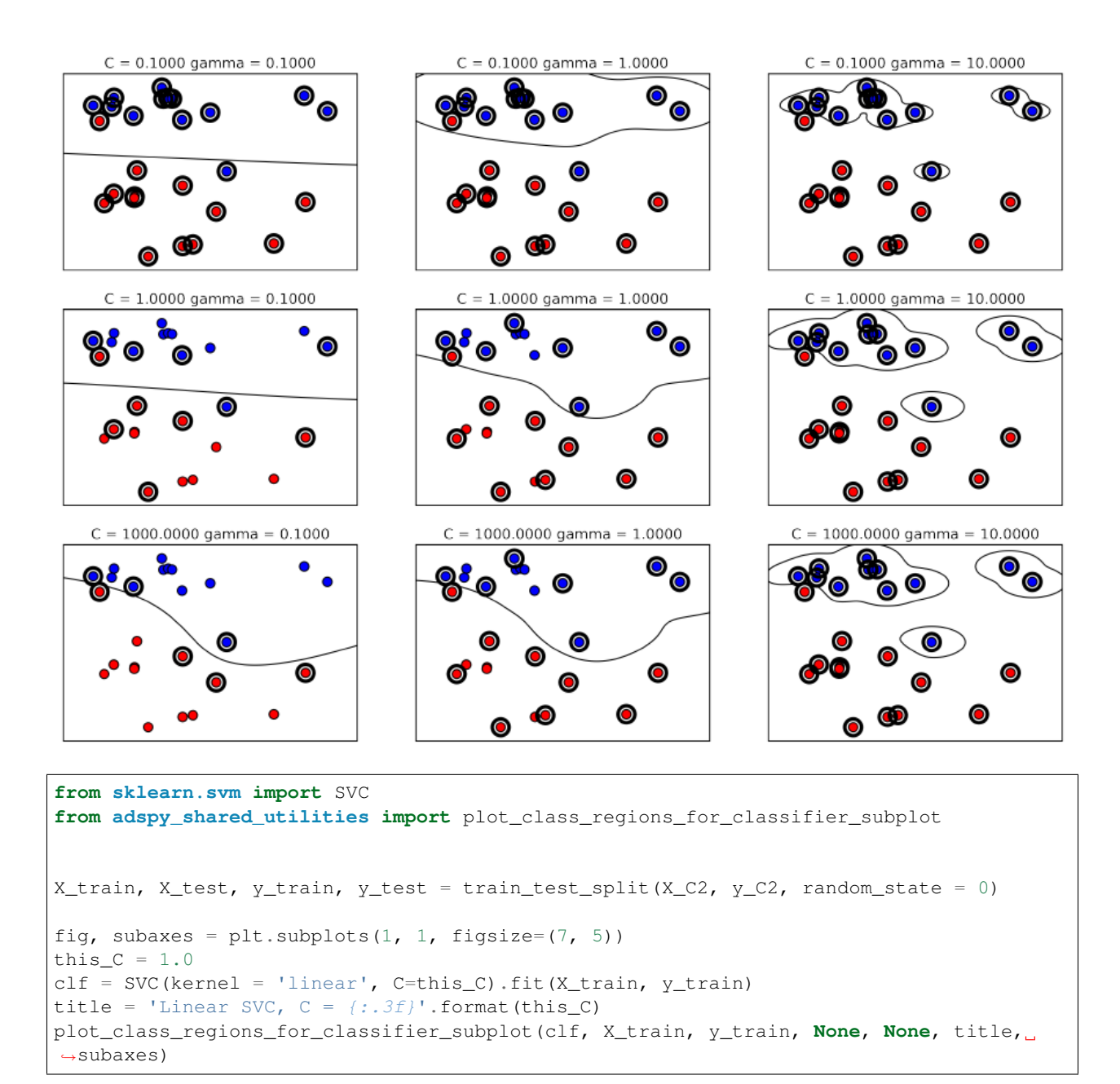

We can directly call a linear SVC by directly importing the LinearSVC function

```
from sklearn.svm import LinearSVC
X_train, X_test, y_train, y_test = train_test_split(X_cancer, y_cancer, random_state
ightharpoonup = 0clf = LinearSVC() . fit(X_train, y_train)print('Breast cancer dataset')
print('Accuracy of Linear SVC classifier on training set: {:.2f}'
     .format(clf.score(X_train, y_train)))
print('Accuracy of Linear SVC classifier on test set: {:.2f}'
     .format(clf.score(X_test, y_test)))
```
Multi-Class Classification, i.e., having more than 2 target values, is also possible. With the results, it is possible to compare one class versus all other classes.

```
from sklearn.svm import LinearSVC
X train, X test, y train, y test = train test split(X fruits 2d, y fruits 2d, random
\rightarrowstate = 0)
clf = LinearSVC(C=5, random_state = 67).fit(X_train, y_train)
print('Coefficients:\n', clf.coef_)
print('Intercepts:\n', clf.intercept_)
```
visualising in a graph. . .

```
plt.figure(figsize=(6,6))
colors = ['r', 'q', 'b', 'y']cmap_fruits = ListedColormap(['#FF0000', '#00FF00', '#0000FF','#FFFF00'])
plt.scatter(X_fruits_2d[['height']], X_fruits_2d[['width']],
           c=y_fruits_2d, cmap=cmap_fruits, edgecolor = 'black', alpha=.7)
x_0 range = np.linspace(-10, 15)
for w, b, color in zip(clf.coef_, clf.intercept_, ['r', 'g', 'b', 'y']):
    # Since class prediction with a linear model uses the formula y = w_0 x_0 + w_1 x_2\rightarrow1 + b,
    # and the decision boundary is defined as being all points with y = 0, to plot x
\leftrightarrow1 as a
    # function of x_0 we just solve w_0 \times 0 + w_1 \times 1 + b = 0 for x_1:
    plt.plot(x_0_range, -(x_0_range * w[0] + b) / w[1], c=color, alpha=.8)
plt.legend(target_names_fruits)
plt.xlabel('height')
plt.ylabel('width')
plt.xmlim(-2, 12)plt.ylim(-2, 15)
plt.show()
```
#### Kernalised Support Vector Machines

For complex classification, new dimensions can be added to SVM. e.g., square of x. There are many types of kernal transformations. By default, SVM will use the Radial Basis Function (RBF) kernel.

```
from sklearn.svm import SVC
from adspy_shared_utilities import plot_class_regions_for_classifier
X_train, X_test, y_train, y_test = train_test_split(X_D2, y_D2, random_state = 0)
# The default SVC kernel is radial basis function (RBF)
plot_class_regions_for_classifier(SVC().fit(X_train, y_train),
                                 X_train, y_train, None, None,
                                  'Support Vector Classifier: RBF kernel')
# Compare decision boundries with polynomial kernel, degree = 3
plot class regions for classifier(SVC(kernel = 'poly', degree = 3)
                                  .fit(X_train, y_train), X_train,
                                 y_train, None, None,
                                  'Support Vector Classifier: Polynomial kernel,
\rightarrowdegree = 3')
```
Full tuning in Support Vector Machines, using normalisation, kernel tuning, and regularisation.

```
from sklearn.preprocessing import MinMaxScaler
scaler = MinMaxScaler()
X train scaled = scaler.fit transform(X train)
X_test_scaled = scaler.transform(X_test)
clf = SVC(kernel = 'rbf', gamma=1, C=10) .fit(X_train\_scaled, y_train)print('Breast cancer dataset (normalized with MinMax scaling)')
print('RBF-kernel SVC (with MinMax scaling) training set accuracy: {:.2f}'
     .format(clf.score(X_train_scaled, y_train)))
print('RBF-kernel SVC (with MinMax scaling) test set accuracy: {:.2f}'
     .format(clf.score(X_test_scaled, y_test)))
```
#### **9.1.12 Neural Networks**

Examples using Multi-Layer Perceptrons (MLP).

#### Pros:

• They form the basis of state-of-the-art models and can be formed into advanced architectures that effectively capture complex features given enough data and computation.

Cons:

- Larger, more complex models require significant training time, data, and customization.
- Careful preprocessing of the  $\bullet$ data is needed.
- A good choice when the features are of similar types, but less so when features of very different types.

Fig. 9: University of Michigan: Coursera Data Science in Python

#### Parameters include

- hidden\_layer\_sizes which is the number of hidden layers, with no. units in each layer (default 100).
- solvers is the algorithm usedthat does the numerical work of finding the optimal weights. default adam used for large datasets, lbfgs is used for smaller datasets.
- alpha: L2 regularisation, default is 0.0001,
- activation: non-linear function used for activation function which include relu (default), logistic, tanh

#### One Hidden Layer

```
from sklearn.neural_network import MLPClassifier
from adspy_shared_utilities import plot_class_regions_for_classifier_subplot
X_train, X_test, y_train, y_test = train_test_split(X_D2, y_D2, random_state=0)
fig, subaxes = plt.subplots(3, 1, figsize=(6, 18))
for units, axis in zip([1, 10, 100], subaxes):
    nnclf = MLPClassifier(hidden_layer_sizes = [units], solver='lbfgs',
                         random_state = 0).fit(X_train, y_train)
```
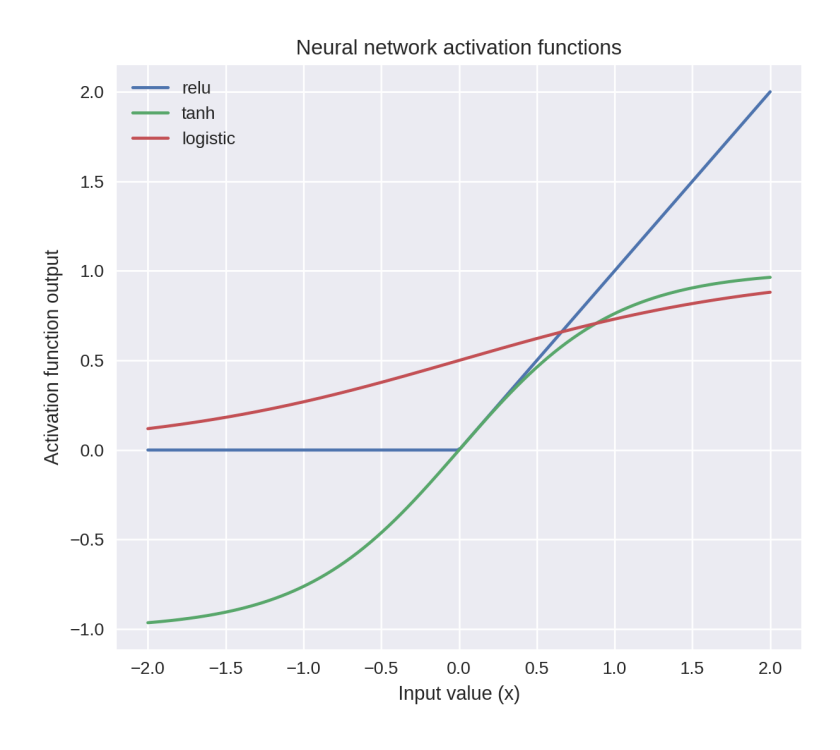

Fig. 10: Activation Function. University of Michigan: Coursera Data Science in Python

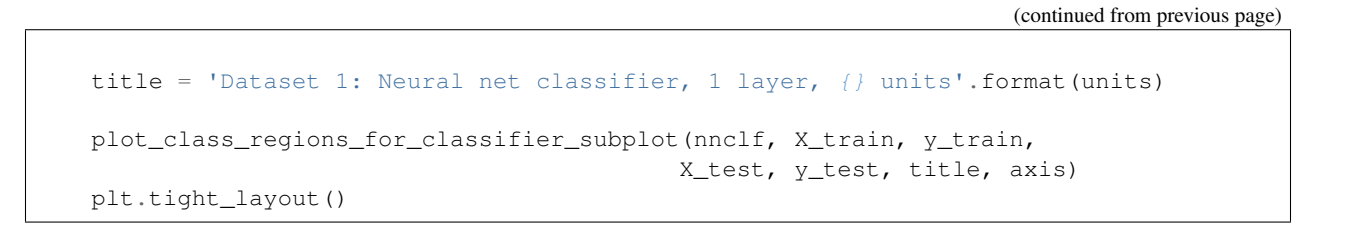

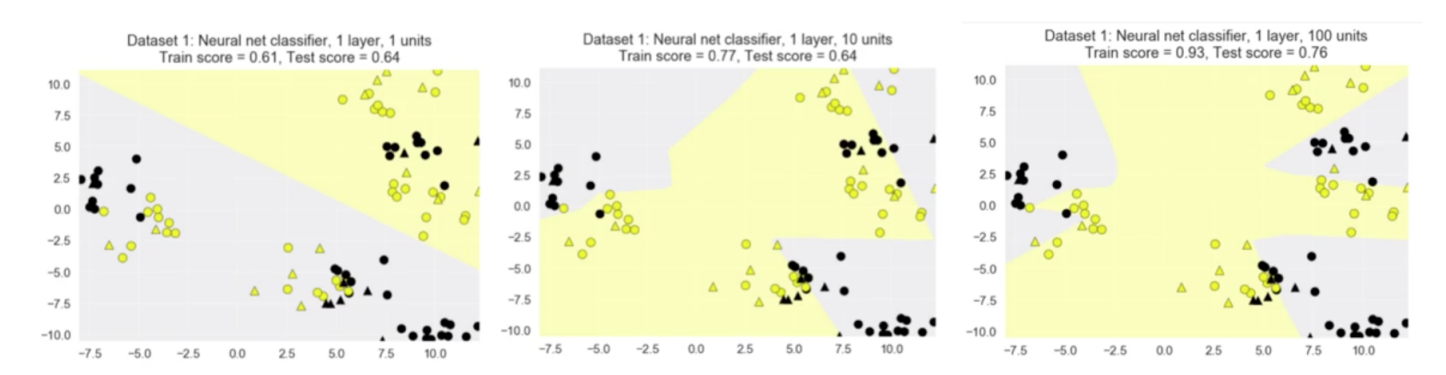

Two Hidden Layers, L2 Regularisation (alpha), Activation

```
X_train, X_test, y_train, y_test = train_test_split(X_D2, y_D2, random_state=0)
fig, subaxes = plt.subplots(4, 1, figsize=(6, 23))
for this_alpha, axis in zip([0.01, 0.1, 1.0, 5.0], subaxes):
    nnclf = MLPClassifier(solver='lbfgs', activation = 'tanh',
```

```
alpha = this_alpha,
                     hidden_layer_sizes = [100, 100],
                     random_state = 0).fit(X_train, y_train)
title = 'Dataset 2: NN classifier, alpha = \{f: Jf\} '.format(this_alpha)
plot_class_regions_for_classifier_subplot(nnclf, X_train, y_train,
                                          X_test, y_test, title, axis)
plt.tight_layout()
```
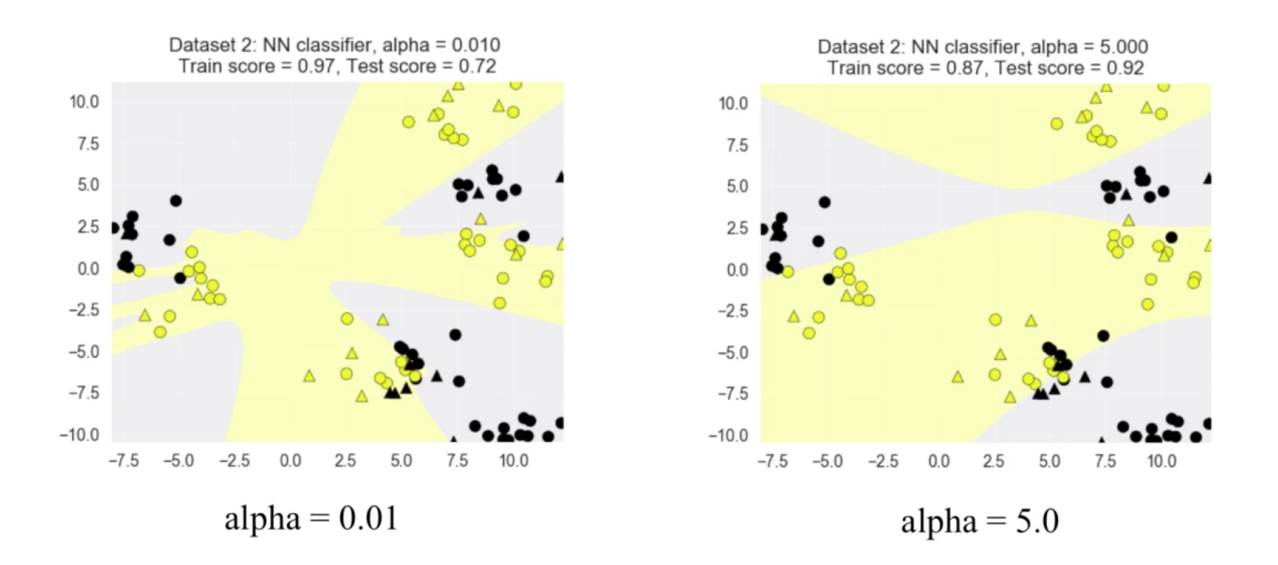

Normalisation: Input features should be normalised.

```
from sklearn.neural_network import MLPClassifier
from sklearn.preprocessing import MinMaxScaler
scaler = MinMaxScaler()
X_train, X_test, y_train, y_test = train_test_split(X_cancer, y_cancer, random_state
ightharpoonup = 0X_train_scaled = scaler.fit_transform(X_train)
X_test_scaled = scaler.transform(X_test)
clf = MLPClassifier(hidden_layer_sizes = [100, 100], alpha = 5.0,
                   random_state = 0, solver='lbfgs').fit(X_train_scaled, y_train)
print('Breast cancer dataset')
print ('Accuracy of NN classifier on training set: {:.2f}'
     .format(clf.score(X_train_scaled, y_train)))
print('Accuracy of NN classifier on test set: {:.2f}'
     .format(clf.score(X_test_scaled, y_test)))
# RESULTS
Breast cancer dataset
Accuracy of NN classifier on training set: 0.98
Accuracy of NN classifier on test set: 0.97
```
## **9.2 Regression**

When response is a continuous value.

### **9.2.1 OLS Regression**

Ordinary Least Squares Regression or OLS Regression is the most basic form and fundamental of regression. Best fit line  $\hat{y} = a + bx$  is drawn based on the ordinary least squares method. i.e., least total area of squares (sum of squares) with length from each x,y point to regresson line.

OLS can be conducted using statsmodel package.

```
model = smf.ols(formula='diameter ~ depth', data=df3).fit()print model.summary()
OLS Regression Results
==============================================================================
Dep. Variable: diameter R-squared: 0.512
Model: OLS Adj. R-squared: 0.512
Method: Least Squares F-statistic: 1.895e+04
Date: Tue, 02 Aug 2016 Prob (F-statistic): 0.00
Time: 17:10:34 Log-Likelihood: -51812.
No. Observations: 18067 AIC: 1.036e+05
Df Residuals: 18065 BIC: 1.036e+05
Df Model: 1
Covariance Type: nonrobust
==============================================================================
coef std err t P>|t| [95.0% Conf. Int.]
------------------------------------------------------------------------------
Intercept 2.2523 0.054 41.656 0.000 2.146 2.358
depth 11.5836 0.084 137.675 0.000 11.419 11.749
==============================================================================
Omnibus: 12117.030 Durbin-Watson: 0.673
Prob(Omnibus): 0.000 Jarque-Bera (JB): 391356.565
Skew: 2.771 Prob(JB): 0.00
Kurtosis: 25.117 Cond. No. 3.46
==============================================================================
Warnings:
[1] Standard Errors assume that the covariance matrix of the errors is correctly
˓→specified.
```
#### or sci-kit learn package

```
from sklearn import linear_model
reg = linear_model.LinearRegression()
model = reg.fit ([[0, 0], [1, 1], [2, 2]], [0, 1, 2])
model
```
```
LinearRegression(copy_X=True, fit_intercept=True, n_jobs=1, normalize=False)
reg.coef_
array([ 0.5, 0.5])
# R2 scores
r2_trains = model.score(X_train, y_train)
r2_tests = model.score(X_test, y_test)
```
# **9.2.2 Ridge Regression**

Regularisaton is an important concept used in Ridge Regression as well as the next LASSO regression. Ridge regression uses regularisation which adds a penalty parameter to a variable when it has a large variation. Regularisation prevents overfitting by restricting the model, thus lowering its complexity.

- Uses L2 regularisation, which *reduces the sum of squares* of the parameters
- The influence of L2 is controlled by an alpha parameter. Default is 1.
- High alpha means more regularisation and a simpler model.
- More in <https://www.analyticsvidhya.com/blog/2016/01/complete-tutorial-ridge-lasso-regression-python/>

```
#### IMPORT MODULES ####
import panda as pd
import numpy as np
from sklearn.linear_model import Ridge
from sklearn.preprocessing import MinMaxScaler
#### TRAIN-TEST SPLIT ####
X_train, X_test, y_train, y_test = train_test_split(X_crime, y_crime,
                                                  random_state = 0)
#### NORMALIZATION ####
 # using minmaxscaler
scaler = MinMaxScaler()
X_train_scaled = scaler.fit_transform(X_train)
X_test_scaled = scaler.transform(X_test)
#### CREATE AND FIT MODEL ####
linridge = Ridge(alpha=20.0).fit(X train scaled, y train)
print('Crime dataset')
print('ridge regression linear model intercept: {}'
   .format(linridge.intercept_))
print('ridge regression linear model coeff:\n{}'
   .format(linridge.coef_))
print ('R-squared score (training): {:.3f}'
  .format(linridge.score(X_train_scaled, y_train)))
print ('R-squared score (test): {:.3f}'
   .format(linridge.score(X_test_scaled, y_test)))
print('Number of non-zero features: {}'
   .format(np.sum(linridge.coef != 0)))
```
To investigate the effect of alpha:

```
print('Ridge regression: effect of alpha regularization parameter\n')
for this_alpha in [0, 1, 10, 20, 50, 100, 1000]:
  linridge = Ridge (alpha = this_alpha).fit(X_train_scaled, y_train)
  r2_train = linridge.score(X_train_scaled, y_train)
  r2_test = linridge.score(X_test_scaled, y_test)
  num\_coeff\_bigger = np.sum(abs(linridge.coef_) > 1.0)print('Alpha = \{::.2f\}\nnum abs(coeff) > 1.0: \{}, \
        r-squared training: {:.2f}, r-squared test: {:.2f}\n'
       .format(this_alpha, num_coeff_bigger, r2_train, r2_test))
```
Note:

- Many variables with small/medium effects: Ridge
- Only a few variables with medium/large effects: LASSO

### **9.2.3 LASSO Regression**

LASSO refers to Least Absolute Shrinkage and Selection Operator Regression. Like Ridge Regression this also has a regularisation property.

- Uses L1 regularisation, which *reduces sum of the absolute values of coefficients*, that change unimportant features (their regression coefficients) into 0
- This is known as a sparse solution, or a kind of feature selection, since some variables were removed in the process
- The influence of L1 is controlled by an alpha parameter. Default is 1.
- High alpha means more regularisation and a simpler model. When alpha = 0, then it is a normal OLS regression.
- a. Bias increase & variability decreases when alpha increases.
- b. Useful when there are many features (explanatory variables).
- c. Have to standardize all features so that they have mean 0 and std error 1.
- d. Have several algorithms: LAR (Least Angle Regression). Starts w 0 predictors & add each predictor that is most correlated at each step.

```
#### IMPORT MODULES ####
import pandas as pd
import numpy as py
from sklearn import preprocessing
from sklearn.cross_validation import train_test_split
from sklearn.linear_model import LassoLarsCV
import sklearn.metrics
from sklearn.datasets import load_boston
#### NORMALIZATION ####
# standardise the means to 0 and standard error to 1
for i in df.columns[:-1]: # df.columns[:-1] = dataframe for all features
 df[i] = preprocessing.scale(df[i].astro( 'float64'))df.describe()
```

```
#### TRAIN TEST SPLIT ####
train_feature, test_feature, train_target, test_target = \
train_test_split(feature, target, random_state=123, test_size=0.2)
print train_feature.shape
print test_feature.shape
(404, 13)
(102, 13)
#### CREATE MODEL ####
# Fit the LASSO LAR regression model
# cv=10; use k-fold cross validation
# precompute; True=model will be faster if dataset is large
model=LassoLarsCV(cv=10, precompute=False)
#### FIT MODEL ####
model = model.fit(train_feature,train_target)
print model
LassoLarsCV(copy_X=True, cv=10, eps=2.2204460492503131e-16,
     fit_intercept=True, max_iter=500, max_n_alphas=1000, n_jobs=1,
     normalize=True, positive=False, precompute=False, verbose=False)
#### ANALYSE COEFFICIENTS ####
Compare the regression coefficients, and see which one LASSO removed.
LSTAT is the most important predictor, followed by RM, DIS, and RAD. AGE is removed
˓→by LASSO
df2=pd.DataFrame(model.coef_, index=feature.columns)
df2.sort_values(by=0,ascending=False)
RM 3.050843
RAD 2.040252
ZN 1.004318
B 0.629933
CHAS 0.317948
INDUS 0.225688
AGE 0.000000
CRIM -0.770291
NOX -1.617137
TAX -1.731576PTRATIO -1.923485DIS -2.733660
LSTAT -3.878356
#### SCORE MODEL ####
# MSE from training and test data
from sklearn.metrics import mean_squared_error
train_error = mean_squared_error(train_target, model.predict(train_feature))
```

```
test_error = mean_squared_error(test_target, model.predict(test_feature))
print ('training data MSE')
print(train_error)
print ('test data MSE')
print(test_error)
# MSE closer to 0 are better
# test dataset is less accurate as expected
training data MSE
20.7279948891
test data MSE
28.3767672242
# R-square from training and test data
rsquared_train=model.score(train_feature,train_target)
rsquared_test=model.score(test_feature,test_target)
print ('training data R-square')
print(rsquared_train)
print ('test data R-square')
print(rsquared_test)
# test data explained 65% of the predictors
training data R-square
0.755337444405
test data R-square
0.657019301268
```
# **9.2.4 Polynomial Regression**

```
from sklearn.linear_model import LinearRegression
from sklearn.linear_model import Ridge
from sklearn.preprocessing import PolynomialFeatures
# Normal Linear Regression
X_train, X_test, y_train, y_test = train_test_split(X_F1, y_F1,
                                                    random_state = 0)
linreg = LinearRegression().fit(X_train, y_train)
print('linear model coeff (w): {}'
     .format(linreg.coef_))
print('linear model intercept (b): {:.3f}'
     .format(linreg.intercept_))
print('R-squared score (training): {:.3f}'
     .format(linreg.score(X_train, y_train)))
print ('R-squared score (test): {:.3f}'
     .format(linreg.score(X_test, y_test)))
print('\nNow we transform the original input data to add\n\
polynomial features up to degree 2 (quadratic)\n')
# Polynomial Regression
poly = PolynomialFeatures(degree=2)
```

```
X_F1_poly = poly.fit_transform(X_F1)
X_train, X_test, y_train, y_test = train_test_split(X_F1_poly, y_F1,
                                                    random_state = 0)
linreg = LinearRegression().fit(X_train, y_train)
print('(poly deg 2) linear model coeff (w):\n{}'
     .format(linreg.coef_))
print ('(poly deg 2) linear model intercept (b): {:.3f}'
     .format(linreg.intercept_))
print ('(poly deg 2) R-squared score (training): {:.3f}'
    .format(linreg.score(X_train, y_train)))
print('(poly deg 2) R-squared score (test): {:.3f}\n'
     .format(linreg.score(X_test, y_test)))
# Polynomial with Ridge Regression
'''Addition of many polynomial features often leads to
overfitting, so we often use polynomial features in combination
with regression that has a regularization penalty, like ridge
regression.'''
X_train, X_test, y_train, y_test = train_test_split(X_F1_poly, y_F1,
                                                   random state = 0)
linreg = Ridge().fit(X_train, y_train)
print('(poly deg 2 + ridge) linear model coeff (w):\n{}'
     .format(linreg.coef_))
print('(poly deg 2 + ridge) linear model intercept (b): \{f: 3f\}'
     .format(linreg.intercept_))
print('(poly deg 2 + ridge) R-squared score (training): {:.3f}'
     .format(linreg.score(X_train, y_train)))
print ('(poly deg 2 + ridge) R-squared score (test): \{f: 3f\}'
     .format(linreg.score(X_test, y_test)))
```
# **9.2.5 Decision Tree Regressor**

Same as decision tree classifier but the target is continuous.

```
from sklearn.tree import DecisionTreeRegressor
```
### **9.2.6 Random Forest Regressor**

Same as randomforest classifier but the target is continuous.

**from sklearn.ensemble import** RandomForestRegressor

# **9.2.7 Neutral Networks**

```
from sklearn.neural_network import MLPRegressor
```

```
fig, subaxes = plt.subplots(2, 3, figsize=(11, 8), dpi=70)
```

```
X_predict_input = np.linspace(-3, 3, 50).reshape(-1,1)
X_train, X_test, y_train, y_test = train_test_split(X_R1[0::5], y_R1[0::5], random_
\rightarrowstate = 0)
for thisaxisrow, thisactivation in zip(subaxes, ['tanh', 'relu']):
    for thisalpha, thisaxis in zip([0.0001, 1.0, 100], thisaxisrow):
        mlpreg = MLPRegressor(hidden_layer_sizes = [100,100],
                             activation = thisactivation,
                             alpha = thisalpha,
                             solver = 'lbfgs') .fit(X_train, y_train)y_predict_output = mlpreg.predict(X_predict_input)
        thisaxis.set_xlim([-2.5, 0.75])
        thisaxis.plot(X_predict_input, y_predict_output,
                     '', markersize = 10)
        thisaxis.plot(X_train, y_train, 'o')
        thisaxis.set_xlabel('Input feature')
        thisaxis.set_ylabel('Target value')
        thisaxis.set_title('MLP regression\nalpha={}, activation={})'
                           .format(thisalpha, thisactivation))
        plt.tight_layout()
```
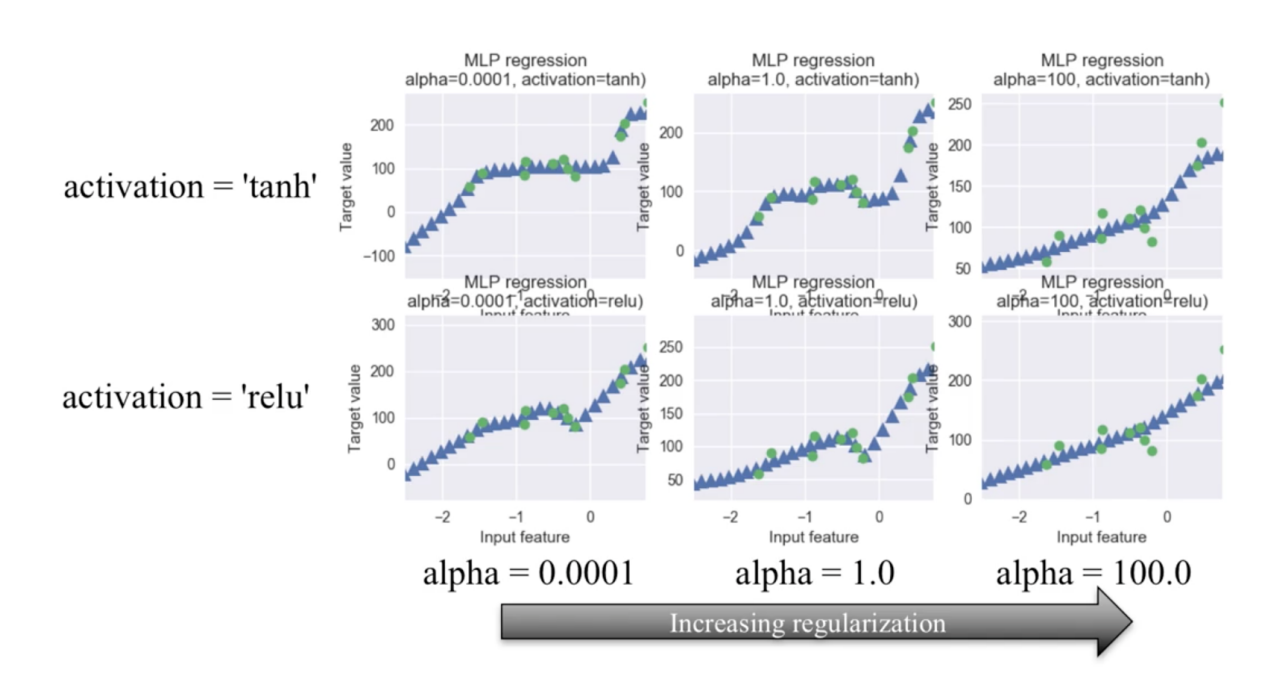

# CHAPTER 10

# Unsupervised Learning

No labeled responses, the goal is to capture interesting structure or information.

#### Applications include:

- Visualise structure of a complex dataset
- Density estimations to predict probabilities of events
- Compress and summarise the data
- Extract features for supervised learning
- Discover important clusters or outliers

# **10.1 Transformations**

Processes that extract or compute information.

# **10.1.1 Kernel Density Estimation**

# **10.1.2 Dimensionality Reduction**

- Curse of Dimensionality: Very hard to visualise with many dimensions
- Finds an approximate version of your dataset using fewer features
- Used for exploring and visualizing a dataset to understand grouping or relationships
- Often visualized using a 2-dimensional scatterplot
- Also used for compression, finding features for supervised learning
- Can be classified into linear (PCA), or non-linear (manifold) reduction techniques

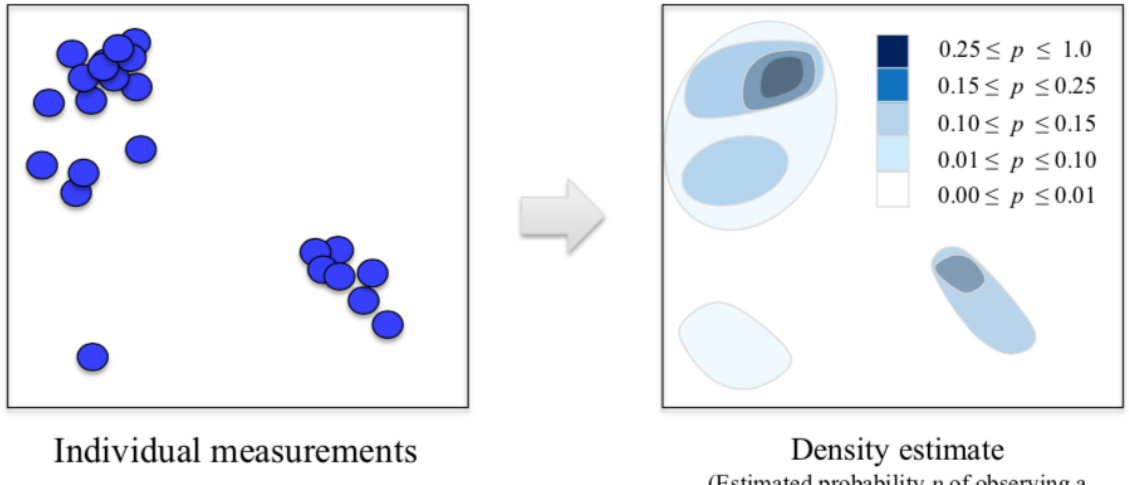

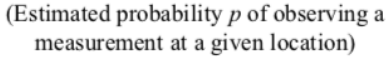

Fig. 1: University of Michigan: Coursera Data Science in Python

### **Principal Component Analysis**

PCA summarises multiple fields of data into principal components, usually just 2 so that it is easier to visualise in a 2-dimensional plot. The 1st component will show the most variance of the entire dataset in the hyperplane, while the 2nd shows the 2nd shows the most variance at a right angle to the 1st. Because of the strong variance between data points, patterns tend to be teased out from a high dimension to even when there's just two dimensions. These 2 components can serve as new features for a supervised analysis.

In short, PCA finds the best possible characteristics, that summarises the classes of a feature. Two excellent sites elaborate more: [setosa,](http://setosa.io/ev/principal-component-analysis/) [quora.](https://www.quora.com/What-is-an-intuitive-explanation-for-PCA) The most challenging part of PCA is interpreting the components.

```
from sklearn.preprocessing import StandardScaler
from sklearn.decomposition import PCA
from sklearn.datasets import load_breast_cancer
cancer = load_breast_cancer()
df = pd.DataFrame(cancer['data'],columns=cancer['feature_names'])
# Before applying PCA, each feature should be centered (zero mean) and with unit_
˓→variance
scaled_data = StandardScaler().fit(df).transform(df)
pca = PCA(n\_components = 2) .fit(scaled_data)# PCA(copy=True, n_components=2, whiten=False)
x_pca = pca.transform(scaled_data)
print(df.shape, x_pca.shape)
# RESULTS
(569, 30) (569, 2)
```
To see how much variance is preserved for each dataset.

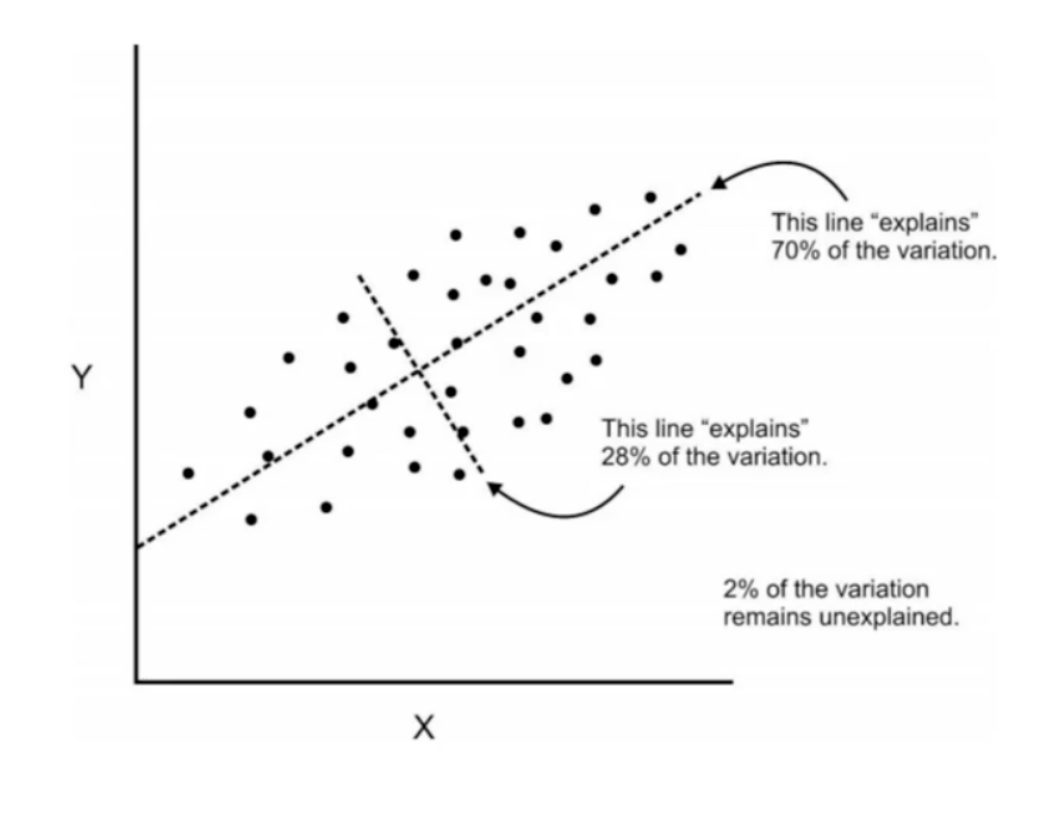

```
percent = pca.explained_variance_ratio_
print(percent)
print(sum(percent))
# [0.9246348, 0.05238923] 1st component explained variance of 92%, 2nd explained 5%
# 0.986 total variance explained from 2 components is 97%
```
Alteratively, we can write a function to determine how much components we should reduce it by.

```
def pca_explained(X, threshold):
    \mathcal{T} \subset \mathcal{T} \subset \mathcal{T}prints optimal principal components based on threshold of PCA's explained variance
    Parameters
    ----------
    X : dataframe or array
        of features
    threshold : float < 1
     percentage of explained variance as cut off point
'''# find total no. of features
    features = X.shape[1]# iterate till total no. of features,
    # and find total explained variance for each principal component
    for i in range(2, features):
        pca = PCA(n\_components = i) .fit(X)sum_ = pca.explained_variance_ratio_
         # add all components explained variances
```

```
percent = sum(sum)print ('{} components at \{f:2f\} explained variance'.format(i, percent*100))
        if percent > threshold:
            break
pca_explained(X, 0.85)
# 2 components at 61.64% explained variance
 3 components at 77.41% explained variance
 4 components at 86.63% explained variance
```
Plotting the PCA-transformed version of the breast cancer dataset. We can see that malignant and benign cells cluster between two groups and can apply a linear classifier to this two dimensional representation of the dataset.

```
plt.figure(figsize=(8,6))
plt.scatter(x_pca[:,0], x_pca[:,1], c=cancer['target'], cmap='plasma', alpha=0.4,
˓→edgecolors='black', s=65);
plt.xlabel('First Principal Component')
plt.ylabel('Second Principal Component')
```
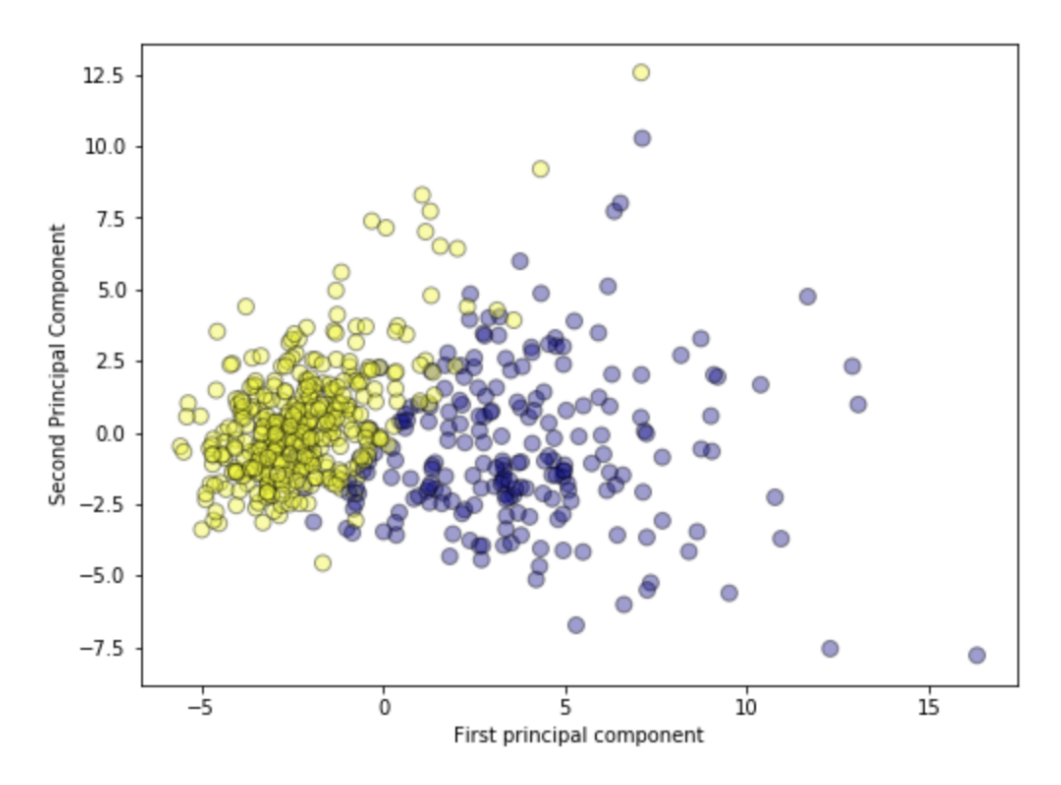

Plotting the magnitude of each feature value for the first two principal components. This gives the best explanation for the components for each field.

```
fig = plt.figure(figsize=(8, 4))plt.imshow(pca.components_, interpolation = 'none', cmap = 'plasma')
feature_names = list(cancer.feature_names)
plt.gca().set_xticks(np.arange(-.5, len(feature_names)));
plt.gca().set_yticks(np.arange(0.5, 2));
plt.gca().set_xticklabels(feature_names, rotation=90, ha='left', fontsize=12);
plt.gca().set_yticklabels(['First PC', 'Second PC'], va='bottom', fontsize=12);
```
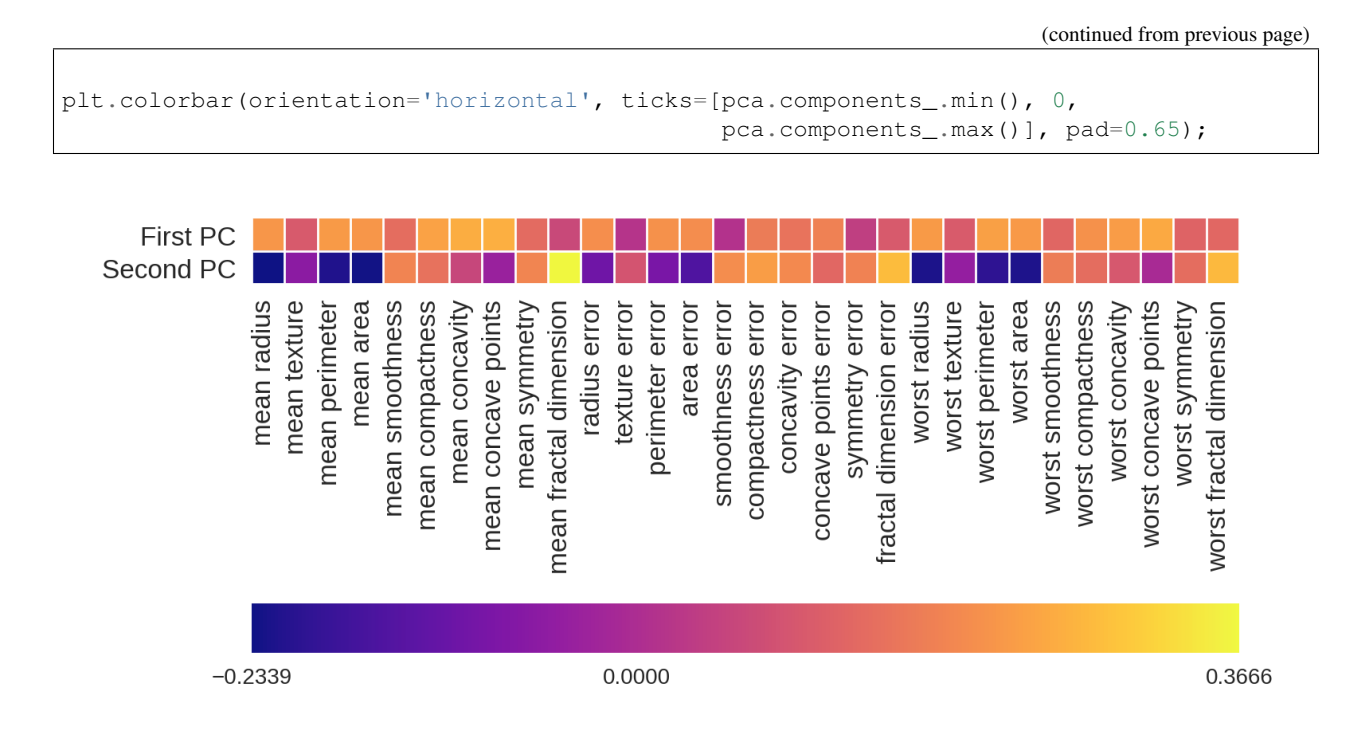

We can also plot the feature magnitudes in the scatterplot like in R into two separate axes, also known as a biplot. This shows the relationship of each feature's magnitude clearer in a 2D space.

```
# put feature values into dataframe
components = pd.DataFrame(pca.components_.T, index=df.columns, columns=['PCA1','PCA2
\leftrightarrow'])
# plot size
plt.figure(figsize=(10,8))
# main scatterplot
plt.scatter(x_pca[:,0], x_pca[:,1], c=cancer['target'], cmap='plasma', alpha=0.4,
˓→edgecolors='black', s=40);
plt.xlabel('First Principal Component')
plt.ylabel('Second Principal Component')
plt.ylim(15,-15);plt.xlim(20, -20);# individual feature values
ax2 = plt.twinx() .twiny();
ax2.set_ylim(-0.5,0.5);ax2.set_xlim(-0.5, 0.5);# reference lines
ax2.hlines(0,-0.5,0.5, linestyles='dotted', colors='grey')
ax2.vlines(0,-0.5,0.5, linestyles='dotted', colors='grey')
# offset for labels
offset = 1.07# arrow & text
for a, i in enumerate(components.index):
    ax2.arrow(0, 0, components['PCA1'][a], -components['PCA2'][a], \
```

```
alpha=0.5, facecolor='white', head_width=.01)
   ax2.annotate(i, (components['PCA1'][a]*offset, -components['PCA2'][a]*offset),
˓→color='orange')
```
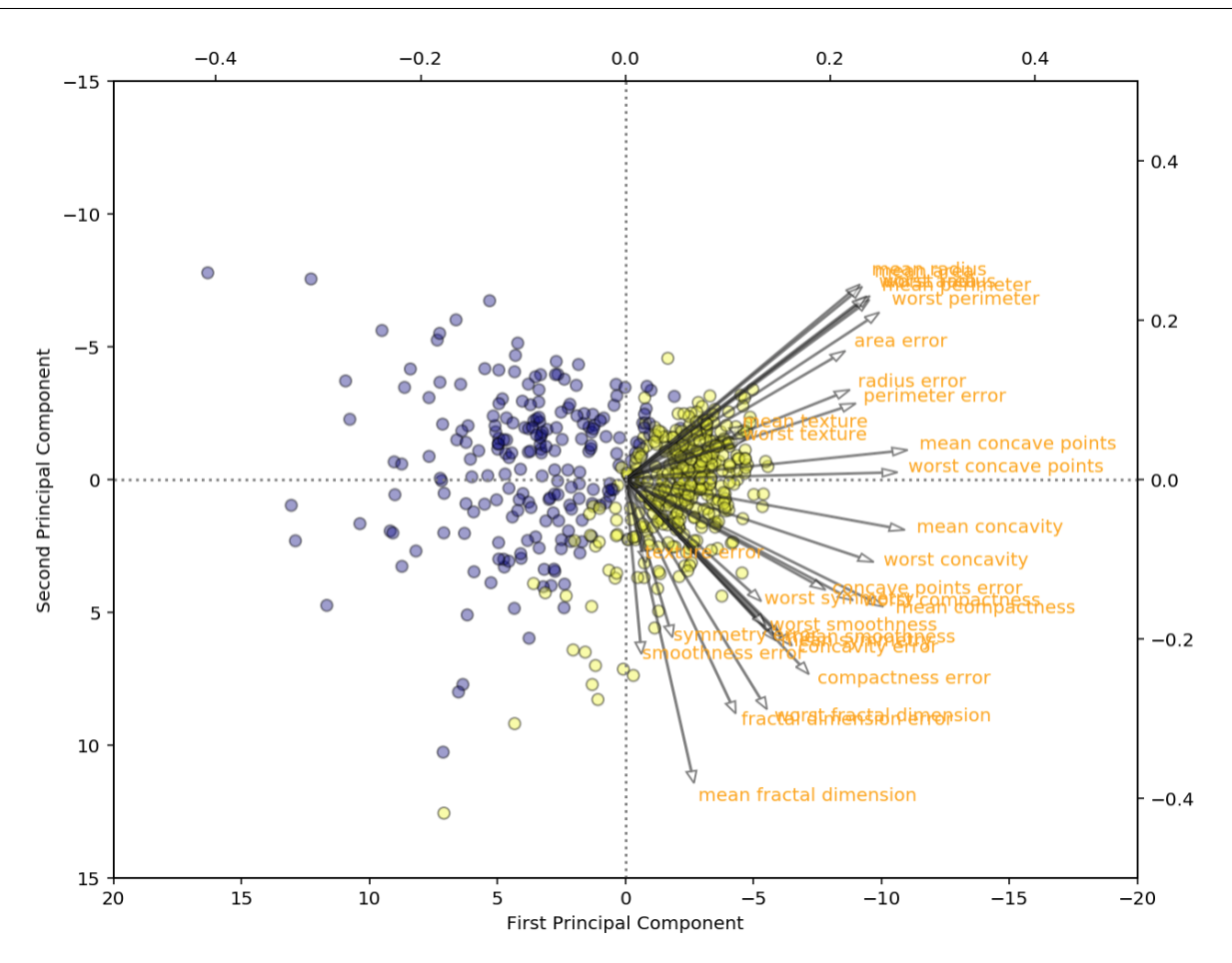

Lastly, we can specify the percentage explained variance, and let PCA decide on the number components.

```
from sklearn.decomposition import PCA
pca = PCA(0.99)df_pca = pca.fit_transform(df)# check no. of resulting features
df_pca.shape
```
#### **Multi-Dimensional Scaling**

Multi-Dimensional Scaling (MDS) is a type of manifold learning algorithm that to visualize a high dimensional dataset and project it onto a lower dimensional space - in most cases, a two-dimensional page. PCA is weak in this aspect.

sklearn gives a good overview of various manifold techniques. <https://scikit-learn.org/stable/modules/manifold.html>

```
from adspy_shared_utilities import plot_labelled_scatter
from sklearn.preprocessing import StandardScaler
from sklearn.manifold import MDS
```

```
# each feature should be centered (zero mean) and with unit variance
X_fruits_normalized = StandardScaler().fit(X_fruits).transform(X_fruits)
mds = MDS(n\_components = 2)X_fruits_mds = mds.fit_transform(X_fruits_normalized)
plot_labelled_scatter(X_fruits_mds, y_fruits, ['apple', 'mandarin', 'orange', 'lemon
ightharpoonup'])
plt.xlabel('First MDS feature')
plt.ylabel('Second MDS feature')
plt.title('Fruit sample dataset MDS');
```
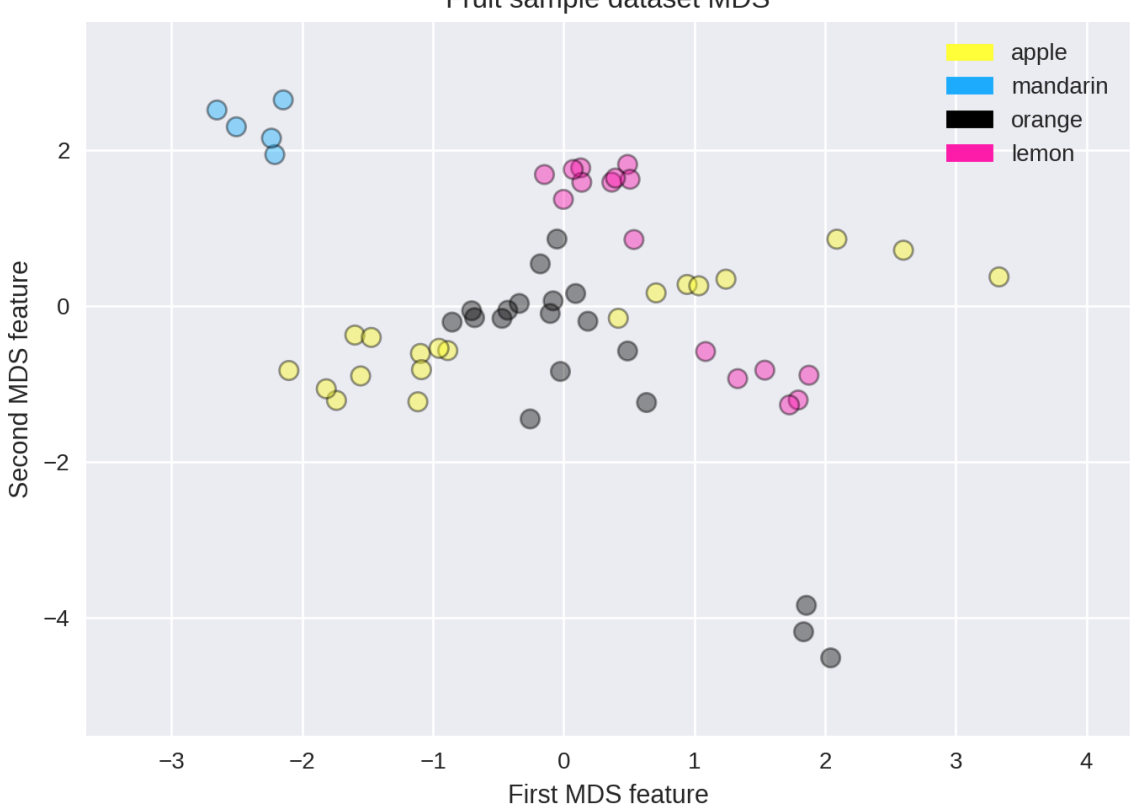

### Fruit sample dataset MDS

#### **t-SNE**

t-Distributed Stochastic Neighbor Embedding (t-SNE) is a powerful manifold learning algorithm for visualizing clusters. It finds a two-dimensional representation of your data, such that the distances between points in the 2D scatterplot match as closely as possible the distances between the same points in the original high dimensional dataset. In particular, t-SNE gives much more weight to preserving information about distances between points that are neighbors.

More information [here.](https://distill.pub/2016/misread-tsne)

```
from sklearn.manifold import TSNE
tsne = TSNE(random_state = 0)
X_tsne = tsne.fit_transform(X_fruits_normalized)
plot_labelled_scatter(X_tsne, y_fruits,
    ['apple', 'mandarin', 'orange', 'lemon'])
plt.xlabel('First t-SNE feature')
plt.ylabel('Second t-SNE feature')
plt.title('Fruits dataset t-SNE');
```
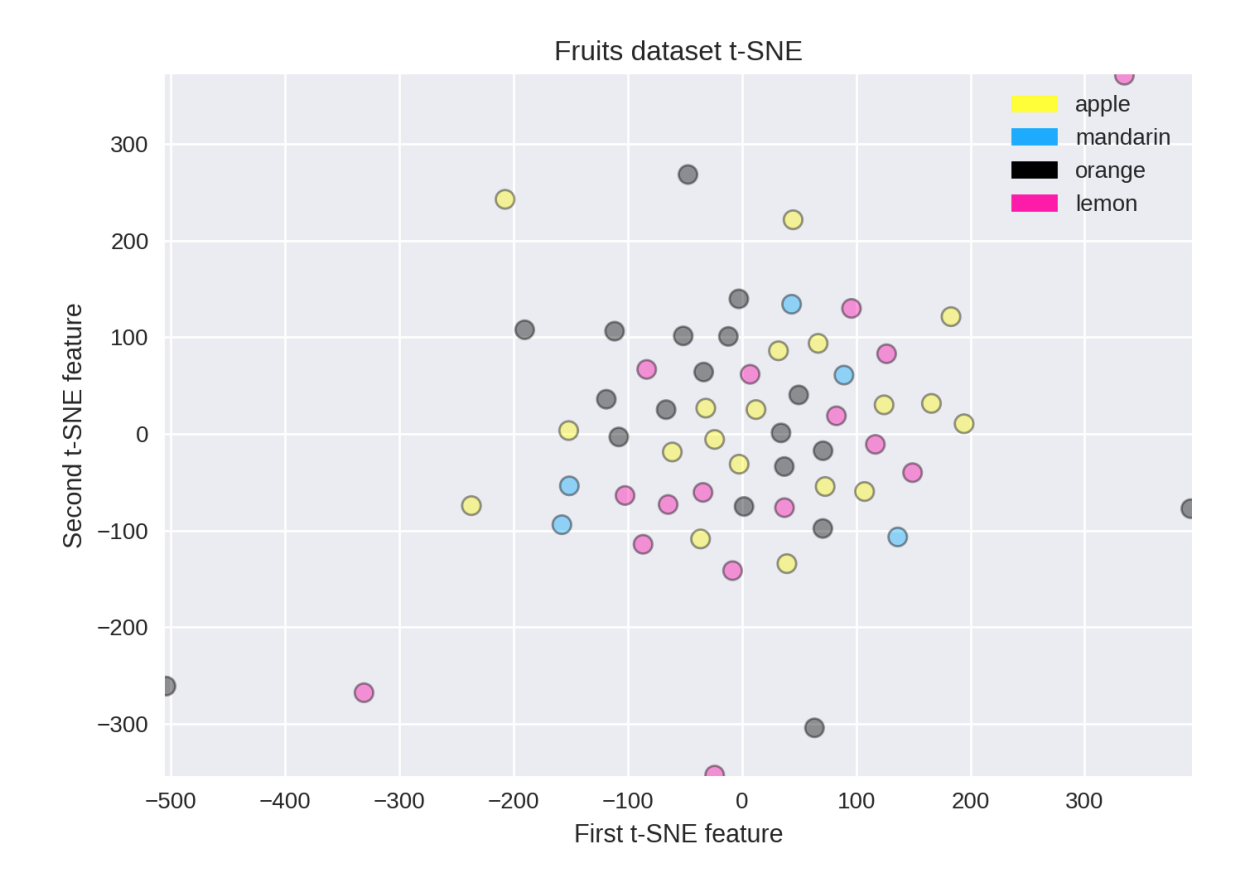

Fig. 2: You can see how some dimensionality reduction methods may be less successful on some datasets. Here, it doesn't work as well at finding structure in the small fruits dataset, compared to other methods like MDS.

### **LDA**

Latent Dirichlet Allocation is another dimension reduction method, but unlike PCA, it is a supervised method. It attempts to find a feature subspace or decision boundary that maximizes class separability. It then projects the data points to new dimensions in a way that the clusters are as separate from each other as possible and the individual elements within a cluster are as close to the centroid of the cluster as possible.

#### Differences of PCA & LDA, from:

• [https://sebastianraschka.com/Articles/2014\\_python\\_lda.html](https://sebastianraschka.com/Articles/2014_python_lda.html)

LDA: PCA: component axes that maximizing the component maximize the variance axes for class-separation bad projection Xs

good projection: separates classes well

• <https://stackabuse.com/implementing-lda-in-python-with-scikit-learn/>

```
# from sklearn documentation
from sklearn.decomposition import LatentDirichletAllocation
from sklearn.datasets import make_multilabel_classification
# This produces a feature matrix of token counts, similar to what
# CountVectorizer would produce on text.
X<sub>r</sub> = make_multilabel_classification(random_state=0)
lda = LatentDirichletAllocation(n_components=5, random_state=0)
X 1da = 1da.fit transform(X, y)
# check the explained variance
percent = lda.explained_variance_ratio_
print(percent)
print(sum(percent))
```
### **Self-Organzing Maps**

SOM is a special type of neural network that is trained using unsupervised learning to produce a two-dimensional map. Each row of data is assigned to its Best Matching Unit (BMU) neuron. Neighbourhood effect to create a topographic map

#### They differ from other artificial neural networks as:

- 1. they apply competitive learning as opposed to error-correction learning (such as backpropagation with gradient descent)
- 2. in the sense that they use a neighborhood function to preserve the topological properties of the input space.
- 3. Consist of only one visible output layer

Requires scaling or normalization of all features first.

<https://github.com/JustGlowing/minisom>

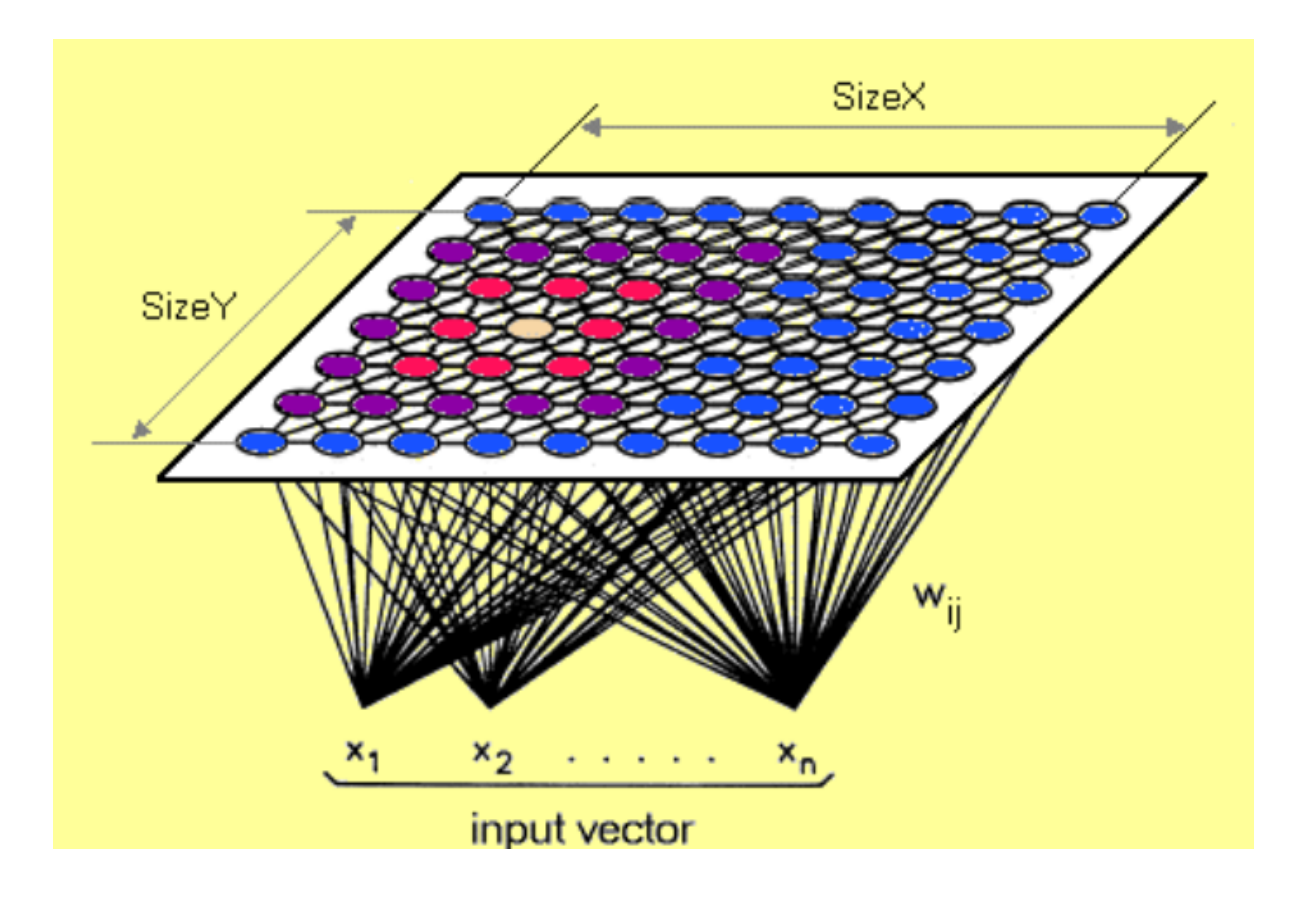

We first need to calculate the number of neurons and how many of them making up each side. The ratio of the side lengths of the map is approximately the ratio of the two largest eigenvalues of the training data's covariance matrix.

```
# total no. of neurons required
total\_neurons = 5*sqrt(normal.shape[1])# calculate eigen_values
normal_cov = np.cov(data_normal)
eigen_values = np.linalg.eigvals(normal_cov)
# 2 largest eigenvalues
result = sorted([i.real for i in eigen_values])[-2:]
ratio_2_largest_eigen = result[1]/result[0]
side = total_neurons/ratio_2_largest_eigen
# two sides
print(total_neurons)
print('1st side', side)
print('2nd side', ratio_2_largest_eigen)
```
Then we build the model.

```
# 1st side, 2nd side, # features
model = Minisom(5, 4, 66, sigma=1.5, learning_rate=0.5,neighborhood_function='gaussian', random_seed=10)
```

```
# initialise weights to the map
```

```
model.pca_weights_init(data_normal)
# train the model
model.train_batch(df, 60000, verbose=True)
```
#### Plot out the map.

```
plt.figure(figsize=(6, 5))
plt.pcolor(som.distance_map().T, cmap='bone_r')
```
Quantization error is the distance between each vector and the BMU.

```
som.quantization_error(array)
```
# **10.2 Clustering**

Find groups in data & assign every point in the dataset to one of the groups.

The below set of codes allows assignment of each cluster to their original cluster attributes, or further comparison of the accuracy of prediction. The more a cluster is assigned to a verified label, the higher chance it is that label.

```
# concat actual & predicted clusters together
y = pd.DataFrame(y.values, columns=['actual'])
cluster = pd.DataFrame(kmeans.labels_, columns=['cluster'])
df = pd.concat([y, cluster], axis=1)# view absolute numbers
res = df.groupby('actual')['cluster'].value_counts()
print(res)
# view percentages
res2 = df.groupby('actual')['cluster'].value_counts(normalize=True)*100
print(res2)
```
# **10.2.1 K-Means**

Need to specify K number of clusters. It is also important to scale the features before applying K-means, unless the fields are not meant to be scaled, like distances. Categorical data is not appropriate as clustering calculated using euclidean distance (means). For long distances over an lat/long coordinates, they need to be projected to a flat surface.

One aspect of k means is that different random starting points for the cluster centers often result in very different clustering solutions. So typically, the k-means algorithm is run in scikit-learn with ten different random initializations and the solution occurring the most number of times is chosen.

**Downsides** 

- Very sensitive to outliers. They have to be removed before running the model
- Might need to reduce dimensions if very high no. of features or the distance separation might not be obvious
- Two variants, K-medians & K-Medoids are less sensitive to outliers (see [https://github.com/annoviko/](https://github.com/annoviko/pyclustering) [pyclustering\)](https://github.com/annoviko/pyclustering)

#### Methodology

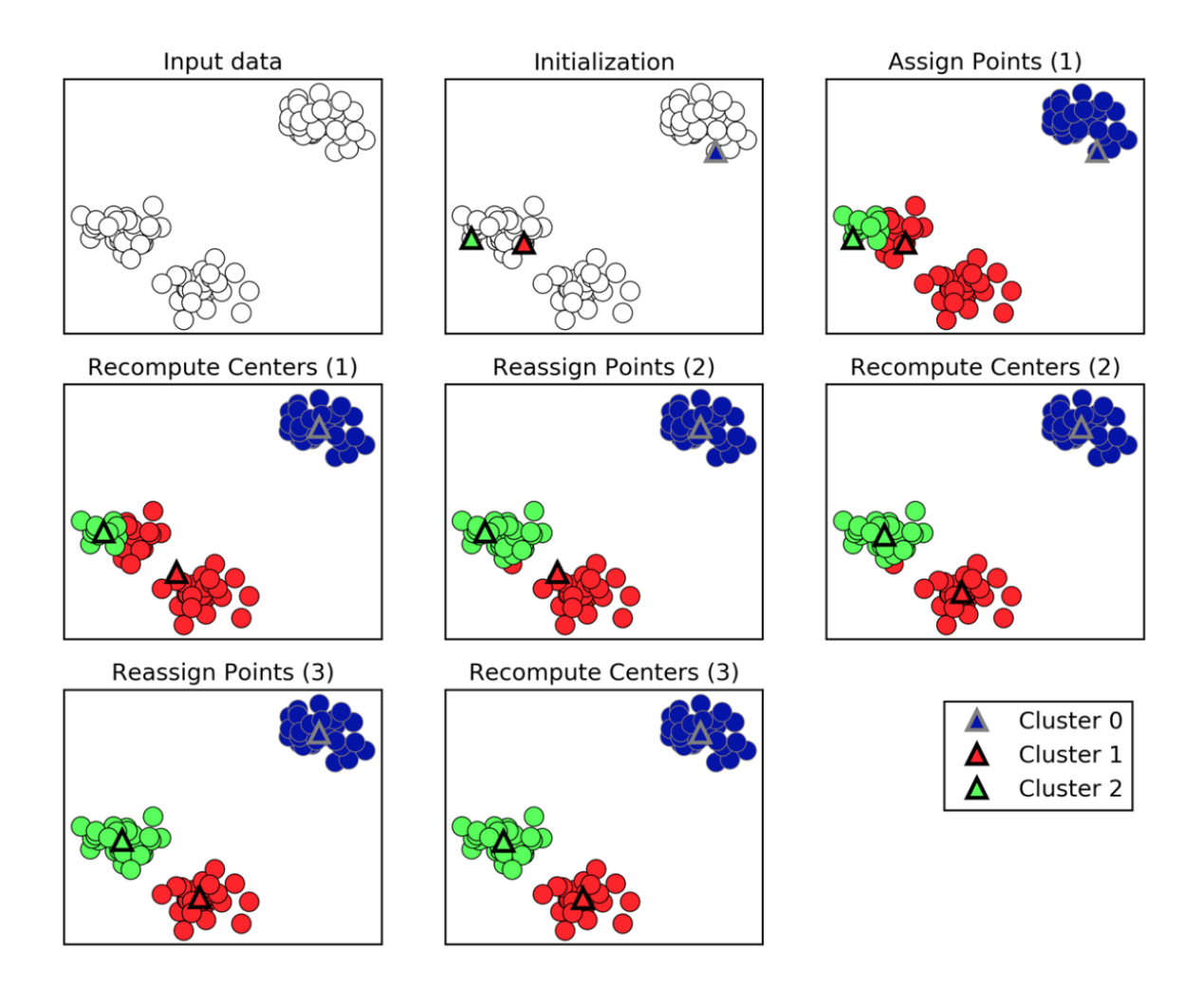

Fig. 3: Introduction to Machine Learning with Python

- 1. Specify number of clusters (3)
- 2. 3 random data points are randomly selected as cluster centers
- 3. Each data point is assigned to the cluster center it is cloest to
- 4. Cluster centers are updated to the mean of the assigned points
- 5. Steps 3-4 are repeated, till cluster centers remain unchanged

# **Limitations of k-means**

- Works well for simple clusters that are same size. well-separated, globular shapes.
- Does not do well with irregular, complex clusters.
- Variants of k-means like kmedoids can work with categorical features.

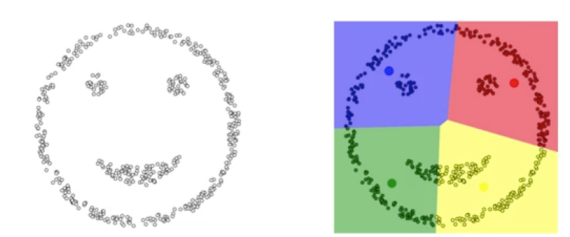

K-means typically performs poorly with data having complex, irregular clusters.

Fig. 4: University of Michigan: Coursera Data Science in Python

Example 1

```
from sklearn.datasets import make_blobs
from sklearn.cluster import KMeans
from adspy_shared_utilities import plot_labelled_scatter
from sklearn.preprocessing import MinMaxScaler
fruits = pd.read_table('fruit_data_with_colors.txt')
X_fruits = fruits[['mass','width','height', 'color_score']].as_matrix()
y_fruits = fruits[['fruit_label']] - 1
X_fruits_normalized = MinMaxScaler().fit(X_fruits).transform(X_fruits)
kmeans = KMeans(n_clusters = 4, random_state = 0)
kmeans.fit(X_fruits)
plot_labelled_scatter(X_fruits_normalized, kmeans.labels_,
                      ['Cluster 1', 'Cluster 2', 'Cluster 3', 'Cluster 4'])
```
Example 2

```
#### IMPORT MODULES ####
import pandas as pd
from sklearn import preprocessing
from sklearn.cross_validation import train_test_split
from sklearn.cluster import KMeans
```
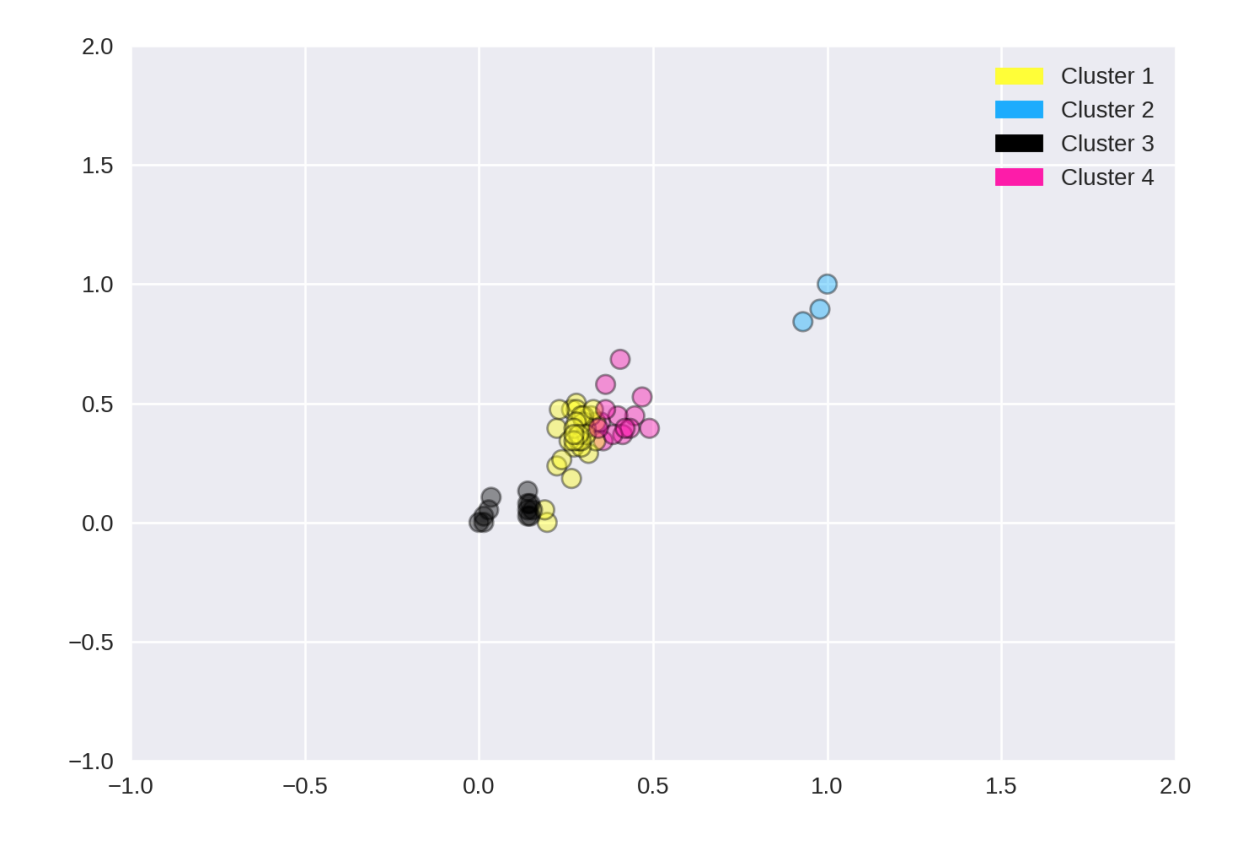

```
from sklearn.datasets import load_iris
#### NORMALIZATION ####
# standardise the means to 0 and standard error to 1
for i in df.columns[:-2]: # df.columns[:-1] = dataframe for all features, minus target
    df[i] = preprocessing.scale(df[i].astype('float64'))
df.describe()
#### TRAIN-TEST SPLIT ####
train_feature, test_feature = train_test_split(feature, random_state=123, test_size=0.
\rightarrow2)
print train_feature.shape
print test_feature.shape
(120, 4)(30, 4)#### A LOOK AT THE MODEL ####
KMeans(n_clusters=2)
KMeans(copy_x=True, init='k-means++', max_iter=300, n_clusters=2, n_init=10,
```

```
n_jobs=1, precompute_distances='auto', random_state=None, tol=0.0001,
    verbose=0)
#### ELBOW CHART TO DETERMINE OPTIMUM K ####
from scipy.spatial.distance import cdist
import numpy as np
clusters=range(1,10)
# to store average distance values for each cluster from 1-9
meandist=[]
# k-means cluster analysis for 9 clusters
for k in clusters:
    # prepare the model
    model=KMeans(n_clusters=k)
    # fit the model
    model.fit(train_feature)
    # test the model
    clusassign=model.predict(train_feature)
    # gives average distance values for each cluster solution
        # cdist calculates distance of each two points from centriod
        # get the min distance (where point is placed in clsuter)
        # get average distance by summing & dividing by total number of samples
    meandist.append(sum(np.min(cdist(train_feature, model.cluster_centers_, 'euclidean
\leftrightarrow'), axis=1))
    / train_feature.shape[0])
import matplotlib.pylab as plt
import seaborn as sns
%matplotlib inline
"""Plot average distance from observations from the cluster centroid
to use the Elbow Method to identify number of clusters to choose"""
plt.plot(clusters, meandist)
plt.xlabel('Number of clusters')
plt.ylabel('Average distance')
plt.title('Selecting k with the Elbow Method')
# look a bend in the elbow that kind of shows where
# the average distance value might be leveling off such that adding more clusters
# doesn't decrease the average distance as much
```
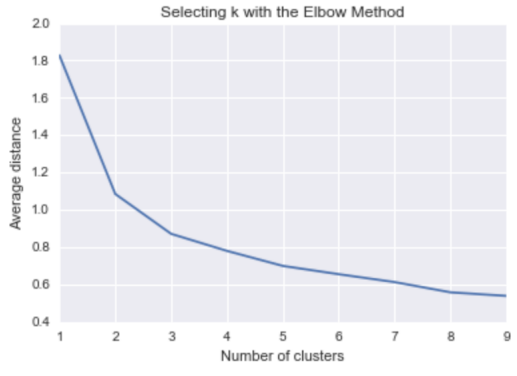

We can visualise the clusters by reducing the dimensions into 2 using PCA. They are separate by theissen polygons, though at a multi-dimensional space.

```
pca = PCA(n\_components = 2) .fit(df) .transform(df)labels = kmeans.labels_
plt.figure(figsize=(8,8))
plt.scatter(pd.DataFrame(pca)[0],pd.DataFrame(pca)[1], c=labels, cmap='plasma',
\rightarrowalpha=0.5);
```
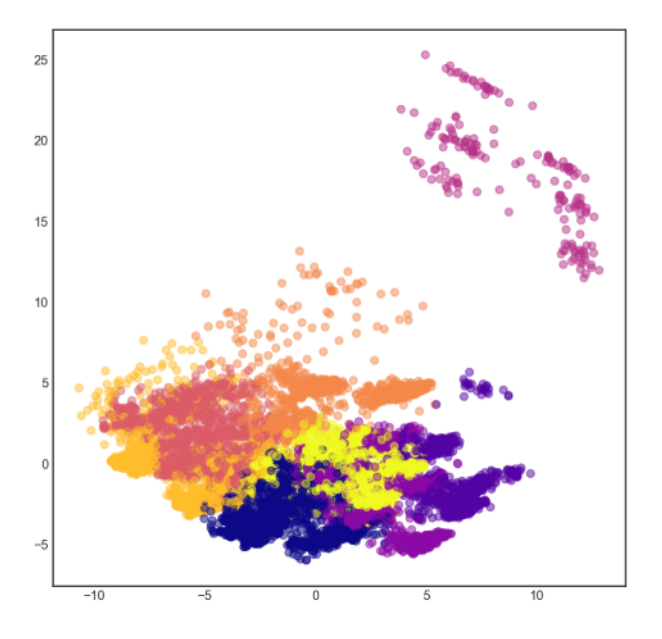

Sometimes we need to find the cluster centres so that we can get an absolute distance measure of centroids to new data. Each feature will have a defined centre for each cluster.

```
# get cluster centres
centroids = model.cluster_centers_
# for each row, define cluster centre
centroid_labels = [centroids[i] for i in model.labels_]
```
If we have labels or y, and want to determine which y belongs to which cluster for an evaluation score, we can use a groupby to find the most number of labels that fall in a cluster and manually label them as such.

df = concat.groupby(['label','cluster'])['cluster'].count()

If we want to know what is the distance of each datapoint's assign cluster distance to their centroid, we can do a fit\_transform to get all distance from all cluster centroids and process from there.

```
from sklearn.cluster import KMeans
kmeans = KMeans(n_clusters=n_clusters, random_state=0)
# get distance from each centroid for each datapoint
dist_each_centroid = kmeans.fit_transform(df)
# get all assigned centroids
y = kmeans.labels_
# get distance of assigned centroid
dist = [distance[label] for label, distance in zip(y, dist_each_centroid)]
```

```
# concat label & distance together
label_dist = pd.DataFrame(zip(y,dist), columns=['label','distance'])
```
# **10.2.2 Gaussian Mixture Model**

GMM is, in essence a density estimation model but can function like clustering. It has a probabilistic model under the hood so it returns a matrix of probabilities belonging to each cluster for each data point. More: [https://jakevdp.github.](https://jakevdp.github.io/PythonDataScienceHandbook/05.12-gaussian-mixtures.html) [io/PythonDataScienceHandbook/05.12-gaussian-mixtures.html](https://jakevdp.github.io/PythonDataScienceHandbook/05.12-gaussian-mixtures.html)

We can input the *covariance\_type* argument such that it can choose between *diag* (the default, ellipse constrained to the axes), *spherical* (like k-means), or *full* (ellipse without a specific orientation).

```
from sklearn.mixture import GaussianMixture
# gmm accepts input as array, so have to convert dataframe to numpy
input_gmm = normal.values
gmm = GaussianMixture(n_components=4, covariance_type='full', random_state=42)
gmm.fit(input_gmm)
result = gmm.predict(test_set)
```
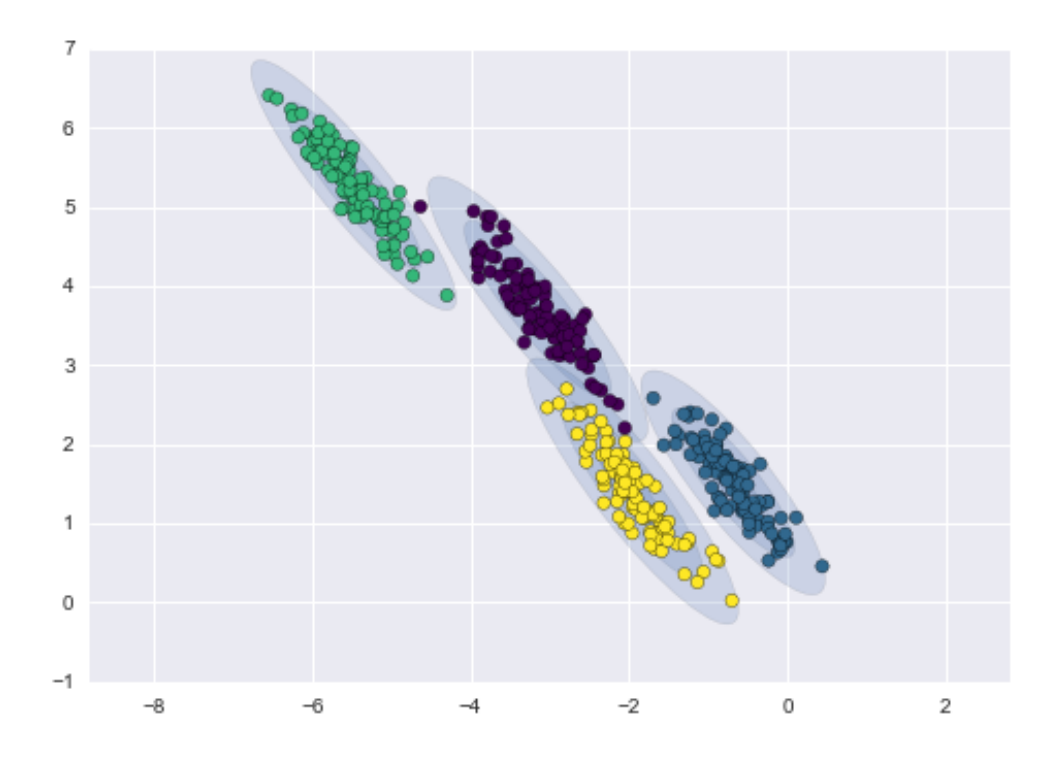

Fig. 5: from Python Data Science Handbook by Jake VanderPlas

*BIC* or *AIC* are used to determine the optimal number of clusters using the elbow diagram, the former usually recommends a simpler model. Note that number of clusters or components measures how well GMM works as a density estimator, not as a clustering algorithm.

```
from sklearn.mixture import GaussianMixture
import matplotlib.pyplot as plt
%matplotlib inline
%config InlineBackend.figure_format = 'retina'
input_gmm = normal.values
bic_list = []aic_list = []
ranges = range(1, 30)for i in ranges:
    gmm = GaussianMixture(n_components=i).fit(input_gmm)
    # BIC
    bic = gmm.bic(input_gmm)
    bic_list.append(bic)
    # AIC
    \texttt{aic} = \texttt{qmm}.\texttt{aic}(\texttt{input\_qmm})aic_list.append(aic)
plt.figure(figsize=(10, 5))
plt.plot(ranges, bic_list, label='BIC');
plt.plot(ranges, aic_list, label='AIC');
plt.legend(loc='best');
```
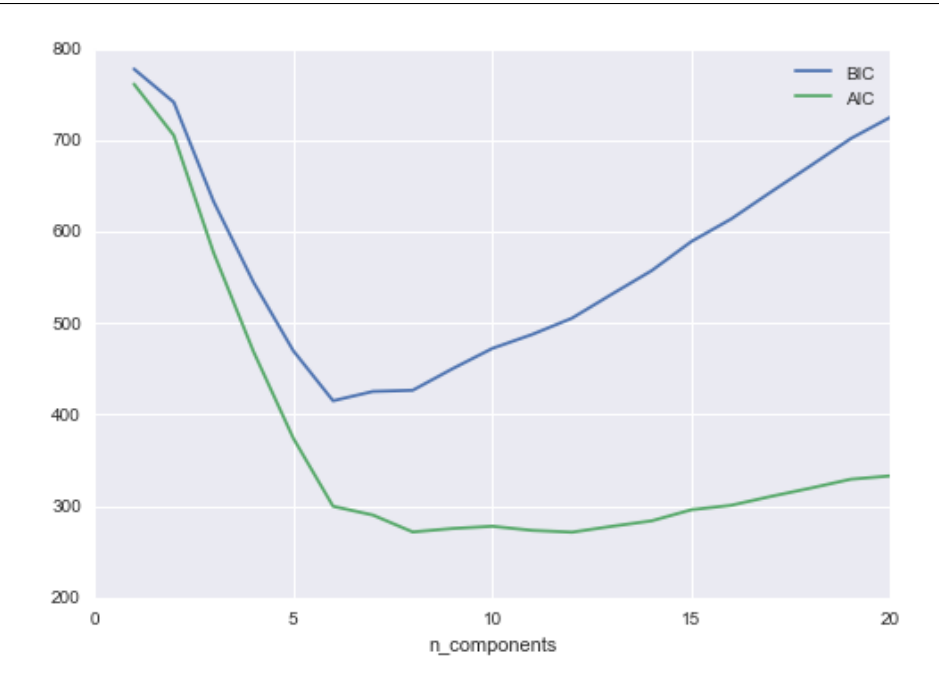

Fig. 6: from Python Data Science Handbook by Jake VanderPlas

# **10.2.3 Agglomerative Clustering**

Agglomerative Clustering is a type of hierarchical clustering technique used to build clusters from bottom up. Divisive Clustering is the opposite method of building clusters from top down, which is not available in sklearn.

Methods of linking clusters together.

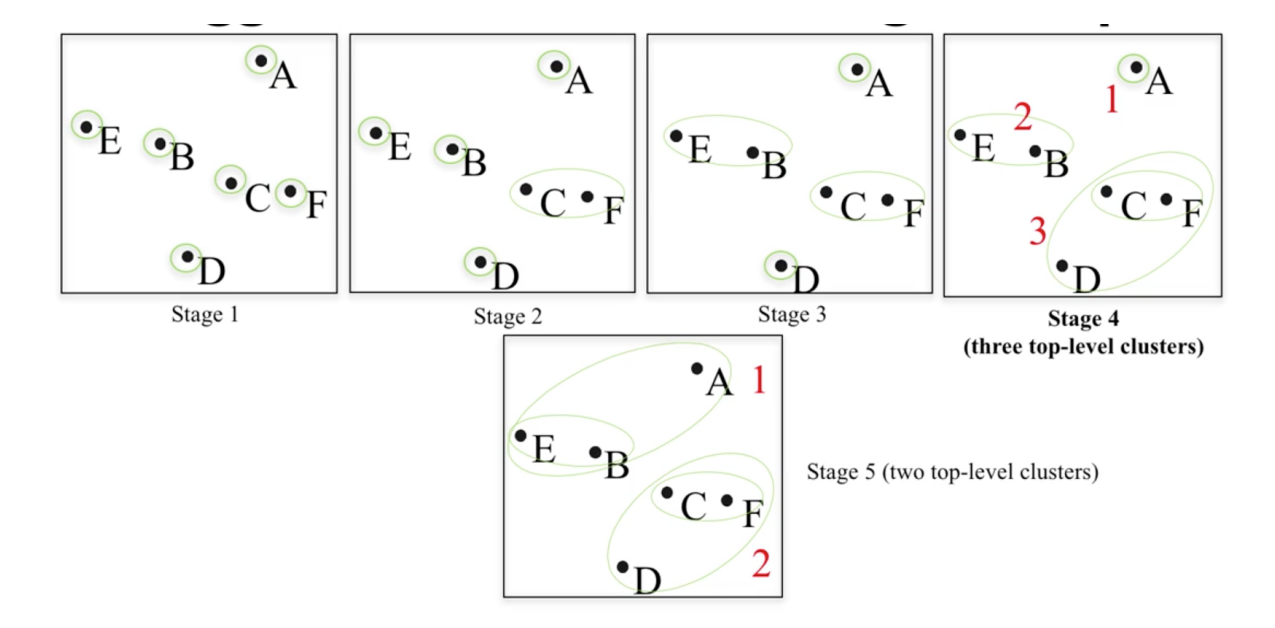

Fig. 7: University of Michigan: Coursera Data Science in Python

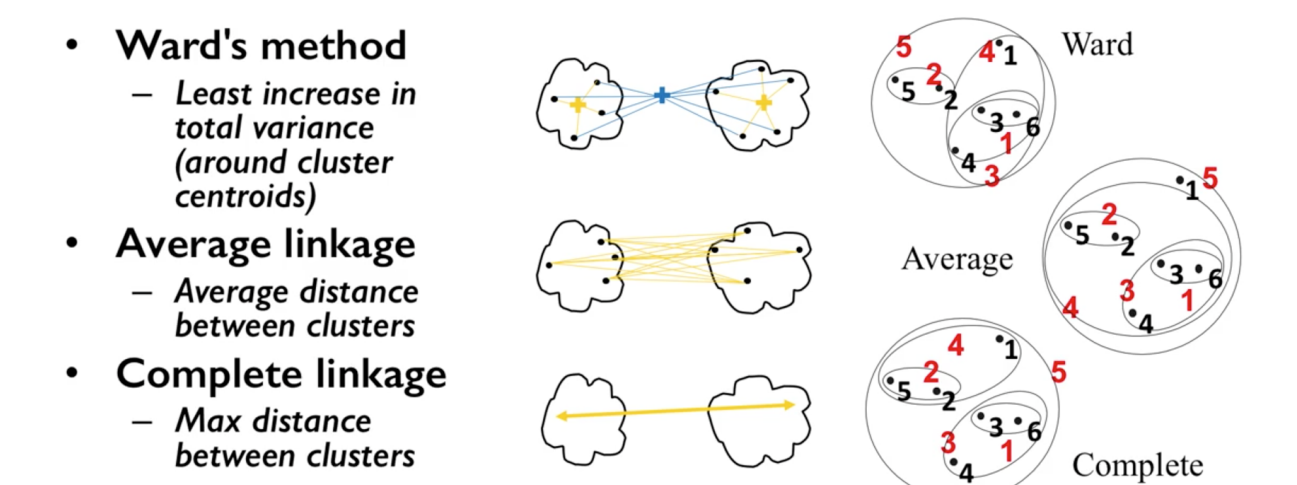

Fig. 8: University of Michigan: Coursera Data Science in Python

AgglomerativeClustering method in sklearn allows clustering to be choosen by the no. clusters or distance threshold.

```
from sklearn.datasets import make_blobs
from sklearn.cluster import AgglomerativeClustering
X, y = make_blobs(random_state = 10)
# n_clusters must be None if distance_threshold is not None
cls = AgglomerativeClustering(n_clusters = 3, affinity='euclidean', linkage='ward', \Box˓→distance_threshold=None)
cls_assignment = cls.fit_predict(X)
```
One of the benfits of this clustering is that a hierarchy can be built via a dendrogram. We have to recompute the clustering using the ward function.

```
# BUILD DENDROGRAM
from scipy.cluster.hierarchy import ward, dendrogram
Z = ward(X)plt.figure(figsize=(10,5));
dendrogram(Z, orientation='left', leaf_font_size=8))
plt.show()
```
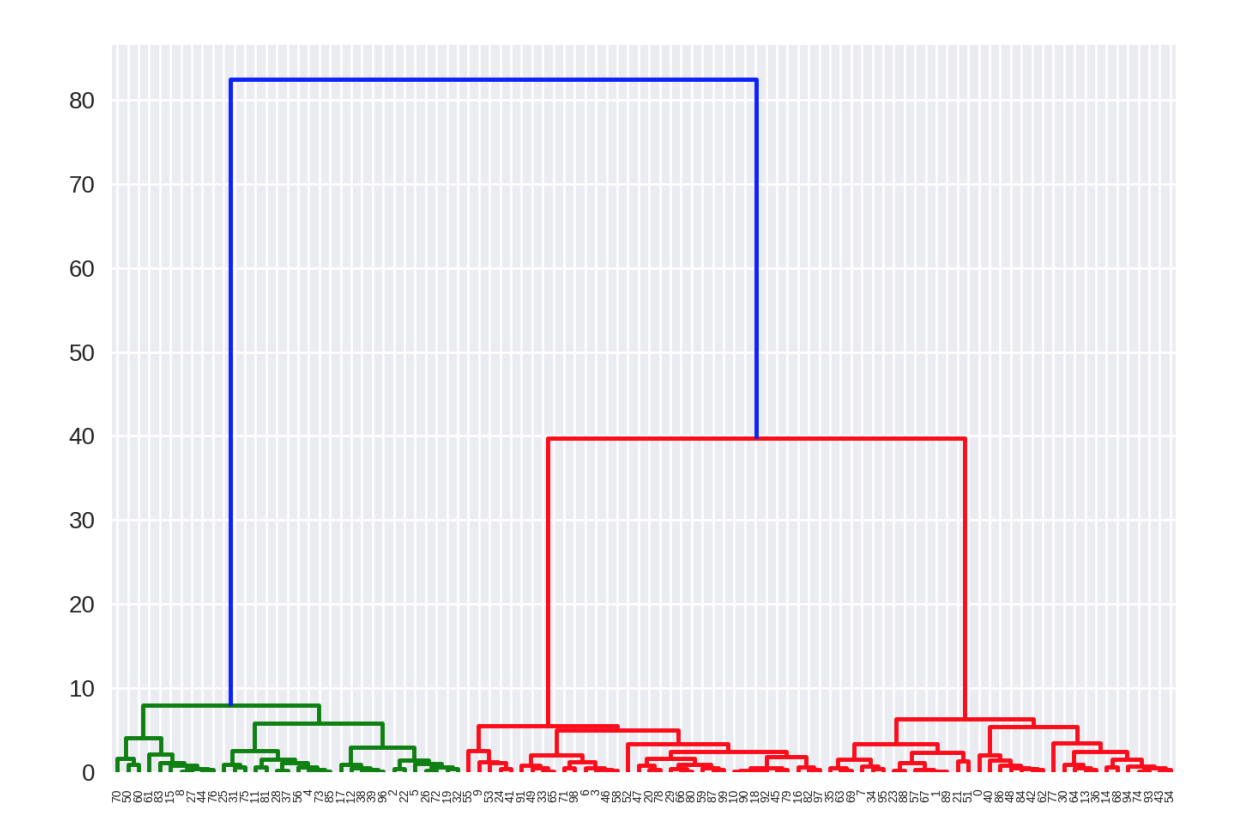

More: <https://joernhees.de/blog/2015/08/26/scipy-hierarchical-clustering-and-dendrogram-tutorial/> In essence, we can also use the 3-step method above to compute agglomerative clustering.

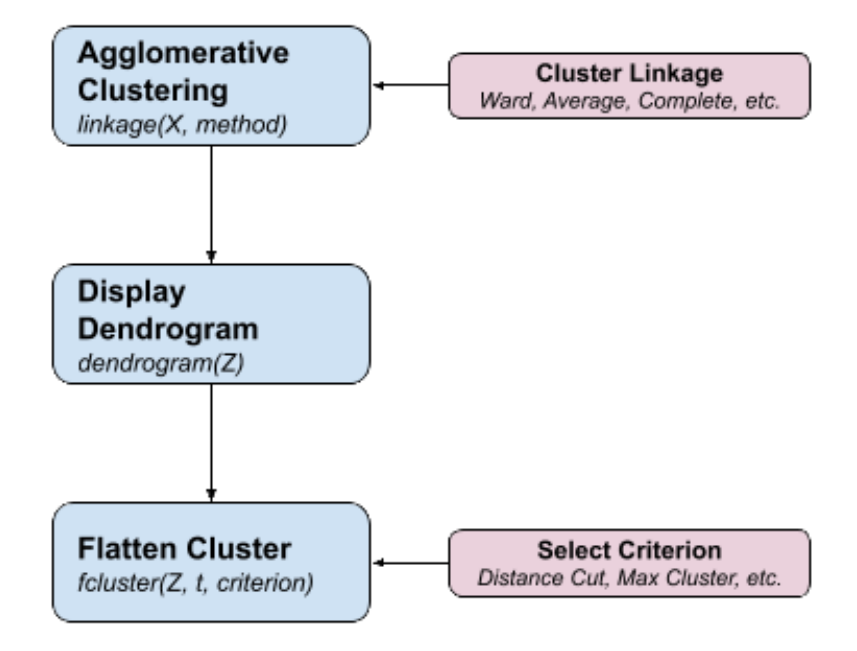

```
from scipy.cluster.hierarchy import linkage, dendrogram, fcluster
# 1. clustering
Z = linkage(X, method='ward', metric='euclidean')
# 2. draw dendrogram
plt.figure(figsize=(10,5));
dendrogram(Z, orientation='left', leaf_font_size=8)
plt.show()
# 3. flatten cluster
distance_threshold = 10
y = fcluster(Z, distance_threshold, criterion='distance')
```
sklearn agglomerative clustering is very slow, and an alternative fastcluster library performs much faster as it is a C++ library with a python interface.

More: <https://pypi.org/project/fastcluster/>

```
import fastcluster
from scipy.cluster.hierarchy import dendrogram, fcluster
# 1. clustering
Z = fastcluster.linkage_vector(X, method='ward', metric='euclidean')
Z_df = pd.DataFrame(data=Z, columns=['clusterOne','clusterTwo','distance',
˓→'newClusterSize'])
# 2. draw dendrogram
plt.figure(figsize=(10, 5))
dendrogram(Z, orientation='left', leaf_font_size=8)
plt.show();
# 3. flatten cluster
```
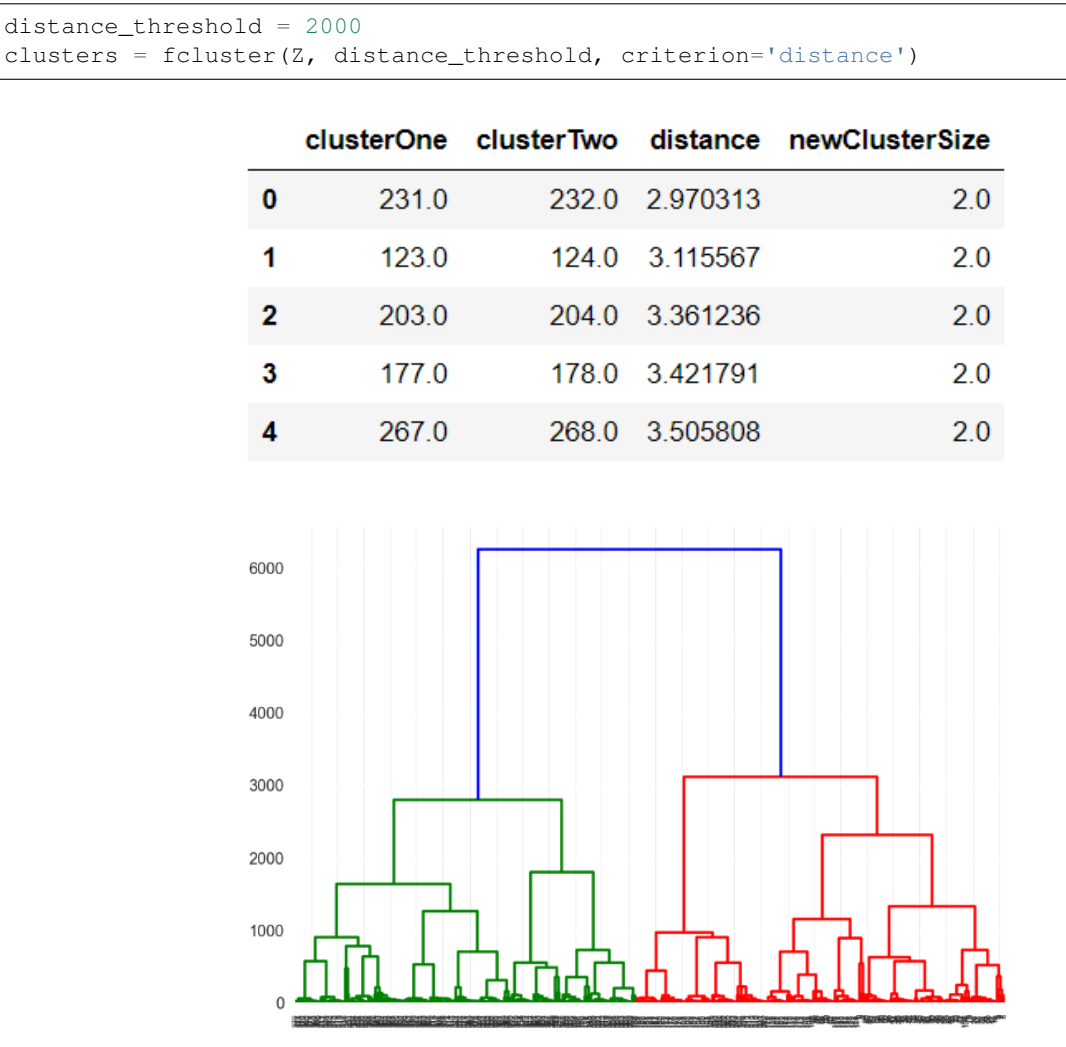

Then we select the distance threshold to cut the dendrogram to obtain the selected clustering level. The output is the cluster labelled for each row of data. As expected from the dendrogram, a cut at 2000 gives us 5 clusters.

This link gives an excellent tutorial on prettifying the dendrogram. <http://datanongrata.com/2019/04/27/67/>

# **10.2.4 DBSCAN**

Density-Based Spatial Clustering of Applications with Noise (DBSCAN). Need to scale/normalise data. DBSCAN works by identifying crowded regions referred to as dense regions.

Key parameters are eps and min\_samples. If there are at least min\_samples many data points within a distance of eps to a given data point, that point will be classified as a core sample. Core samples that are closer to each other than the distance eps are put into the same cluster by DBSCAN.

There is recently a new method called HDBSCAN (H = Hierarchical). [https://hdbscan.readthedocs.io/en/latest/index.](https://hdbscan.readthedocs.io/en/latest/index.html) [html](https://hdbscan.readthedocs.io/en/latest/index.html)

### Methodology

1. Pick an arbitrary point to start

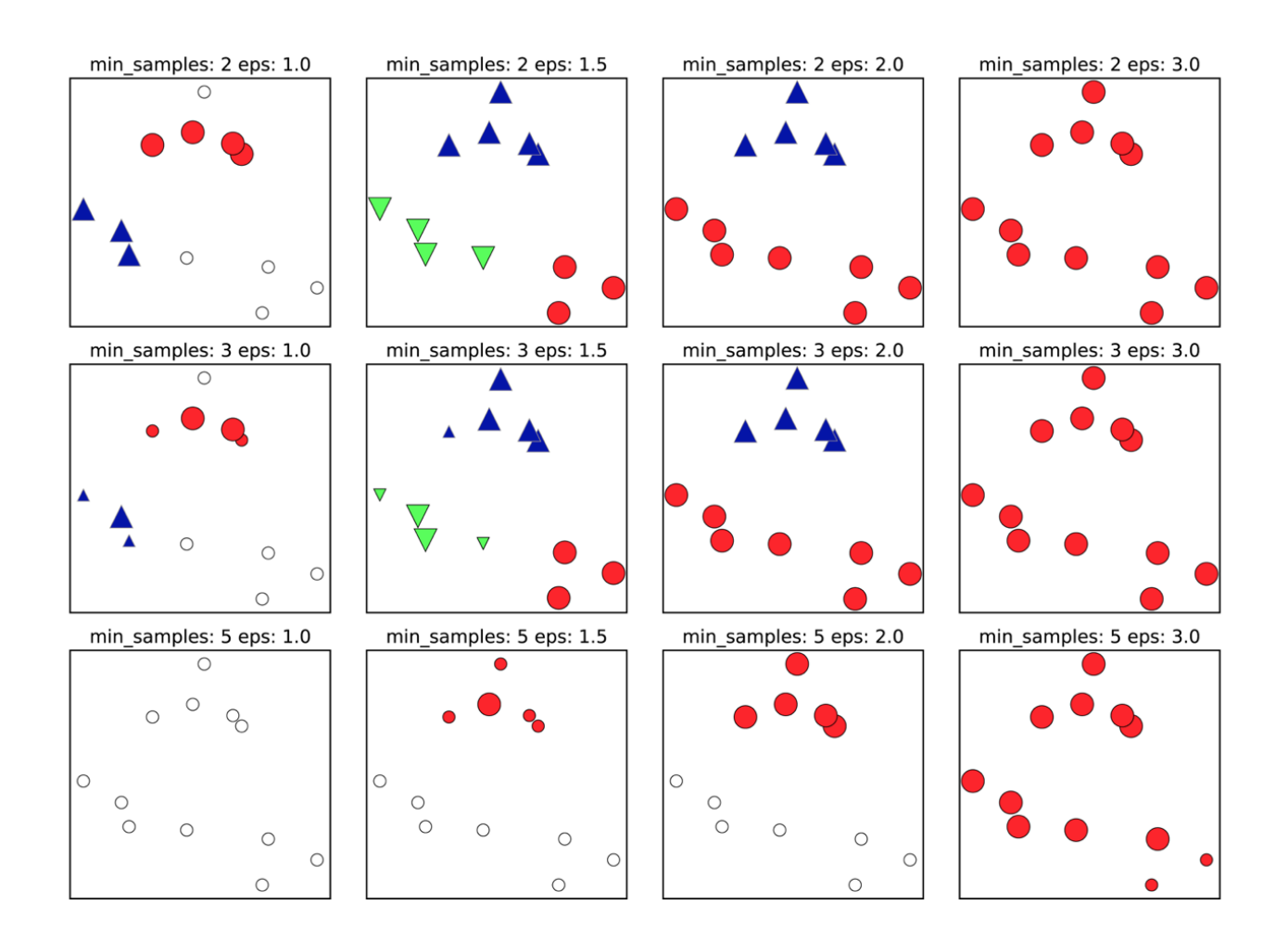

Figure 3-37. Cluster assignments found by DBSCAN with varying settings for the min\_samples and eps parameters

Fig. 9: Introduction to Machine Learning with Python

- 2. Find all points with distance *eps* or less from that point
- 3. If points are more than *min\_samples* within distance of *esp*, point is labelled as a core sample, and assigned a new cluster label
- 4. Then all neighbours within *eps* of the point are visited
- 5. If they are core samples their neighbours are visited in turn and so on
- 6. The cluster thus grows till there are no more core samples within distance *eps* of the cluster
- 7. Then, another point that has not been visited is picked, and step 1-6 is repeated
- 8. 3 kinds of points are generated in the end, core points, boundary points, and noise
- 9. Boundary points are core clusters but not within distance of *esp*
- Unlike k-means, you don't  $\bullet$ need to specify # of clusters
- Relatively efficient can be used with large datasets
- ldentifies likely noise points<br>and the points

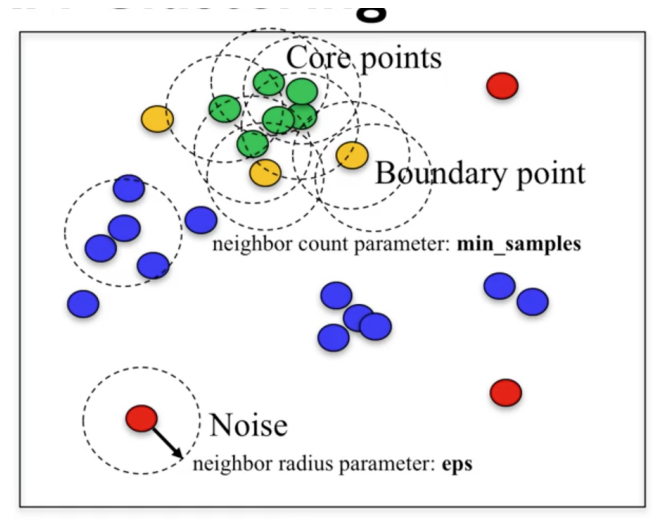

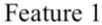

#### Fig. 10: University of Michigan: Coursera Data Science in Python

```
from sklearn.cluster import DBSCAN
from sklearn.datasets import make_blobs
X, y = make_blobs(random_state = 9, n_samples = 25)
dbscan = DBSCAN(eps = 2, min_samples = 2)
cls = dbscan.fit_predict(X)
print("Cluster membership values:\n{}".format(cls))
Cluster membership values:
   [ 0 1 0 2 0 0 0 2 2 -1 1 2 0 0 -1 0 0 1 -1 1 1 2 2 2 1]
    # -1 indicates noise or outliers
plot_labelled_scatter(X, cls + 1,
        ['Noise', 'Cluster 0', 'Cluster 1', 'Cluster 2'])
```
# **10.3 One-Class Classification**

These requires the training of a normal state(s), allows outliers to be detected when they lie outside trained state.

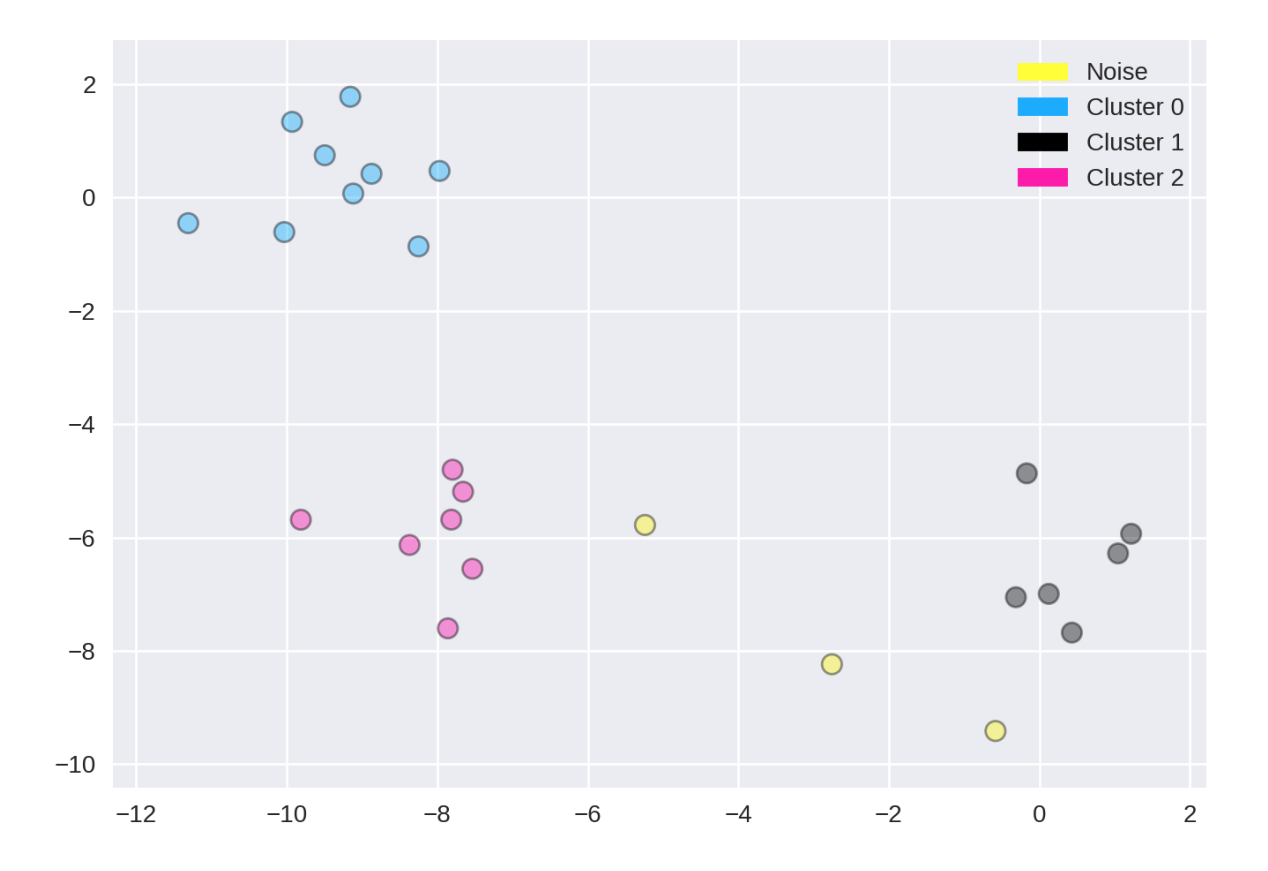

# **10.3.1 One Class SVM**

One-class SVM is an unsupervised algorithm that learns a decision function for outlier detection: classifying new data as similar or different to the training set.

Besides the kernel, two other parameters are impt: The nu parameter should be the proportion of outliers you expect to observe (in our case around 2%), the gamma parameter determines the smoothing of the contour lines.

```
from sklearn.svm import OneClassSVM
train, test = train_test_split(data, test_size=.2)
train\_normal = train[train['y'] == 0]train_outliers = train[train['y'] == 1]outlier_prop = len(train_outliers) / len(train_normal)
model = OneClassSVM(kernel='rbf', nu=outlier_prop, gamma=0.000001)
svm.fit(train_normal[['x1','x4','x5']])
```
# **10.3.2 Isolation Forest**

```
from sklearn.ensemble import IsolationForest
clf = IsolationForest(behaviour='new', max_samples=100,
                    random_state=rng, contamination='auto')
clf.fit(X_train)
```

```
y_pred_test = clf.predict(X_test)
# -1 are outliers
y_pred_test
# array([ 1, 1, 1, 1, 1, 1, 1, 1, 1, -1, 1, 1, 1, 1, 1, 1])
# calculate the no. of anomalies
pd.DataFrame(save)[0].value_counts()
# -1 23330
# 1 687
# Name: 0, dtype: int64
```
We can also get the average anomaly scores. The lower, the more abnormal. Negative scores represent outliers, positive scores represent inliers.

```
clf.decision_function(X_test)
array([ 0.14528263, 0.14528263, -0.08450298, 0.14528263, 0.14528263,
      0.14528263, 0.14528263, 0.14528263, 0.14528263, -0.14279962,
      0.14528263, 0.14528263, -0.05483886, -0.10086102, 0.14528263,
     0.14528263])
```
# **10.4 Distance Metrics**

### **10.4.1 Euclidean Distance & Cosine Similarity**

Euclidean distance is the straight line distance between points, while cosine distance is the cosine of the angle between these two points.

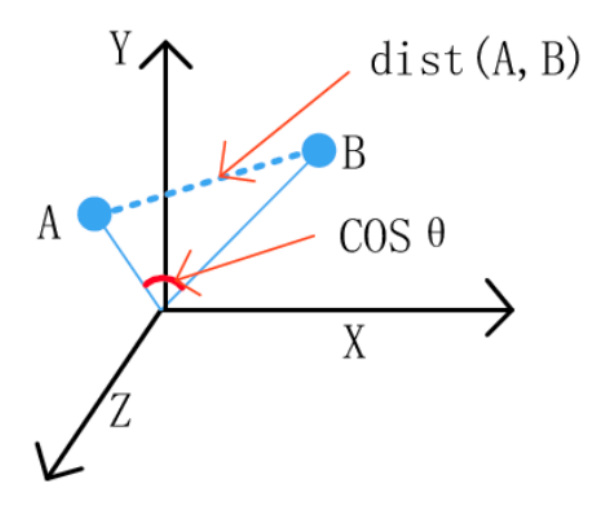

```
from scipy.spatial.distance import euclidean
euclidean([1,2],[1,3])
# 1
```

```
from scipy.spatial.distance import cosine
cosine([1,2],[1,3])
# 0.010050506338833642
```
# **10.4.2 Mahalanobis Distance**

Mahalonobis distance is the distance between a point and a distribution, not between two distinct points. Therefore, it is effectively a multivariate equivalent of the Euclidean distance.

<https://www.machinelearningplus.com/statistics/mahalanobis-distance/>

- x: is the vector of the observation (row in a dataset),
- m: is the vector of mean values of independent variables (mean of each column),
- $C^(-1)$ : is the inverse covariance matrix of independent variables.

Multiplying by the inverse covariance (correlation) matrix essentially means dividing the input with the matrix. This is so that if features in your dataset are strongly correlated, the covariance will be high. Dividing by a large covariance will effectively reduce the distance.

While powerful, its use of correlation can be detrimantal when there is multicollinearity (strong correlations among features).

$$
\sqrt{(u-v)V^{-1}(u-v)^T}
$$

```
import pandas as pd
import numpy as np
from scipy.spatial.distance import mahalanobis
def mahalanobisD(normal_df, y_df):
    # calculate inverse covariance from normal state
    x_cov = normal_df.cov()
    inv_cov = np.linalg.pinv(x_cov)
    # get mean of normal state df
   x mean = normal df.mean()
    # calculate mahalanobis distance from each row of y_df
   distanceMD = []
    for i in range(len(y_df)):
       MD = mahalanobis(x_mean, y_df.iloc[i], inv_cov)
        distanceMD.append(MD)
    return distanceMD
```
# **10.4.3 Dynamic Time Warping**

If two time series are identical, but one is shifted slightly along the time axis, then Euclidean distance may consider them to be very different from each other. DTW was introduced to overcome this limitation and give intuitive distance measurements between time series by ignoring both global and local shifts in the time dimension.

DTW is a technique that finds the optimal alignment between two time series, if one time series may be "warped" nonlinearly by stretching or shrinking it along its time axis. Dynamic time warping is often used in speech recognition to determine if two waveforms represent the same spoken phrase. In a speech waveform, the duration of each spoken sound and the interval between sounds are permitted to vary, but the overall speech waveforms must be similar.

From the creators of FastDTW, it produces an accurate minimum-distance warp path between two time series than is nearly optimal (standard DTW is optimal, but has a quadratic time and space complexity).

Output: Identical = 0, Difference  $> 0$ 

```
import numpy as np
from scipy.spatial.distance import euclidean
from fastdtw import fastdtw
x = np.array([1,1], [2,2], [3,3], [4,4], [5,5]])y = np \cdot array([2, 2], [3, 3], [4, 4]])distance, path = fastdtw(x, y, dist=euclidean)
print(distance)
# 2.8284271247461903
```
<https://dtaidistance.readthedocs.io/en/latest/index.html> is a dedicated package that gives more options to the traditional DTW, especially the visualisation aspects.

Stan Salvador & Philip ChanFast. DTW: Toward Accurate Dynamic Time Warping in Linear Time and Space. Florida Institude of Technology. <https://cs.fit.edu/~pkc/papers/tdm04.pdf>

# **10.4.4 Symbolic Aggregate approXimation**

SAX, developed in 2007, compares the similarity of two time-series patterns by slicing them into horizontal & vertical regions, and comparing between each of them. This can be easily explained by 4 charts provided by [https://jmotif.](https://jmotif.github.io/sax-vsm_site/morea/algorithm/SAX.html) [github.io/sax-vsm\\_site/morea/algorithm/SAX.html.](https://jmotif.github.io/sax-vsm_site/morea/algorithm/SAX.html)

There are obvious benefits using such an algorithm, for one, it will be very fast as pattern matching is aggregated. However, the biggest downside is that both time-series signals have to be of same time-length.

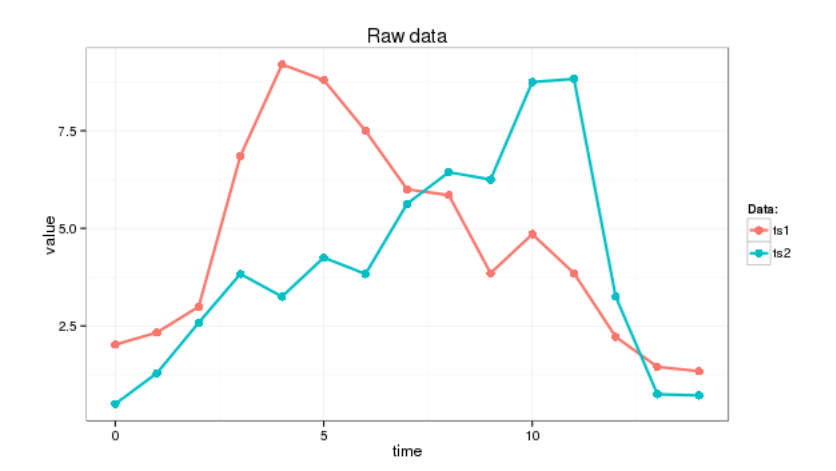

Both signals are overlayed.

Then normalised.

The chart is then sliced by various timeframes, Piecewise Aggregate Approximation, and each slice is compared between the two signals independently.

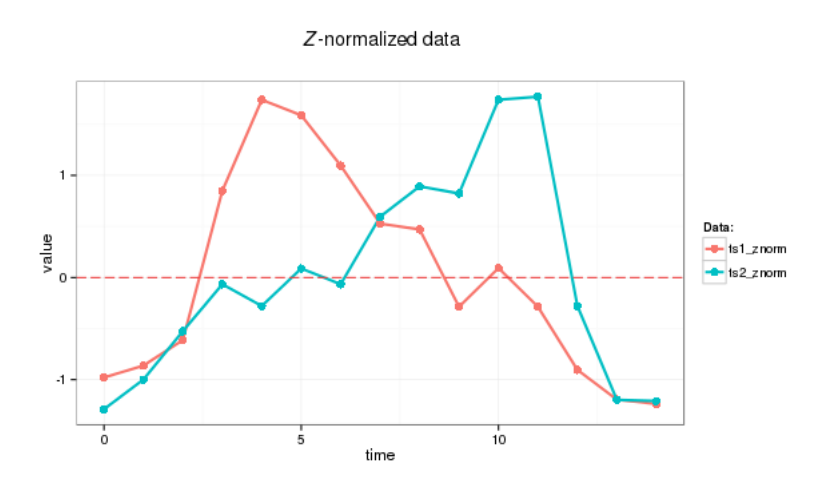

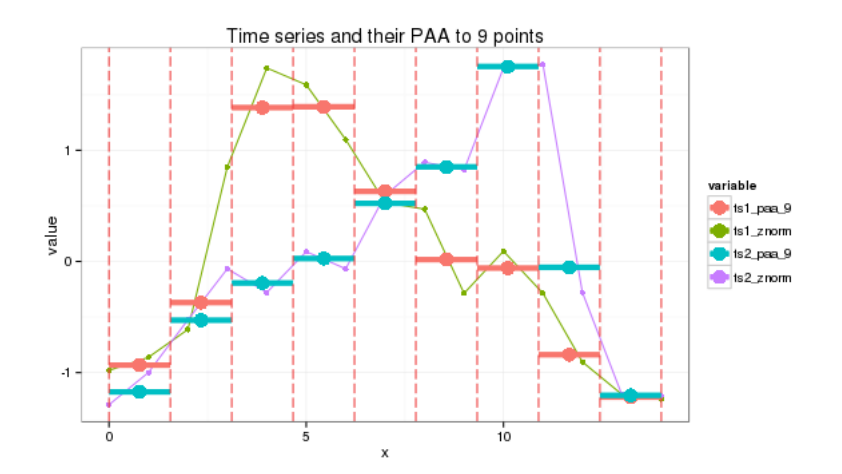

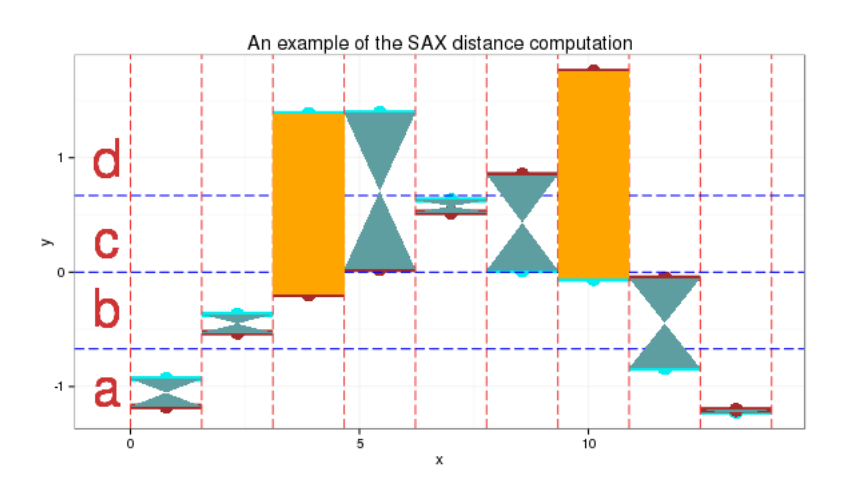

Each signal value, i.e., y-axis is then sliced horizontally into regions, and assigned an alphabet.

Lastly, we use a distance scoring metric, through a fixed lookup table to easily calculate the total scores between each pair of PAA.

E.g., if the PAA fall in a region or its immediate adjacent one, we assume they are the same, i.e., distance = 0. Else, a distance value is assigned. The total distance is then computed to derice a distance metric.

#### For this instance:

- SAX transform of ts1 into string through 9-points PAA: "abddccbaa"
- SAX transform of ts2 into string through 9-points PAA: "abbccddba"
- SAX distance:  $0 + 0 + 0.67 + 0 + 0 + 0 + 0.67 + 0 + 0 = 1.34$

This is the code from the package saxpy. Unfortunately, it does not have the option of calculating of the sax distance.

```
import numpy as np
from saxpy.znorm import znorm
from saxpy.paa import paa
from saxpy.sax import ts_to_string
from saxpy.alphabet import cuts_for_asize
def saxpy_sax(signal, paa_segments=3, alphabet_size=3):
 sig_znorm = znorm(signal)
 sig_paa = paa(sig_znorm, paa_segments)
  sax = ts_to_string(sig_paa, cuts_for_asize(alphabet_size))
 return sax
sig1a = saxpy_sax(sig1)
sig2a = saxpy_sax(sig2)
```
Another more mature package is tslearn. It enables the calculation of sax distance, but the sax alphabets are set as integers instead.

```
from tslearn.piecewise import SymbolicAggregateApproximation
def tslearn_sax(sig1, sig2, n_segments, alphabet_size):
  # Z-transform, PAA & SAX transformation
 sax = SymbolicAggregateApproximation(n segments=n segments, alphabet size
˓→avg=alphabet_size)
 sax_data = sax.fit_transform([sig1_n,sig2_n])
  # distance measure
 distance = sax.distance_sax(sax_data[0], sax_data[1])
 return sax_data, distance
# [[[0]
# [3]
# [3]
# 111# [[0]
# [1]
# [2]
# [3]]]
# 1.8471662549420924
```
The paper: [https://cs.gmu.edu/~jessica/SAX\\_DAMI\\_preprint.pdf](https://cs.gmu.edu/~jessica/SAX_DAMI_preprint.pdf)

# CHAPTER 11

# Deep Learning

Deep Learning falls under the broad class of Articial Intelligence > Machine Learning. It is a Machine Learning technique that uses multiple internal layers (hidden layers) of non-linear processing units (neurons) to conduct supervised or unsupervised learning from data.

# **11.1 Introduction**

#### **11.1.1 GPU**

Tensorflow is able to run faster and more effeciently using Nivida's GPU pip install tensorflow-gpu. CUDA as well cudnn are also required. It is best to run your models in Ubuntu as the compliation of some pretrained models are easier.

#### **11.1.2 Preprocessing**

Keras accepts numpy input, so we have to convert. Also, for multi-class classification, we need to convert them into binary values; i.e., using one-hot encoding. For the latter, we can in-place use sparse\_categorical\_crossentropy for the loss function which will can process the multi-class label without converting to one-hot encoding.

```
# convert to numpy arrays
X = np \cdot array(X)# OR
X = X.yalues# one-hot encoding for multi-class y labels
Y = pd.get\_dummies(y)
```
It is important to scale or normalise the dataset before putting in the neural network.

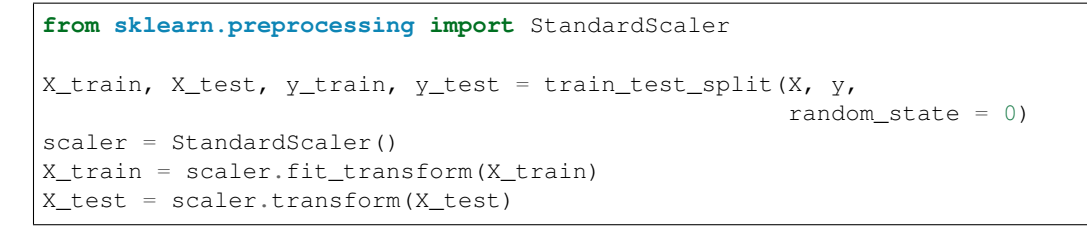

Model architecture can also be displayed in a graph. Or we can print as a summary

```
from IPython.display import SVG
from tensorflow.python.keras.utils.vis_utils import model_to_dot
SVG(model_to_dot(model, show_shapes=True).create(prog='dot', format='svg'))
```
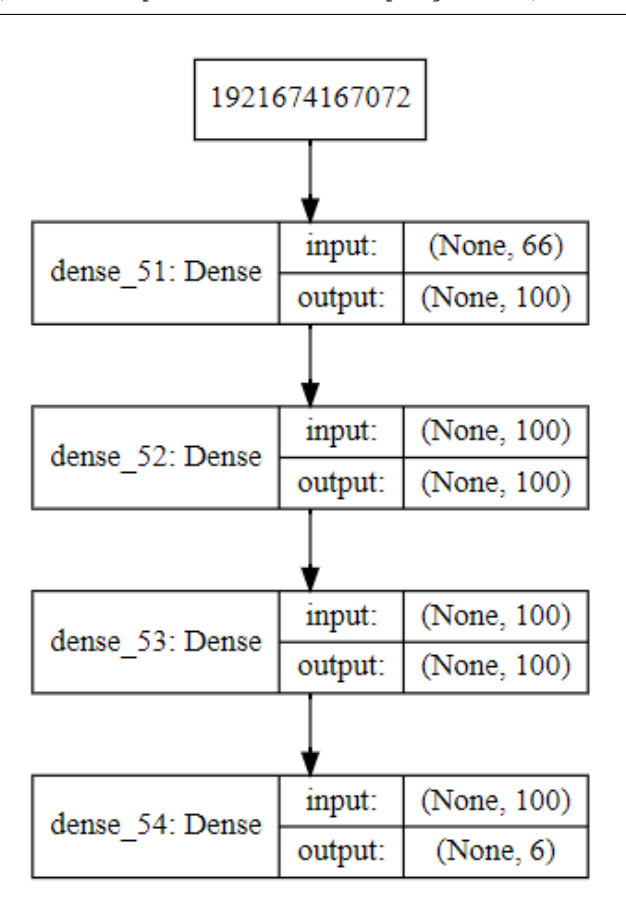

Fig. 1: model architecture printout

model.summary()

#### **11.1.3 Evaluation**

The model compiled has a history method (model.history.history) that gives the accuracy and loss for both train & test sets for each time step. We can plot it out for a better visualization. Alternatively we can also use TensorBoard, which is installed together with TensorFlow package. It will also draw the model architecture.

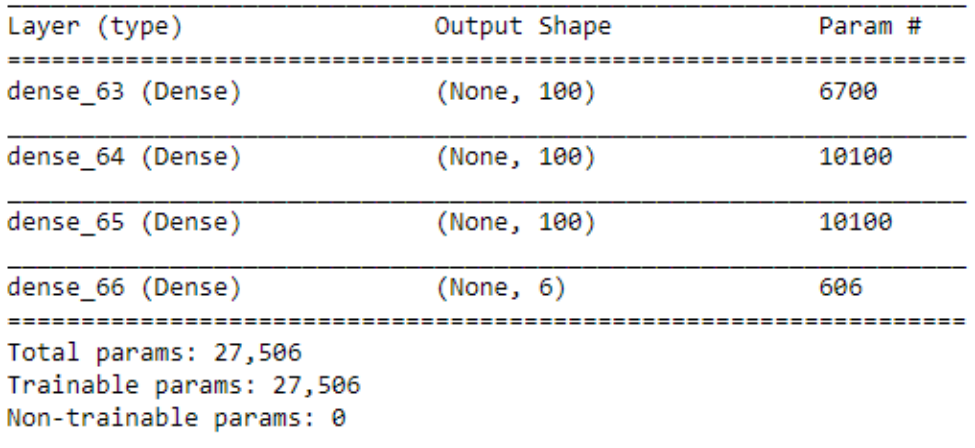

Fig. 2: model summary printout

```
def plot_validate(model, loss_acc):
    '''Plot model accuracy or loss for both train and test validation per epoch
    model = fitted modelloss_acc = input 'loss' or 'acc' to plot respective graph
    \langle T \mid T \mid T \ranglehistory = model.history.history
    if loss_acc == 'loss':
        axis_title = 'loss'
        title = 'Loss'
        epoch = len(history['loss'])
    elif loss_acc == 'acc':
        axis title = 'acc'title = 'Accuracy'
        epoch = len(history['loss'])
    plt.figure(figsize=(15,4))
    plt.plot(history[axis_title])
    plt.plot(history['val_' + axis_title])
    plt.title('Model ' + title)
    plt.ylabel(title)
    plt.xlabel('Epoch')
   plt.grid(b=True, which='major')
    plt.minorticks_on()
    plt.grid(b=True, which='minor', alpha=0.2)
    plt.legend(['Train', 'Test'])
    plt.show()
plot_validate(model, 'acc')
plot_validate(model, 'loss')
```
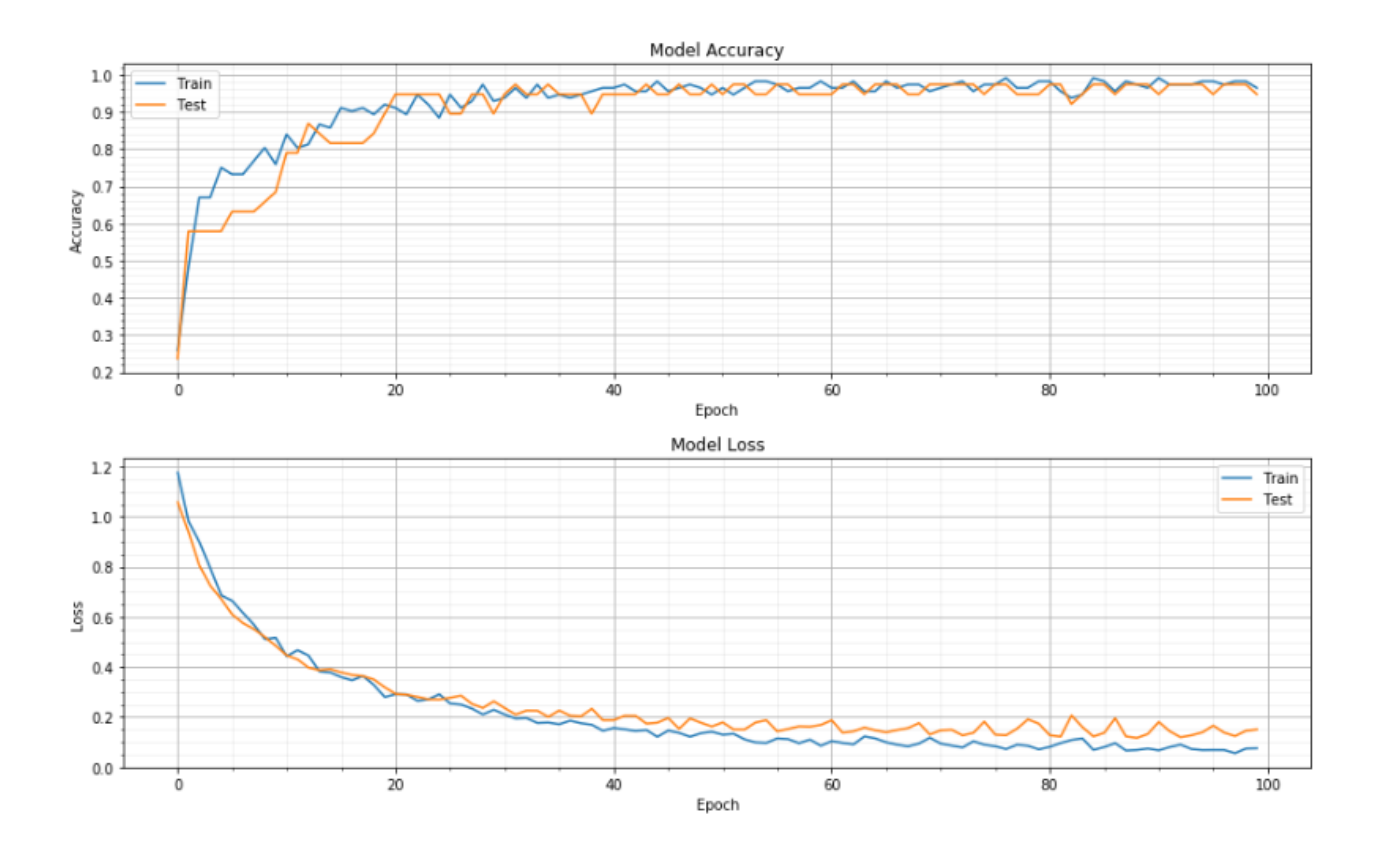

#### **11.1.4 Auto-Tuning**

Unlike grid-search we can use Bayesian optimization for a faster hyperparameter tuning.

<https://www.dlology.com/blog/how-to-do-hyperparameter-search-with-baysian-optimization-for-keras-model/> [https:](https://medium.com/@crawftv/parameter-hyperparameter-tuning-with-bayesian-optimization-7acf42d348e1) [//medium.com/@crawftv/parameter-hyperparameter-tuning-with-bayesian-optimization-7acf42d348e1](https://medium.com/@crawftv/parameter-hyperparameter-tuning-with-bayesian-optimization-7acf42d348e1)

# **11.2 Model Compiling**

#### **11.2.1 Activation Functions**

#### **Input & Hidden Layers**

ReLu (Rectified Linear units) is very popular compared to the now mostly obsolete sigmoid & tanh functions because it avoids vanishing gradient problem and has faster convergence. However, ReLu can only be used in hidden layers. Also, some gradients can be fragile during training and can die. It can cause a weight update which will makes it never activate on any data point again. Simply saying that ReLu could result in Dead Neurons.

To fix this problem another modification was introduced called Leaky ReLu to fix the problem of dying neurons. It introduces a small slope to keep the updates alive. We then have another variant made form both ReLu and Leaky ReLu called Maxout function .

#### **Output Layer**

Activation function

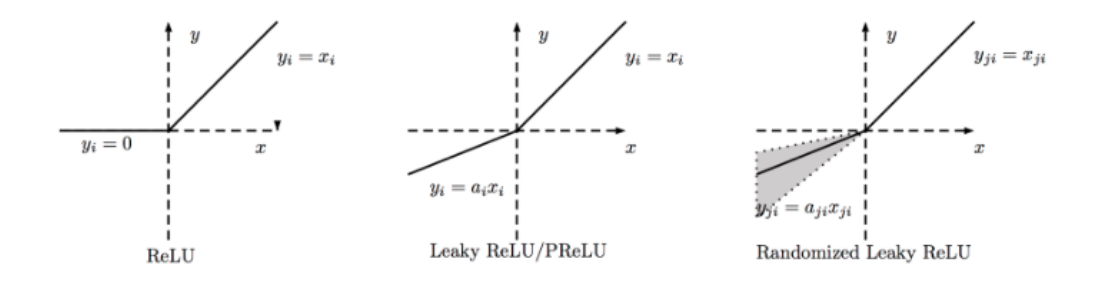

Fig. 3: <https://towardsdatascience.com/activation-functions-and-its-types-which-is-better-a9a5310cc8f>

- Binary Classification: Sigmoid
- Multi-Class Classification: Softmax
- Regression: Linear

#### **11.2.2 Gradient Descent**

Backpropagation, short for "backward propagation of errors," is an algorithm for supervised learning of artificial neural networks using gradient descent.

- Optimizer is a learning algorithm called gradient descent, refers to the calculation of an error gradient or slope of error and "descent" refers to the moving down along that slope towards some minimum level of error.
- Batch Size is a hyperparameter of gradient descent that controls the number of training samples to work through before the model's internal parameters are updated.
- Epoch is a hyperparameter of gradient descent that controls the number of complete passes through the training dataset.

Optimizers is used to find the minimium value of the cost function to perform backward propagation. There are more advanced adaptive optimizers, like AdaGrad/RMSprop/Adam, that allow the learning rate to adapt to the size of the gradient. The hyperparameters are essential to get the model to perform well.

The amount that the weights are updated during training is referred to as the step size or the "learning rate." Specifically, the learning rate is a configurable hyperparameter used in the training of neural networks that has a small positive value, often in the range between 0.0 and 1.0. A learning rate that is too large can cause the model to converge too quickly to a suboptimal solution, whereas a learning rate that is too small can cause the process to get stuck. [\(https://machinelearningmastery.com/understand-the-dynamics-of-learning-rate-on-deep-learning-neural-networks/\)](https://machinelearningmastery.com/understand-the-dynamics-of-learning-rate-on-deep-learning-neural-networks/)

Assume you have a dataset with 200 samples (rows of data) and you choose a batch size of 5 and 1,000 epochs. This means that the dataset will be divided into 40 batches, each with 5 samples. The model weights will be updated after each batch of 5 samples. This also means that one epoch will involve 40 batches or 40 updates to the model.

#### More here:

- [https://machinelearningmastery.com/difference-between-a-batch-and-an-epoch/.](https://machinelearningmastery.com/difference-between-a-batch-and-an-epoch/)
- <https://machinelearningmastery.com/gentle-introduction-mini-batch-gradient-descent-configure-batch-size/>
- <https://blog.usejournal.com/stock-market-prediction-by-recurrent-neural-network-on-lstm-model-56de700bff68>

| <b>Algo</b>     | <b>Trick</b>                                      |
|-----------------|---------------------------------------------------|
| <b>SGD</b>      |                                                   |
| <b>Momentum</b> | <b>Smooth updates</b>                             |
| <b>Nesterov</b> | Interim calc gradient + Smooth                    |
| <b>AdaGrad</b>  | <b>Adaptive correction using Squared Gradient</b> |
| <b>RMSprop</b>  | <b>EWMA applied to squared gradient adagrad</b>   |
| Adam            | <b>Adaptive, use EWMA on 1st and 2nd moments</b>  |

Fig. 4: From Udemy, Zero to Hero Deep Learning with Python & Keras

# **11.3 ANN**

#### **11.3.1 Theory**

An artifical neural network is the most basic form of neural network. It consists of an input layer, hidden layers, and an output layer. This writeup by [Berkeley](https://ml.berkeley.edu/blog/2017/02/04/tutorial-3/) gave an excellent introduction to the theory. Most of the diagrams are taken from the site.

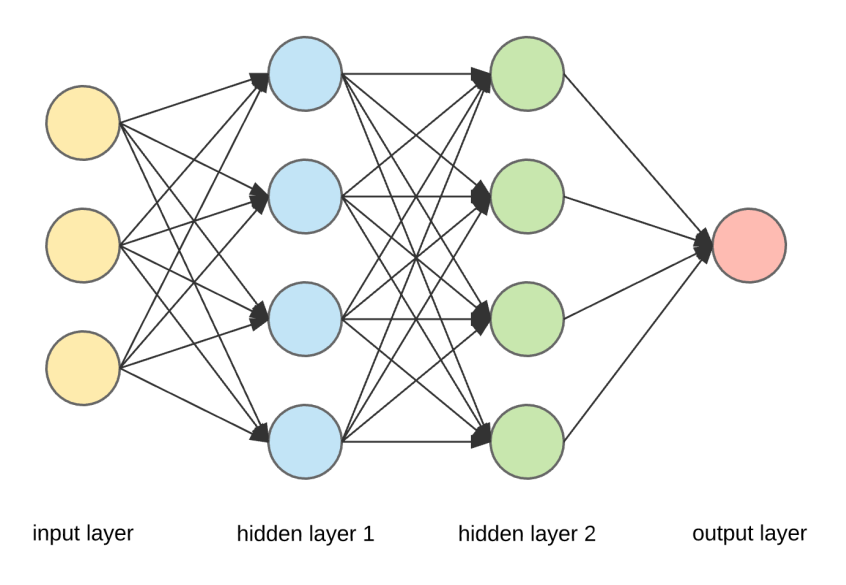

Fig. 5: Structure of an artificial neutral network

Zooming in at a single perceptron, the input layer consists of every individual features, each with an assigned weight feeding to the hidden layer. An activation function tells the perception what outcome it is.

Activation functions consists of *ReLU*, *Tanh*, *Linear*, *Sigmoid*, *Softmax* and many others. Sigmoid is used for binary classifications, while softmax is used for multi-class classifications.

The backward propagation algorithm works in such that the slopes of gradient descent is calculated by working backwards from the output layer back to the input layer. The weights are readjusted to reduce the loss and improve the accuracy of the model.

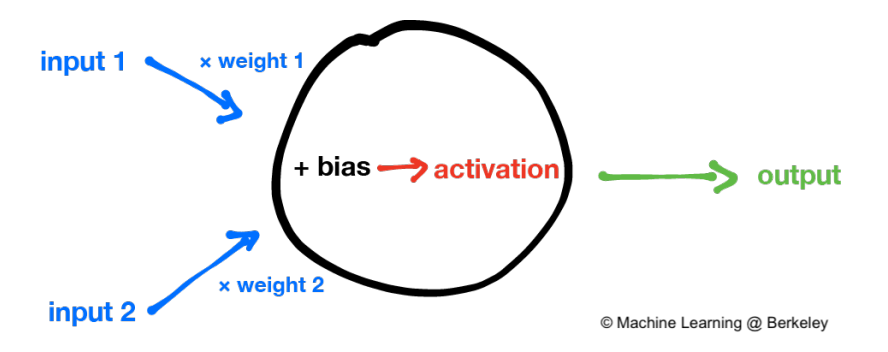

Fig. 6: Structure of a single perceptron

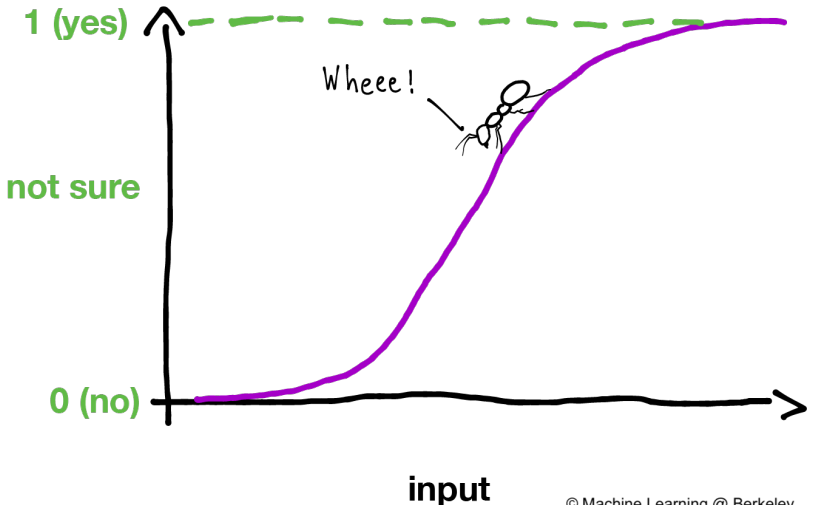

© Machine Learning @ Berkeley

Fig. 7: An activation function, using sigmoid function

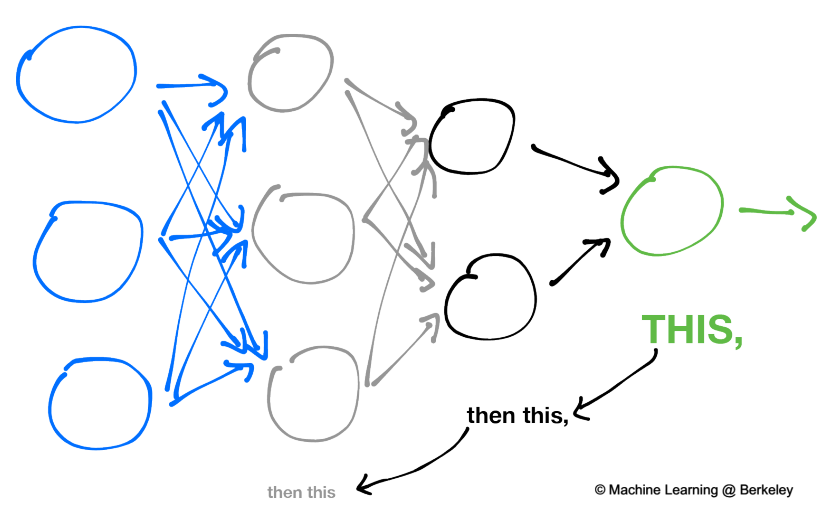

To correct the network, you must first fix...

Fig. 8: Backward propagation

#### A summary is as follows

- 1. Randomly initialize the weights for all the nodes.
- 2. For every training example, perform a forward pass using the current weights, and calculate the output of each node going from left to right. The final output is the value of the last node.
- 3. Compare the final output with the actual target in the training data, and measure the error using a loss function.
- 4. Perform a backwards pass from right to left and propagate the error to every individual node using backpropagation. Calculate each weight's contribution to the error, and adjust the weights accordingly using gradient descent. Propagate the error gradients back starting from the last layer.

#### **11.3.2 Keras Model**

#### Building an ANN model in Keras library requires

- input & hidden layers
- model compliation
- model fitting
- model evalution

Definition of layers are typically done using the typical Dense layer, or regularization layer called Dropout. The latter prevents overfitting as it randomly selects neurons to be ignored during training.

```
from tensorflow.keras.models import Sequential
from tensorflow.keras.layers import Dense, Dropout
# using dropout layers
model = Sequential()
model.add(Dense(512, activation='relu', input_shape=(784,)))
model.add(Dropout(0.2))
model.add(Dense(512, activation='relu'))
model.add(Dropout(0.2))
model.add(Dense(10, activation='softmax'))
```
Before training, the model needs to be compiled with the learning hyperparameters of optimizer, loss, and metric functions.

```
# from keras documentation
# https://keras.io/getting-started/sequential-model-guide/
# For a multi-class classification problem
model.compile(optimizer='rmsprop',
              loss='categorical_crossentropy',
              metrics=['accuracy'])
# For a binary classification problem
model.compile(optimizer='rmsprop',
              loss='binary_crossentropy',
              metrics=['accuracy'])
# For a mean squared error regression problem
model.compile(optimizer='rmsprop',
              loss='mse')
```

```
# we can also set optimizer's parameters
from tensorflow.keras.optimizers import RMSprop
rmsprop = RMSprop(lr=0.001, rho=0.9, epsilon=None, decay=0.0)
model.compile(optimizer=rmsprop, loss='mse')
```
We can also use sklearn's **cross-validation**.

```
from tensorflow.keras.layers import Dense
from tensorflow.keras.models import Sequential
def create_model():
   model = Sequential()
   model.add(Dense(6, input_dim=4, kernel_initializer='normal', activation='relu'))
   #model.add(Dense(4, kernel_initializer='normal', activation='relu'))
   model.add(Dense(1, kernel_initializer='normal', activation='sigmoid'))
   model.compile(loss='binary_crossentropy', optimizer='adam', metrics=['accuracy'])
   return model
from sklearn.model_selection import cross_val_score
from tensorflow.keras.wrappers.scikit_learn import KerasClassifier
# Wrap our Keras model in an estimator compatible with scikit_learn
estimator = KerasClassifier(build_fn=create_model, epochs=100, verbose=0)
cv_scores = cross_val_score(estimator, all_features_scaled, all_classes, cv=10)
cv_scores.mean()
```
The below gives a compiled code example code.

```
from tensorflow import keras
from tensorflow.keras.datasets import mnist
from tensorflow.keras.models import Sequential
from tensorflow.keras.layers import Dense, Dropout
from tensorflow.keras.optimizers import RMSprop
(mnist_train_images, mnist_train_labels), (mnist_test_images, mnist_test_labels) =
˓→mnist.load_data()
train_images = mnist_train_images.reshape(60000, 784)
test_images = mnist_test_images.reshape(10000, 784)
train images = train images.astype('float32')
test_images = test_images.astype('float32')
train_images /= 255test_images /= 255# convert the 0-9 labels into "one-hot" format, as we did for TensorFlow.
train_labels = keras.utils.to_categorical(mnist_train_labels, 10)
test_labels = keras.utils.to_categorical(mnist_test_labels, 10)
model = Sequential()model.add(Dense(512, activation='relu', input_shape=(784,)))
model.add(Dense(10, activation='softmax'))
model.summary()
Layer (type) \qquad \qquad Output Shape \qquad \qquad Param #
                                                                          (continues on next page)
```

```
=================================================================
dense (Dense) (None, 512) 401920
\mathcal{L}_\text{max} , and the set of the set of the set of the set of the set of the set of the set of the set of the set of the set of the set of the set of the set of the set of the set of the set of the set of the set of the
dense_1 (Dense) (None, 10) 5130
=================================================================
Total params: 407,050
Trainable params: 407,050
Non-trainable params: 0
\mathcal{L}_\text{max} , and the set of the set of the set of the set of the set of the set of the set of the set of the set of the set of the set of the set of the set of the set of the set of the set of the set of the set of the
model.compile(loss='categorical_crossentropy',
                  optimizer=RMSprop(),
                  metrics=['accuracy'])
history = model.fit(train_images, train_labels,
                       batch_size=100, #no of samples per gradient update
                       epochs=10, #iteration
                       verbose=1, #0=no printout, 1=progress bar, 2=step-by-step printout
                       validation_data=(test_images, test_labels))
# Train on 60000 samples, validate on 10000 samples
# Epoch 1/10
# - 4s - loss: 0.2459 - acc: 0.9276 - val_loss: 0.1298 - val_acc: 0.9606
# Epoch 2/10
# - 4s - loss: 0.0991 - acc: 0.9700 - val_loss: 0.0838 - val_acc: 0.9733
# Epoch 3/10
# - 4s - loss: 0.0656 - acc: 0.9804 - val loss: 0.0738 - val acc: 0.9784# Epoch 4/10
# - 4s - loss: 0.0493 - acc: 0.9850 - val_loss: 0.0650 - val_acc: 0.9798
# Epoch 5/10
# - 4s - loss: 0.0367 - acc: 0.9890 - val_loss: 0.0617 - val_acc: 0.9817
# Epoch 6/10
# - 4s - loss: 0.0281 - acc: 0.9915 - val_loss: 0.0698 - val_acc: 0.9800
# Epoch 7/10
# - 4s - loss: 0.0221 - acc: 0.9936 - val_loss: 0.0665 - val_acc: 0.9814
# Epoch 8/10
# - 4s - loss: 0.0172 - acc: 0.9954 - val_loss: 0.0663 - val_acc: 0.9823
# Epoch 9/10
# - 4s - loss: 0.0128 - acc: 0.9964 - val_loss: 0.0747 - val.ac: 0.9825# Epoch 10/10
# - 4s - loss: 0.0098 - acc: 0.9972 - val_loss: 0.0840 - val_acc: 0.9795
score = model.evaluate(test_images, test_labels, verbose=0)
print('Test loss:', score[0])
print('Test accuracy:', score[1])
```
Here's another example using the Iris dataset.

```
import pandas as pd
import numpy as np
from keras.models import Sequential
from keras.layers import Dense, Dropout, Activation
from sklearn.model_selection import train_test_split
```

```
from sklearn.datasets import load_iris
import matplotlib.pyplot as plt
def modeling(X_train, y_train, X_test, y_test, features, classes, epoch, batch,
˓→verbose, dropout):
   model = Sequential()#first layer input dim as number of features
   model.add(Dense(100, activation='relu', input_dim=features))
   model.add(Dropout(dropout))
   model.add(Dense(50, activation='relu'))
   #nodes must be same as no. of labels classes
   model.add(Dense(classes, activation='softmax'))
   model.compile(loss='sparse_categorical_crossentropy',
                    optimizer='adam',
                    metrics=['accuracy'])
   model.fit(X_train, y_train,
            batch_size=batch,
            epochs= epoch,
            verbose=verbose,
            validation_data=(X_test, y_test))
    return model
iris = load_iris()X = pd.DataFrame(iris['data'], columns=iris['feature_names'])
y = iris.target
X_train, X_test, y_train, y_test = train_test_split(X,y,random_state=0)
# define ANN model parameters
features = X_train.shape[1]
classes = len(np.unique(y_train))epoch = 100
batch = 25verbose = 0
dropout = 0.2model = modeling(X_train, y_train, X_test, y_test, features, classes, epoch, batch,
˓→verbose, dropout)
```
# **11.4 CNN**

Convolutional Neural Network (CNN) is suitable for unstructured data like image classification, machine translation, sentence classification, and sentiment analysis.

#### **11.4.1 Theory**

This article from [medium](https://medium.com/@RaghavPrabhu/understanding-of-convolutional-neural-network-cnn-deep-learning-99760835f148) gives a good introduction of CNN. The steps goes something like this:

1. Provide input image into convolution layer

- 2. Choose parameters, apply filters with strides, padding if requires. Perform convolution on the image and apply ReLU activation to the matrix.
- 3. Perform pooling to reduce dimensionality size. Max-pooling is most commonly used
- 4. Add as many convolutional layers until satisfied
- 5. Flatten the output and feed into a fully connected layer (FC Layer)
- 6. Output the class using an activation function (Logistic Regression with cost functions) and classifies images.

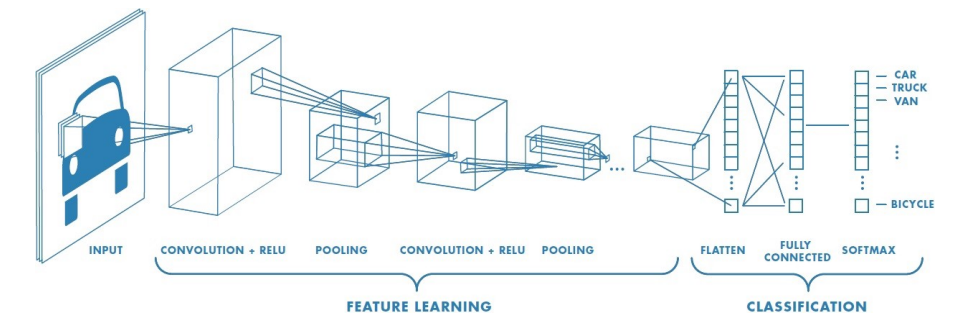

Fig. 9: from medium

There are many topologies, or CNN architecture to build on as the hyperparameters, layers etc. are endless. Some specialized architecture includes LeNet-5 (handwriting recognition), AlexNet (deeper than LeNet, image classification), GoogLeNet (deeper than AlexNet, includes inception modules, or groups of convolution), ResNet (even deeper, maintains performance using skip connections). This [article1](https://medium.com/@RaghavPrabhu/cnn-architectures-lenet-alexnet-vgg-googlenet-and-resnet-7c81c017b848) gives a good summary of each architecture.

#### **11.4.2 Keras Model**

```
import tensorflow
from tensorflow.keras.datasets import mnist
from tensorflow.keras.models import Sequential
from tensorflow.keras.layers import Dense, Dropout, Conv2D, MaxPooling2D, Flatten
from tensorflow.keras.optimizers import RMSprop
(X_train, y_train), (X_test, y_test) = mnist.load_data()
# need to reshape image dataset
total_rows_train = X_train.shape[0]
total_rows_test = X_test.shape[0]
sample_rows = X_train.shape[1]
sample_columns = X_train.shape[2]
num_channels = 1
# i.e. X_train = X_train.reshape(60000,28,28,1), where 1 means images are grayscale
X_train = X_train.reshape(total_rows_train, sample_rows, sample_columns, num_channels)
X_test = X_test.reshape(total_rows_test, sample_rows, sample_columns, num_channels)
model = Sequential()
model.add(Conv2D(32, kernel_size=(3, 3), activation='relu',
                 input shape=(sample rows, sample columns, num channels)))
# 64 3x3 kernels
```

```
(continued from previous page)
```

```
model.add(Conv2D(64, (3, 3), activation='relu'))
# Reduce by taking the max of each 2x2 block
model.add(MaxPooling2D(pool_size=(2, 2)))
# Dropout to avoid overfitting
model.add(Dropout(0.25))
# Flatten the results to one dimension for passing into our final layer
model.add(Flatten())
# A hidden layer to learn with
model.add(Dense(128, activation='relu'))
# Another dropout
model.add(Dropout(0.5))
# Final categorization from 0-9 with softmax
model.add(Dense(10, activation='softmax'))
model.summary()
\# \overline{\phantom{a}}# Layer (type) Output Shape Param #
# =================================================================
# conv2d (Conv2D) (None, 26, 26, 32) 320
\# \overline{\phantom{a}}# conv2d_1 (Conv2D) (None, 24, 24, 64) 18496
\# \overline{\phantom{a}}# max_pooling2d (MaxPooling2D) (None, 12, 12, 64) 0
# _________________________________________________________________
# dropout (Dropout) (None, 12, 12, 64) 0
\# \overline{\phantom{a}}# flatten (Flatten) (None, 9216) 0
\# \overline{\phantom{a}}# dense (Dense) (None, 128) 1179776
\# \overline{\phantom{a}}# dropout_1 (Dropout) (None, 128) 0
\# \overline{\phantom{a}}# dense_1 (Dense) (None, 10) 1290
# =================================================================
# Total params: 1,199,882
# Trainable params: 1,199,882
# Non-trainable params: 0
\# \overline{\phantom{a}}model.compile(loss='sparse_categorical_crossentropy',
       optimizer='adam',
       metrics=['accuracy'])
history = model.fit(train_images, train_labels,
               batch_size=32,
               epochs=10,
               verbose=1,
               validation_data=(test_images, test_labels))
score = model.evaluate(test_images, test_labels, verbose=0)
print('Test loss:', score[0])
print('Test accuracy:', score[1])
# Test loss: 0.034049834153382426
# Test accuracy: 0.9918
```
#### **11.4.3 Image Augmentation**

It is hard to obtain photogenic samples of every aspect. Image augmentation enables the auto-generation of new samples from existing ones through random adjustment from rotation, shifts, zoom, brightness etc. The below samples pertains to increasing samples when all samples in classes are balanced.

```
from keras_preprocessing.image import ImageDataGenerator
train_aug = ImageDataGenerator(rotation_range=360, # Degree range for random rotations
                                 width_shift_range=0.2, # Range for random horizontal
\rightarrowshifts
                                 height_shift_range=0.2, # Range for random vertical.
ightharpoonupshifts
                                 zoom_range=0.2, # Range for random zoom
                                 horizontal_flip=True, # Randomly flip inputs
˓→horizontally
                                 vertical_flip=True, # Randomly flip inputs vertically
                                 brightness_range=[0.5, 1.5])
# we should not augment validation and testing samples
val_aug = ImageDataGenerator()
test_aug = ImageDataGenerator()
```
After setting the augmentation settings, we will need to decide how to "flow" the data, original samples into the model. In this function, we can also resize the images automatically if necessary. Finally to fit the model, we use the model. fit\_generator function so that for every epoch, the full original samples will be augmented randomly on the fly. They will not be stored in memory for obvious reasons.

Essentially, there are 3 ways to do this. First, we can flow the images from memory  $f_{\text{low}}$ , which means we have to load the data in memory first.

```
batch_size = 32
img size = 100train_flow = train_aug.flow(X_train, Y_train,
                            target_size=(img_size,img_size),
                            batch_size=batch_size)
val_flow = val_aug.flow(X_val, Y_val,
                        target_size=(img_size,img_size),
                        batch_size=batch_size)
model.fit_generator(train_flow,
                    steps_per_epoch=32,
                    epochs=15,
                    verbose=1,
                    validation_data=val_flow,
                    use_multiprocessing=True,
                    workers=2)
```
Second, we can flow the images from a directory  $flow\_from\_dataframe$ , where all classes of images are in that single directory. This requires a dataframe which indicates which image correspond to which class.

```
dir = r'/kaggle/input/plant-pathology-2020-fgvc7/images'
train_flow = train_aug.flow_from_dataframe(train_df,
                                             directory=dir,
                                             x_col='image_name',
```
y\_col=['class1','class2','class3','class4  $ightharpoonup$ '], class\_mode='categorical' batch\_size=batch\_size)

Third, we can flow the images from a main directory  $flow_from\_directory$ , where all each class of images are in individual subdirectories.

```
# to include all subdirectories' images, no need specific classes
train_flow = train_aug.flow_from_directory(directory=dir,
                                            class_mode='categorical',
                                            target_size=(img_size,img_size),
                                            batch_size=32)
# to include specific subdirectories' images, put list of subdirectory names under
˓→classes
train_flow = train_aug.flow_from_directory(directory=dir,
                                            classes=['subdir1', 'subdir2', 'subdir3'],
                                            class_mode='categorical',
                                            target_size=(img_size,img_size),
                                            batch_size=32)
```
More from [https://medium.com/datadriveninvestor/keras-imagedatagenerator-methods-an-easy-guide-550ecd3c0a92.](https://medium.com/datadriveninvestor/keras-imagedatagenerator-methods-an-easy-guide-550ecd3c0a92)

#### **11.4.4 Imbalance Data**

We can also use Kera's ImageDataGenerator to generate new augmented images when there is class imbalance. Imbalanced data can caused the model to predict the class with highest samples.

```
from keras.preprocessing.image import ImageDataGenerator
from keras.preprocessing.image import load_img
from keras.preprocessing.image import img_to_array
img = r'/Users/Desktop/post/IMG_20200308_092140.jpg'
# load the input image, convert it to a NumPy array, and then
# reshape it to have an extra dimension
image = load_img(img)
image = img_to_array(image)
image = np.expand_dims(image, axis=0)
# augmentation settings
aug = ImageDataGenerator(rotation_range=15,
                            width_shift_range=0.1,
                            height_shift_range=0.1,
                            shear_range=0.01,
                            zoom_range=[0.9, 1.25],
                            horizontal_flip=True,
                            vertical_flip=False,
                            fill_mode='reflect',
                            data_format='channels_last',
                            brightness_range=[0.5, 1.5])
```

```
# define input & output
imageGen = aug.flow(image, batch_size=1, save_to_dir=r'/Users/Desktop/post/',
                    save_prefix="image", save_format="jpg")
# define number of new augmented samples
for count, i in enumerate(imageGen):
   store.append(i)
   if count == 5:
       break
```
#### **11.4.5 Transfer Learning**

For CNN, because of the huge research done, and the complexity in architecture, we can use existing ones. The latest one is EfficientNet by Google which can achieve higher accuracy with fewer parameters.

For transfer learning for image recognition, the defacto is imagenet, whereby we can specify it under the weights argument.

```
import efficientnet.tfkeras as efn
def model(input_shape, classes):
    \mathcal{T} \subset \mathcal{T} \subset \mathcal{T}transfer learning from imagenet's weights, using Google's efficientnet7,
˓→architecture
    top layer (include_top) is removed as the number of classes is changed
    Tbase = efn.EfficientNetB7(input_shape=input_shape, weights='imagenet', include_
˓→top=False)
    model = Sequential()model.add(base)
    model.add(GlobalAveragePooling2D())
    model.add(Dense(classes, activation='softmax'))
    model.compile(loss='categorical_crossentropy', optimizer='adam', metrics=[
˓→'accuracy'])
    return model
# alternatively...
def model(input_shape, classes):
   model = efn.EfficientNetB3(input_shape=input_shape, weights='imagenet', include_
˓→top=False)
   x = model.outputx = Flatten()(x)
   x = Dropout (0.5)(x)output_layer = Dense(classes, activation='softmax')(x)
    model = Model(inputs=model.input, outputs=output_layer)
   model.compile(optimizer='adam', loss='categorical_crossentropy', metrics=[
˓→'accuracy'])
    return model
```
## **11.5 RNN**

**Recurrent Neural Network** (RNN). A typical RNN looks like below, where  $X(t)$  is input,  $h(t)$  is output and A is the neural network which gains information from the previous step in a loop. The output of one unit goes into the next one and the information is passed.

#### **11.5.1 Theory**

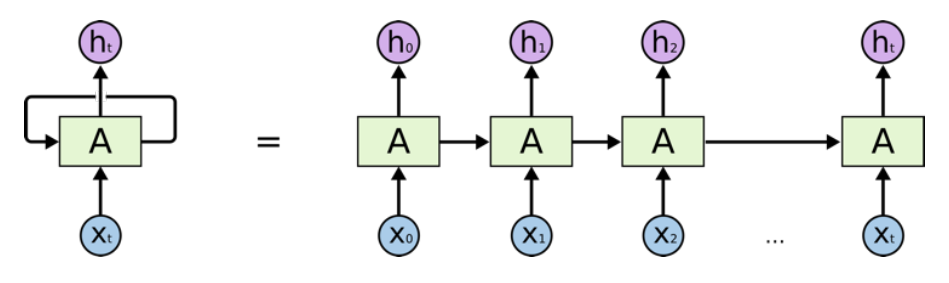

Fig. 10: from medium

Long Short Term Memory (LSTM) is a special kind of Recurrent Neural Networks (RNN) with the capability of learning long-term dependencies. The intricacies lie within the cell, where 3 internal mechanisms called gates regulate the flow of information. This consists of 4 activation functions, 3 sigmoid and 1 tanh, instead of the typical 1 activation function. This medium from [article](https://towardsdatascience.com/illustrated-guide-to-lstms-and-gru-s-a-step-by-step-explanation-44e9eb85bf21) gives a good description of it. An alternative, or simplified form of LSTM is **Gated** Recurrent Unit (GRU).

#### **11.5.2 Keras Model**

LSTM requires input needs to be of shape (num\_sample, time\_steps, num\_features) if using tensorflow backend. This can be processed using keras's TimeseriesGenerator.

```
from keras.preprocessing.sequence import TimeseriesGenerator
### UNIVARIATE
time_steps = 6
stride = 1num_sample = 4
X = [1, 2, 3, 4, 5, 6, 7, 8, 9, 10]y = [5, 6, 7, 8, 9, 1, 2, 3, 4, 5]data = TimeseriesGenerator(X, y,
                           length=time_steps,
                           stride=stride,
                           batch_size=num_sample)
data[0]
  (\text{array}([1, 2, 3, 4, 5, 6],# [2, 3, 4, 5, 6, 7],
# [3, 4, 5, 6, 7, 8],
\# [4, 5, 6, 7, 8, 9]]), \arctan((2, 3, 4, 5))# note that y-label is the next time step away
```
# forget

**122 Chapter 11. Deep Learning**

```
### MULTIVARIATE ---# from pandas df
df = pd.DataFrame(np.random.randint(1, 5, (10,3)), columns=['col1','col2','label'])
X = df[['col1', 'col2']].values
y = df['label'].values
time_steps = 6
stride = 1
num_sample = 4
data = TimeseriesGenerator(X, y,
                           length=time_steps,
                           stride=stride,
                           batch_size=num_sample)
X = data[0][0]y = data[0][1]
```
The code below uses LSTM for sentiment analysis in IMDB movie reviews.

```
from tensorflow.keras.preprocessing import sequence
from tensorflow.keras.models import Sequential
from tensorflow.keras.layers import Dense, Embedding
from tensorflow.keras.layers import LSTM
from tensorflow.keras.datasets import imdb
# words in sentences are encoded into integers
# response is in binary 1-0
(x_train, y_train), (x_test, y_test) = imdb.load_data(num_words=20000)
# limit the sentence to backpropagate back 80 words through time
x_train = sequence.pad_sequences(x_train, maxlen=80)
x_test = sequence.pad_sequences(x_test, maxlen=80)
# embedding layer converts input data into dense vectors of fixed size of 20k words \alpha_{1}˓→128 hidden neurons, better suited for neural network
model = Sequential()model.add(Embedding(20000, 128)) #for nlp
model.add(LSTM(128, dropout=0.2, recurrent_dropout=0.2)) #128 memory cells
model.add(Dense(1, activation='sigmoid')) #1 class classification, sigmoid for binary.
˓→classification
model.compile(loss='binary_crossentropy',
            optimizer='adam',
            metrics=['accuracy'])
model.fit(x_train, y_train,
        batch_size=32,
        epochs=15,
        verbose=1,
        validation_data=(x_test, y_test))
# Train on 25000 samples, validate on 25000 samples
# Epoch 1/15
 # - 139s - loss: 0.6580 - acc: 0.5869 - val_loss: 0.5437 - val_acc: 0.7200
 Epoch 2/15
```
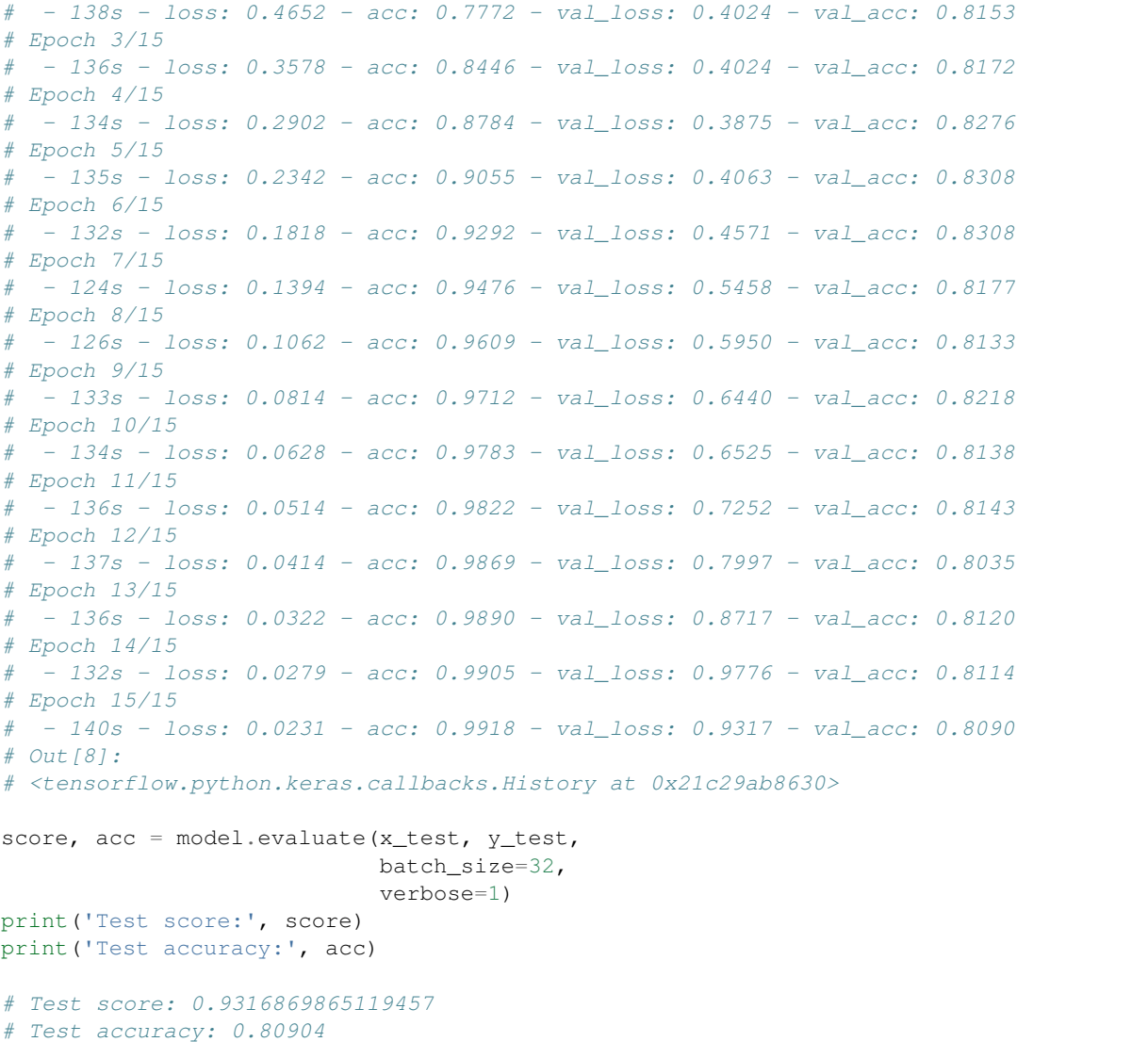

This example uses a stock daily output for prediction.

```
from tensorflow.keras.preprocessing import sequence
from keras.preprocessing.sequence import TimeseriesGenerator
from tensorflow.keras.models import Sequential
from tensorflow.keras.layers import Dense, Embedding
from tensorflow.keras.layers import LSTM, GRU
import numpy as np
import pandas as pd
import matplotlib.pyplot as plt
import pandas_datareader.data as web
from datetime import datetime
from sklearn.preprocessing import StandardScaler
scaler = StandardScaler()
```

```
(continued from previous page)
```

```
def stock(code, years_back):
   end = datetime.now()
   start = datetime(end.year-years_back, end.month, end.day)
   code = '}/'.SI'.format(code)df = web.DataReader(code, 'yahoo', start, end)
    return df
def lstm(X_train, y_train, X_test, y_test, classes, epoch, batch, verbose, dropout)
   model = Sequential()
    # return sequences refer to all the outputs of the memory cells, True if next_
˓→layer is LSTM
   model.add(LSTM(50, dropout=dropout, recurrent_dropout=0.2, return_sequences=True,
→input shape=X.shape[1:]))
   model.add(LSTM(50, dropout=dropout, recurrent_dropout=0.2, return_
˓→sequences=False))
   model.add(Dense(1, activation='sigmoid'))
    model.compile(loss='binary_crossentropy',
                    optimizer='adam',
                    metrics=['accuracy'])
   model.fit(X, y,
                batch_size=batch,
                epochs= epoch,
                verbose=verbose,
                validation_data=(X_test, y_test))
    return model
df = stock('S68', 10)# train-test split-------------
df1 = df[:2400]df2 = df[2400:]X_train = df1[['High','Low','Open','Close','Volume']].values
y_train = df1['change'].values
X_test = df2[['High','Low','Open','Close','Volume']].values
y_test = df2['change'].values
# normalisation-------------
X_train = scaler.fit_transform(X_train)
X_test = scaler.transform(X_test)
# Conversion to keras LSTM data format-------------
time_steps = 10
sampling_rate = 1
num_sample = 1200
data = TimeseriesGenerator(X, y,
                        length=time_steps,
                        sampling_rate=sampling_rate,
                        batch_size=num_sample)
X train = data[0][0]y_train = data[0][1]
data = TimeseriesGenerator(X_test, y_test,
```

```
length=time_steps,
                        sampling_rate=sampling_rate,
                        batch_size=num_sample)
X_test = data[0][0]y_test = data[0][1]# model validation-------------
classes = 1
epoch = 2000batch = 200verbose = 0
droput = 0.2model = lstm(X_train, y_train, X_test, y_test, classes, epoch, batch, verbose, u
˓→dropout)
# draw loss graph
plot_validate(model, 'loss')
# draw train & test prediction
predict_train = model.predict(X_train)
predict_test = model.predict(X_test)
for real, predict in [(y_train, predict_train),(y_test, predict_test)]:
   plt.figure(figsize=(15,4))
    plt.plot(real)
    plt.plot(predict)
    plt.ylabel('Close Price');
    plt.legend(['Real', 'Predict']);
```
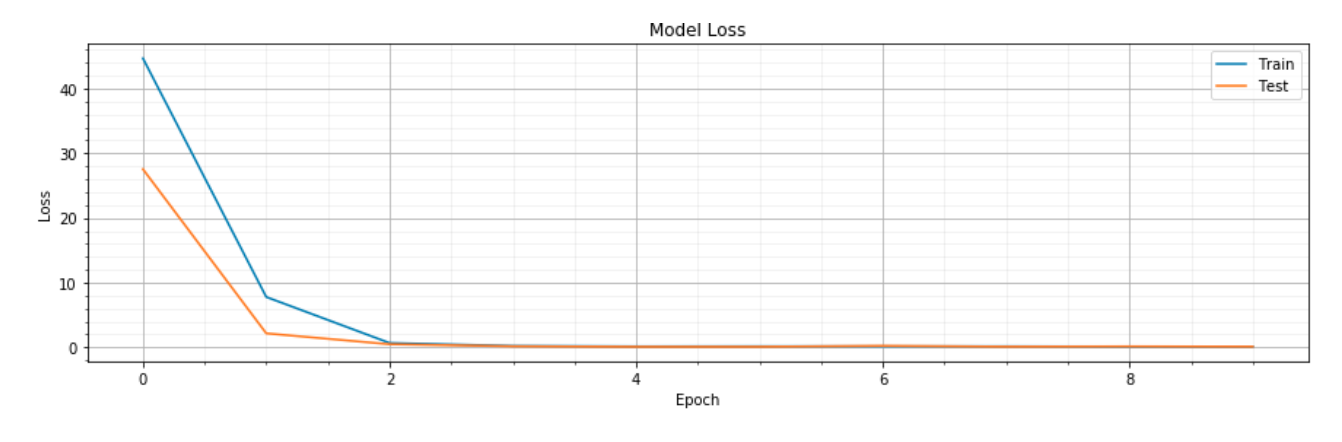

Fig. 12: Loss graph

# **11.6 Saving the Model**

From Keras documentation, it is not recommended to save the model in a pickle format. Keras allows saving in a HDF5 format. This saves the entire model architecture, weights and optimizers.

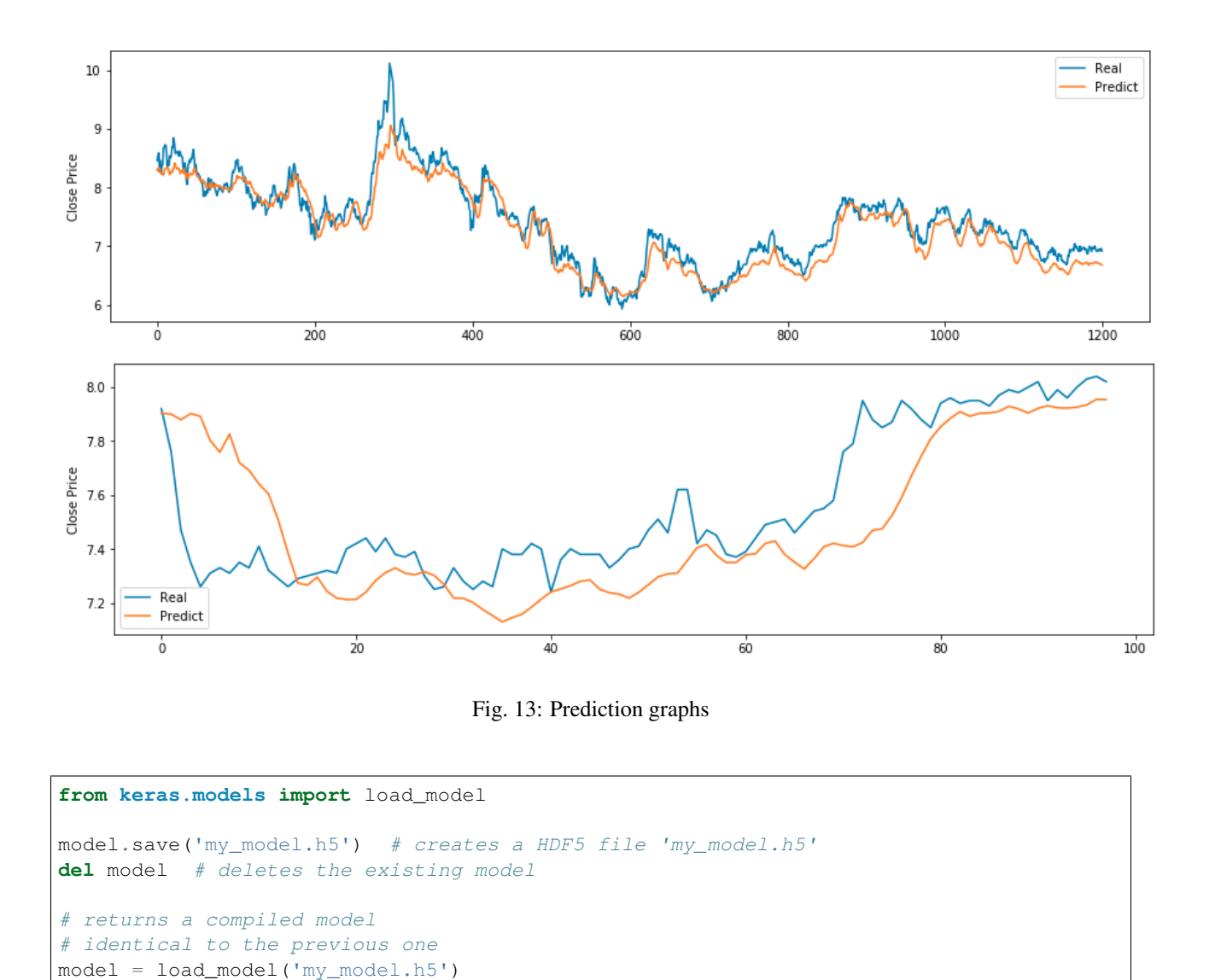

To save just the architecture, see [https://keras.io/getting-started/faq/#how-can-i-save-a-keras-model.](https://keras.io/getting-started/faq/#how-can-i-save-a-keras-model)

# CHAPTER 12

# Reinforcement Learning

Reinforcement learning is an area of machine learning concerned with how software agents ought to take actions in an environment so as to maximize some notion of cumulative reward.

# **12.1 Concepts**

## **12.1.1 Elements of Reinforcement Learning**

Basic Elements

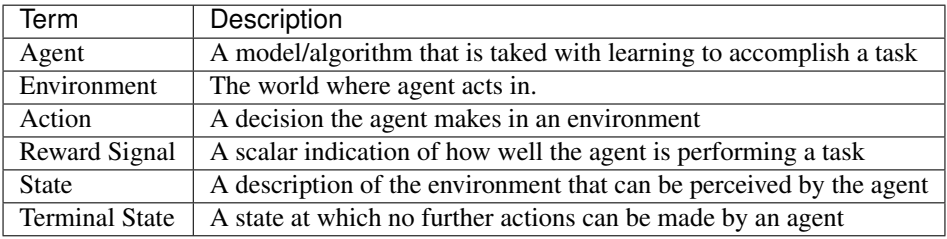

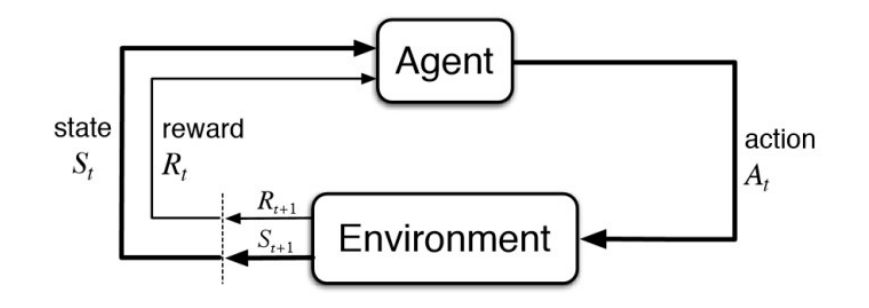

Fig. 1: <https://www.kdnuggets.com/2018/03/5-things-reinforcement-learning.html>

Algorithms for the Agent

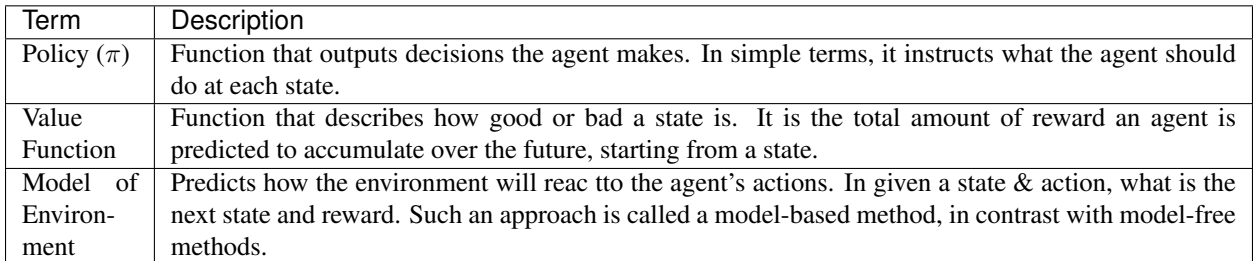

### **12.1.2 Markov Decision Process**

Reinforcement learning helps to solve Markov Decision Process (MDP). The core problem of MDPs is to find a "policy" for the decision maker: a function  $\pi$  that specifies the action  $\pi(s)$  that the decision maker will choose when in state s. The diagram illustrate the Markov Decision Process.

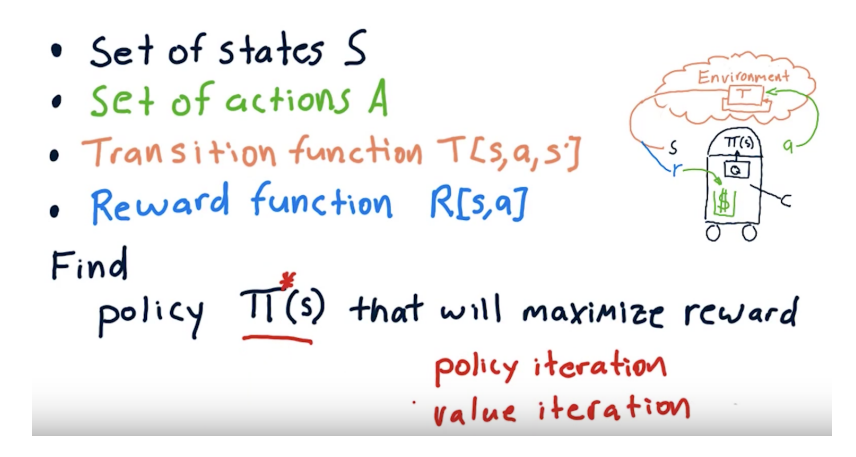

Fig. 2: Udacity, Machine Learning for Trading

# **12.2 Q-Learning**

Q-Learning is an example of model-free reinforcement learning to solve the Markov Decision Process. It derives the policy by directly looking at the data instead of developing a model.

We first build a Q-table with each column as the type of action possible, and then each row as the number of possible states. And initialise the table with all zeros.

Updating the function Q uses the following Bellman equation. Algorithms using such equation as an iterative update are called value iteration algorithms.

#### Learning Hyperparameters

- Learning Rate ( $\alpha$ ): how quickly a network abandons the former value for the new. If the learning rate is 1, the new estimate will be the new Q-value.
- Discount Rate  $(\gamma)$ : how much to discount the future reward. The idea is that the later a reward comes, the less valuable it becomes. Think inflation of money in the real world.

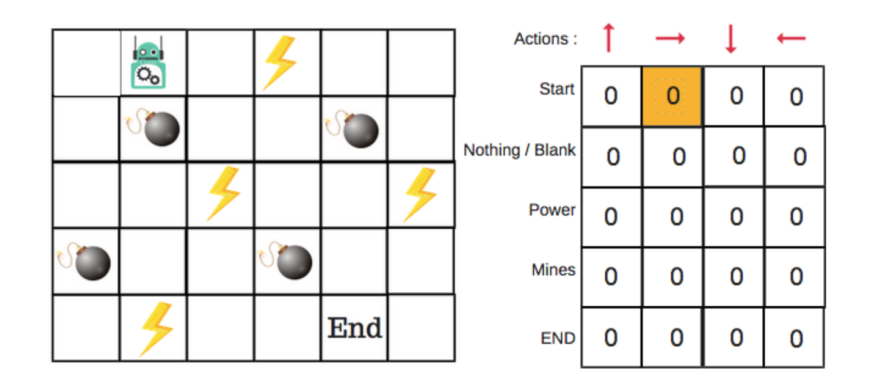

Fig. 3: from Medium

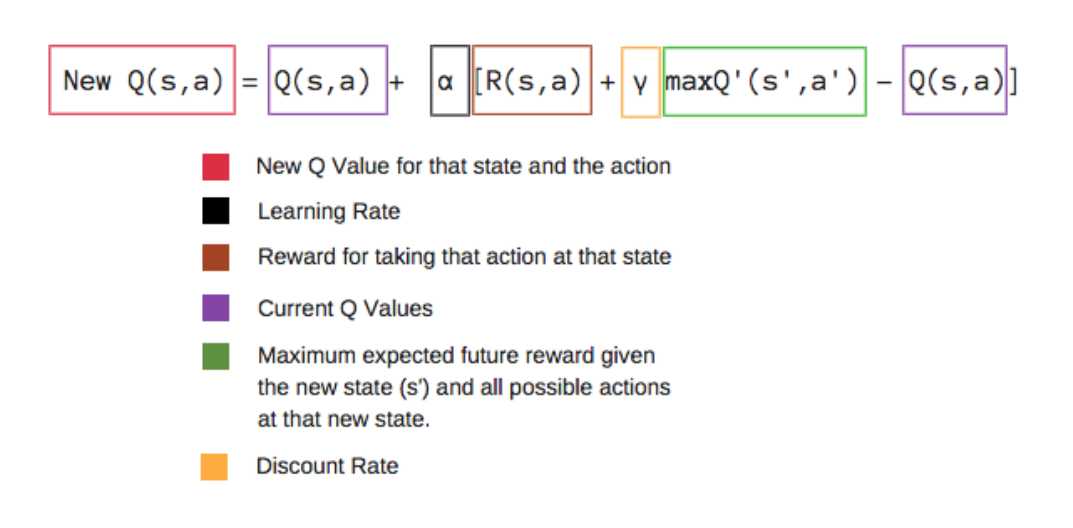

Fig. 4: from Medium

#### Exploration vs Exploitation

A central dilemma of reinforcement learning is to *exploit* what it has already experienced in order to obtain a reward. But in order to do that, it has to *explore* in order to make better actions in the future.

This is known as the epsilon greedy strategy. In the beginning, the epsilon rates will be higher. The bot will explore the environment and randomly choose actions. The logic behind this is that the bot does not know anything about the environment. However the more the bot explores the environment, the more the epsilon rate will decreases and the bot starts to exploit the environment.

There are other algothrims to manage the exploration vs exploiation problem, like softmax.

#### **Definitions**

•  $argmax(x)$ : position where the first max value occurs

#### Code

Start the environment and training parameters for frozen lake in AI gym.

```
#code snippets from https://gist.github.com/simoninithomas/
˓→baafe42d1a665fb297ca669aa2fa6f92#file-q-learning-with-frozenlake-ipynb
import numpy as np
import gym
import random
env = gym.make("FrozenLake-v0")
action_size = env.action_space.n
state_size = env.observation_space.n
qtable = np.zeros((state_size, action_size))
print(qtable)
# define hyperparameters ----------
total_episodes = 15000 # Total episodes
learning_rate = 0.8 # Learning rate
max_steps = 99 # Max steps per episode
gamma = 0.95 \# Discounting rate# Exploration parameters
epsilon = 1.0 # Exploration rate
max_epsilon = 1.0 # Exploration probability at start
min_epsilon = 0.01 # Minimum exploration probability
decay rate = 0.005 \# Exponential decay rate for exploration prob
```
Train and generate the Q-table.

```
# generate Q-table ------------
# List of rewards
rewards = []
# 2 For life or until learning is stopped
for episode in range(total_episodes):
   # Reset the environment
   state = env.reset()
   step = 0done = False
    total_rewards = 0
```

```
(continued from previous page)
```

```
for step in range(max_steps):
        # 3. Choose an action a in the current world state (s)
        ## First we randomize a number
        exp\_exp\_tradeoff = random, uniform(0, 1)## If this number > greater than epsilon --> exploitation (taking the biggest,
˓→Q value for this state)
       if exp_exp_tradeoff > epsilon:
           action = np.arange(qtable[state,:])# Else doing a random choice --> exploration
        else:
           action = env.action_space.sample()
        # Take the action (a) and observe the outcome state(s') and reward (r)new_state, reward, done, info = env.step(action)
        # Update Q(s, a) := Q(s, a) + l r [R(s, a) + gamma * max Q(s', a') - Q(s, a)]# qtable[new_state,:] : all the actions we can take from new state
       qtable[state, action] = qtable[state, action] + learning_rate * (reward +˓→gamma * np.max(qtable[new_state, :]) - qtable[state, action])
       total_rewards += reward
        # Our new state is state
       state = new_state
        # If done (if we're dead) : finish episode
        if done == True:
           break
    # Reduce epsilon (because we need less and less exploration)
   epsilon = min_epsilon + (max_epsilon - min_epsilon)*np.exp(-decay_rate*episode)
   rewards.append(total_rewards)
print ("Score over time: " + str(sum(rewards)/total_episodes))
print(qtable)
```
Rerun the game using the Q-table generated.

```
env.reset()
for episode in range(5):
   state = env.reset()
   step = 0done = False
   print("****************************************************")
   print("EPISODE ", episode)
   for step in range(max_steps):
        # Take the action (index) that have the maximum expected future reward given
˓→that state
       action = np.argmax(qtable[state,:])
       new_state, reward, done, info = env.step(action)
```

```
if done:
            # Here, we decide to only print the last state (to see if our agent is on_
˓→the goal or fall into an hole)
            env.render()
            # We print the number of step it took.
            print("Number of steps", step)
            break
        state = new_state
env.close()
```
# **12.3 Resources**

- <https://towardsdatascience.com/reinforcement-learning-implement-grid-world-from-scratch-c5963765ebff>
- <https://medium.com/swlh/introduction-to-reinforcement-learning-coding-q-learning-part-3-9778366a41c0>
- https://medium.com/@m.alzantot/deep-reinforcement-learning-demysitifed-episode-2-policy-iteration-value-iteration-and-q-97
- https://medium.com/emergent-future/simple-reinforcement-learning-with-tensorflow-part-0-q-learning-with-tables-and-neural-n

# CHAPTER 13

# Evaluation

Sklearn provides a good list of evaluation metrics for classification, regression and clustering problems.

[http://scikit-learn.org/stable/modules/model\\_evaluation.html](http://scikit-learn.org/stable/modules/model_evaluation.html)

In addition, it is also essential to know how to analyse the features and adjusting hyperparameters based on different evalution metrics.

# **13.1 Classification**

#### **13.1.1 Confusion Matrix**

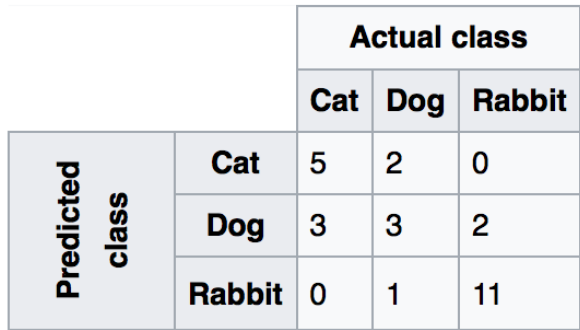

#### Fig. 1: Wikipedia

Recall|Sensitivity: (True Positive / [True Positive + False Negative]) High recall means to get all positives (i.e., True Positive + False Negative) despite having some false positives. Search & extraction in legal cases, Tumour detection. Often need humans to filter false positives.

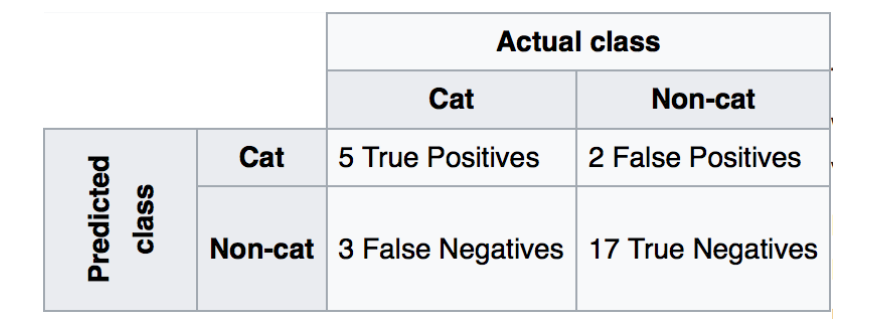

Fig. 2: Wikipedia

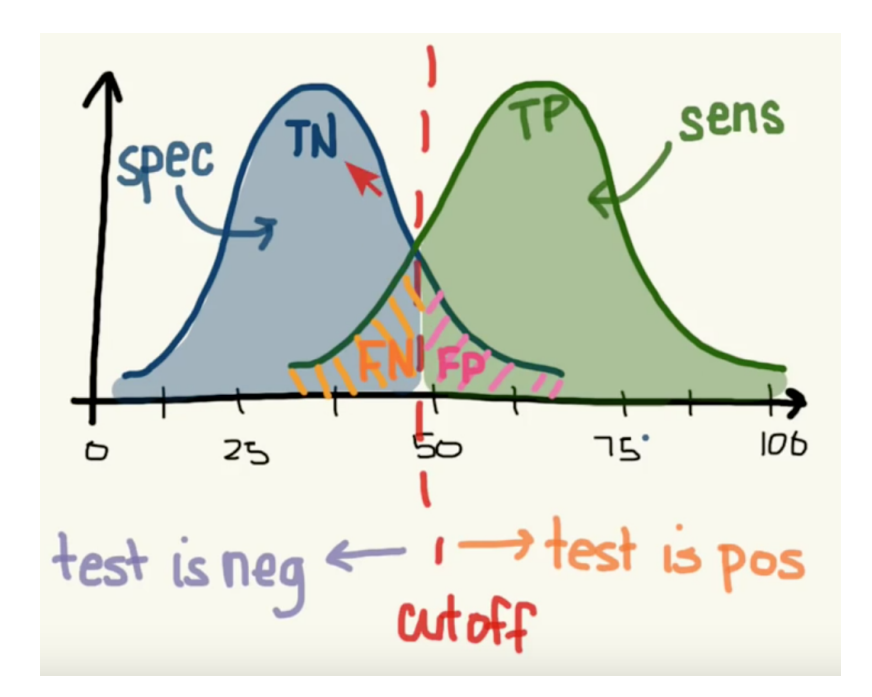

Fig. 3: <https://www.youtube.com/watch?v=21Igj5Pr6u4>

**Precision:** (True Positive / [True Positive + False Positive]) High precision means it is important to filter off the any false positives. Search query suggestion, Document classification, customer-facing tasks.

**F1-Score**: is the harmonic mean of precision and sensitivity, ie.,  $2^*$ ((precision \* recall) / (precision + recall))

#### 1. Confusion Matrix

Plain vanilla matrix. Not very useful as does not show the labels. However, the matrix can be used to build a heatmap using plotly directly.

```
print (sklearn.metrics.confusion_matrix(test_target,predictions))
array([[288, 64, 1, 0, 7, 3, 31],[104, 268, 11, 0, 43, 15, 5],[ 0, 5, 367, 15, 6, 46, 0],[ 0, 0, 11, 416, 0, 4, 0],[ 1, 13, 5, 0, 424, 4, 0],[ 0, 5, 75, 22, 4, 337, 0],[20, 0, 0, 0, 0, 0, 0, 404]# make heatmap using plotly
from plotly.offline import iplot
from plotly.offline import init_notebook_mode
import plotly.graph_objs as go
init_notebook_mode(connected=True)
layout = qo.Layout(width=800, height=400)data = qo.Heatmap(z=x,x=title,y=title)fig = go.Figure(data=[data], layout=layout)
iplot(fig)
# this gives the values of each cell, but api unable to change the layout size
import plotly.figure_factory as ff
layout = go.Layout(width=800, height=500)
data = ff.create_annotated_heatmap(z=x,x=title,y=title)
iplot(data)
```
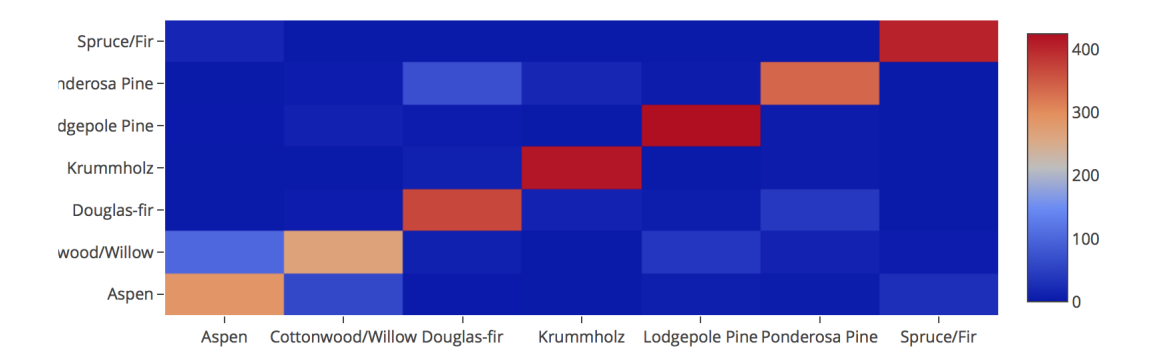

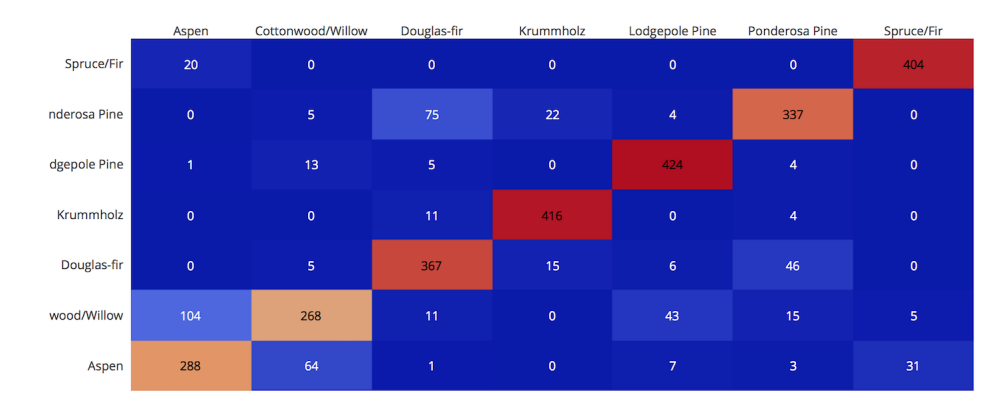

With pandas crosstab. Convert encoding into labels and put the two pandas series into a crosstab.

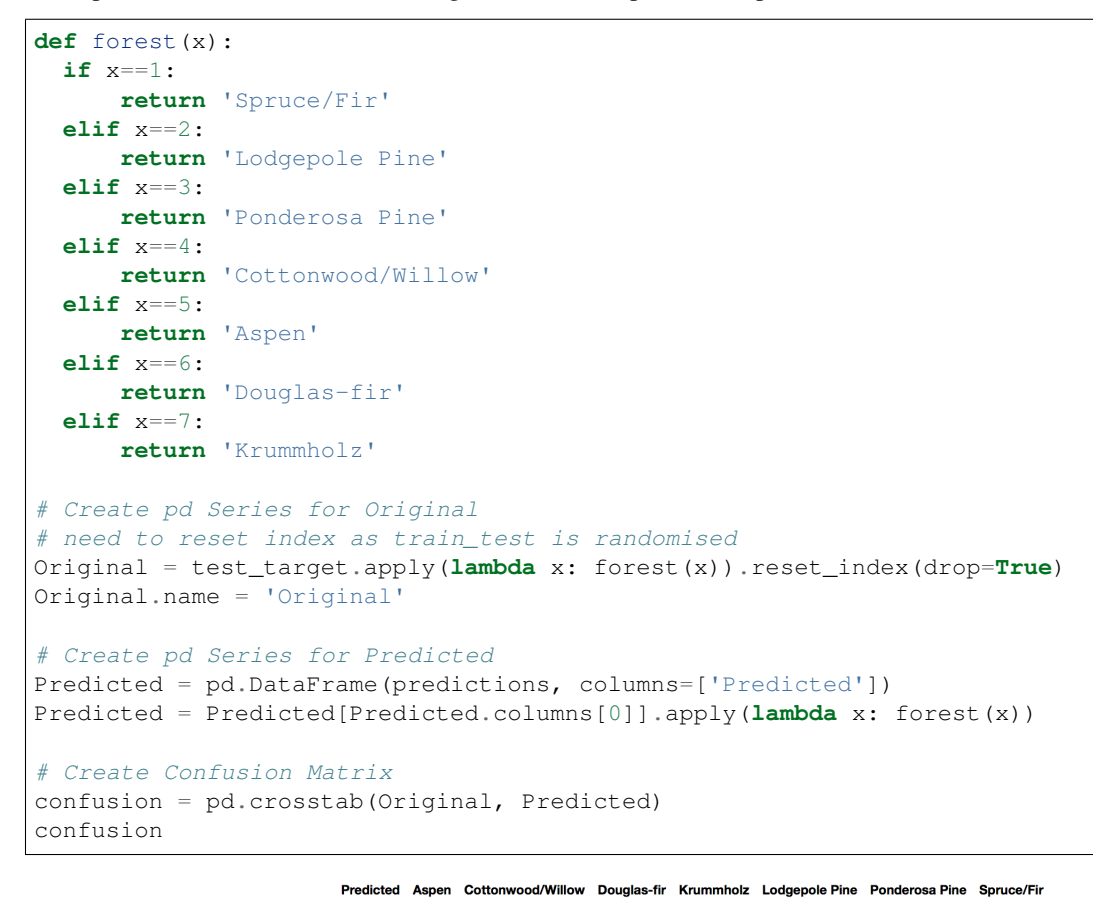

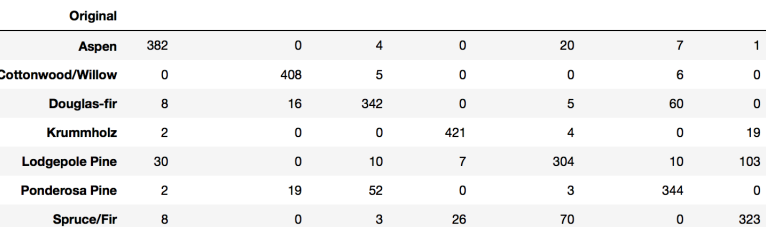

Using a heatmap.

# add confusion matrix from pd.crosstab earlier
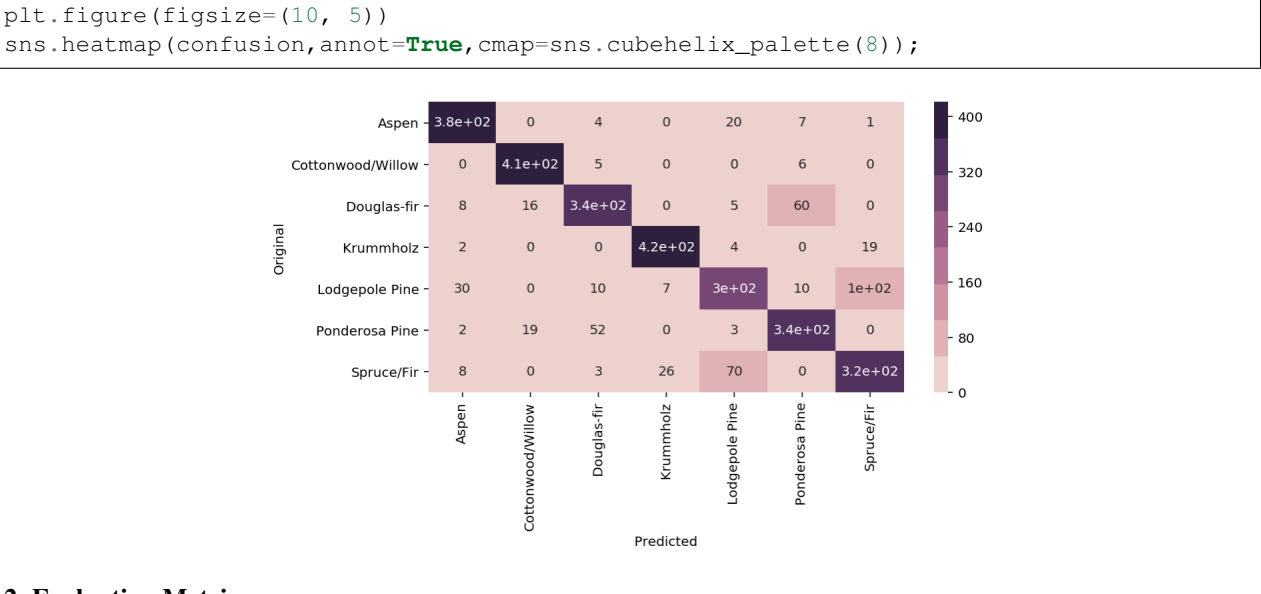

#### 2. Evaluation Metrics

```
from sklearn.metrics import accuracy_score, precision_score, recall_score, f1_score
# Accuracy = TP + TN / (TP + TN + FP + FN)# Precision = TP / (TP + FP)
# Recall = TP / (TP + FN) Also known as sensitivity, or True Positive Rate
# F1 = 2 * (Precision * Recall) / (Precision + Recall)print('Accuracy:', accuracy_score(y_test, tree_predicted)
print('Precision:', precision_score(y_test, tree_predicted)
print('Recall:', recall_score(y_test, tree_predicted)
print('F1:', f1_score(y_test, tree_predicted)
Accuracy: 0.95
Precision: 0.79
Recall: 0.60
F1: 0.68
# for precision/recall/f1 in multi-class classification
# need to add average=None or will prompt an error
# scoring will be for each label, and averaging them is necessary
from statistics import mean
mean(f1_score(y_test, y_predict, average=None))
```
There are many other evaluation metrics, a list can be found here:

```
from sklearn.metrics.scorer import SCORERS
for i in sorted(list(SCORERS.keys())):
   print i
accuracy
adjusted_rand_score
average_precision
f1f1_macro
```
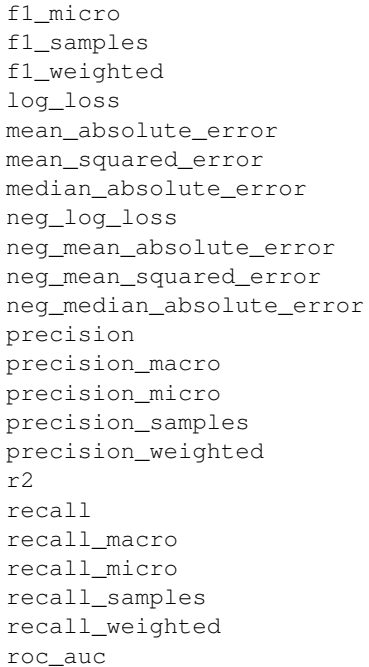

#### 3. Classification Report

```
# Combined report with all above metrics
from sklearn.metrics import classification_report
print(classification_report(y_test, tree_predicted, target_names=['not 1', '1']))
           precision recall f1-score support
    not 1 0.96 0.98 0.97 407
       1 0.79 0.60 0.68 43
avg / total 0.94 0.95 0.94 450
```
Classification report shows the details of precision, recall  $&$  f1-scores. It might be misleading to just print out a binary classification as their determination of True Positive, False Positive might differ from us. The report will tease out the details as shown below. We can also set average= $\text{None} \& \text{compute}$  the mean when printing out each individual scoring.

```
accuracy = accuracy_score(y_test, y</u>confusion = confusion_matrix(y_test,y_predict)
f1 = f1_score(y_test, y_predict)
recall = recall_score(y_test, y</u>precision = precision_score(y_test, y_predict)
f1_avg = mean(f1_score(y_test, y_predict, average=None))
recall_avg = mean(recall_score(y_test, y_predict, average=None))
precision_avg = mean(precision_score(y_test, y_predict, average=None))
print('accuracy:\t', accuracy)
print('\nf1:\t\t',f1)
print('recall\t\t',recall)
```

```
print('precision\t',precision)
print('\nf1_avg:\t\t',f1_avg)
print('recall_avg\t',recall_avg)
print('precision_avg\t',precision_avg)
print('\nConfusion Matrix')
print(confusion)
print('\n',classification_report(y_test, y_predict))
```
accuracy: 0.8446153846153847  $f1$ : 0.9157631359466223 recall  $1.0$ precision 0.8446153846153847  $f1$  avg: 0.45788156797331114 recall avg 0.5 precision\_avg 0.42230769230769233 Confusion Matrix  $[ 0 101 ]$  $[ 8549]$ precision recall f1-score support

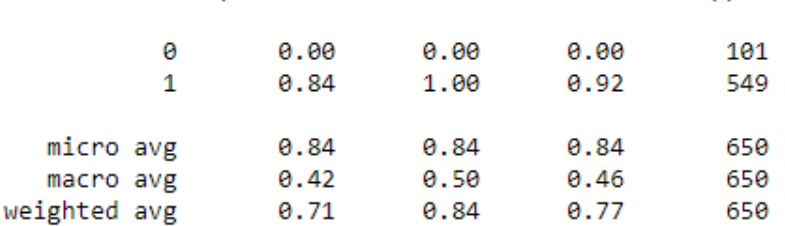

Fig. 4: University of Michigan: Coursera Data Science in Python

#### 4. Decision Function

```
X_train, X_test, y_train, y_test = train_test_split(X, y_binary_imbalanced, random_
˓→state=0)
y_scores_lr = lr.fit(X_train, y_train).decision_function(X_test)
y\_score\_list = list(zip(y\_test[0:20], y\_scores\_lr[0:20]))# show the decision_function scores for first 20 instances
y_score_list
[ (0, -23.176682692580048),
(0, -13.541079101203881),
(0, -21.722576315155052),
(0, -18.90752748077151)(0, -19.735941639551616),
(0, -9.7494967330877031)(1, 5.2346395208185506),
 (0, -19.307366394398947)
```
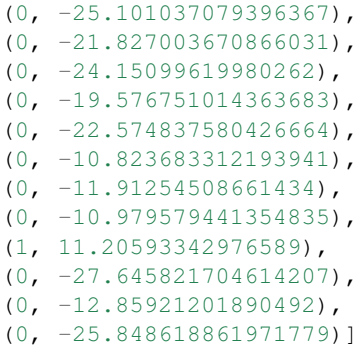

#### 5. Probability Function

```
X_train, X_test, y_train, y_test = train_test_split(X, y_binary_imbalanced, random_
˓→state=0)
# note that the first column of array indicates probability of predicting negative
\leftrightarrowclass,
# 2nd column indicates probability of predicting positive class
y_proba_lr = lr.fit(X_train, y_train).predict_proba(X_test)
y\_prob<sup>1</sup>ist = list(zip(y\_test[0:20], y\_prob<sub>1</sub>(0:20,1]))
# show the probability of positive class for first 20 instances
y_proba_list
[ (0, 8.5999236926158807e-11),
(0, 1.31578065170999e-06)(0, 3.6813318939966053e-10),
(0, 6.1456121155693793e-09),
 (0, 2.6840428788564424e-09),
 (0, 5.8320607398268079e-05),
 (1, 0.99469949997393026),
 (0, 4.1201906576825675e-09),
 (0, 1.2553305740618937e-11),
 (0, 3.3162918920398805e-10),
 (0, 3.2460530855408745e-11),
 (0, 3.1472051953481208e-09),
 (0, 1.5699022391384567e-10),
 (0, 1.9921654858205874e-05),
 (0, 6.7057057309326073e-06),
 (0, 1.704597440356912e-05),
 (1, 0.99998640688336282),
 (0, 9.8530840165646881e-13),
 (0, 2.6020404794341749e-06),
 (0, 5.9441185633886803e-12)]
```
#### **13.1.2 Precision-Recall Curves**

If your problem involves kind of searching a needle in the haystack; the positive class samples are very rare compared to the negative classes, use a precision recall curve.

```
from sklearn.metrics import precision_recall_curve
# get decision function scores
```

```
y_scores_lr = m.fit(X_train, y_train).decision_function(X_test)
# get precision & recall values
precision, recall, thresholds = precision_recall_curve(y_test, y_scores_lr)
closest_zero = np.argmin(np.abs(thresholds))
closest_zero_p = precision[closest_zero]
closest_zero_r = recall[closest_zero]
plt.figure()
plt.xlim([0.0, 1.01])
plt.ylim([0.0, 1.01])
plt.plot(precision, recall, label='Precision-Recall Curve')
plt.plot(closest_zero_p, closest_zero_r, 'o', markersize = 12, fillstyle = 'none', c=
ightharpoonup'r', mew=3)
plt.xlabel('Precision', fontsize=16)
plt.ylabel('Recall', fontsize=16)
plt.axes().set_aspect('equal')
plt.show()
```
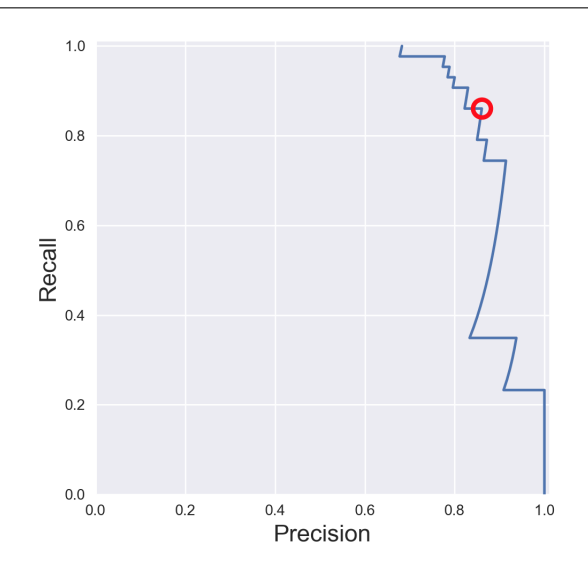

#### **13.1.3 ROC Curves**

Receiver Operating Characteristic (ROC) is used to show the performance of a binary classifier. Y-axis is True Positive Rate (Recall) & X-axis is False Positive Rate (Fall-Out). Area Under Curve (AUC) of a ROC is used. Higher AUC better.

The term came about in WWII where this metrics is used to determined a receiver operator's ability to distinguish false positive and true postive correctly in the radar signals.

Some classifiers have a decision\_function method while others have a probability prediction method, and some have both. Whichever one is available works fine for an ROC curve.

```
from sklearn.metrics import roc_curve, auc
X_train, X_test, y_train, y_test = train_test_split(X, y_binary_imbalanced, random_
˓→state=0)
y_score_lr = lr.fit(X_train, y_train).decision_function(X_test)
```
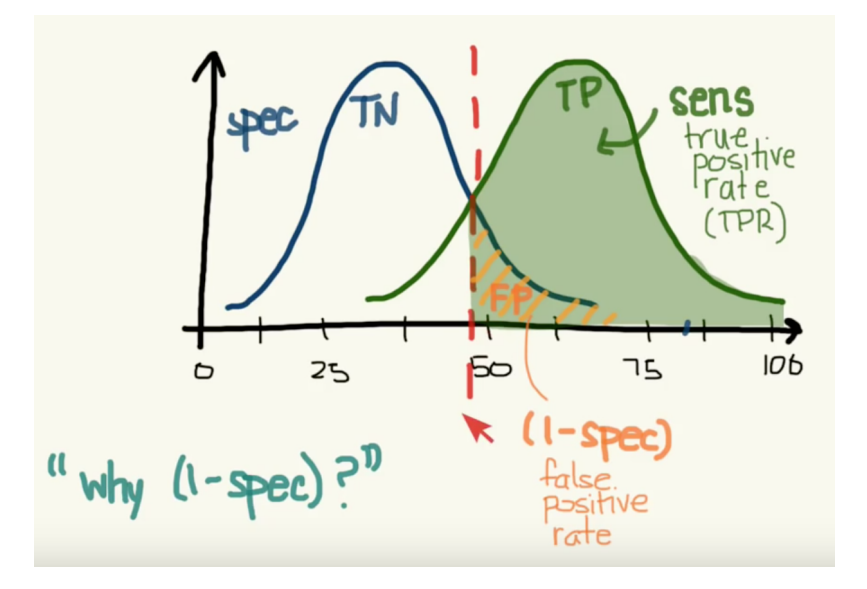

Fig. 5: Sensitivity vs 1-Specificity; or TP rate vs FP rate

```
fpr_lr, tpr_lr, r = roc_lcurve(y_t + s_t, y_score_lr)roc_auc_lr = auc(fpr_lr, tpr_lr)plt.figure()
plt.xlim([-0.01, 1.00])
plt.ylim([-0.01, 1.01])
plt.plot(fpr_lr, tpr_lr, lw=3, label='LogRegr ROC curve (area = \{:\theta.\,2f\})'.format(roc_
\rightarrowauc lr))
plt.xlabel('False Positive Rate', fontsize=16)
plt.ylabel('True Positive Rate', fontsize=16)
plt.title('ROC curve (1-of-10 digits classifier)', fontsize=16)
plt.legend(loc='lower right', fontsize=13)
plt.plot([0, 1], [0, 1], color='navy', lw=3, linestype='--')plt.axes().set_aspect('equal')
plt.show()
```
### **13.1.4 Log Loss**

Logarithmic Loss, or Log Loss is a popular Kaggle evaluation metric, which measures the performance of a classification model where the prediction input is a probability value between 0 and 1

Log Loss quantifies the accuracy of a classifier by penalising false classifications; the catch is that Log Loss ramps up very rapidly as the predicted probability approaches 0. This article from [datawookie](https://datawookie.netlify.com/blog/2015/12/making-sense-of-logarithmic-loss/) gives a very good explanation.

# **13.2 Regression**

For regression problems, where the response or y is a continuous value, it is common to use R-Squared and RMSE, or MAE as evaluation metrics. This [website](https://www.dataquest.io/blog/understanding-regression-error-metrics/) gives an excellent description on all the variants of errors metrics.

R-squared: Percentage of variability of dataset that can be explained by the model.

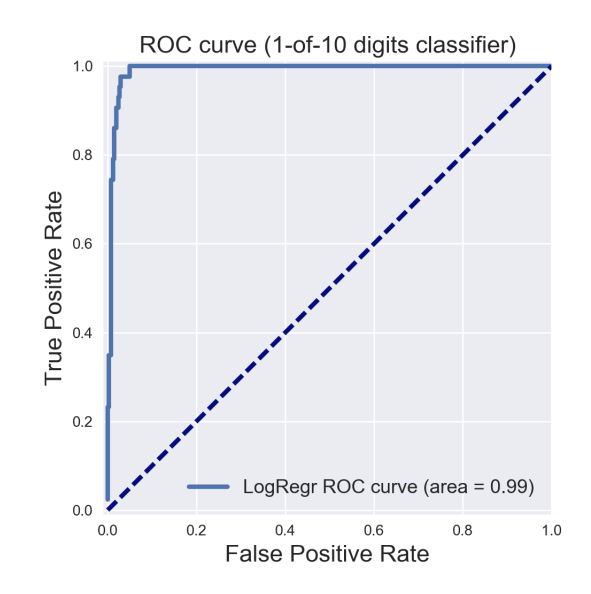

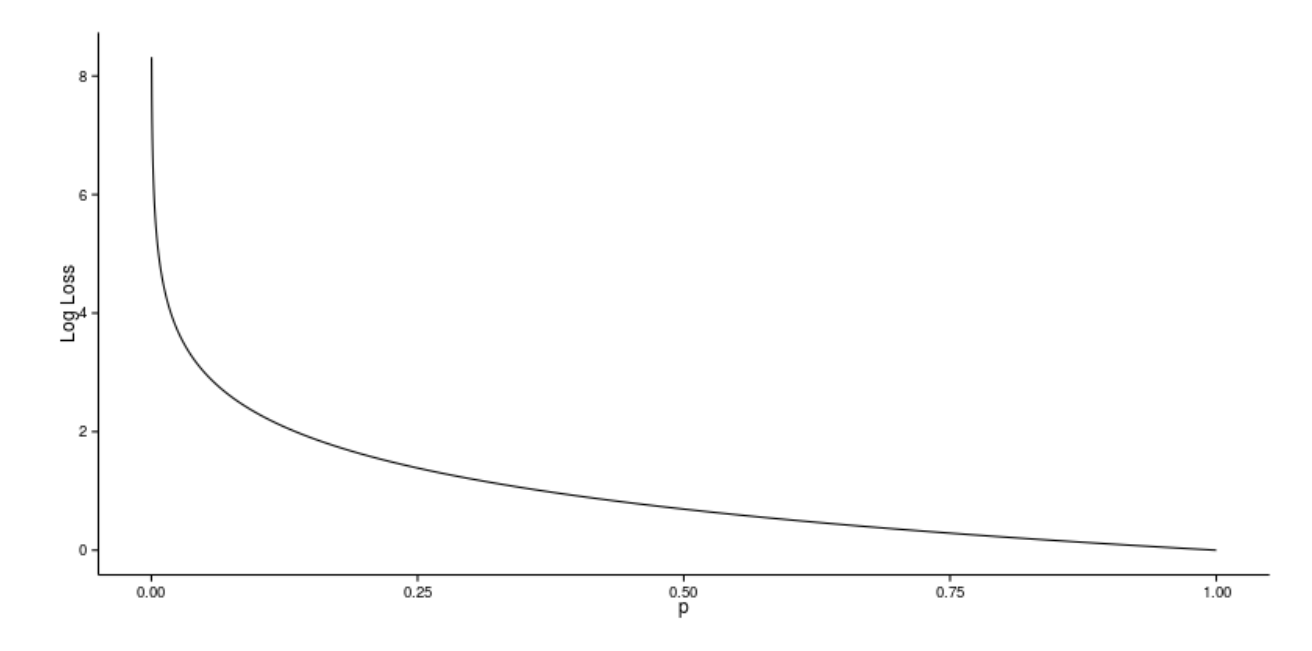

Fig. 6: From datawookie

MSE. Mean squared error. Squaring then getting the mean of all errors (so change negatives into positives).

RMSE: Squared root of MSE so that it gives back the error at the same scale (as it was initially squared).

MAE: Mean Absolute Error. For negative errors, convert them to positive and obtain all error means.

The RMSE result will always be larger or equal to the MAE. If all of the errors have the same magnitude, then RMSE=MAE. Since the errors are squared before they are averaged, the RMSE gives a relatively high weight to large errors. This means the RMSE should be more useful when large errors are particularly undesirable.

```
from sklearn.metrics import mean_squared_error
from sklearn.metrics import mean_absolute_error
forest = RandomForestRegressor(n_estimators= 375)
model3 = forest.fit(X_train, y_train)
fullmodel = forest.fit(predictor, target)
print(model3)
# R2
r2_full = fullmodel.score(predictor, target)
r2_trains = model3.score(X_train, y_train)
r2_t tests = model3.score(X_test, y_test)
print('\nr2 full:', r2_full)
print('r2 train:', r2_trains)
print('r2 test:', r2_tests)
# get predictions
y_predicted_total = model3.predict(predictor)
y_predicted_train = model3.predict(X_train)
y_predicted_test = model3.predict(X_test)
# get MSE
MSE_total = mean_squared_error(target, y_predicted_total)
MSE_train = mean_squared_error(y_train, y_predicted_train)
MSE_test = mean_squared_error(y_test, y_predicted_test)
# get RMSE by squared root
print('\nTotal RMSE:', np.sqrt(MSE_total))
print('Train RMSE:', np.sqrt(MSE_train))
print('Test RMSE:', np.sqrt(MSE_test))
# get MAE
MAE_total = mean_absolute_error(target, y_predicted_total)
MAE_train = mean_absolute_error(y_train, y_predicted_train)MAE_test = mean_absolute_error(y_test, y_predicted_test)
# Train RMSE: 11.115272389673631
# Test RMSE: 34.872611746182706
# Train MAE 8.067078668023848
# Train MAE 24.541799999999995
```
RMSLE Root Mean Square Log Error is a very popular evaluation metric in data science competition now. It helps to reduce the effects of outliers compared to RMSE.

More: <https://medium.com/analytics-vidhya/root-mean-square-log-error-rmse-vs-rmlse-935c6cc1802a>

```
def rmsle(y, y0):
   assert len(y) == len(y0)return np.sqrt(np.mean(np.power(np.log1p(y)-np.log1p(y0), 2)))
```
# **13.3 K-fold Cross-Validation**

Takes more time and computation to use k-fold, but well worth the cost. By default, sklearn uses stratified k-fold cross validation. Another type is 'leave one out' cross-validation.

The mean of the final scores among each k model is the most generalised output. This output can be compared to different model results for comparison.

More [here.](https://medium.com/towards-data-science/train-test-split-and-cross-validation-in-python-80b61beca4b6)

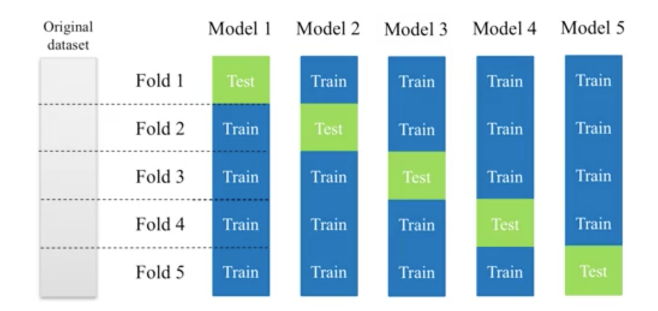

Fig. 7: k-fold cross validation, with 5-folds

cross\_val\_score is a compact function to obtain the all scoring values using kfold in one line.

```
from sklearn.model_selection import cross_val_score
from sklearn.ensemble import RandomForestClassifier
X = df[df.column[1:-1]]y = df['Cover_Type']
# using 5-fold cross validation mean scores
model = RandomForestClassifier()
cv_scores = cross_val_score(model, X, y, scoring='accuracy', cv=5, n_jobs=-1)
print(np.mean(cv_scores))
```
For greater control, like to define our own evaluation metrics etc., we can use  $KF \circ \text{Id}$  to obtain the train & test indexes for each fold iteration.

```
from sklearn.model_selection import KFold
from sklearn.ensemble import RandomForestClassifier
from sklearn.metrics import f1_score
def kfold_custom(fold=4, X, y, model, eval_metric):
   kf = KFold(n_splits=4)score_total = []
    for train_index, test_index in kf.split(X):
        X_train, y_train = train[train_index][X_features], train[train_index][y_
˓→feature]
       X_test, y_test = test[test_index][X_features], test[test_index][y_feature]
       model.fit(X_train, y_train)
```

```
y_predict = model.predict()
        score = eval_metric(y_test, y_predict)
        score_total.append(score)
    score = np.mean(score_total)
    return score
model = RandomForestClassifier()
kfold_custom(X, y, model, f1score)
```
There are many other variants of cross validations as shown below.

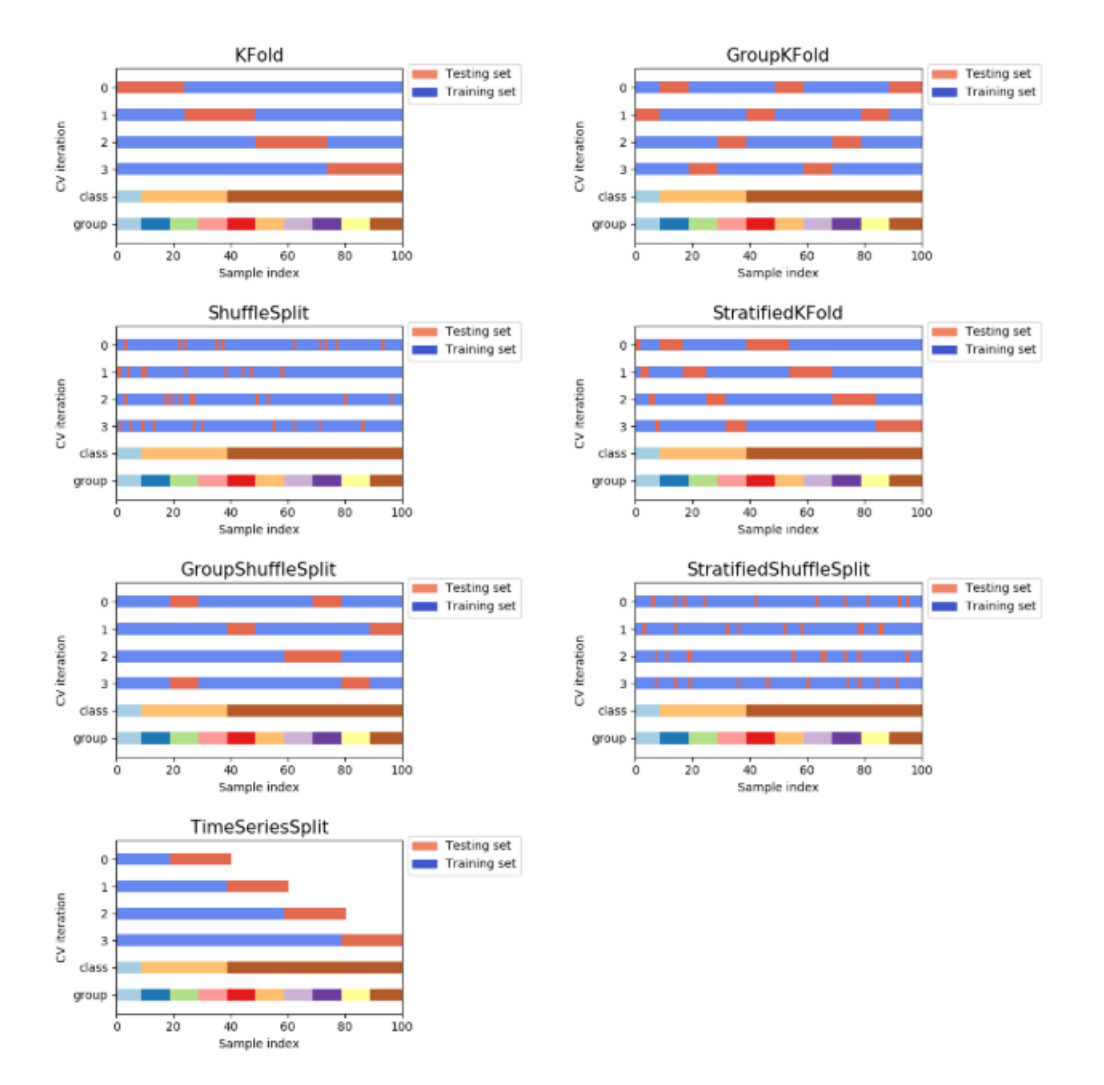

Fig. 8: Types of cross-validation available in sklearn

# **13.4 Hyperparameters Tuning**

There are generally 3 methods of hyperparameters tuning, i.e., Grid-Search, Random-Search, or the more automated Bayesian tuning.

#### **13.4.1 Grid-Search**

From Stackoverflow: Systematically working through multiple combinations of parameter tunes, cross validate each and determine which one gives the best performance. You can work through many combination only changing parameters a bit.

Print out the best\_params\_and rebuild the model with these optimal parameters.

Simple example.

```
from sklearn.model_selection import GridSearchCV
from sklearn.ensemble import RandomForestClassifier
model = RandomForestClassifier()
grid_values = {'n_estimators':[150,175,200,225]}
grid = GridSearchCV(model, param_grid = grid_values, cv=5)
grid.fit(predictor, target)
print(grid.best_params_)
print(grid.best_score_)
# {'n_estimators': 200}
# 0.786044973545
```
Others.

```
from sklearn.svm import SVC
from sklearn.model_selection import GridSearchCV
from sklearn.metrics import roc_auc_score
from sklearn.model_selection import train_test_split
dataset = load digits()X, y = dataset.data, dataset.target == 1
X_train, X_test, y_train, y_test = train_test_split(X, y, random_state=0)
# choose a classifier
clf = SVC(kernel='rbf')
# input grid value range
grid_values = {'gamma': [0.001, 0.01, 0.05, 0.1, 1, 10, 100]}
# other parameters can be input in the dictionary, e.g.,
# grid_values = {'gamma': [0.01, 0.1, 1, 10], 'C': [0.01, 0.1, 1, 10]}
# OR n_estimators, max_features from RandomForest
# default metric to optimize over grid parameters: accuracy
grid_clf_acc = GridSearchCV(clf, param_grid = grid_values, random_state=0)
grid_clf_acc.fit(X_train, y_train)
y_decision_fn_scores_acc = grid_clf_acc.decision_function(X_test)
print('Grid best parameter (max. accuracy): ', grid_clf_acc.best_params_)
print('Grid best score (accuracy): ', grid_clf_acc.best_score_)
```
Using other scoring metrics

```
# alternative metric to optimize over grid parameters: AUC
# other scoring parameters include 'recall' or 'precision'
grid_clf_auc = GridSearchCV(clf, paramgrid = grid_values, scoring = 'roc_auc', cv=3,˓→random_state=0) # indicate AUC
grid_clf_auc.fit(X_train, y_train)
y_decision_fn_scores_auc = grid_clf_auc.decision_function(X_test)
print('Test set AUC: ', roc_auc_score(y_test, y_decision_fn_scores_auc))
print('Grid best parameter (max. AUC): ', grid_clf_auc.best_params_)
print('Grid best score (AUC): ', grid_clf_auc.best_score_)
# results 1
('Grid best parameter (max. accuracy): ', {'gamma': 0.001})
('Grid best score (accuracy): ', 0.99628804751299183)
# results 2
('Test set AUC: ', 0.99982858122393004)
('Grid best parameter (max. AUC): ', {'gamma': 0.001})
('Grid best score (AUC): ', 0.99987412783021423)
# gives break down of all permutations of gridsearch
print fittedmodel.cv_results_
# gives parameters that gives the best indicated scoring type
print CV.best_params_
```
#### **13.4.2 Auto-Tuning**

Bayesian Optimization as the name implies uses Bayesian optimization with Gaussian processes for autotuning. It is one of the most popular package now for auto-tuning. pip install bayesian-optimization

More: <https://github.com/fmfn/BayesianOptimization>

# 2) Bounded region of parameter space

```
from bayes_opt import BayesianOptimization
# 1) Black box model function with output as evaluation metric
def cat_hyp(depth, learning_rate, bagging_temperature):
   params = {"iterations": 100,
              "eval_metric": "RMSE",
              "verbose": False,
              "depth": int(round(depth)),
              "learning_rate": learning_rate,
              "bagging_temperature": bagging_temperature}
   cat_feat = [] # Categorical features list
   cv\_dataset = cgb.Pool(data=X, label=y, cat\_features=cat_feat)# CV scores
    scores = catboost.cv(cv_dataset, params, fold_count=3)
    # negative as using RMSE, and optimizer tune to highest score
    return -np.max(scores['test-RMSE-mean'])
```

```
pbounds = \{ 'depth': (2, 10) \},
           'bagging_temperature': (3,10),
           'learning_rate': (0.05,0.9)}
# 3) Define optimizer function
optimizer = BayesianOptimization(f=black_box_function,
                                 pbounds=pbounds,
                                 random_state=1)
# 4) Start optimizing
    # init_points: no. steps of random exploration. Helps to diversify random space
    # n_iter: no. steps for bayesian optimization. Helps to exploit learnt parameters
optimizer.maximize(init_points=2, n_iter=3)
# 5) Get best parameters
best_param = optimizer.max['params']
```
Here's another example using Random Forest

```
from bayes_opt import BayesianOptimization
from sklearn.ensemble import RandomForestRegressor
def rmsle(y, y0):
    assert len(y) == len(y0)return np.sqrt(np.mean(np.power(np.log1p(y)-np.log1p(y0), 2)))
def black_box(n_estimators, max_depth):
   params = \{ "n \text{ jobs}": 5,"n_estimators": int(round(n_estimators)),
              "max_depth": max_depth}
   model = RandomForestRegressor(**params)
   model.fit(X_train, y_train)
   y_predict = model.predict(X_test)
   score = rmsle(y_test, y_predict)
    return -score
# Search space
pbounds = \{ 'n_ \text{estimators'} : (1, 5) \},
           'max depth': (10,50) }
optimizer = BayesianOptimization(black_box, pbounds, random_state=2100)
optimizer.maximize(init_points=10, n_iter=5)
best_param = optimizer.max['params']
```
Bayesian Tuning and Bandits (BTB) is a package used for auto-tuning ML models hyperparameters. It similarly uses Gaussian Process to do this, though there is an option for Uniform. It was born from a Master thesis by Laura Gustafson in 2018. Because it is lower level than the above package, it has better flexibility, e.g., defining a k-fold cross-validation.

<https://github.com/HDI-Project/BTB>

```
from btb.tuning import GP
from btb import HyperParameter, ParamTypes
 remember to change INT to FLOAT where necessary
```

```
tunables = [('n_estimators', HyperParameter(ParamTypes.INT, [500, 2000])),
            ('max_depth', HyperParameter(ParamTypes.INT, [3, 20]))]
def auto_tuning(tunables, epoch, X_train, X_test, y_train, y_test, verbose=0):
    """Auto-tuner using BTB library"""
   tuner = GP(tunables)
   parameters = tuner.propose()
   score_list = []
   param_list = []
    for i in range(epoch):
       # ** unpacks dict in a argument
       model = RandomForestClassifier(**parameters, n_jobs=-1)model.fit(X_train, y_train)
       y_predict = model.predict(X_test)
        score = accuracy_score(y_test, y</u># store scores & parameters
        score_list.append(score)
       param_list.append(parameters)
        if verbose==0:
           pass
        elif verbose==1:
           print('epoch: {}, accuracy: {}'.format(i+1, score))
        elif verbose==2:
           print('epoch: \{ \}, accuracy: \{ \}, param: \{ \}'.format(i+1,score,parameters))
        # get new parameters
        tuner.add(parameters, score)
        parameters = tuner.propose()
   best_s = tuner._best_score
   best_score_index = score_list.index(best_s)
   best_param = param_list[best_score_index]
   print('\nbest accuracy: {}'.format(best_s))
   print('best parameters: {}'.format(best_param))
   return best_param
best_param = auto_tuning(tunables, 5, X_train, X_test, y_train, y_test)
# epoch: 1, accuracy: 0.7437106918238994
# epoch: 2, accuracy: 0.779874213836478
# epoch: 3, accuracy: 0.7940251572327044
# epoch: 4, accuracy: 0.7908805031446541
# epoch: 5, accuracy: 0.7987421383647799
# best accuracy: 0.7987421383647799
# best parameters: {'n_estimators': 1939, 'max_depth': 18}
```
For regression models, we have to make some slight modifications, since the optimization of hyperparameters is tuned towards a higher evaluation score.

```
from btb.tuning import GP
from btb import HyperParameter, ParamTypes
```

```
(continued from previous page)
```

```
from sklearn.metrics import mean_squared_error
def auto_tuning(tunables, epoch, X_train, X_test, y_train, y_test, verbose=1):
    """Auto-tuner using BTB library"""
   tuner = GP(tunables)
   parameters = tuner.propose()
   score_list = []
   param_list = []
   for i in range(epoch):
       model = RandomForestRegressor(**parameters, n_jobs=10, verbose=3)
       model.fit(X_train, y_train)
       y predict = model.predict (X_t test)
        score = np.sqrt(mean_squared_error(y_test, y_predict))
        # store scores & parameters
       score_list.append(score)
        param_list.append(parameters)
        if verbose==0:
           pass
        elif verbose==1:
           print('epoch: {}, rmse: {}, param: {}'.format(i+1,score,parameters))
        # BTB tunes parameters based the logic on higher score = good
        # but RMSE is lower the better, hence need to change scores to negative to.
˓→inverse it
       score = -score
        # get new parameters
        tuner.add(parameters, score)
        parameters = tuner.propose()
   best_s = tuner._best_score
   best_score_index = score_list.index(best_s)
   best_param = param_list[best_score_index]
   print('\nbest rmse: {}'.format(best_s))
   print('best parameters: {}'.format(best_param))
   return best_param
```
Auto-Sklearn is another auto-ml package that automatically selects both the model and its hyperparameters.

<https://automl.github.io/auto-sklearn/master/>

```
import autosklearn.classification
import sklearn.model_selection
import sklearn.datasets
import sklearn.metrics
X, y = sklearn.datasets.load_digits(return_X_y=True)
X_train, X_test, y_train, y_test = sklearn.model_selection.train_test_split(X, y,
˓→random_state=1)
automl = autosklearn.classification.AutoSklearnClassifier()
automl.fit(X_train, y_train)
```

```
y_pred = automl.predict(X_test)
print("Accuracy score", sklearn.metrics.accuracy_score(y_test, y_pred))
```
Auto Keras uses neural network for training. Similar to Google's AutoML approach.

#### **import autokeras as ak**

clf = ak.ImageClassifier() clf.fit(x\_train, y\_train) results = clf.predict(x\_test)

# CHAPTER 14

# Explainability

While sklearn's supervised models are black boxes, we can derive certain plots and metrics to interprete the outcome and model better.

## **14.1 Feature Importance**

Decision trees and other tree ensemble models, by default, allow us to obtain the importance of features. These are known as impurity-based feature importances.

While powerful, we need to understand its limitations, as described by sklearn.

- they are biased towards high cardinality (numerical) features
- they are computed on training set statistics and therefore do not reflect the ability of feature to be useful to make predictions that generalize to the test set (when the model has enough capacity).

```
import pandas as pd
from sklearn.ensemble import RandomForestClassifier
rf = RandomForestClassifier()
model = rf.fit(X_train, y_train)
import matplotlib.pyplot as plt
%config InlineBackend.figure_format = 'retina'
%matplotlib inline
def feature_impt(model, columns, figsize=(10,2)):
    \mathbf{r}^{\top}\mathbf{r}^{\top}\mathbf{r}desc: plot feature importance barchart for tree models
    args: model=tree model
          columns=list of column names
          figsize=chart dimensions
    returns: dataframe of feature name & their importance
```
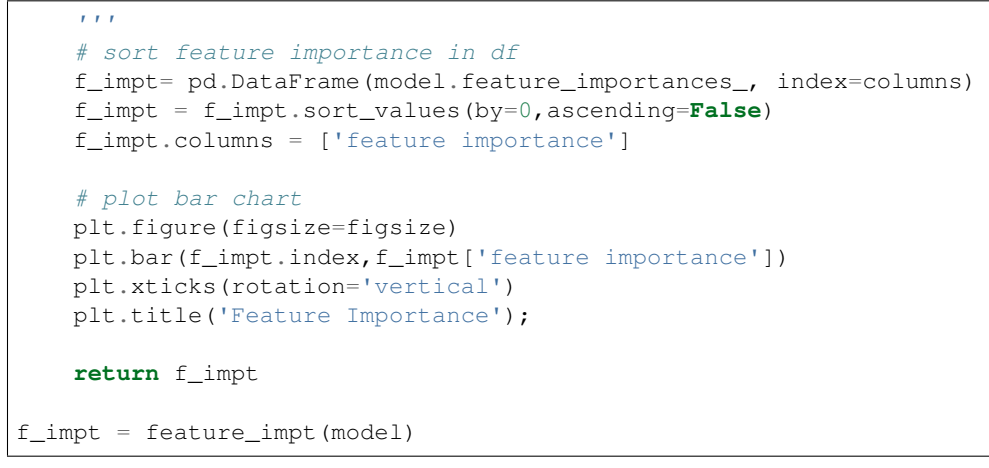

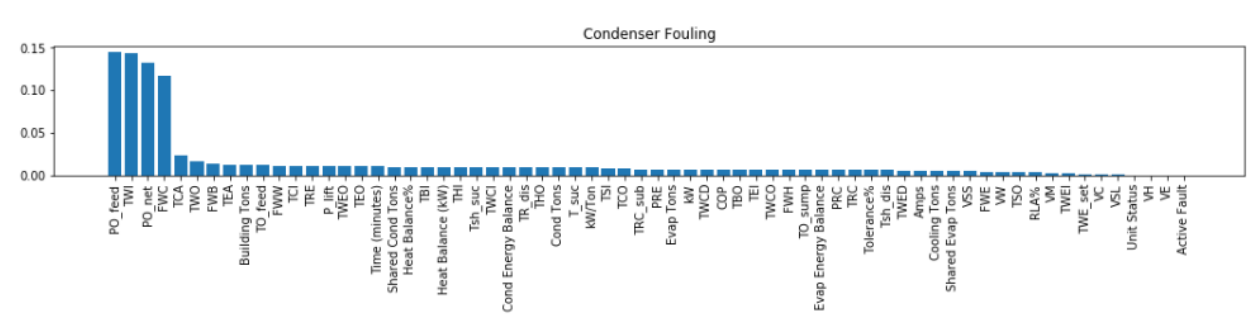

# **14.2 Permutation Importance**

To overcome the limitations of feature importance, a variant known as permutation importance is available. It also has the benefits of being about to use for any model. This [Kaggle](https://www.kaggle.com/dansbecker/permutation-importance) article provides a good clear explanation

How it works is the shuffling of individual features and see how it affects model accuarcy. If a feature is important, the model accuarcy will be reduced more. If not important, the accuarcy should be affected a lot less.

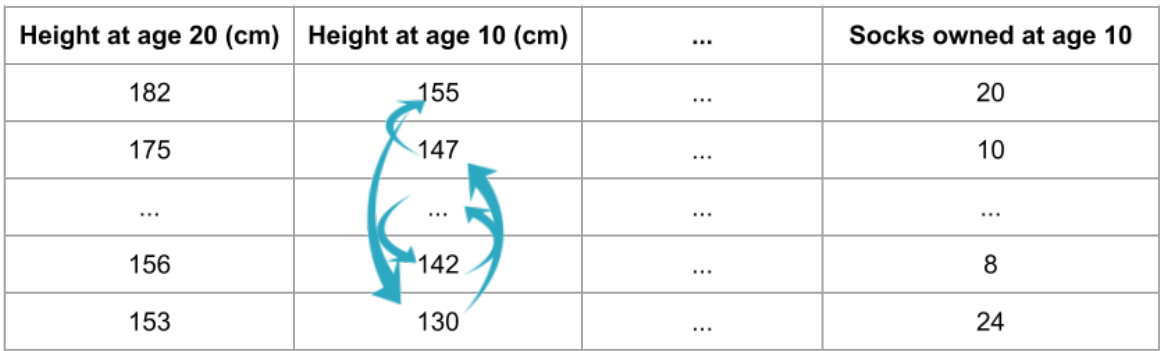

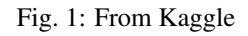

```
from sklearn.inspection import permutation_importance
result = permutation_importance(rf, X_test, y_test, n_repeats=10, random_state=42, n_
\rightarrowjobs=2)
sorted_idx = result.importances_mean.argsort()
plt.figure(figsize=(12,10))
plt.boxplot(result.importances[sorted_idx].T,
            vert=False, labels=X.columns[sorted_idx]);
```
A third party also provides the same API pip install eli5.

```
import eli5
from eli5.sklearn import PermutationImportance
perm = PermutationImportance(my_model, random_state=1).fit(test_X, test_y)
eli5.show_weights(perm, feature_names = test_X.columns.tolist())
```
The output is as below. +/- refers to the randomness that shuffling resulted in. The higher the weight, the more important the feature is. Negative values are possible, but actually refer to 0; though random chance caused the predictions on shuffled data to be more accurate.

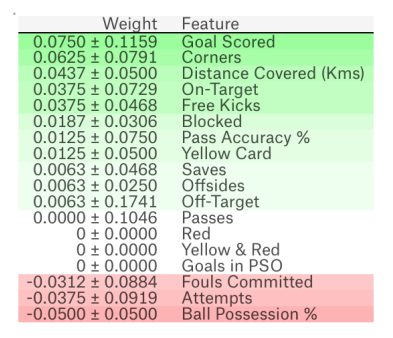

Fig. 2: From Kaggle

# **14.3 Partial Dependence Plots**

While feature importance shows what variables most affect predictions, **partial dependence plots show how a feature** affects predictions. Using the fitted model to predict our outcome, and by repeatedly alter the value of just one variable, we can trace the predicted outcomes in a plot to show its dependence on the variable and when it plateaus.

<https://www.kaggle.com/dansbecker/partial-plots>

```
from matplotlib import pyplot as plt
from pdpbox import pdp, get_dataset, info_plots
# Create the data that we will plot
pdp_goals = pdp.pdp_isolate(model=tree_model, dataset=val_X,
                            model_features=feature_names, feature='Goal Scored')
# plot it
pdp.pdp_plot(pdp_goals, 'Goal Scored')
plt.show()
```
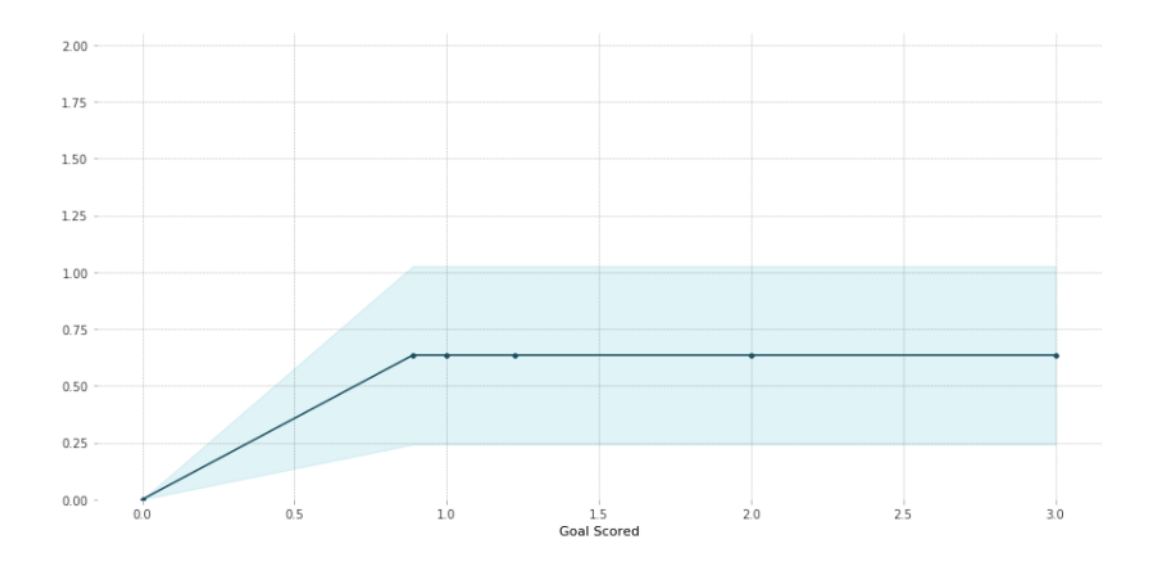

Fig. 3: From Kaggle Learn

2D Partial Dependence Plots are also useful for interactions between features.

```
# just need to change pdp_isolate to pdp_interact
features_to_plot = ['Goal Scored', 'Distance Covered (Kms)']
inter1 = pdp.pdp_interact(model=tree_model, dataset=val_X,
                            model_features=feature_names, features=features_to_plot)
pdp.pdp_interact_plot(pdp_interact_out=inter1,
                      feature_names=features_to_plot,
                      plot_type='contour')
plt.show()
```
## **14.4 SHAP**

SHapley Additive exPlanations (SHAP) break down a prediction to show the impact of each feature.

<https://www.kaggle.com/dansbecker/shap-values>

#### The explainer differs with the model type:

- shap.TreeExplainer(my\_model) for tree models
- shap.DeepExplainer(my\_model) for neural networks
- shap.KernelExplainer(my\_model) for all models, but slower, and gives approximate SHAP values

```
import shap # package used to calculate Shap values
# Create object that can calculate shap values
explainer = shap.TreeExplainer(my_model)
# Calculate Shap values
shap_values = explainer.shap_values(data_for_prediction)
```
#### PDP interact for "Goal Scored" and "Distance Covered (Kms)"

Number of unique grid points: (Goal Scored: 6, Distance Covered (Kms): 10)

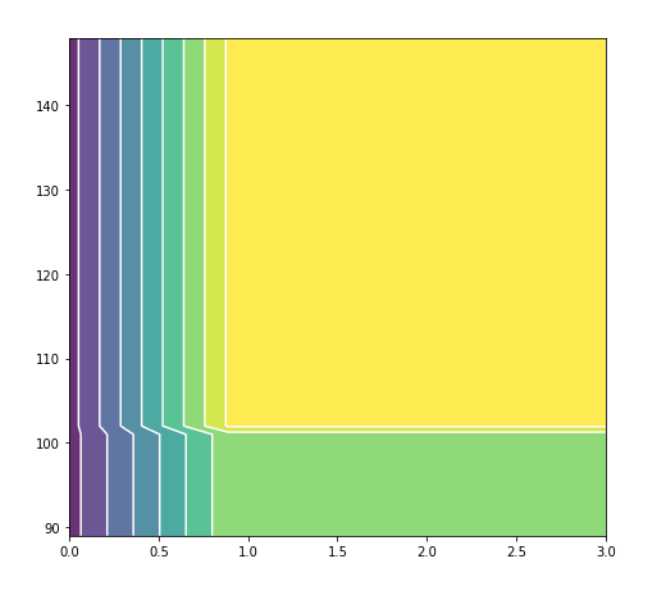

Fig. 4: From Kaggle Learn

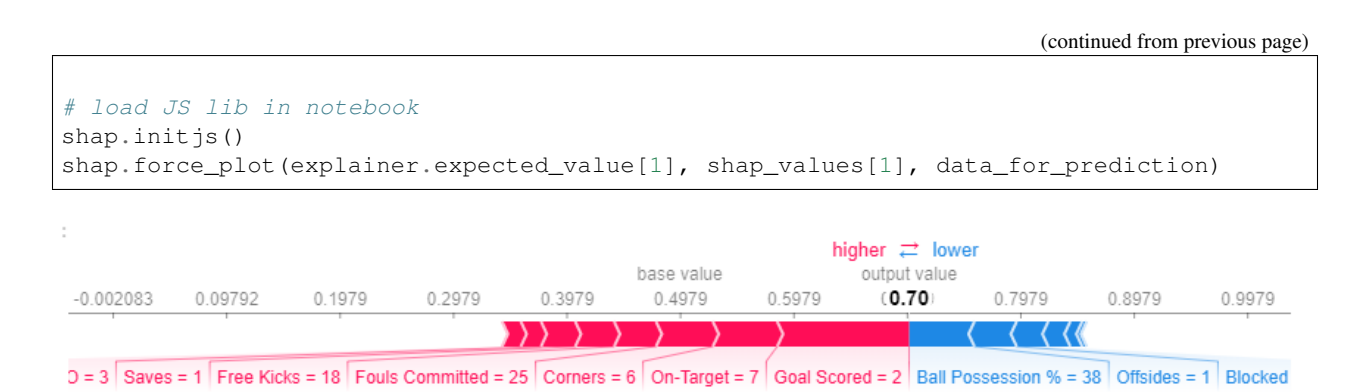

Fig. 5: From Kaggle Learn

# CHAPTER 15

## **Utilities**

This page lists some useful functions and tips to make your datascience journey smoother.

## **15.1 Persistance**

Data, models and scalers are examples of objects that can benefit greatly from pickling. For the former, it allows multiples faster loading compared to other sources since it is saved in a python format. For others, there are no other ways of saving as they are natively python objects.

Saving dataframes.

```
import pandas as pd
df.to_pickle('df.pkl')
df = pd.read_pickle('df.pkl')
```
Saving and opening models or scalers. More: [https://scikit-learn.org/stable/modules/model\\_persistence.html](https://scikit-learn.org/stable/modules/model_persistence.html)

```
import pickle
pickle.dump(model, open('model_rf.pkl', 'wb'))
pickle.load(open('model_rf.pkl', 'rb'))
```
From sklearn's documentation, it is said that in the specific case of scikit-learn, it may be better to use joblib's replacement of pickle (dump  $\&$  load), which is more efficient on objects that carry large numpy arrays internally as is often the case for fitted scikit-learn estimators, but can only pickle to the disk and not to a string.

More: [https://scikit-learn.org/stable/modules/model\\_persistence.html](https://scikit-learn.org/stable/modules/model_persistence.html)

```
import joblib
joblib.dump(clf, 'model.joblib')
joblib.load('model.joblib')
```
## **15.2 Memory Reduction**

If the dataset is huge, it can be a problem storing the dataframe in memory. However, we can reduce the dataset size significantly by analysing the data values for each column, and change the datatype to the smallest that can fit the range of values. Below is a function created by arjanso in Kaggle that can be plug and play.

```
import pandas as pd
import numpy as np
def reduce_mem_usage(df):
    \mathbf{r}Source: https://www.kaggle.com/arjanso/reducing-dataframe-memory-size-by-65
    Reduce size of dataframe significantly using the following process
    1. Iterate over every column
    2. Determine if the column is numeric
    3. Determine if the column can be represented by an integer
    4. Find the min and the max value
    5. Determine and apply the smallest datatype that can fit the range of values
    \mathbf{r}start_mem_usg = df.memory_usage().sum() / 1024**2
   print ("Memory usage of properties dataframe is :", start_mem_usg, " MB")
   NAlist = [] # Keeps track of columns that have missing values filled in.
    for col in df.columns:
        if df[col].dtype != object: # Exclude strings
            # Print current column type
            print("******************************")
            print("Column: ",col)
            print("dtype before: ",df[col].dtype)
            # make variables for Int, max and min
            IsInt = False
            mx = df[col].max()mn = df[col] .min()print("min for this col: ",mn)
            print("max for this col: ",mx)
            # Integer does not support NA, therefore, NA needs to be filled
            if not np.isfinite(df[col]).all():
                NAlist.append(col)
                df[col].fillna(mn-1,inplace=True)
            # test if column can be converted to an integer
            asint = df[col].fillna(0).astype(np.int64)
            result = (df[col] - asint)result = result.sum()if result > -0.01 and result < 0.01:
                IsInt = True
            # Make Integer/unsigned Integer datatypes
            if IsInt:
                if mn >= 0:
                    if mx < 255:
                        df[col] = df[col].astroep(np.uint8)elif mx < 65535:
                        df[col] = df[col].astroep(np.uint16)elif mx < 4294967295:
                        df[col] = df[col].astype(np.uint32)
                    else:
                        df[col] = df[col].astroep(np.uint64)else:
```

```
if mn > np.iinfo(np.int8).min and mx < np.iinfo(np.int8).max:
                    df[col] = df[col].astype(np.int8)
                elif mn > np.iinfo(np.int16).min and mx < np.iinfo(np.int16).max:
                    df[col] = df[col].astype(np.int16)
                elif mn > np.iinfo(np.int32).min and mx < np.iinfo(np.int32).max:
                    df[col] = df[col].astype(np.int32)
                elif mn > np.iinfo(np.int64).min and mx < np.iinfo(np.int64).max:
                    df[col] = df[col].astroep(np.int64)# Make float datatypes 32 bit
        else:
            df[col] = df[col].astype(np.float32)
        # Print new column type
        print("dtype after: ",df[col].dtype)
        print("******************************")
# Print final result
print("___MEMORY USAGE AFTER COMPLETION:__
mem_usg = df.memory_lusage() .sum() / <math>1024**2</math>print("Memory usage is: ",mem_usg," MB")
print("This is ",100*mem_usg/start_mem_usg,"% of the initial size")
return df, NAlist
```
### **15.3 Parallel Pandas**

Pandas is fast but that is dependent on the dataset too. We can use multiprocessing to make processing in pandas multitudes faster by

- splitting a column into partitions
- spin off processes to run a specific function in parallel
- union the partitions together back into a Pandas dataframe

Note that this only works for huge datasets, as it also takes time to spin off processes, and union back partitions together.

```
# from http://blog.adeel.io/2016/11/06/parallelize-pandas-map-or-apply/
import numpy as np
import multiprocessing as mp
def func(x):
   return x * 10
cores = mp.cpu_count() #Number of CPU cores on your system
def parallel_pandas(df, func, cores):
   data_split = np.array_split(df, cores)
   pool = mp.Pool(cores)
   data = pd.concat(pool.map(func, data_split))
   pool.close()
   pool.join()
   return data
df['col'] = parallel_pandas(df['col'], func);
```
# **15.4 Jupyter Extension**

Jupyter Notebook is the go-to IDE for data science. However, it can be further enhanced using jupyter extensions. pip install jupyter\_contrib\_nbextensions && jupyter contrib nbextension install

#### Some of my favourite extensions are:

- *Table of Contents*: Sidebar showing TOC based on
- *ExecuteTime*: Time to execute script for each cell
- *Variable Inspector*: Overview of all variables saved in memory. Allow deletion of variables to save memory.

More: <https://towardsdatascience.com/jupyter-notebook-extensions-517fa69d2231>

# CHAPTER 16

## Flask

Flask is a micro web framework written in Python. It is easy and fast to implement with the knowledge of basic web development and REST APIs. How is it relevant to model building? Sometimes, it might be necessary to run models in the a server or cloud, and the only way is to wrap the model in a web application. Flask is the most popular library for such a task.

## **16.1 Basics**

This gives a basic overall of how to run flask, with the debugger on, and displaying a static index.html file. A browser can then be nagivated to http://127.0.0.1:5000/ to view the index page.

```
from flask import Flask, render_template
app = Flask(\underline{name})@app.route('/')
def index():
    return render_template('index.html')
if __name__ == '__main__':
    app.run(debug = True)
```
# **16.2 Folder Structure**

There are some default directory structure to adhere to. The first is that HTML files are placed under /templates, second is for Javascript, CSS or other static files like images, models or logs will be placed under /static

app.py config.py

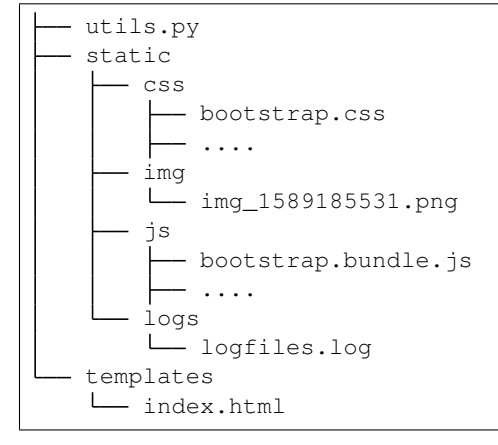

# **16.3 App Configs**

Flask by default comes with a configuration dictionary which can be called as below.

```
print(app.config)
{'APPLICATION_ROOT': '/',
'DEBUG': True,
'ENV': 'development',
'EXPLAIN_TEMPLATE_LOADING': False,
'JSONIFY_MIMETYPE': 'application/json',
'JSONIFY_PRETTYPRINT_REGULAR': False,
'JSON_AS_ASCII': True,
'JSON_SORT_KEYS': True,
'MAX_CONTENT_LENGTH': None,
'MAX_COOKIE_SIZE': 4093,
'PERMANENT_SESSION_LIFETIME': datetime.timedelta(days=31),
'PREFERRED_URL_SCHEME': 'http',
'PRESERVE_CONTEXT_ON_EXCEPTION': None,
'PROPAGATE_EXCEPTIONS': None,
'SECRET_KEY': None,
'SEND_FILE_MAX_AGE_DEFAULT': datetime.timedelta(seconds=43200),
'SERVER_NAME': None,
'SESSION_COOKIE_DOMAIN': None,
'SESSION_COOKIE_HTTPONLY': True,
'SESSION_COOKIE_NAME': 'session',
'SESSION_COOKIE_PATH': None,
'SESSION_COOKIE_SAMESITE': None,
'SESSION_COOKIE_SECURE': False,
'SESSION_REFRESH_EACH_REQUEST': True,
'TEMPLATES_AUTO_RELOAD': None,
'TESTING': False,
'TRAP_BAD_REQUEST_ERRORS': None,
'TRAP_HTTP_EXCEPTIONS': False,
'USE_X_SENDFILE': False}
```
We can add new key-values or change values as any dictionary in python.

```
# add a directory for image upload
app.config['UPLOAD_IMG_FOLDER'] = 'static/img'
```
However, for a large project, if there are multiple environments, each with different set of config values, we can create a configuration file. Refer to the links below for more.

- <https://pythonise.com/series/learning-flask/flask-configuration-files>
- <https://flask.palletsprojects.com/en/0.12.x/config/#configuring-from-files>

## **16.4 Manipulating HTML**

There are various ways to pass variables into or manipulate html using flask.

#### **16.4.1 Passing Variables**

We can use the double curly brackets { { variable\_name } } in html, and within flask define a route. Within the render\_template, we pass in the variable.

*In Python*

```
@app.route('/upload', methods=["POST"])
def upload_file():
   img_path = 'static/img'
   img\_name = 'img_{/}/ .png'img = os.path.join(img_path, img_name)
   file = request.files['image_upload']
    file.save(img)
    return render_template('index.html', img_show=img)
```
*In HTML*

```
<div class="row">
    <img class="img-thumbnail" src={{img_show}} alt="">
\langle div>
```
*In JavaScript*

```
<script>
    image\_path = "\{\{img\_show\}}";
</script>
```
#### **16.4.2 If Conditions, Loops, etc.**

We can implement python code in the html using the syntax, i.e.,  $\{$  if something  $\}$ . However, note that we need to close it with the same synatx also, i.e.  $\{\hat{\epsilon} \in \text{edit } \hat{\epsilon}\}.$ 

*In Python*

```
@app.route('/upload', methods=["POST"])
def upload_file():
    img_path = 'static/img'
```

```
img_name = 'img_{}/.png'
img = os.path.join(img_path, img_name)
file = request.files['image_upload']
file.save(img)
return render_template('index.html', img_show=img)
```
*In HTML*

```
{% if img_show %}
<div class="row">
    <img class="img-thumbnail" src={{img_show}} alt="">
\langle /div>
{% endif %}
```
## **16.5 Testing**

There are a number of HTTP request methods. Below are the two commonly used ones.

GET | Sends data in unencrypted form to the server. E.g. the ? values in URL POST | Used to send HTML form data to server. Data received not cached by server.

#### **16.5.1 Postman**

Postman is a free software that makes it easy to test your APIs. After launching the flask application, we can send a JSON request by specifying the method (POST), and see the JSON response at the bottom panel.

#### **16.5.2 Python**

Similarly, we can also send a request using the Python "requests" package.

```
import requests
# send request
res = requests.post('http://localhost:5000/api', json={'key':'value'})
# receieve response
print(res.content)
```
### **16.5.3 CURL**

We can use curl (Client URL) through the terminal as an easy access to test our API too. Here's a simple test to see the API works, without sending the data.

```
curl --request POST localhost:5000/api
```
Here's one complete request with data

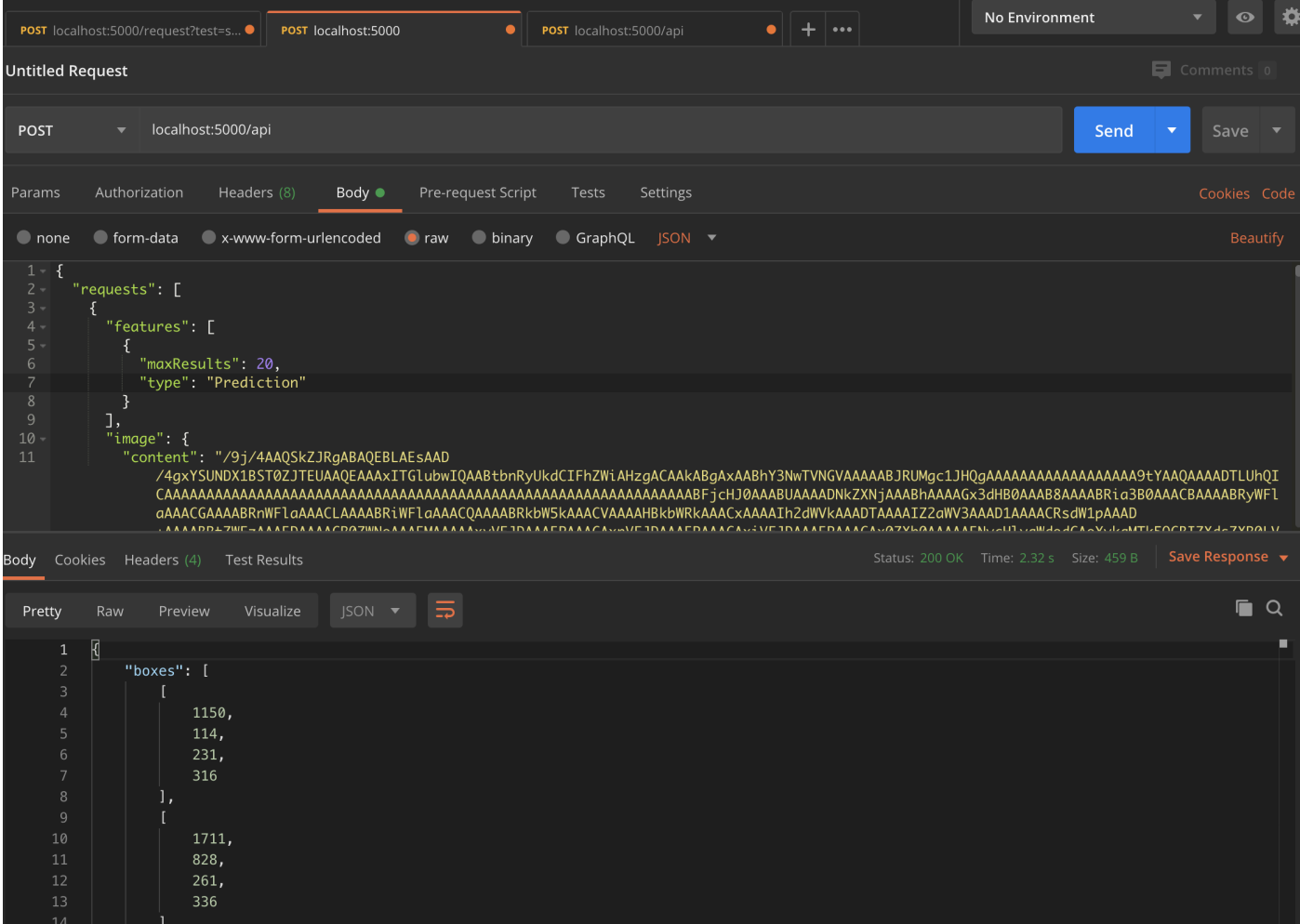

```
curl --header "Content-Type: application/json" \
   --request POST \
    --data '{"username":"xyz","password":"xyz"}' \
   http://localhost:5000/api
```
To run multiple requests in parallel for stress testing

```
curl --header "Content-Type: application/json" \
   --request POST \
    --data '{"username":"xyz","password":"xyz"}' \
   http://localhost:5000/api &
curl --header "Content-Type: application/json" \
    --request POST \
    --data '{"username":"xyz","password":"xyz"}' \
   http://localhost:5000/api &
curl --header "Content-Type: application/json" \
   --request POST \
   --data '{"username":"xyz","password":"xyz"}' \
   http://localhost:5000/api &
wait
```
# **16.6 File Upload**

Below shows up to upload a file, e.g., an image to a directory in the server.

*In HTML*

```
<div class="row">
    <form action="/upload" method="post" enctype="multipart/form-data">
        <input type="file" name="image_upload" accept=".jpg,.jpeg,.gif,.png" />
        <button type="submit" class="btn btn-primary">Submit</button>
    \langle form>
\langle div>
```
*In Python*

```
import os
from time import time
@app.route('/upload', methods=["POST"])
def upload_file():
   img path = 'static/img'
    # delete original image
    if len(os.listdir(path)) != 0:
       img = os.listdir(path)[0]
        os.remove(os.path.join(path,img))
    # retrieve and save image with unique name
    img\_name = 'img_{}/}.png'.format(int(time())img = os.path.join(path, img_name)
    file = request.files['image_upload']
    file.save(img)
    return render_template('index.html')
```
To upload multiple files, end the html form tag with "multiple".

<form action="/upload" method="post" enctype="multipart/form-data" multiple>

## **16.7 Logging**

We can use the in-built Python logging package for storing logs. Note that there are 5 levels of logging, DEBUG, INFO, WARNING, ERROR and CRITICAL. If initial configuration is set at a high level, e.g., WARNING, lower levels of logs, i.e., DEBUG and INFO will not be logged.

Below is a basic logger.

```
import logging
logging.basicConfig(level=logging.INFO, \
                    filename='../logfile.log', \
                    format='%(asctime)s :: %(levelname)s :: %(message)s')
# some script
logger.warning('This took x sec for model to complete')
```
We can use the function RotatingFileHandler to limit the file size maxBytes and number of log files backupCount to store. Note that the latter argument must be at least 1.

```
import logging
from logging.handlers import RotatingFileHandler
log_formatter = logging.Formatter('%(asctime)s :: %(levelname)s :: %(message)s')
logFile = '../logfile.log'
handler = RotatingFileHandler(logFile, mode='a', maxBytes=10000, \
                                backupCount=1, encoding=None, delay=0)
handler.setFormatter(log_formatter)
# note that if no name is specific in argument, it will assume "root"
# and all logs from default flask output will be recorded
# if another name given, default output will not be recorded, no matter the level set
logger = logging.getLogger('new')
logger.setLevel(logging.INFO)
logger.addHandler(handler)
```
## **16.8 Docker**

If the flask app is to be packaged in Docker, we need to set the IP to localhost, and expose the port during docker run.

```
if __name__ == " __main.py_":
    app.run(debug=True, host='0.0.0.0')
```

```
docker run -p 5000:5000 imageName
```
If we run docker ps, under PORTS, we should be able to see that the Docker host IP 0.0.0.0 and port 5000, is accessible to the container at port 5000.

## **16.9 Storing Keys**

We can and should set environment variables; i.e., variables stored in the OS, especially for passwords and keys, rather than in python scripts. This is because you don't want to upload them to the github, or other version control platforms. Hence, it reduces the need to copy/paste the keys into the script everytime you launch the app.

To do this, in Mac/Linux, we can store the environment variable in a .bash\_profile.

```
# open/create bash_profile
nano ~/.bash_profile
# add new environment variable
export SECRET KEY="key"
# restart bash_profile
source ~/.bash_profile
# we can test by printing it in the console
echo $SECRET_KEY
```
We can also add this to the .bashrc file so that the variable will not be lost each time you launch/restart the bash terminal.

```
if [ -f ~/.bash_profile ]; then
    . ~/.bash_profile
fi
```
In the flask script, we can then obtain the variable by using the os package.

```
import os
SECRET_KEY = os.environ.get("SECRET_KEY")
```
For flask apps in docker containers, we can add an -e to include the environment variable into the container.

```
sudo docker run -e SECRET_KEY=$SECRET_KEY -p 5000:5000 comply
```
## **16.10 Changing Environment**

Sometimes certain configurations differ between the local development and server production environments. We can set a condition like the below.

We try not to interfer with the FLASK\_ENV variable which by default uses production, but instead create a new one.

```
if os.environ['ENV'] == 'production':
    UPLOAD_URL = 'url/in/production/server'
elif os.environ['ENV'] == 'development'
    UPLOAD_URL = '/upload'
```
We can then set the flask environment in docker as the below. Or if we are not using docker, we can export ENV=development; python app.py.

```
# when testing in production environment, comment out development
ENV ENV=development
# ENV ENV=production
```

```
ENTRYPOINT [ "python", "-u", "app.py" ]
```
A more proper way to handle environments is mentioned in flask's documentation below.

• <https://flask.palletsprojects.com/en/0.12.x/config/#configuring-from-files>

## **16.11 Parallel Processing**

We can use multi-processing or multi-threading to run parallel processing. Note that we should not end with thread. join() or p.join() or the app will hang.

```
from threading import Thread
def prediction(json_input):
    # prediction
    pred_json = predict_single(save_img_path,
                                 json_input,
                                 display=False, ensemble=False,
                                 save_dir=os.path.join(ABS_PATH, LOCAL_RESULT_FOLDER))
    # upload prediction to dynamo db
    table.update_item(
        Key={'id': unique_id},
        UpdateExpression='SET #attr = :val1',
        ExpressionAttributeNames={'#attr': 'violations'},
        ExpressionAttributeValues={':val1': json_output}
    )
    print('image processing done' + ' for ' + image_name)
# post request
@app.route('/api', methods=["POST"])
def process_img():
    json_input = request.json
    # run prediction as a separate thread
   thread = Thread(target=prediction, kwargs={'json_input': request.args.get('value',
\rightarrow json_input) })
   thread.start()
    return "OK"
```
## **16.12 Scaling Flask**

Flask as a server is meant for development, as it tries to remind you everytime you launch it. One reason is because it is not built to handle multiple requests, which almost always occur in real-life.

The way to patch this deficiency is to first, set up a WSGI (web server gateway interface), and then a web server. The former is a connector to interface the python flask app to an established web server, which is built to handle concurrency and queues.

For WSGI, there are a number of different ones, including gunicorn, mod\_wsgi, uWSGI, CherryPy, Bjoern. The example below shows how to configure for a WSGI file. we give the example name of  $f$ lask.wsgi. The flask app must also be renamed as application.

```
#! /usr/bin/python
import sys
import os
sys.path.insert(0, "/var/www/app")
sys.path.insert(0,'/usr/local/lib/python3.6/site-packages')
sys.path.insert(0, "/usr/local/bin/")
os.environ['PYTHONPATH'] = '/usr/local/bin/python3.6'
from app import app as application
```
For web servers, the two popular ones are Apache and Nginx. The example below shows how to set up for Apache, as well as configuring WSGI in the Dockerfile. Note that all configurations of WSGI is actually set in Apache's httpd.conf file.

```
FROM python:3.6
EXPOSE 5000
# install apache & apache3-dev which contains mod_wsgi
# remove existing lists not required
RUN apt-get update && apt-get install -y apache2 \
       apache2-dev \
       nano \
   && apt-get clean \
   && apt-get autoremove \
   && rm -rf /var/lib/apt/lists/*
COPY requirements.txt .
RUN pip install -r requirements.txt
# need to reside in /var/www folder
COPY ./app /var/www/app
COPY ./flask.wsgi /var/www/app
WORKDIR /var/www/app
# enable full read/write/delete in static folder if files are to have full access
RUN chmod 777 -R /var/www/app/static
# from installed mod_wsgi package, also install mod_wsgi at apache end
RUN /usr/local/bin/mod_wsgi-express install-module
# setup wsgi server in the folder "/etc/mod_wsgi-express" to use wsgi file
# change user and group from root user to a specific user, and define other configs
# server-root, logs and other application level stuff will be stored in the directory,
# else will be stored in a temporary folder "/tmp/mod_wsgi-localhost:xxxx:x"
RUN mod_wsgi-express setup-server flask.wsgi \
   --port=5000--user www-data \
   --group www-data \
   --server-root=/etc/mod_wsgi-express
   --threads=1 \
   --processes=1
# start apache server
CMD /etc/mod_wsgi-express/apachectl start -D FOREGROUND
```
Gunicorn is another popular, and extremely easy to use WSGI. We can just install as pip install gunicorn.
and start it with the simple command.

```
# gunicorn -w 2 pythonScriptName:flaskAppName
# it uses port 8000 by default, but we can change it
gunicorn --bind 0.0.0.0:5000 -w 2 app:app
```
'' sudo apt-get install nginx # ubuntu firewall sudo ufw status sudo ufw enable sudo ufw nginx http sudo ufw status sudo ufw allow ssh

systemctl status nginx systemctl start nginx systemctl stop nginx systemctl restart nginx ''

• <https://www.appdynamics.com/blog/engineering/a-performance-analysis-of-python-wsgi-servers-part-2/>

## **16.13 OpenAPI**

OpenAPI specification is a description format for documenting Rest APIs. Swagger is an open-source set of tools to build this OpenAPI standard. There are a number of python packages that integrate both flask & swagger together.

• <https://github.com/flasgger/flasgger>

# **16.14 Rate Limiting**

Also known as throttling, it is necessary to control the number of requests each IP address can access at a given time. This can be set using a library called Flask-Limiter pip install Flask-Limiter.

More settings from this article <https://medium.com/analytics-vidhya/how-to-rate-limit-routes-in-flask-61c6c791961b>

# **16.15 Successors to Flask**

Flask is an old but well supported framework. However, asynchronous frameworks and the successor to WSGI, ASGI (A=asynchronous) resulted in numerous alternatives, like FastAPI, Quart and Vibora.

• <https://geekflare.com/python-asynchronous-web-frameworks/>

# CHAPTER 17

### FastAPI

FastAPI is one of the next generation python web framework that uses ASGI (asynchronous server gateway interface) instead of the traditional WSGI. It also includes a number of useful functions to make API creations easier.

### **17.1 Uvicorn**

FastAPI uses Uvicorn as its ASGI. We can configure its settings as described here [https://www.uvicorn.org/settings/.](https://www.uvicorn.org/settings/) But basically we specify it in the fastapi python app script, or at the terminal when we launch uvicorn.

For the former, with the below specification, we can just execute python app.py to start the application.

```
from fastapi import FastAPI
import uvicorn
app = FastAPI()if __name__ == "__main__":
   uvicorn.run('app:app', host='0.0.0.0', port=5000)
```
If we run from the terminal, with the app residing in example.py.

uvicorn example:app --host='0.0.0.0' --port=5000

The documentation recommends that we use gunicorn which have richer features to better control over the workers processes.

```
gunicorn app:app --bind 0.0.0.0:5000 -w 1 --log-level debug -k uvicorn.workers.
˓→UvicornWorker
```
### **17.2 Request-Response Schema**

FastAPI uses the pydantic library to define the schema of the request & response APIs. This allows the auto generation in the OpenAPI documentations, and for the former, for validating the schema when a request is received.

For example, given the json:

```
{
    "ANIMAL_DETECTION": {
        "boundingPoly": {
        "normalizedVertices": [
            {
            "x": 0.406767,
            "y": 0.874573,
            "width": 0.357321,
            "height": 0.452179,
            "score": 0.972167
            },
            {
            "x": 0.56781,
            "y": 0.874173,
            "width": 0.457373,
            "height": 0.452121,
            "score": 0.982109
            }
        ]
    },
    "name": "Cat"
    }
}
```
We can define in pydantic as below, using multiple basemodels for each level in the JSON.

- If there are no values input like  $y:$  float, it will listed as a required field
- If we add a value like y:  $\epsilon$  float = 0.8369, it will be an optional field, with the value also listed as a default and example value
- If we add a value like  $x:$  float = Field(..., example=0.82379), it will be a required field, and also listed as an example value

More attributes can be added in Field, that will be populated in OpenAPI docs.

```
class lvl3_list(BaseModel):
   x: float = Field(..., \alpha example=0.82379, description="X-coordinates"))
   y: float = 0.8369
   width: float
   height: float
    score: float
class lvl2_item(BaseModel):
    normalizedVertices: List[lvl3_list]
class lvl1_item(BaseModel):
   boundingPoly: lvl2_item
   name: str = "Human"
class response_item(BaseModel):
   HUMAN_DETECTION: lvl1_item
```
(continues on next page)

(continued from previous page)

```
RESPONSE_SCHEMA = response_item
```
We do the same for the request schema and place them in the routing function.

```
from fastapi import FastAPI
from pydantic import BaseModel, Field
from typing import List
import json
import base64
import numpy as np
@app.post('/api', response_model= RESPONSE_SCHEMA)
async def human_detection(request: REQUEST_SCHEMA):
    JScontent = json.loads(request.json())
    encodedImage = JScontent['requests'][0]['image']['content']
   npArr = np.fromstring(base64.b64decode(encodedImage), np.uint8)
    imgArr = cv2.imdecode(npArr, cv2.IMREAD_ANYCOLOR)
   pred_output = model(imgArr)
    return pred_output
```
### **17.3 Render Template**

We can render templates like html, and pass variables into html using the below. Like flask, in html, the variables are called with double curly brackets { {variablemame} }.

```
from fastapi import FastAPI
from fastapi.templating import Jinja2Templates
app = FastAPI()templates = Jinja2Templates(directory="templates")
@app.get('/')
def index():
   UPLOAD_URL = '/upload/url'
   MODULE = 'name of module'
   return templates.TemplateResponse('index.html', \
                            {"upload_url": UPLOAD_URL, "module":MODULE})
```
### **17.4 OpenAPI**

OpenAPI documentations of Swagger UI or Redoc are automatically generated. You can access it at the endpoints of /docs and /redoc.

First, the title, description and versions can be specified from the initialisation of fastapi.

```
app = FastAPI(title="Human Detection API",
                 description="Submit Image to Return Detected Humans in Bounding Boxes
\hookrightarrow ",
                 version="1.0.0")
```
The request-response schema and examples will be added after its inclusion in a post/get request routing function. With the schemas defined using pydantic.

```
@app.post('/api', response_model= RESPONSE_SCHEMA)
def human_detection(request: REQUEST_SCHEMA):
   do something
   return another_thing
```
# **17.5 Asynchronous**

• <https://medium.com/@esfoobar/python-asyncio-for-beginners-c181ab226598>

# CHAPTER 18

### Docker

Containers allow a developer to package up an application with all of the parts it needs, such as libraries and other dependencies, and ship it all out as one package. They allow a modular construction of an application, or microservice in short; and being OS agnostic. Docker is a popular tool designed to make it easier to create, deploy, and run applications by using containers. The image is developed using Linux.

Preprocessing scripts and models can be created as a docker **image** snapshot, and launched as one or multiple **con**tainers in production. For models that require to be consistently updated, we need to use volume mapping such that it is not removed when the container stops running.

A connection to read features and output prediction needs to be done. This can be done via a REST API using Flask web server, or through a messenger application like RabbitMQ or Kafka.

# **18.1 Creating Images**

To start of a new project, create a new folder. This should only contain your docker file and related python files.

### **18.1.1 Dockerfile**

A Dockerfile named as such, is a file without extension type. It contains commands to tell docker what are the steps to do to create an image. It consists of instructions & arguments.

The commands run sequentially when building the image, also known as a layered architecture. Each layer is cached, such that when any layer fails and is fixed, rebuilding it will start from the last built layer. This is why as you see below, we install the python packages first before copying the local files. If any of the local files are changed, there is no need to rebuild the python packages again.

- FROM tells Docker which image you base your image on (eg, Python 3 or continuumio/miniconda3).
- RUN tells Docker which additional commands to execute.
- CMD tells Docker to execute the command when the image loads.

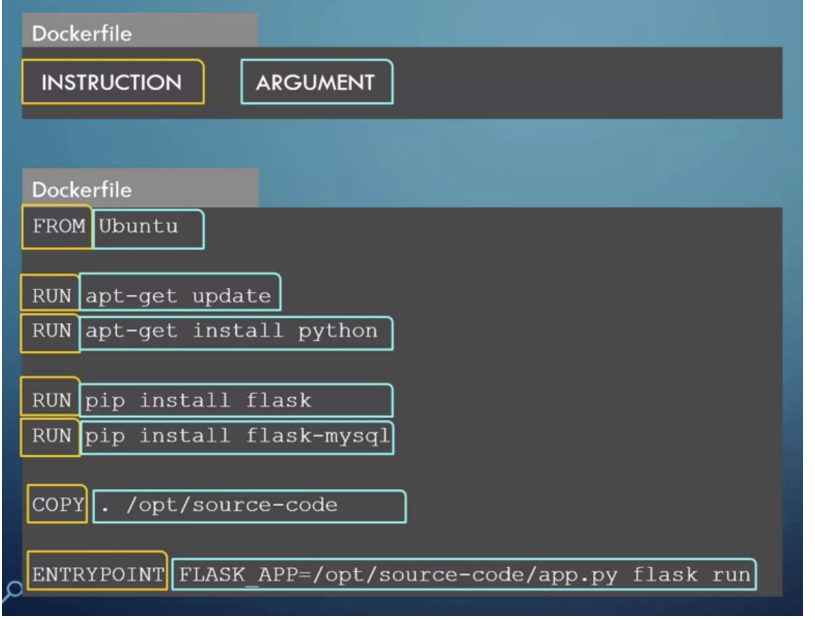

Fig. 1: from Udemy's Docker for the Absolute Beginner - Hands On

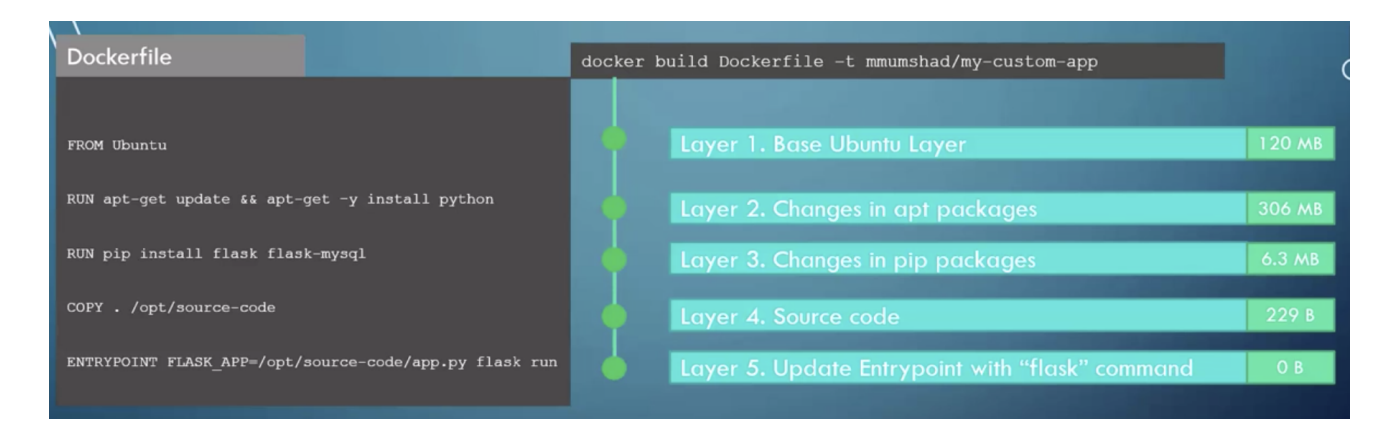

Fig. 2: from Udemy's Docker for the Absolute Beginner - Hands On

```
# download base image
FROM python:3.6
# copy and install libraries
COPY requirements.txt .
# sometimes certain dependency libraries need to be preinstalled
# before it can be run in requirements.txt
RUN pip install Cython==0.29.17 numpy==1.18.1
RUN pip install -r requirements.txt
# copy all local files to docker image
COPY . /app
# terminal will start from this default directory
WORKDIR /app/liftscanner/src
# run the following command when docker is run
# -u so prints in code appear in bash
ENTRYPOINT [ "python", "-u", "app.py" ]
```
### **18.1.2 Input Variables**

To pass environment variables from  $\text{docker}$  run to the python code, we can use two methods.

1) Using os.environ.get in python script

```
import os
ip_address = os.environ.get('webcam_ip')
```
Then specify in docker run the variable for user input, followed by the image name

```
# in Dockerfile
CMD python -u main.py
# in bash
docker run -e webcam_ip=192.168.133.1 image_name
```
#### 2) Using ENTRYPOINT in Dockerfile

```
# in python script
import sys
webcam_ip = str(sys.argv[1])
```

```
# in Dockerfile
ENTRYPOINT [ "python", "-u", "main.py" ]
# in bash
docker run image_name 192.168.133.1
```
### **18.1.3 Ignore file**

You do not want to compile any files that is not required in the images to keep the size at a minimium. A file, .dockerignore similar in function and syntax to .gitignore can be used. It should be placed at the root, together with the Dockerfile. Below are some standard files/folders to ignore.

# macos \*\*/.DS\_Store # python cache \*\*/\_\_pycache\_\_ .git

### **18.1.4 Build the Image**

```
docker build -t imageName . –(-t = tag the image as) build and name image, "." as current directory to look
for Dockerfile
```
Note that everytime you rebuild an image with the same name, the previous image will have their image name & tag displayed as *<None>*.

### **18.1.5 Push to Dockerhub**

Dockerhub is similar to Github whereby it is a repository for your images to be shared with the community. Note that Dockerhub can only allow a single image to be made private for the free account.

docker login –login into dockerhub, before you can push your image to the server

docker push account/image\_name –account refers to your dockerhub account name, this tag needs to created during docker build command when building the image

### **18.2 Docker Compose**

In a production environment, a docker compose file can be used to run all separate docker containers together. It consists of all necessary configurations that a docker run command provides in a yaml file.

So, instead of entering multiple docker run image, we can just run one docker-compose.yml file to start all images. We also input all the commands like ports, volumes, depends\_on, etc.

For Linux, we will need to first install docker compose. [https://docs.docker.com/compose/install/.](https://docs.docker.com/compose/install/) For Mac, it is already preinstalled with docker.

Run docker-compose up command to launch, or docker-compose up -d in detached mode. If there are some images not built yet, we can add another specification in the docker compose file e.g., build: / directory\_name.

```
version: '3'
services:
    facedetection:
       build: ./face
        container_name: facedetection
        ports:
            -5001:5000restart: always
    calibration:
       build: ./calibration
        container_name: calibration
        ports:
           -5001:5000restart: always
```
Below are some useful commands for docker-compose

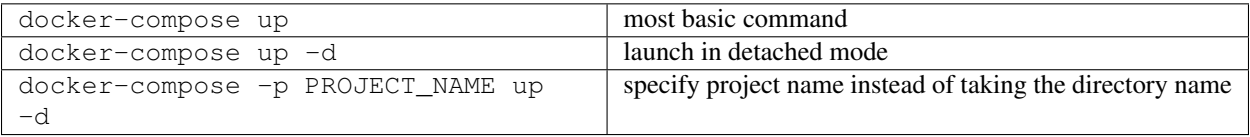

• <https://www.docker.com/blog/containerized-python-development-part-2/>

### **18.3 Docker Swarm**

Docker Swarm allows management of multiple docker containers as clones in a cluster to ensure high availability in case of failure. This is similar to Apache Spark whereby there is a Cluster Manager (Swarm Manager), and worker nodes.

```
web:
    image: "webapp"
    deploy:
        replicas: 5
database:
    image: "mysql"
```
Use the command docker stack deploy -c docker\_compose.yml to launch the swarm.

## **18.4 Networking**

The Bridge Network is a private internal network created by Docker. All containers are attached to this network by default and they get an IP of 172.17.xxx. They are thus able to communicate with each other internally. However, to access these networks from the outside world, we need to

- map ports of these containers to the docker host.
- or associate the containers to the network host, meaning the container use the same port as the host network

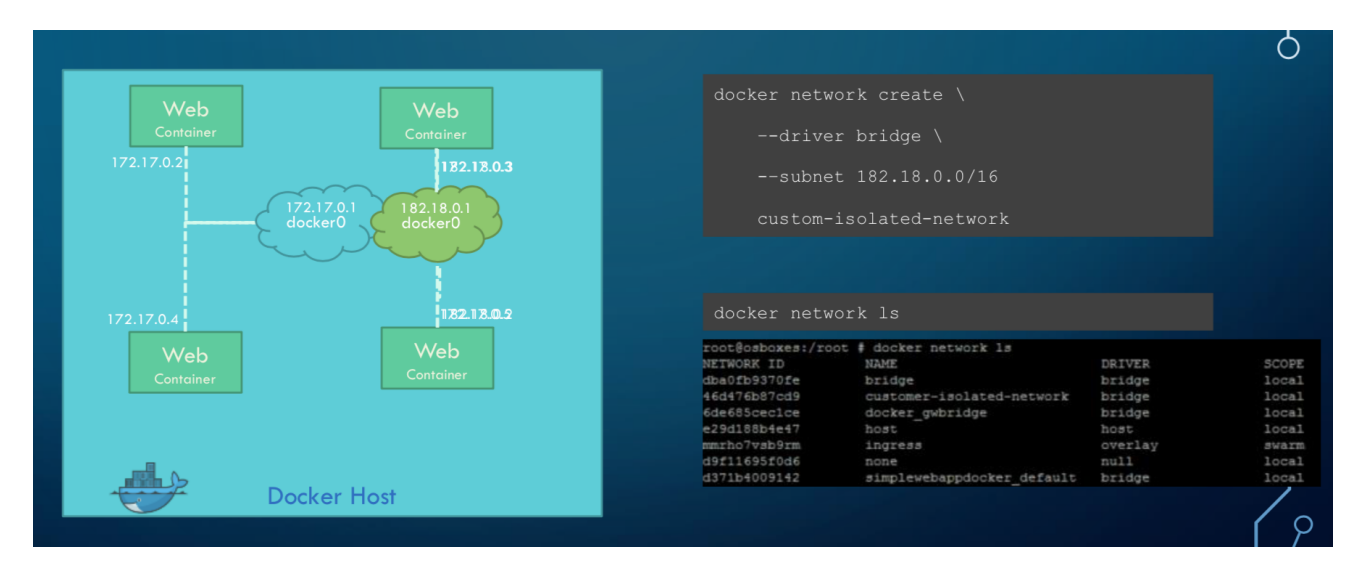

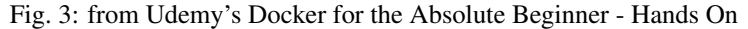

There will come an instance when we need to communicate between containers. There are three ways to go about it.

First, we can use the docker container IP address. However this is not ideal as the IP can change. To obtain the IP, use docker inspect, and use the IP.

```
docker inspect container_name
```
Second, we can use a legacy way by linking containers to each other.

```
docker run -d --name=container_a image_a
docker run -d --link container_a --name=container_b image_b
```
The recommended way is to create a network and specify the container to run within that network. Note that the name of the container is also the hostname, while the port is the internal port, not what is

```
docker network create new_network
docker run -d --network new_network --name=container_a image_a
docker run -d --network new_network --name=container_b image_b
```
If we need to connect from a docker container to some application running outside in localhost, we cant use the usual http://localhost. Instead, we need to call using http://host.docker.internal.

# **18.5 Commands**

Help

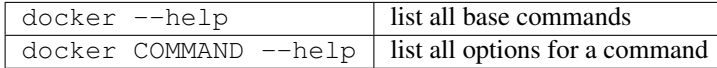

#### Create Image

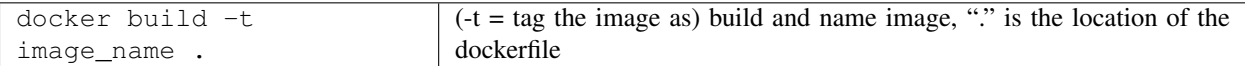

### Get Image from Docker Hub

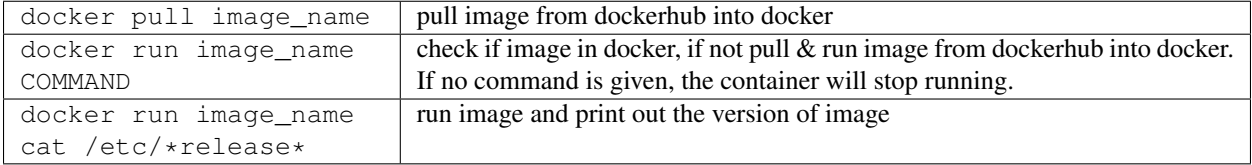

#### Other Run Commands

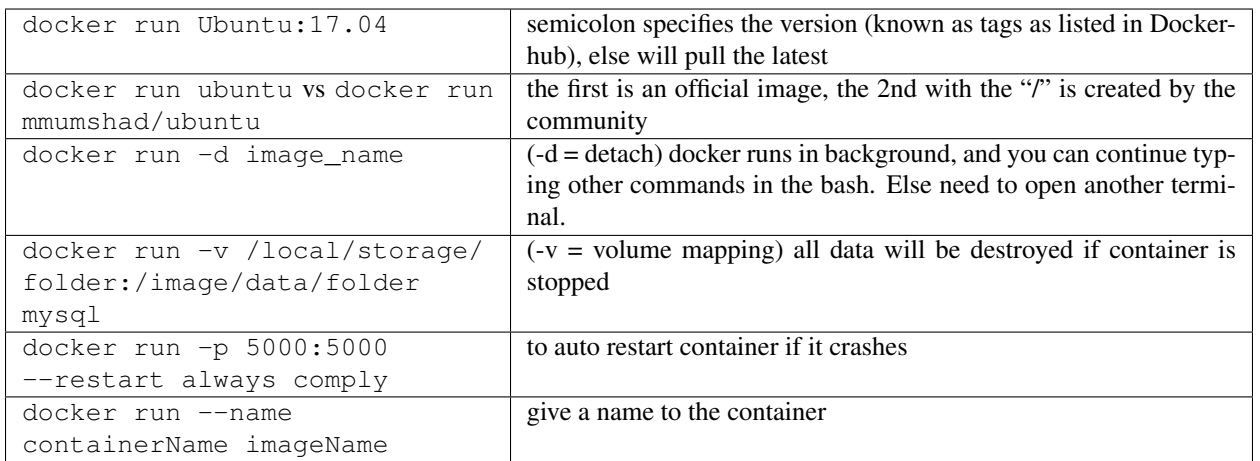

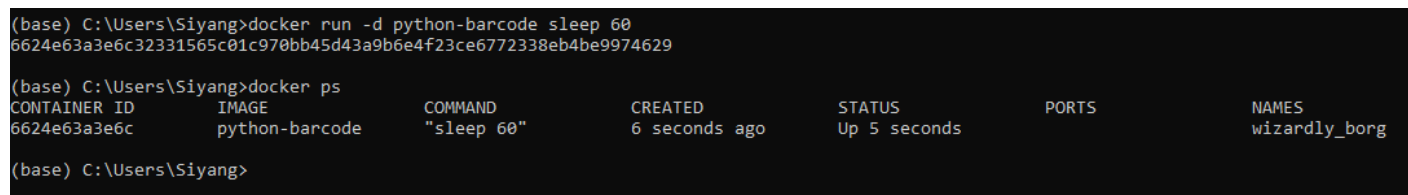

Fig. 4: running docker with a command. each container has a unique container ID, container name, and their base image name

### IPs & Ports

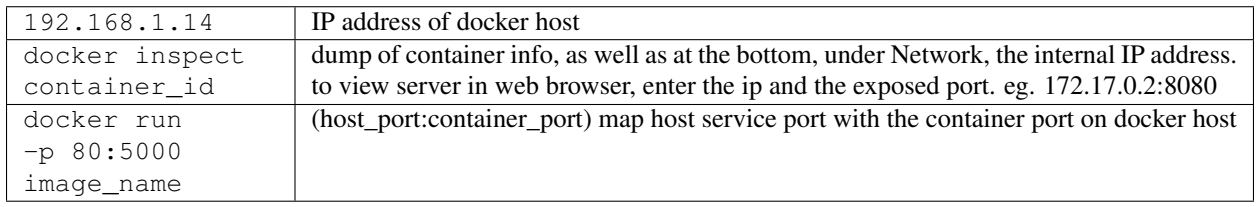

Also, we can use docker container ls --format "table {{.ID}}\t{{.Names}}\t{{. Ports}}" -a to list all container ports

### **Networks**

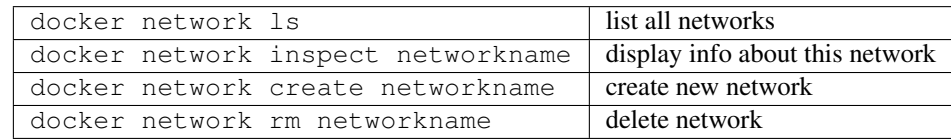

#### See Images & Containers in Docker

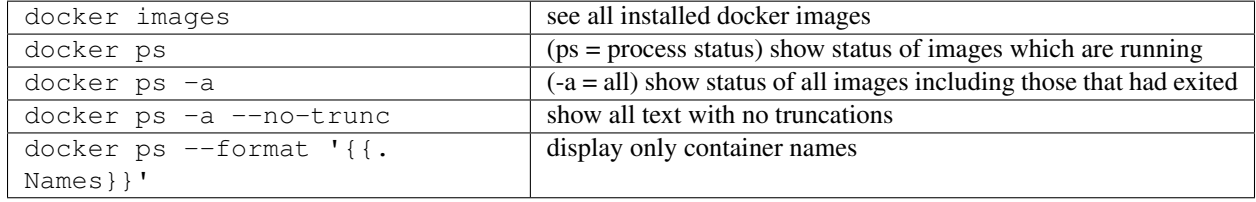

#### Remove Intermediate/Stopped Images/Containers

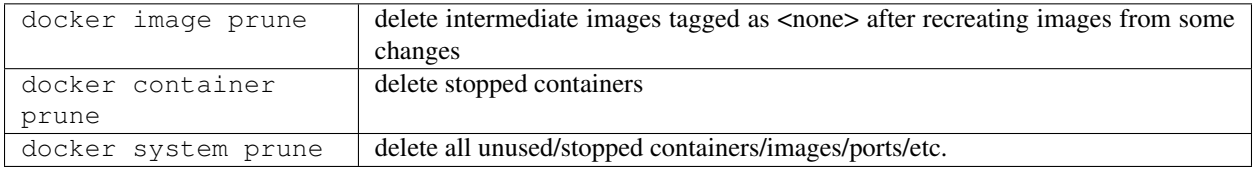

#### View Docker Image Directories

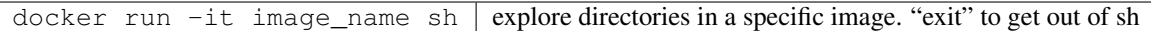

#### Start/Stop Containers

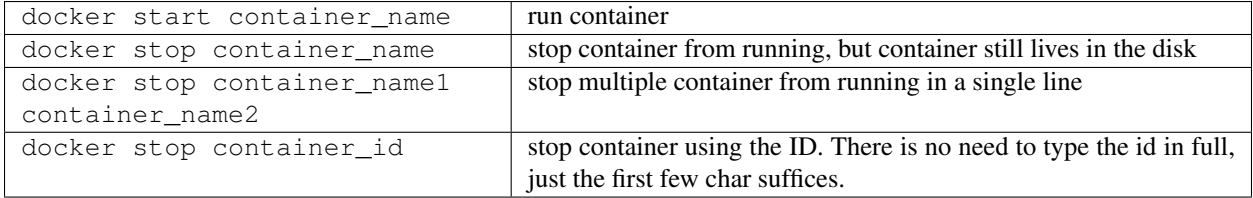

#### Remove Containers/Images

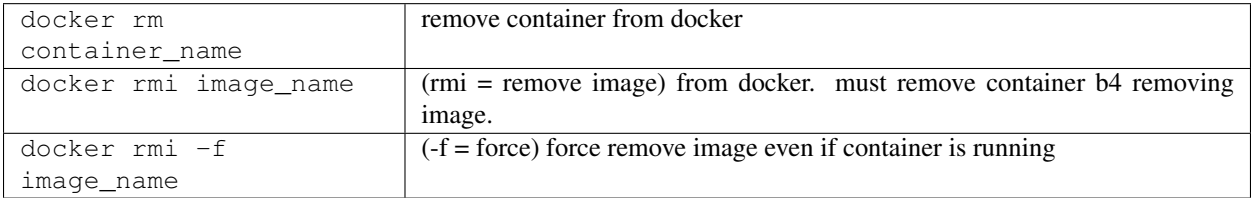

#### Execute Commands for Containers

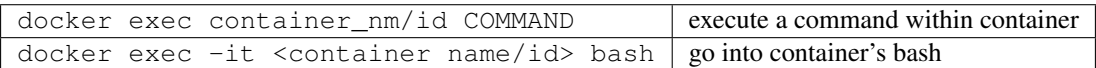

Inside the docker container, if there is a need to view any files, we have to install an editor first  $apt-qet$  update  $\ge$ apt-get install nano. To exit the container exit.

#### Console Log

Any console prints will be added to the docker log, and it will grow without a limit, unless you assigned one to it. The logs are stored in /var/lib/docker/containers/[container-id]/[container-id]-json. log.

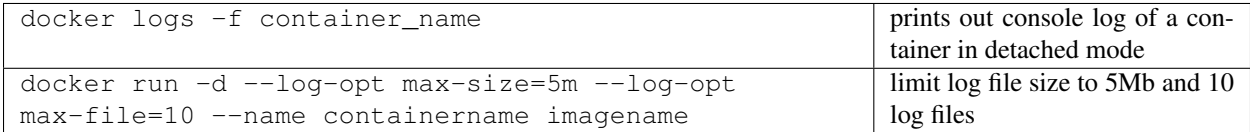

#### **Statistics**

Sometimes we need to check the CPU or RAM for leakage or utilisation rates.

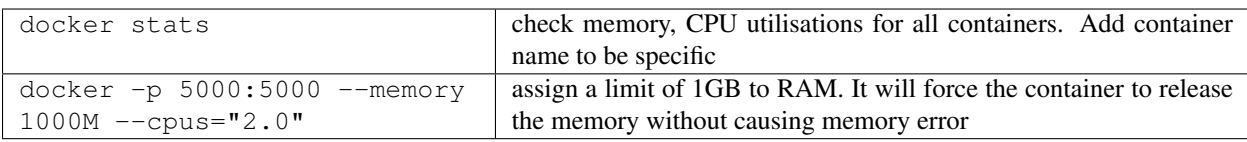

# **18.6 Small Efficient Images**

Docker images can get ridiculously large if you do not manage it properly. Luckily, there are various easy ways to go about this.

#### 1. Build a Proper Requirements.txt

Using the pipreqs library, it will scan through your scripts and generate a clean requirements.txt, without any dependent or redundant libraries. Some manual intervention is needed if, the library is not installed from pip, but from external links, or the library does not auto install dependencies.

#### 2. Use Alpine or Slim Python

The base python image, example, RUN python: 3.7 is a whooping ~900Mb. Using the Alpine Linux version Run python:3.7-alpine, only takes up about 100Mb. However, some libraries might face errors during installation for this light-weight version.

Alternatively, using the Slim version RUN python:3.7-slim takes about 500Mb, which is a middle ground between alpine and the base version.

#### 3. Install Libraries First

A logical sequential way of writing a Dockerfile is to copy all files, and then install the libraries.

```
FROM python:3.7-alpine
COPY . /app
WORKDIR /app
RUN pip install -r requirements.txt
CMD ["gunicorn", "-w 4", "main:app"]
```
However, a more efficient way is to utilise layer caching, i.e., installing libraries from requirements.txt before copying the files over. This is because we will more then likely change our codes more frequently than update our libraries. Given that installation of libraries takes much longer too, putting the installation first allows the next update of files to skip this step.

```
FROM python:3.7-alpine
COPY requirements.txt .
RUN pip install -r requirements.txt
COPY . /app
WORKDIR /app
CMD ["gunicorn", "-w 4", "main:app"]
```
#### 4. Multi-Stage Builds

Lastly, we can also use what we called multi-stage builds. During the pip installation, cache of libraries are stored elsewhere and the resulting library is bigger then what it should have been.

What we can do is to copy the dependencies after building it, and paste it into a new base python platform.

```
FROM python:3.7-slim as base
COPY requirements.txt .
```
(continues on next page)

(continued from previous page)

```
RUN pip install -r requirements.txt
  FROM python:3.7-slim
  RUN apt-get update && apt-get -y install libgtk2.0-dev
  COPY --from=base /usr/local/lib/python3.7/site-packages /usr/local/lib/python3.7/
˓→site-packages
  COPY . .
  WORKDIR /app
  ENTRYPOINT [ "python", "-u", "app.py" ]
* https://blog.realkinetic.com/building-minimal-docker-containers-for-python-
˓→applications-37d0272c52f3
* https://www.docker.com/blog/containerized-python-development-part-1/
* https://medium.com/swlh/alpine-slim-stretch-buster-jessie-bullseye-bookworm-what-
˓→are-the-differences-in-docker-62171ed4531d
```